# $LINGO 8.0$

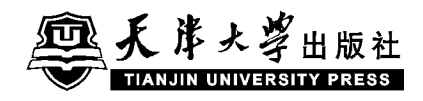

#### LINGO 8.0 LINDO Systems

 $\mathbf{LINGO}$ 

 $11NGO$ 

 $LINGO$ 

 $LINGO$ 

#### CIP

 $\text{LINGO 8.0}$  /  $\sim$  2005.10 ISBN 7-5618-2211-1 Ⅰ. L. . . Ⅱ.① . . . ② . . . Ⅲ.环境系统 - 最优  $-LINGO 8.0 \quad [V.X21 - 39]$ 

CIP 2005 116037

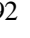

92 300072

022-27403647 022-27402742

www. tjup. com

 $185 \text{mm} \times 260 \text{mm}$  $19.5$ 511  $2005 \t 10 \t 1$  $2005 \t 10 \t 1$  $1 - 2500$ 定 价 32.00

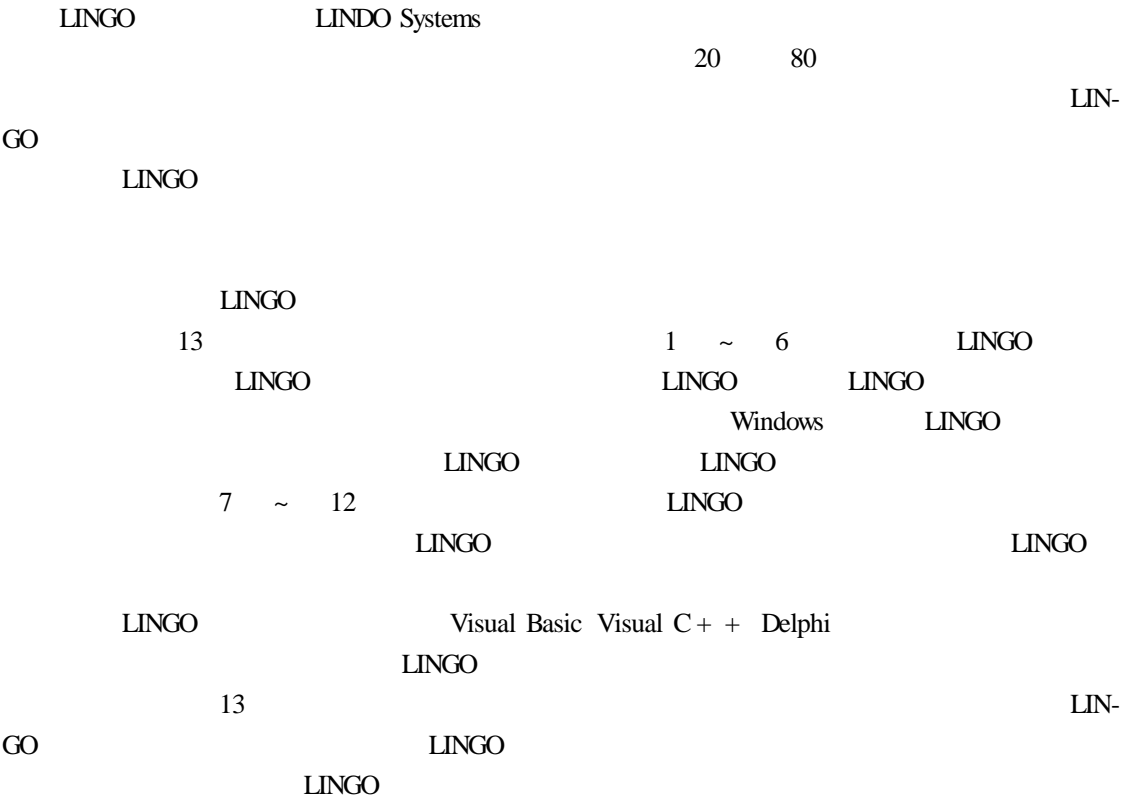

LINDO Systems

www. lindo. com

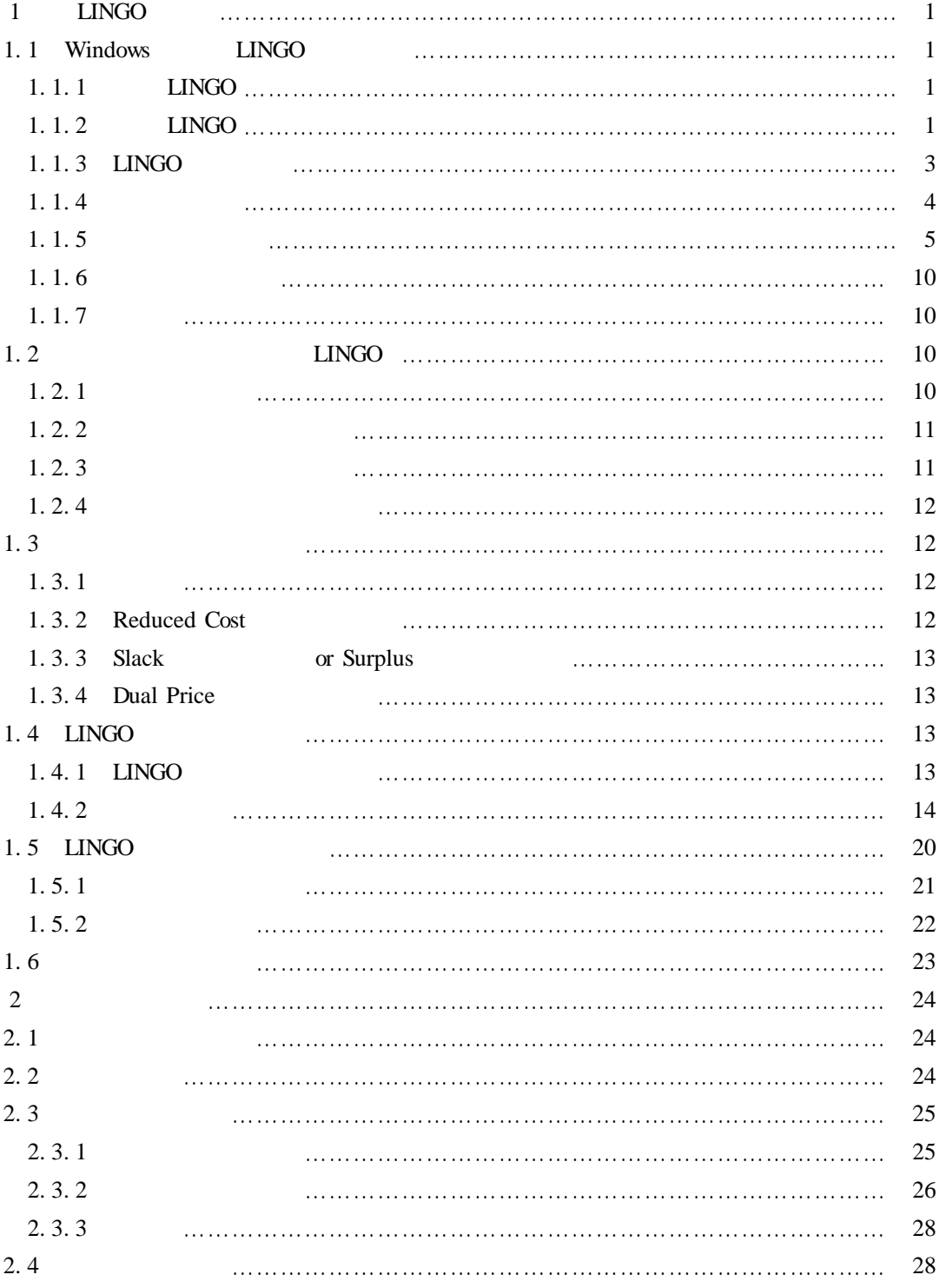

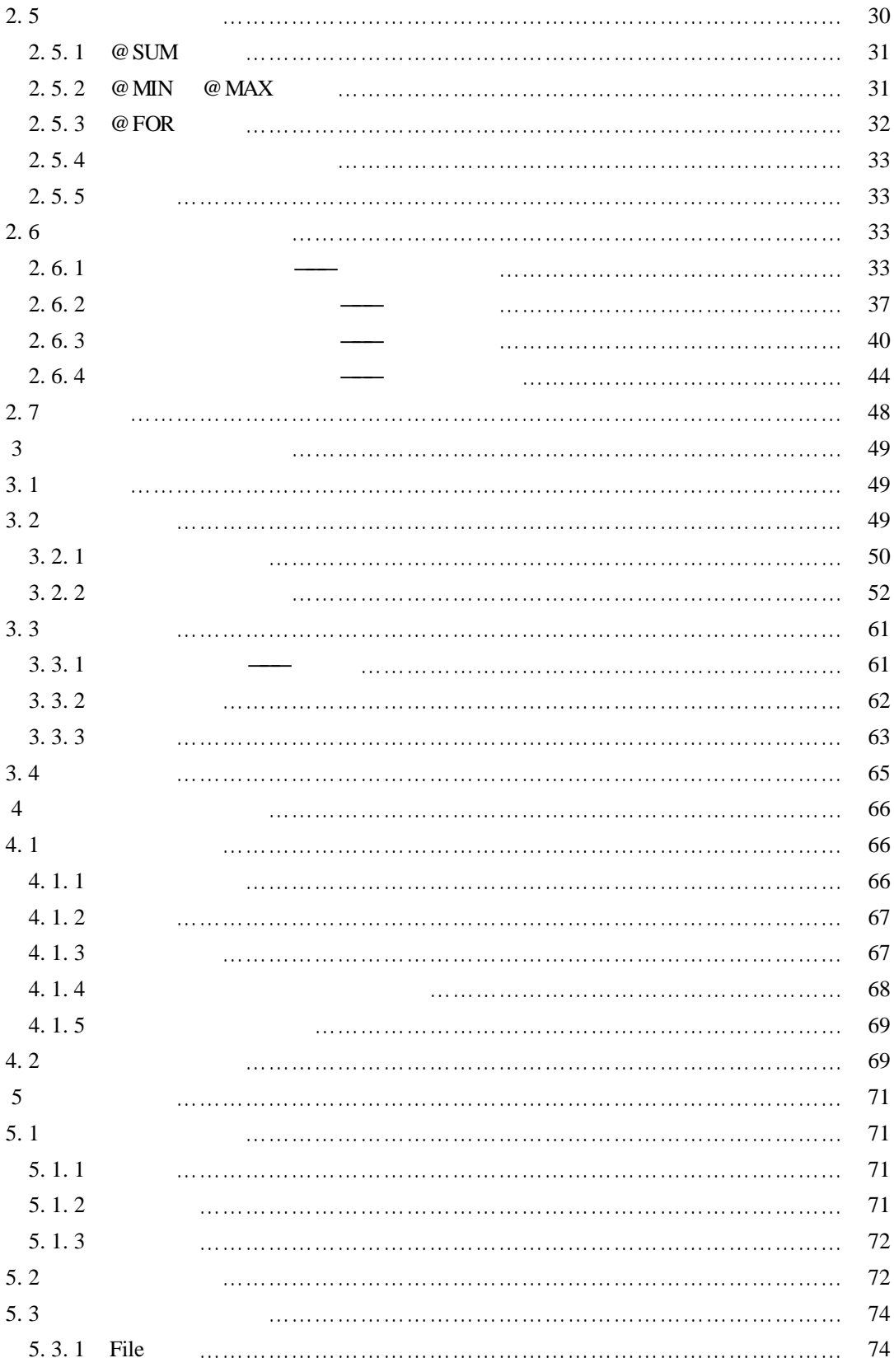

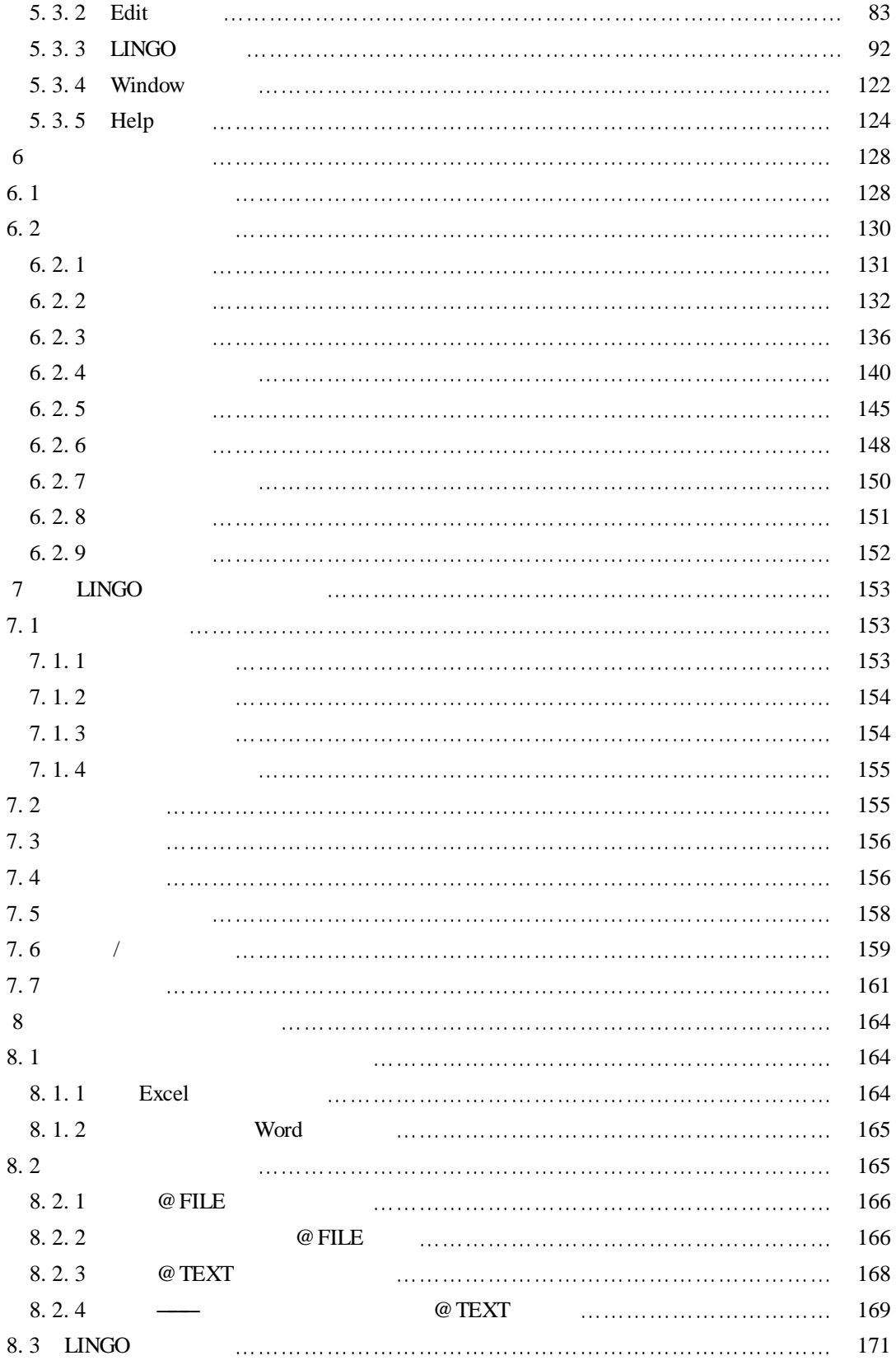

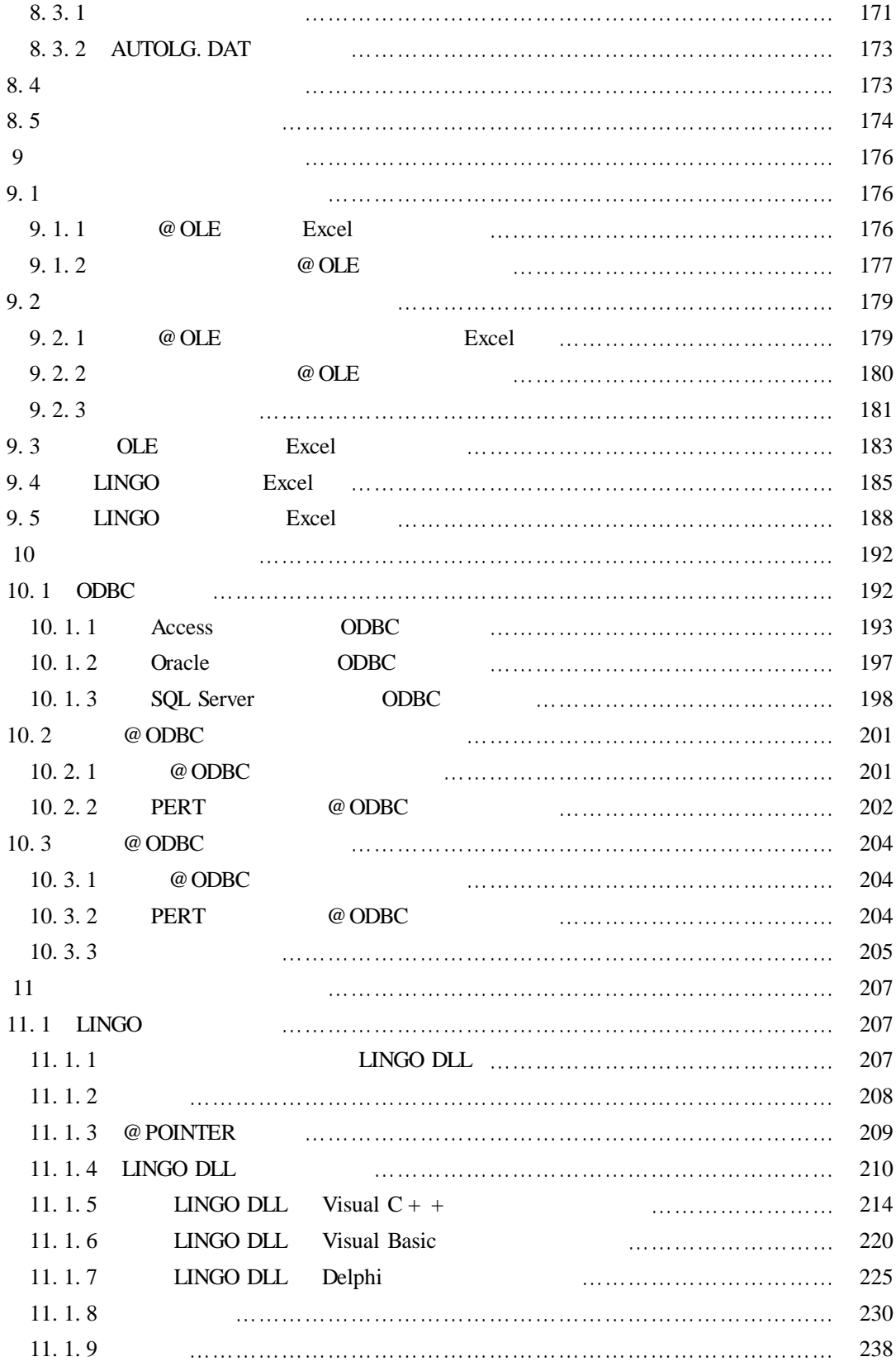

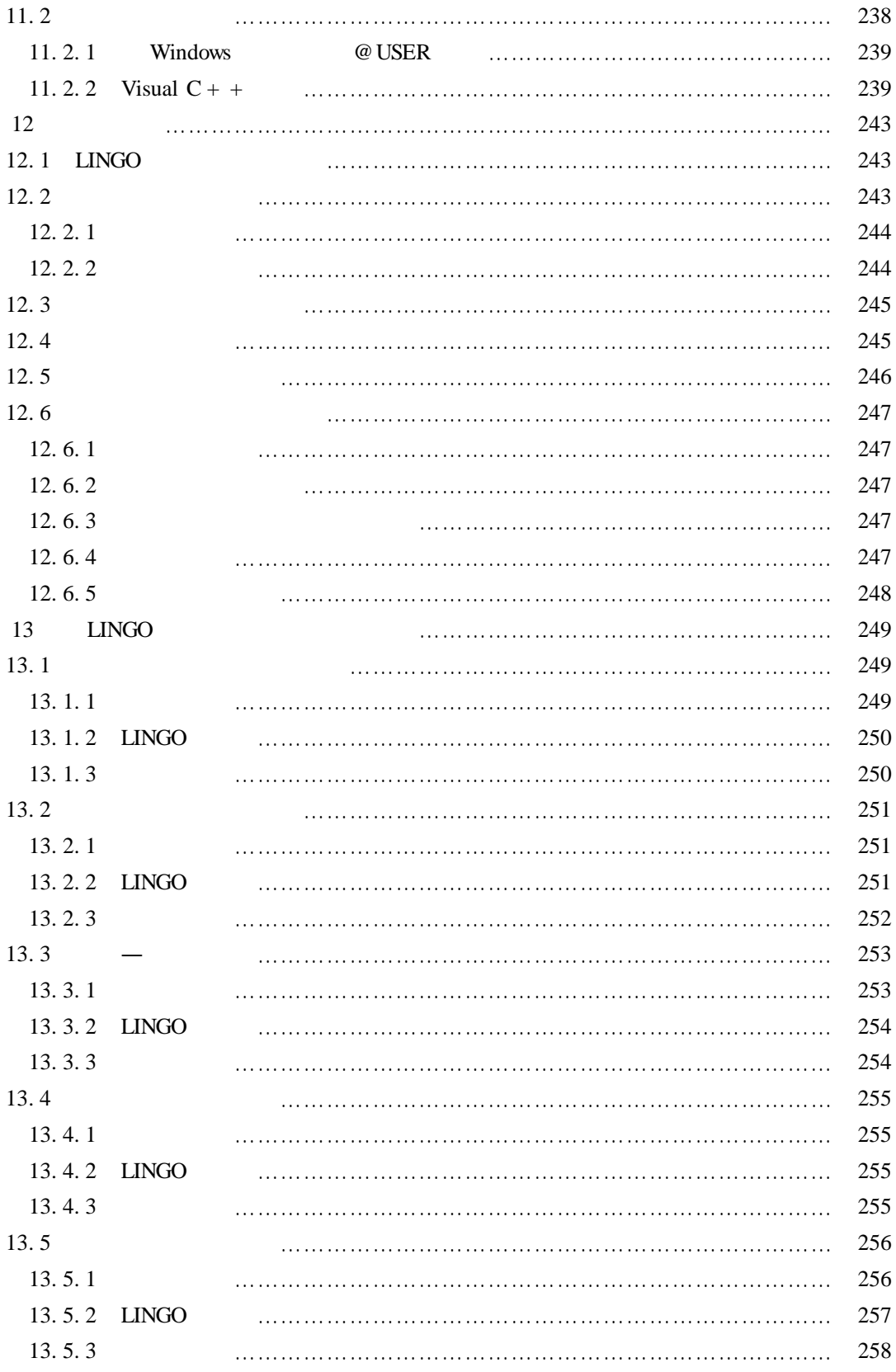

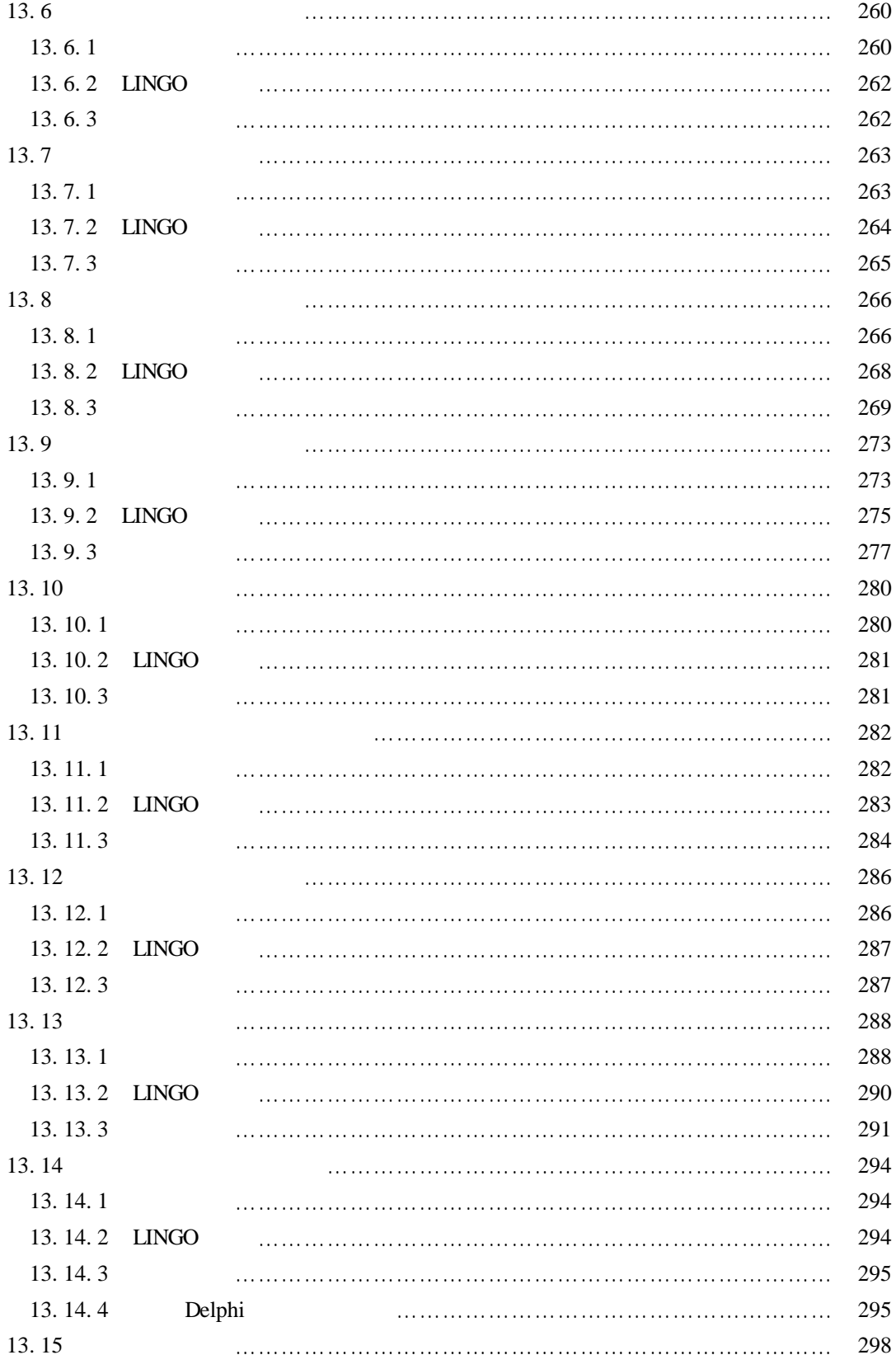

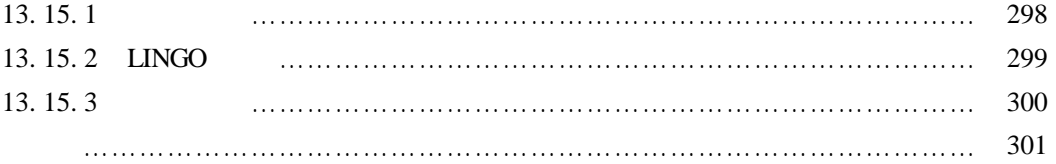

# 1 LINGO

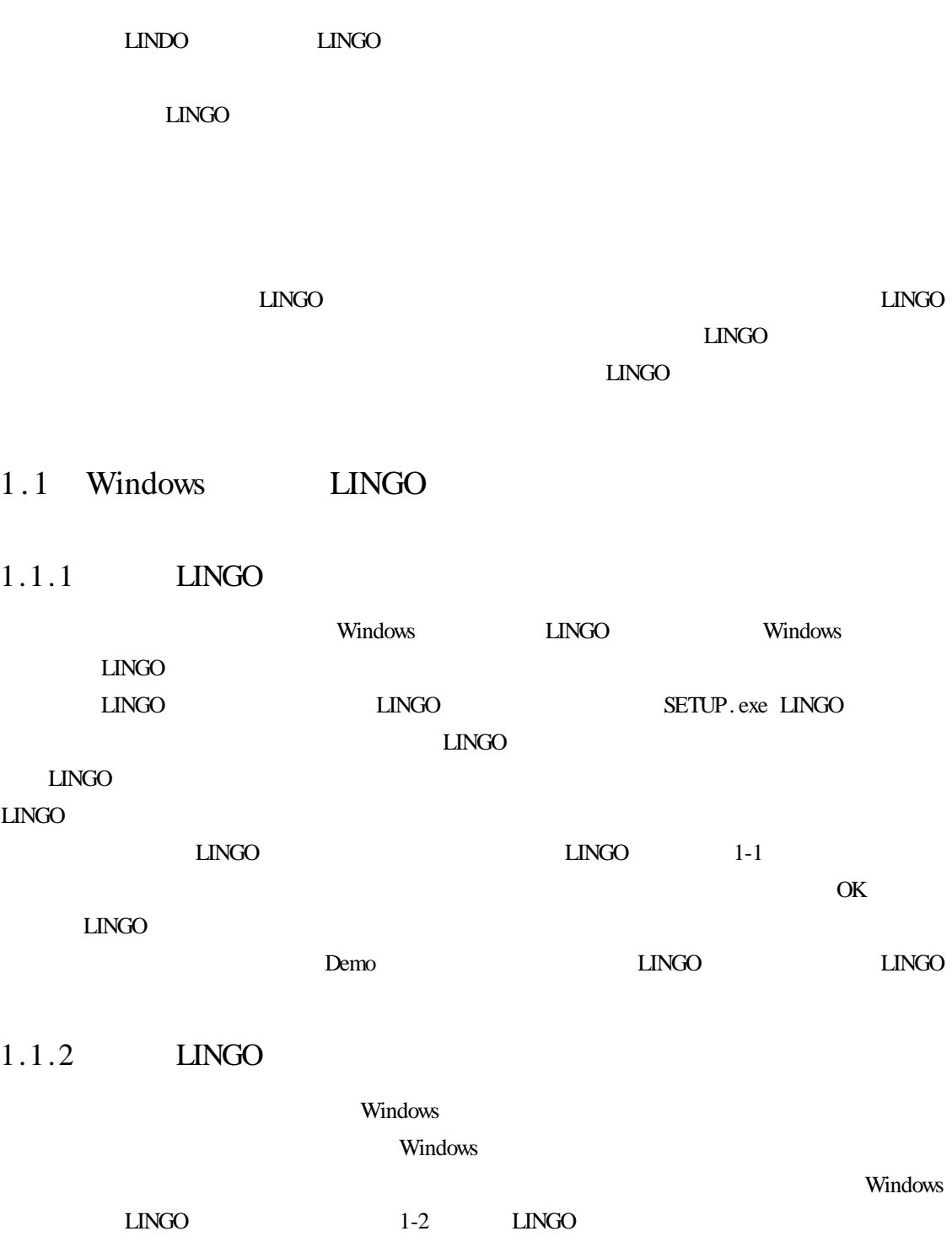

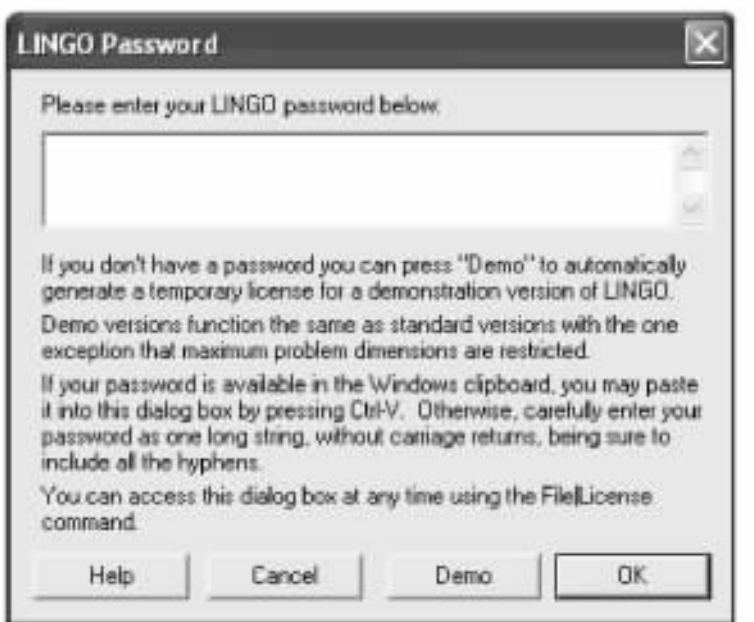

 $1-1$ 

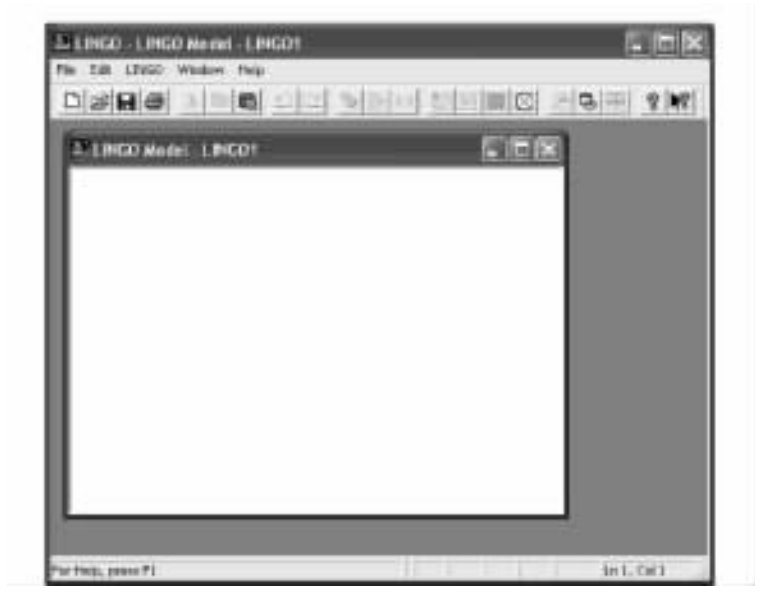

 $1-2$  LINGO

 $1-2$ 

 $LINGO$ 

LINGO| Option

LINGO Model-LINGO1 NATURE 2012 SEPTEMBER 2013

## 1.1.3 LINGO

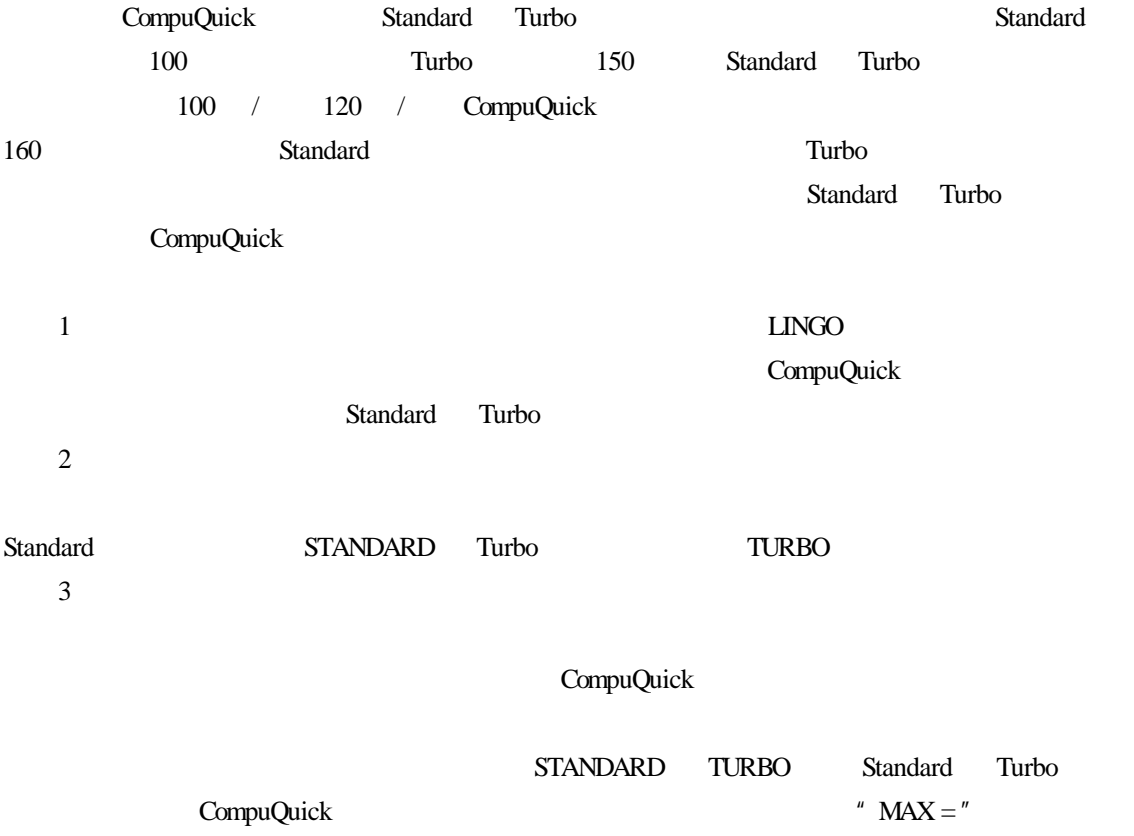

 $MAX = 100 * STANDARD + 150 * TURBO$ 

#### 注意:LINGO 模型中的每一行必须以分号结束,否则,模型将无法求解。接下来,在目标函

 $STANDARD < 100$  $TURBO < 120$ 

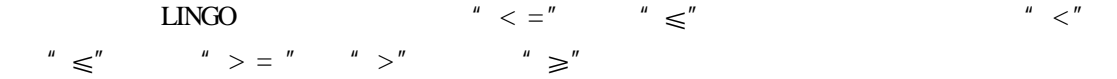

STANDARD +  $2 *$  TURBO < = 160

$$
STANDARD + 2 * TURBO \qquad \qquad < = \qquad \qquad 160
$$

 $1-3$ 

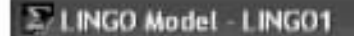

'Here is the total profit objective function;  $MAX = 100 * STANDARD + 150 * TURBO;$ 

(Constraints on the production line capacity;  $STANDARD \leq 100$ : TURBO <= 120;

'Our labor supply is limited; STANDARD + 2 \* TURBO <= 160;

 $1 - 3$ 

 $MAX = 100 * STANDARD$  $+150*$  TURBO

#### $\Box$ NGO  $\Box$

 $LMGO$ 

 $X = 1.5 * Y + Z / 2 * Y$  This is a comment  $X = 1.5$   $*$  This is a comment in the middle of a constraint  $Y + Z / 2 * Y$ 

#### $LINGO$   $LMGO$

TURBO Turbo

turbo

 $A \sim Z$  and  $0 \sim 9$  $\overline{32}$   $\overline{12}$   $\overline{12}$   $LINGO$ 

 $1.1.4$ 

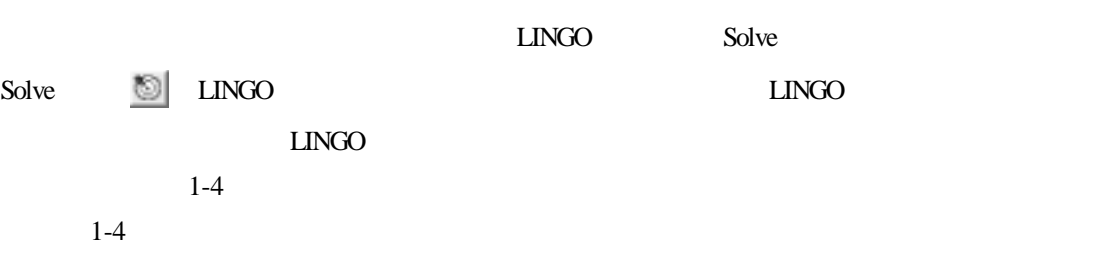

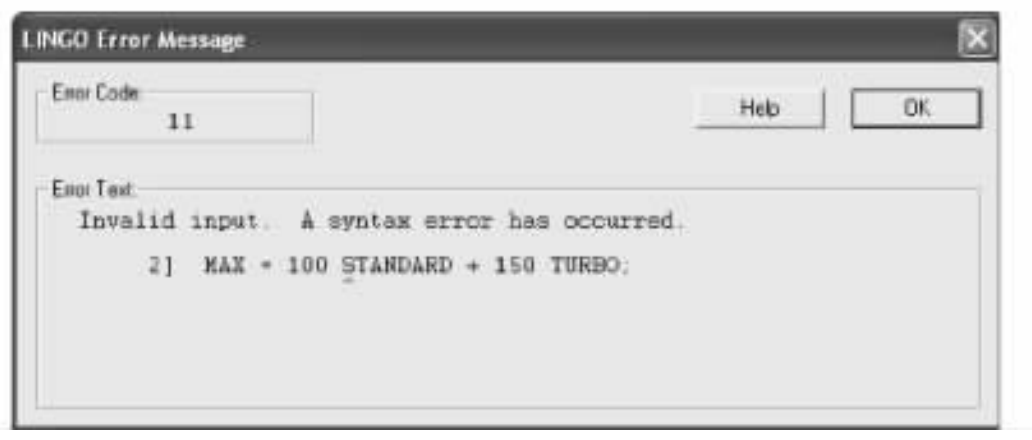

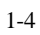

# $1.1.5$

#### $LINGO$

 $1-5$ 

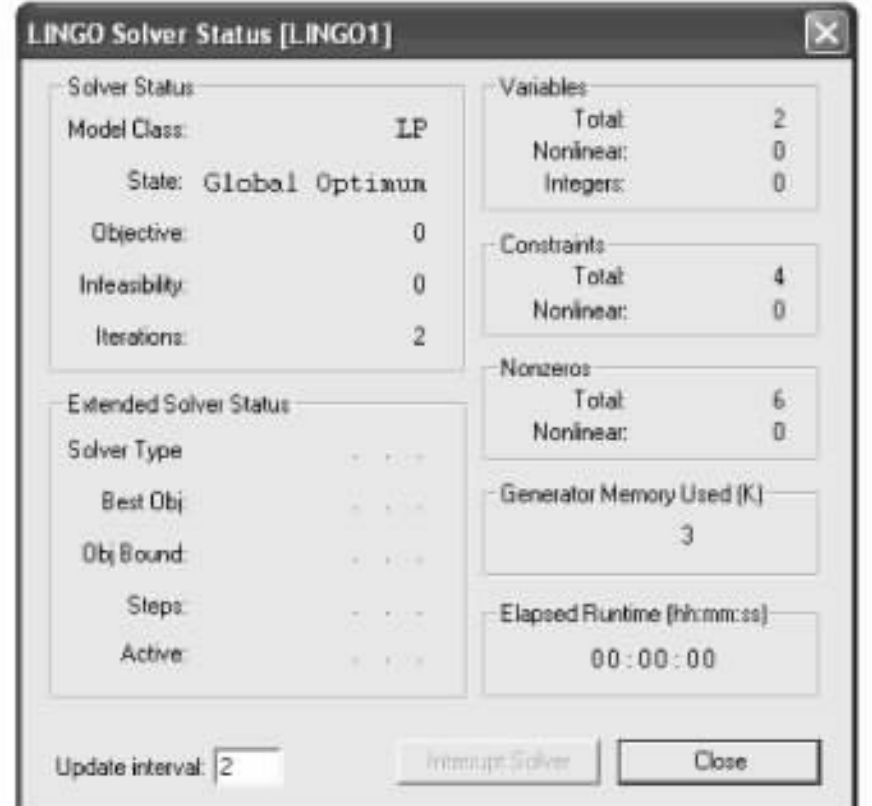

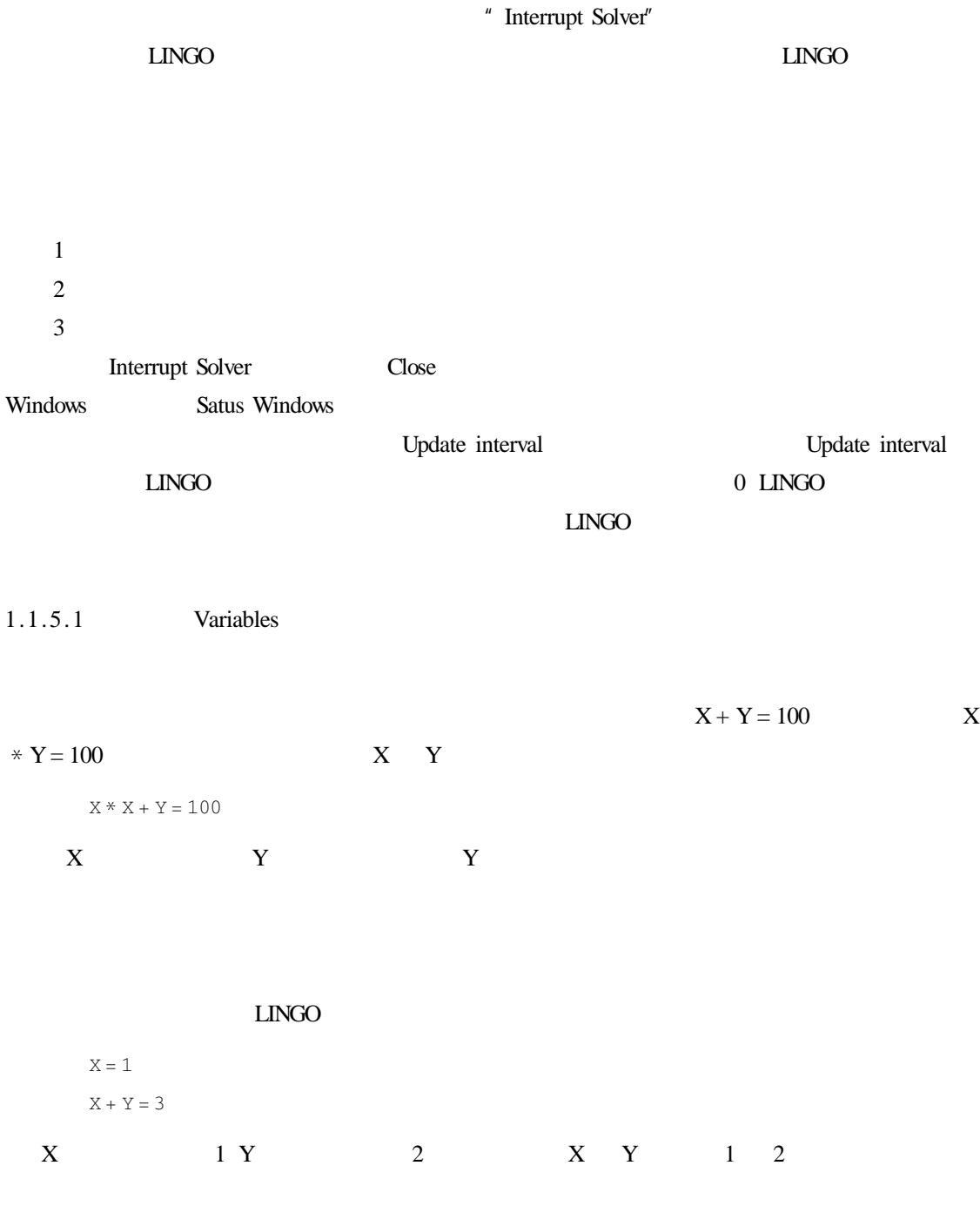

1.1.5.2 Constraints

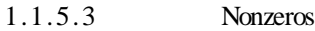

1.1.5.4 **Cenerator Memory Used** 

LINGO| Opions

1.1.5.5 Elapsed Runtime

1.1.5.6 Solver Status

 $1-1$ 

 $1 - 1$ 

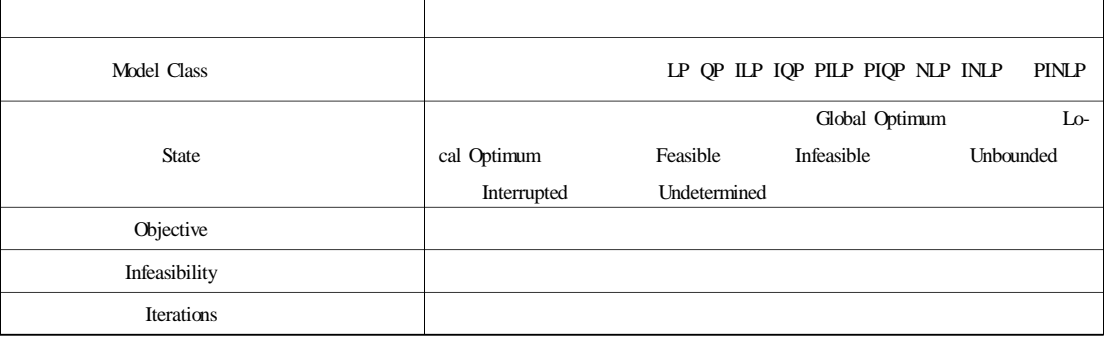

1. Model Class

 $1-2$ 

 $1-2$ 

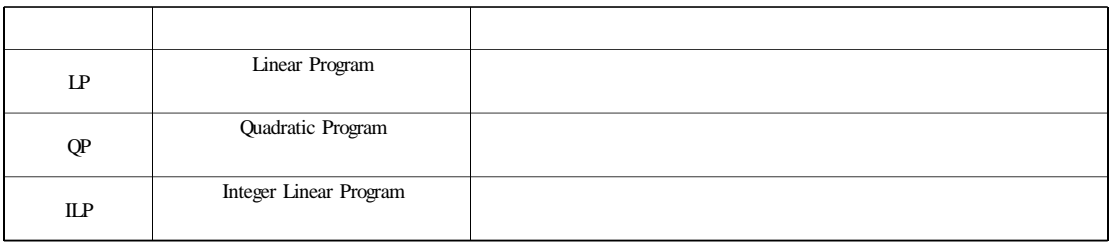

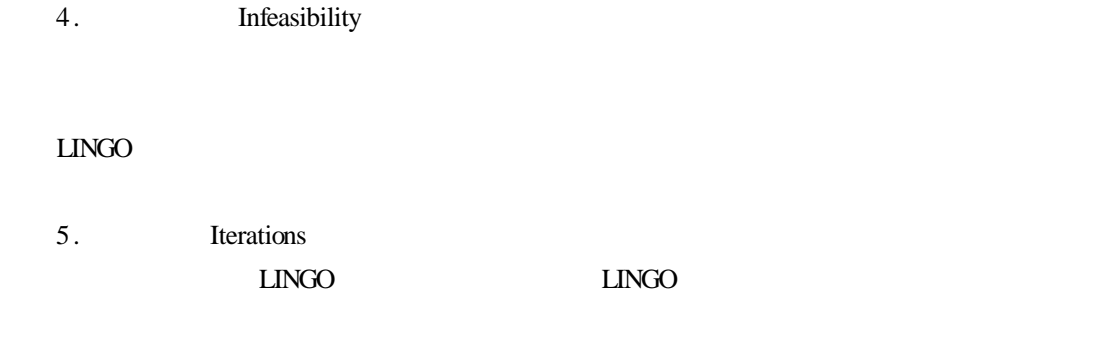

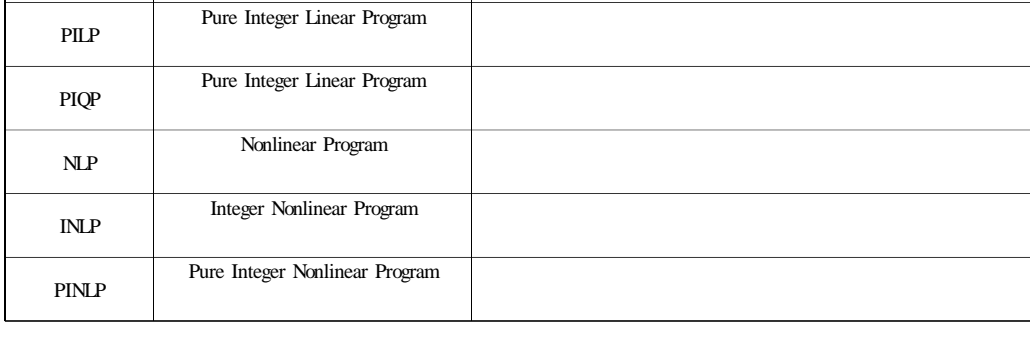

类别缩写 类别 描述

Integer Quadratic Program

2. State

IQP

 $LMGO$ 

"Undetermined" (#\btds://\btds://\btds://\btds://\btds://\btds://\btds://\btds://\btds://\btds://\btds://\btds://\btds://\btds://\btds://\btds://\btds://\btds://\btds://\btds://\btds://\btds://\btds://\btds://\btds://\btds

 $LINGO$ 

示为"Interrupted"。

3. Objective

 $N/A$ 

" Feasible"

" Globle Optimum" "Local Optimum"

 $LMGO$   $LMGO$ 

 $LINGO$ 

 $LINGO$ 

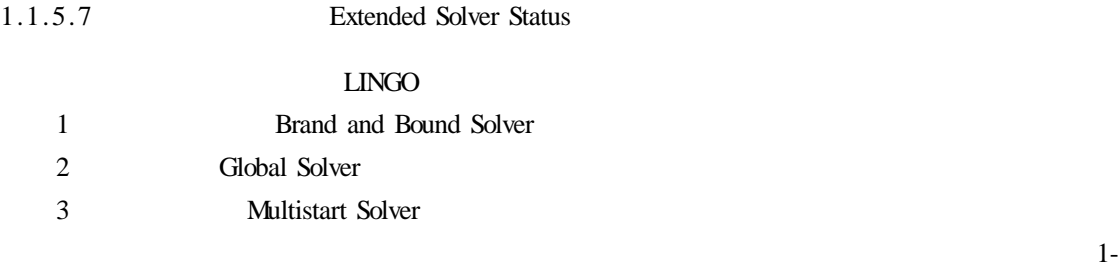

3 所示。

 $1-3$ 

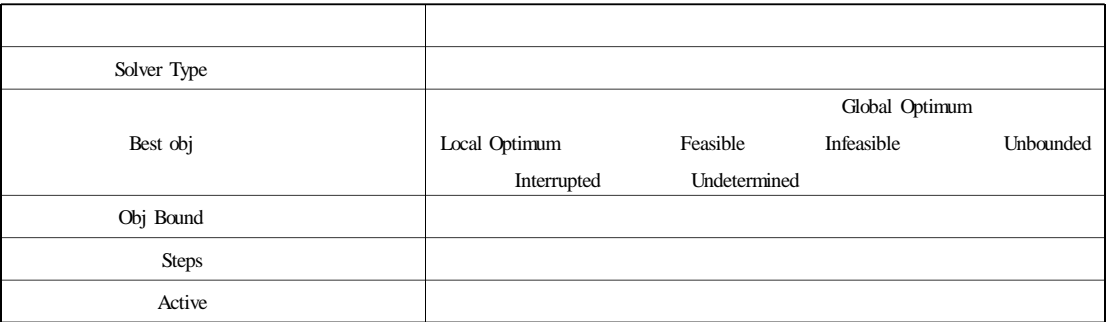

 $\mu$  and  $\mu$ 

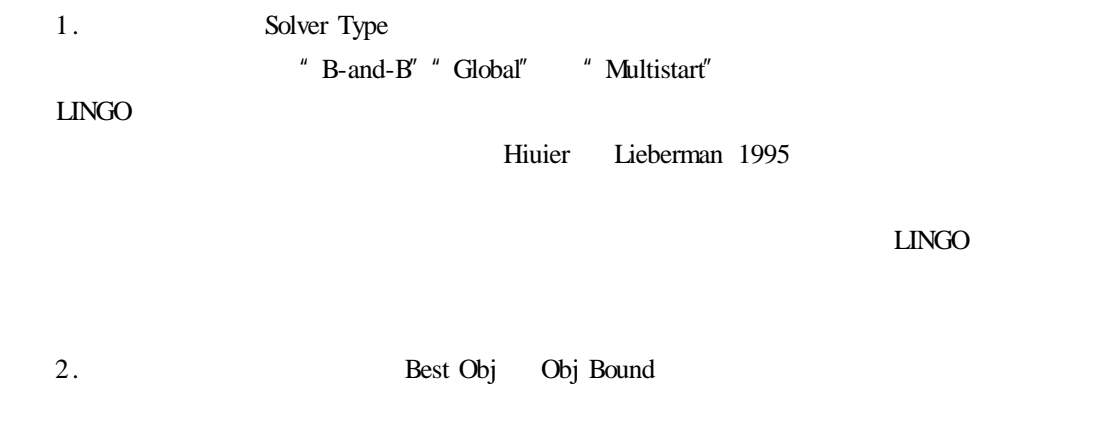

#### $LINGO$

3. Steps

 $1-4$ 

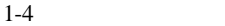

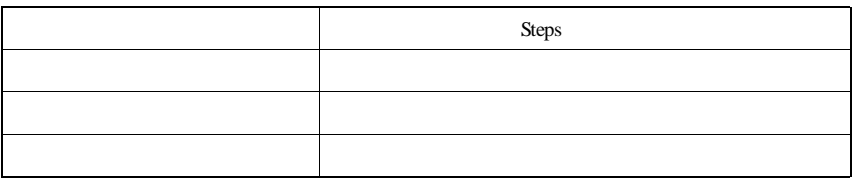

# $1.1.6$

LINGO CompuQuick Solution Report

 $1-6$ 

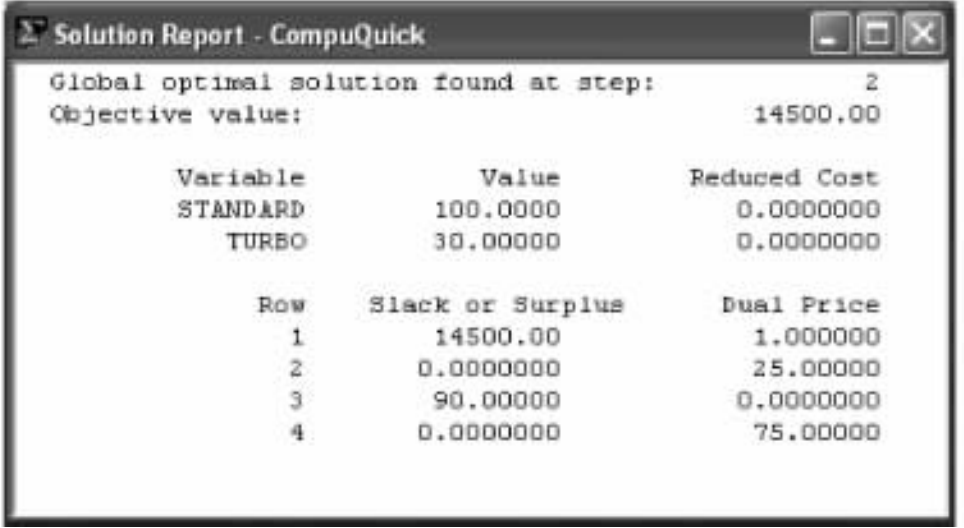

1-6 CompuQuick

 $1.1.7$ 

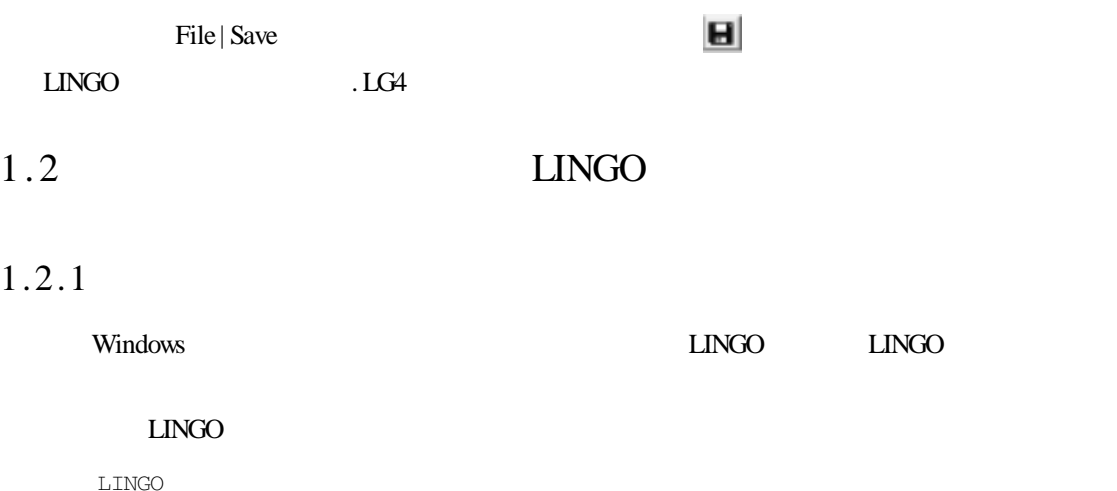

冒号提示符代表 LINGO 正在等待命令的输入;问号提示符则说明已经开始执行一个命令

 $LI<sub>NO</sub>$ 

 $LINGO$ 

 $1.2.2$ 

" MODEL" LINGO

#### 语句。这时 LINGO 会显示一个问号提示符,然后就可以逐行输入模型。

CompuQuick

LINGO

MODEL  $MAX = 100 * STANDARD + 150 * TURBO$  $STANDARD < = 100$ TURBO  $<$  = 120 STANDARD + 2  $*$  TURBO < = 160 END

END表示结束模型的输入。在输入 END 命令后,随之就会显示冒号提示符,表明模型已

 $1.2.3$ 

在命令行中输入 GO 命令后按回车键,LINGO 开始编译模型。这也是 LINGO 检查语法错

#### $LINGO$

#### CompuQuick LINGO

Optimal solution found at step 2 Objective value  $14500.00$ Variable Value Reduced Cost STANDARD 100.0000 0.0000000 TURBO 30.00000 0.0000000 Row Slack or Surplus Dual Price 1 14500.00 1.000000 2 0.0000000 25.00000

3 90.000000 0.0000000 4 0.0000000 75.00000  $1.2.4$ 

 $\Box$ INGO  $\Box$ 

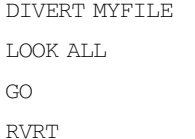

MYFILE MYFILE

MYFILE

#### $SAVE$

SAVE MYFILE.LNG

**MYFILE. LNG** TAKE

# $1.3$

## $1.3.1$

#### CompuQuick

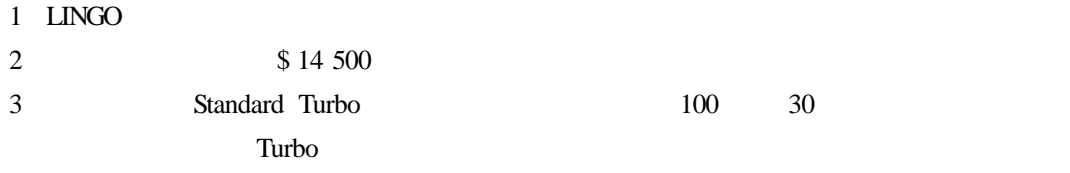

## 1.3.2 Reduced Cost

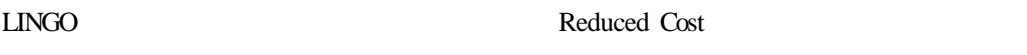

 $10$ Reduced Cost 10 Reduced Cost **STANDARD** TURBO

Reduced Cost 10

 $(10)$ 

Reduced Cost **Network** Reduced Cost **Reduced Cost** 

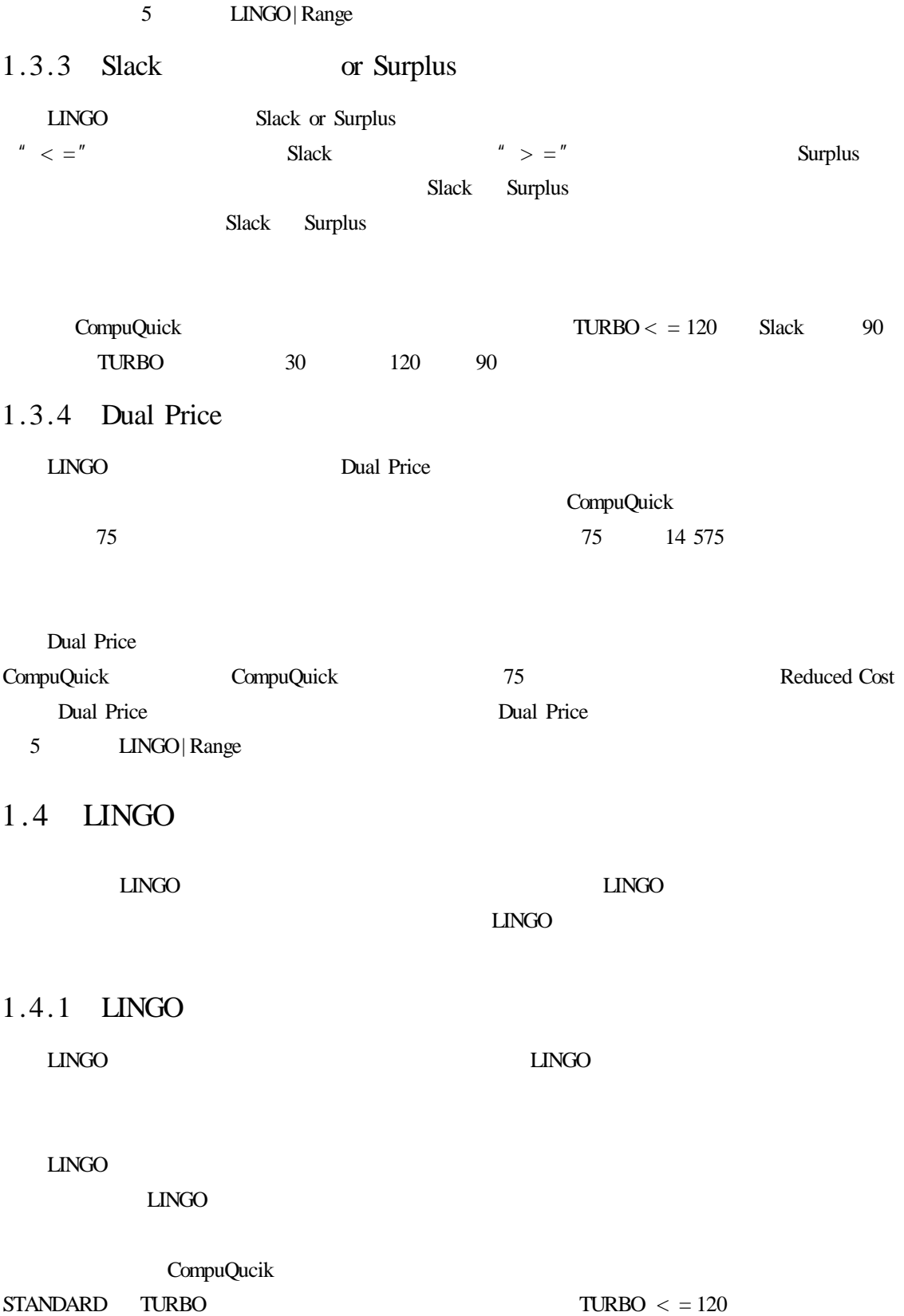

 $1.4.2$ 

 $1.4.2.1$ 

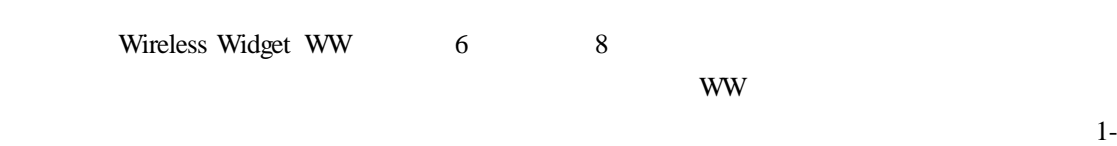

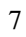

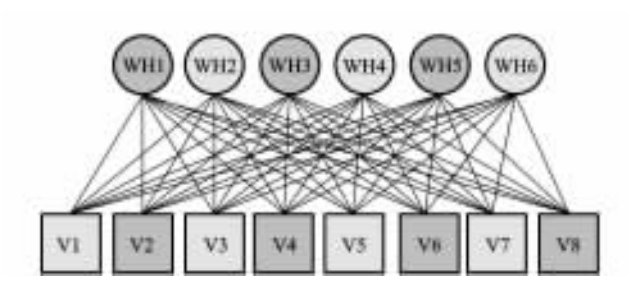

 $48$ 

 $1-7$ 

 $1.4.2.2$ 

 $1-5$  1-6 1-7

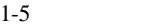

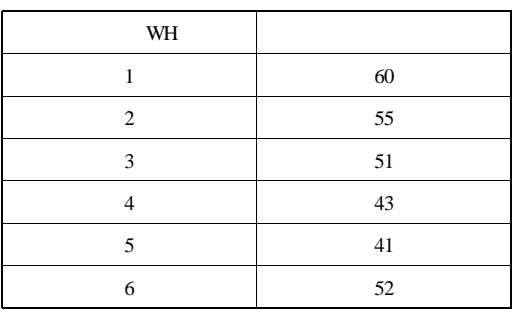

 $1-6$ 

| $\mathbf{V}$   |    |
|----------------|----|
| 1              | 35 |
| $\overline{2}$ | 37 |
| 3              | 22 |
| 4              | 32 |
| 5              | 41 |
| 6              | 32 |
| 7              | 43 |
| 8              | 38 |

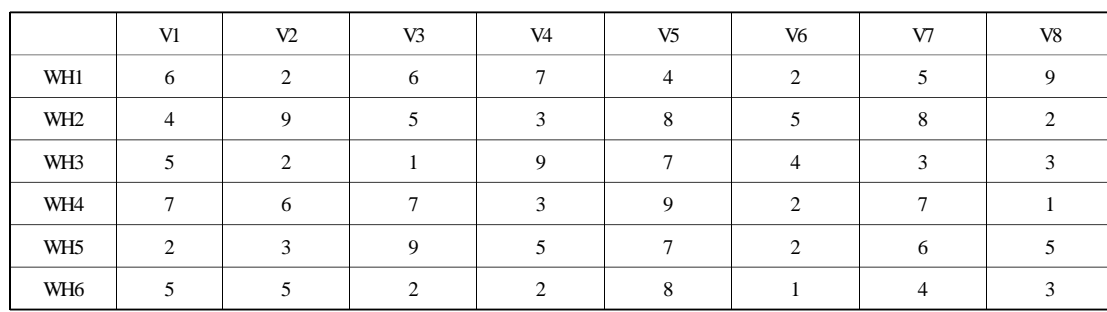

 $1-7$  \$

 $1.4.2.3$ 

ww www volume

#### $I_ J$   $I_ J$   $I_ J$   $I_ J$

 $\text{MIN} = 6 \times \text{VOLUME}_11 + 2 \times \text{VOLUME}_12 +$ 6 \* VOLUME  $1 - 3 + 7$  \* VOLUME  $1 - 4 +$  $4 * VOLUME_1_5 +$  $\ddot{\cdot}$  $8 * VOLUME _ 6 _ 5 + VOLUME _ 6 _ 6 + 4 * VOLUME _ 6 _ 7 +$ 3 VOLUME 6 8

#### Minimize ∑ij COST ij·VOLUME ij

#### $\Box$ NGO  $\Box$

 $MIN = @SUM$  LINKS I J COST I J  $*$  VOLUME I J

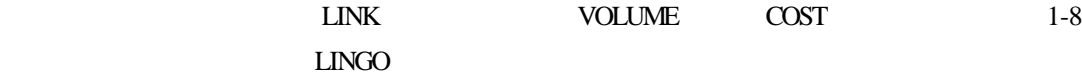

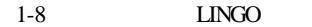

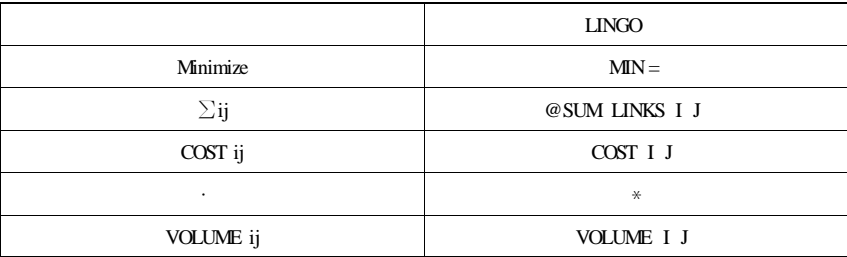

 $\Sigma$ i VOLUMEij = DEMANDj for all j in VENDORS

#### LINGO

@FOR VENDORS J):  $@$  SUM WAREHOUSES I VOLUME I J = DEMAND J));  $LMGO$  8  $8$ 

 $1-9$   $\qquad \qquad \text{LINGO}$ 

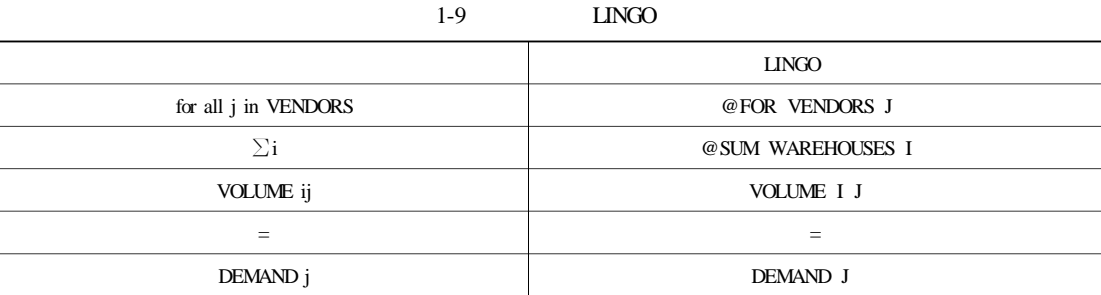

 $\Sigma$ j VOLUME ij < = CAPACITY i for all i in WAREHOUSES

#### LINGO

@FOR WAREHOUSES I  $@$  SUM VENDORS J VOLUME I J  $\leq$  = CAPACITY T

 $1.4.2.5$ 

MODEL  $MIN = @SUM$  LINKS I J COST I J \* VOLUME I J @FOR VENDORS J):

```
@ SUM WAREHOUSES I VOLUME I J =
   DEMAND J
@FOR WAREHOUSES I):
   @ SUM VENDORS J VOLUME I J \leq =
   CAPACITY I
```
END

#### $LINGO$

 $1.4.2.6$ 

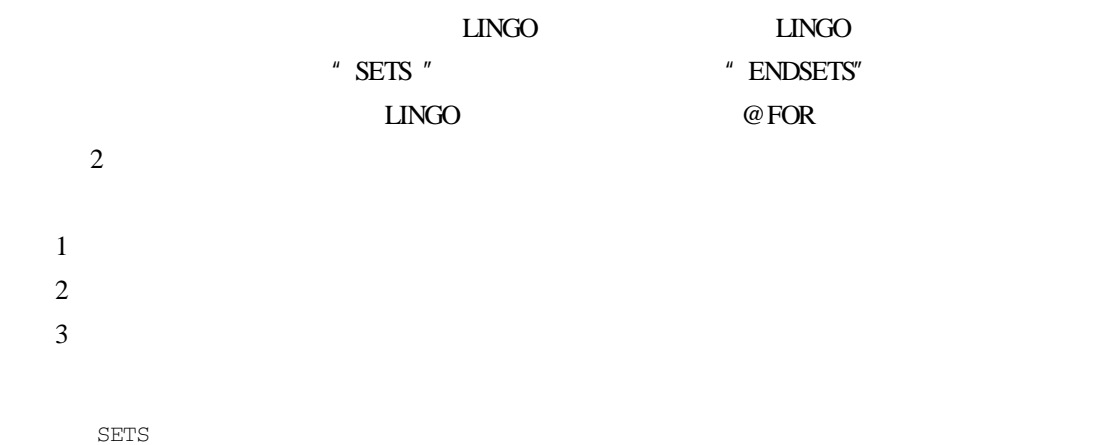

WAREHOUSES / WH1 WH2 WH3 WH4 WH5 WH6/ CAPACITY VENDORS ? V1 V2 V3 V4 V5 V6 V7 V8? DEMAND LINKS WAREHOUSES VENDORS COST VOLUME ENDSETS

WAREHOUSES WH1 WH2 …… WH6

CAPACITY

DEMAND  $LINKS$  48

COST

VOLUME

LINKS WAREHOUSES VEN-DORS 48

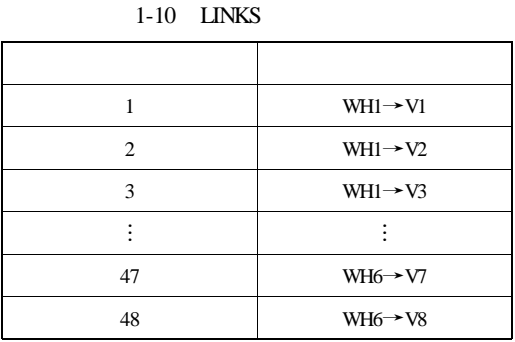

1-10 LINKS

1.4.2.7

#### $LINGO$

DATA CAPACITY = 60 55 51 43 41 52 DEMAND = 35 37 22 32 41 32 43 38  $COST = 62674259$ 49538582 52197433 76739271 23957265 55228143

ENDDATA

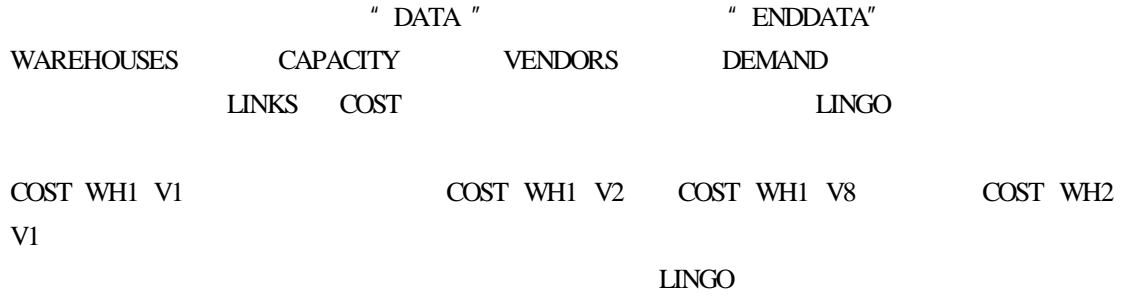

OLE Excel ODBC

MODEL.

SETS WAREHOUSES/ WH1 WH2 WH3 WH4 WH5 WH6/ CAPACITY VENDORS? V1 V2 V3 V4 V5 V6 V7 V8? DEMAND LINKS WAREHOUSES VENDORS COST VOLUME ENDSETS

MIN = @ SUM LINKS I J): COST I J \* VOLUME I J

@ FOR VENDORS J):

@ SUM WAREHOUSES I VOLUME I J =

DEMAND J));

@ FOR WAREHOUSES I):  $\theta$  SUM VENDORS J VOLUME I J < = CAPACITY I

#### DATA

CAPACITY = 60 55 51 43 41 52 DEMAND = 35 37 22 32 41 32 43 38  $COST = 62674259$ 49538582 52197433 76739271 23957265 55228143

ENDDATA

END

```
1.4.2.8
```
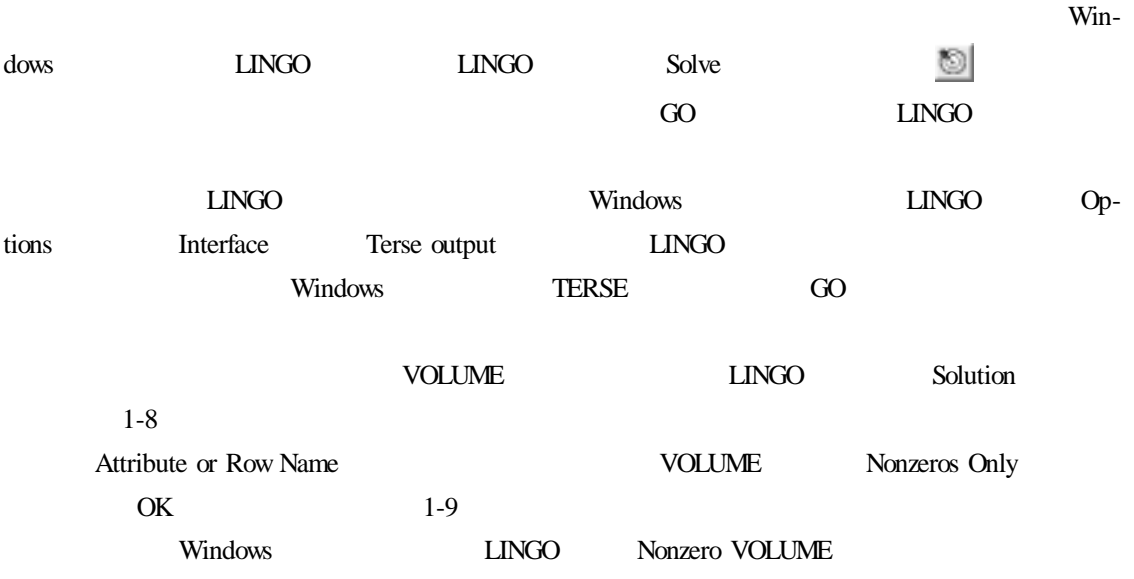

 $1.4.2.9$ 

 $\Box$ NGO  $\Box$ 

 $\Box$ NGO entry  $\Box$ 

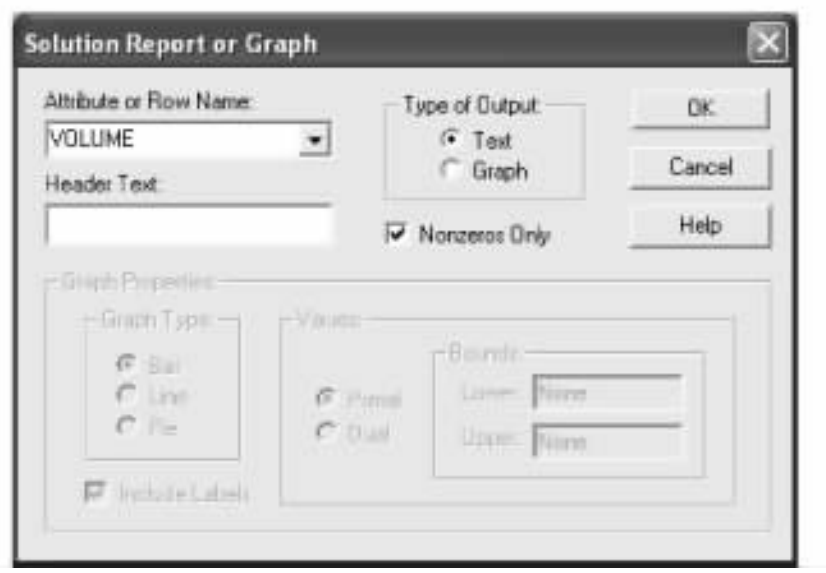

 $1 - 8$ 

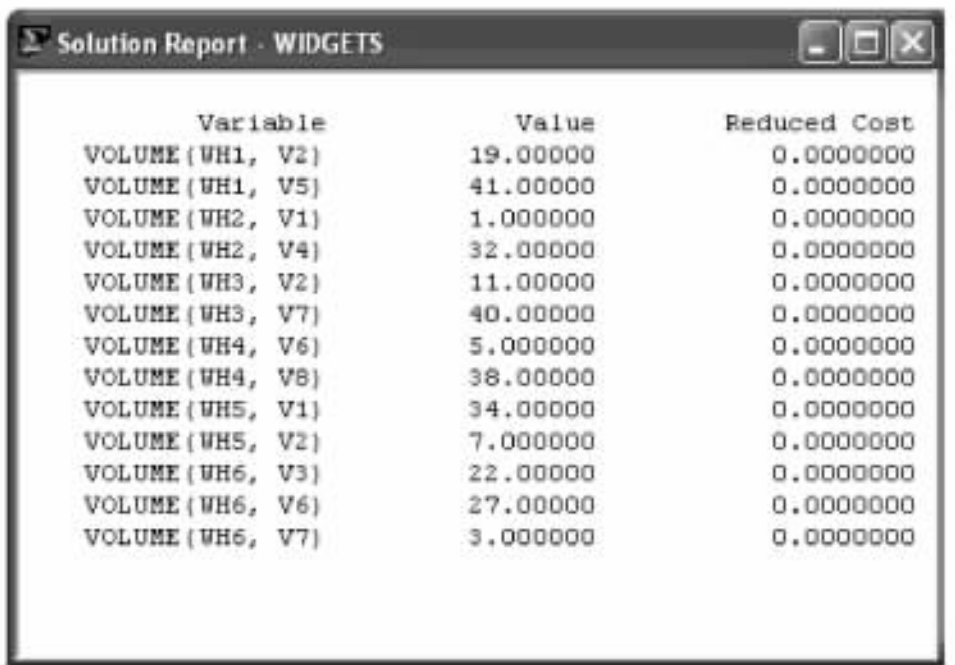

# 1.5 LINGO

# $1.5.1$

 $LMGO$ 

 $LINGO$ 

 $LINGO$  and  $LINGO$ 

 $A \sim Z$  and  $0 \sim 9$ 

 $\sim$  32

**OBJECTIVE** 

OBJECTIVE MIN = X

#### DEMAND ROW

@FOR LINKS I J):[DEMAND ROW  $@$  SUM SOURCES I SHIP I J  $>$  = DEMAND J

#### $WIDGETS$

MODEL

**SETS** 

WAREHOUSES / WH1 WH2 WH3 WH4 WH5 WH6/ CAPACITY VENDORS ? V1 V2 V3 V4 V5 V6 V7 V8? DEMAND LINKS WAREHOUSES VENDORS COST VOLUME ENDSETS

OBJECTIVE MIN = @ SUM LINKS I J): COST I J \* VOLUME I J

@ FOR VENDORS J DEMAND ROW @ SUM WAREHOUSES I VOLUME I J = DEMAND J

@ FOR WAREHOUSES I **CAPACITY ROW** 

 $\theta$  SUM VENDORS J VOLUME I J < = CAPACITY I

#### DATA

```
CAPACITY = 60 55 51 43 41 52
DEMAND = 35 37 22 32 41 32 43 38
COST = 6267425949538582
    52197433
    76739271
     23957265
    55228143
```
#### ENDDATA

```
END
```
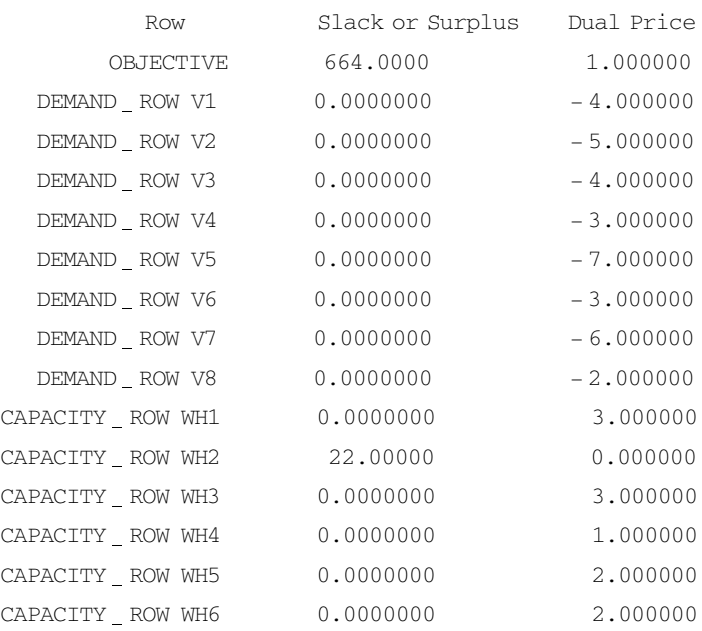

 $\omega$  FOR

#### $LINGO$

 $1.5.2$ 

```
MODEL
TITLE Widgets
A 6 Warehouse 8 Vendor Transportation Problem
SETS
 WAREHOUSES / WH1 WH2 WH3 WH4 WH5 WH6/ CAPACITY
\vdotsModel Title WIDGETS
   Variable Value Reduced Cost
CAPACITY WH1 60.000000 0.0000000
CAPACITY WH2 55.00000 0.0000000
```
CAPACITY WH3 51.00000 0.0000000 CAPACITY WH4 43.00000 0.0000000

 $\frac{1}{2}$ 

 $1.6$ 

#### $LMGO$

 $@BIN @GIN$ 

 $LMGO$  and  $1-11$ 

 $1-11$  LINGO

| Demo/Web    | 300     | 30    | 30    | 150     |
|-------------|---------|-------|-------|---------|
| SolverSuite | 500     | 50    | 50    | 250     |
| Super       | 2 0 0 0 | 200   | 200   | 1 000   |
| Hyper       | 8 0 0 0 | 800   | 800   | 4 0 0 0 |
| Industrial  | 32 000  | 3 200 | 3 200 | 16 000  |
| Extended    |         |       |       |         |

Help About LINGO

 $\text{LINGO}$   $\text{LINDO}$   $\text{LINDO}$   $\text{LINGO}$ 

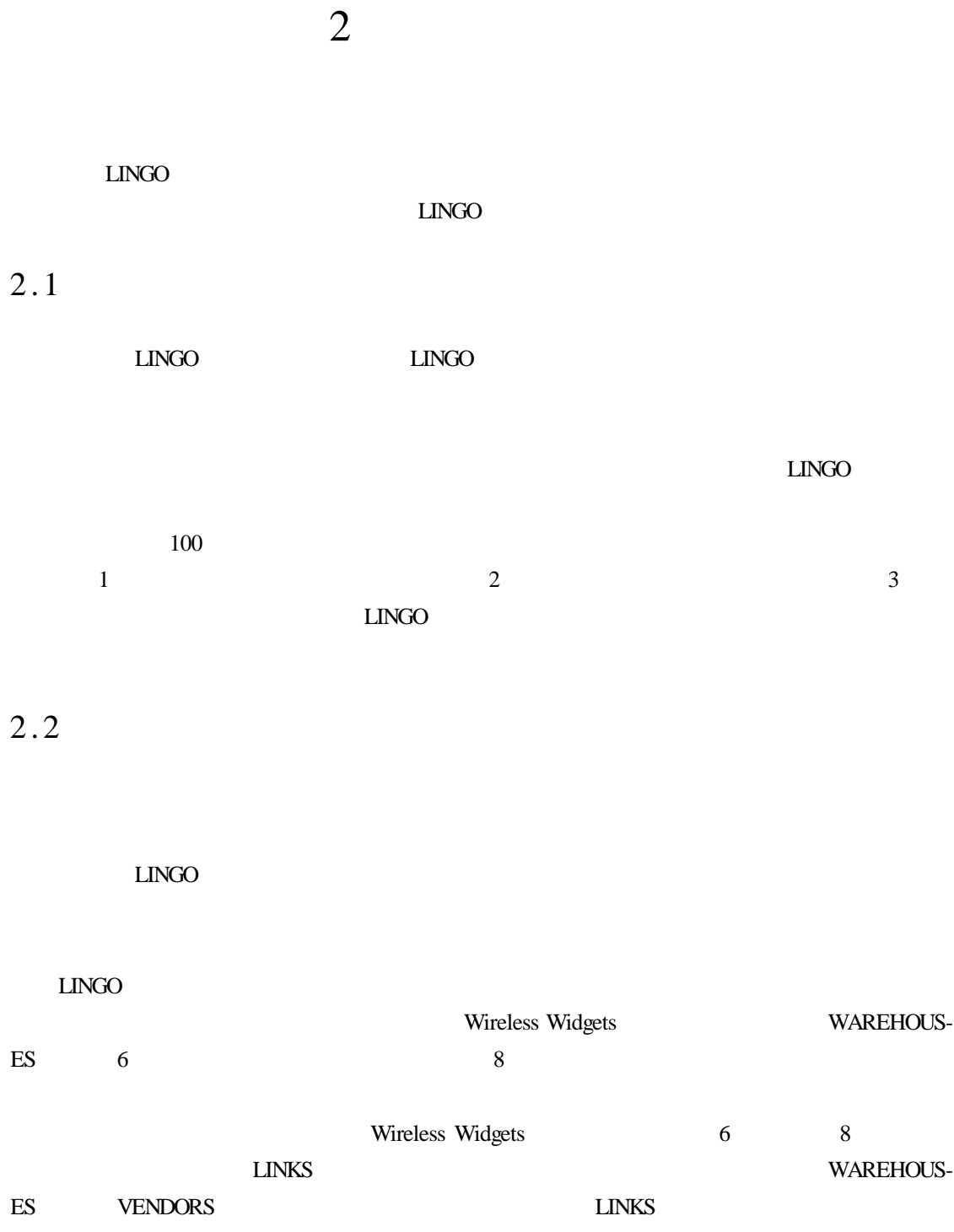

 $2.3$ 

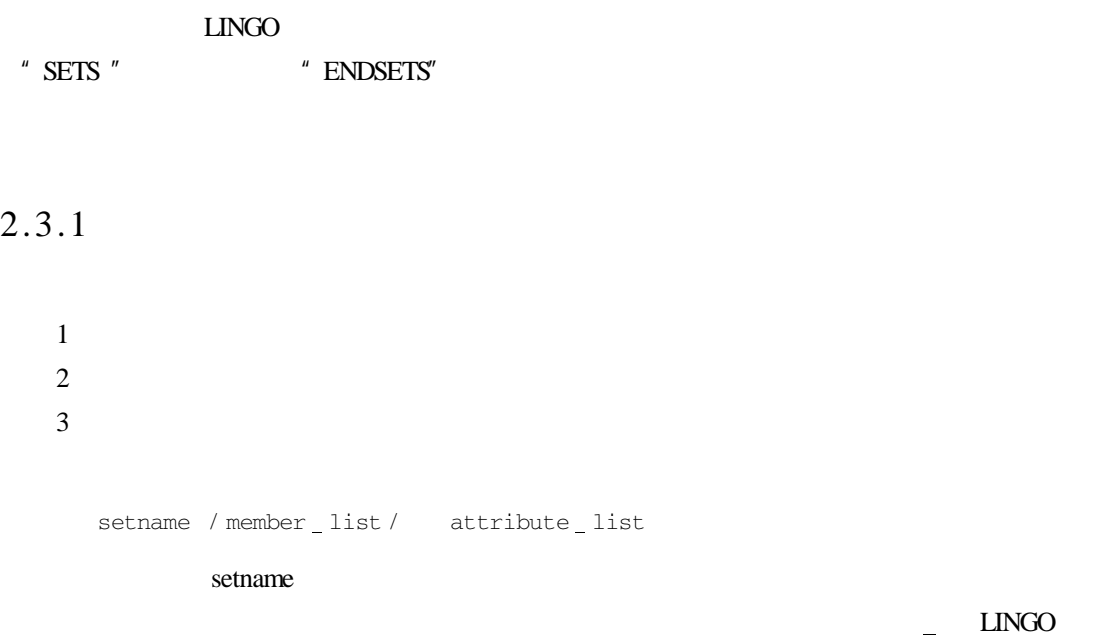

member \_ list

#### **WAREHOUSES**

WAREHOUSES / WH1 WH2 WH3 WH4 WH5 WH6/ CAPACITY

setname / member1..memberN / attribute \_ list

member1 ememberN EINGO

member1 memberN

 $\sim$  2-1

 $2-1$ 

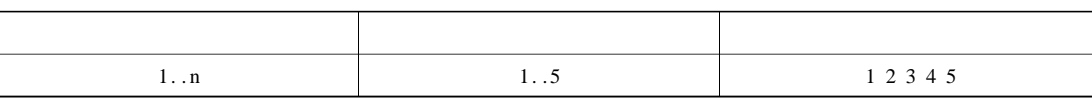

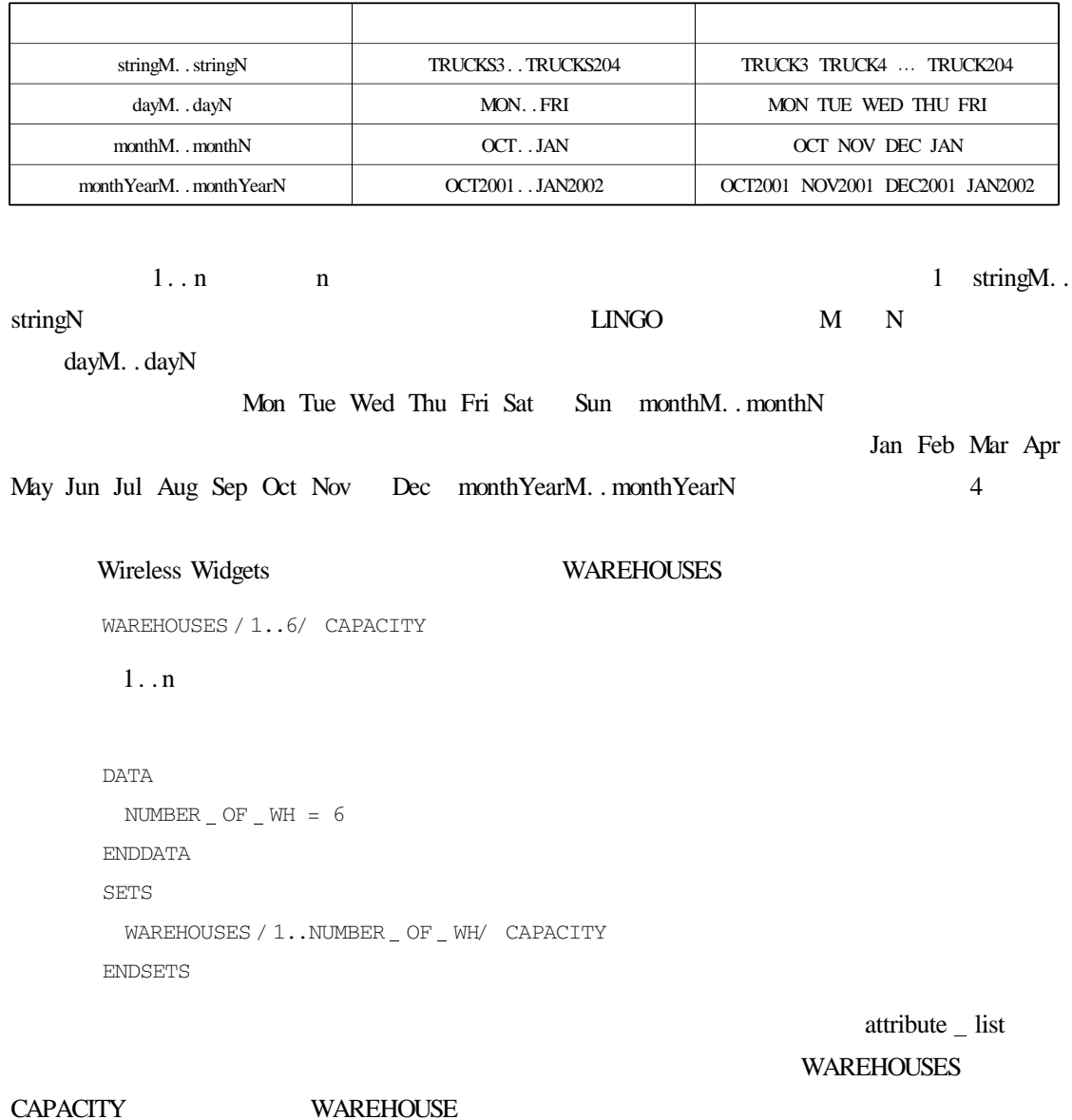

WAREHOUSES / 1..6/ CAPACITY LOCATION DOCKS

 $2.3.2$ 

 $\overline{1}$ 

 $2\frac{1}{\sqrt{2}}$
$3$ 

 $4$ 

setname parent \_ set \_ list / member \_ list / attribute \_ list

setname parent set list member list LINGO

SETS

PRODUCT / A B/ MACHINE / M N/ WEEK  $/1.2/$ ALLOWED PRODUCT MACHINE WEEK ENDSETS

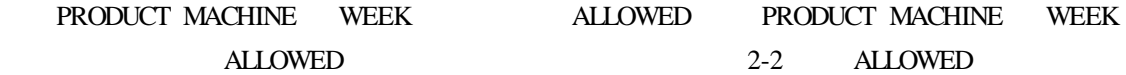

2-2 ALLOWED

| A M 1 | <b>B M</b> 1            |
|-------|-------------------------|
| A M 2 | <b>B</b> M <sub>2</sub> |
| A N 1 | <b>B</b> N 1            |
| A N 2 | <b>B</b> N 2            |

 $1$  $2$ 

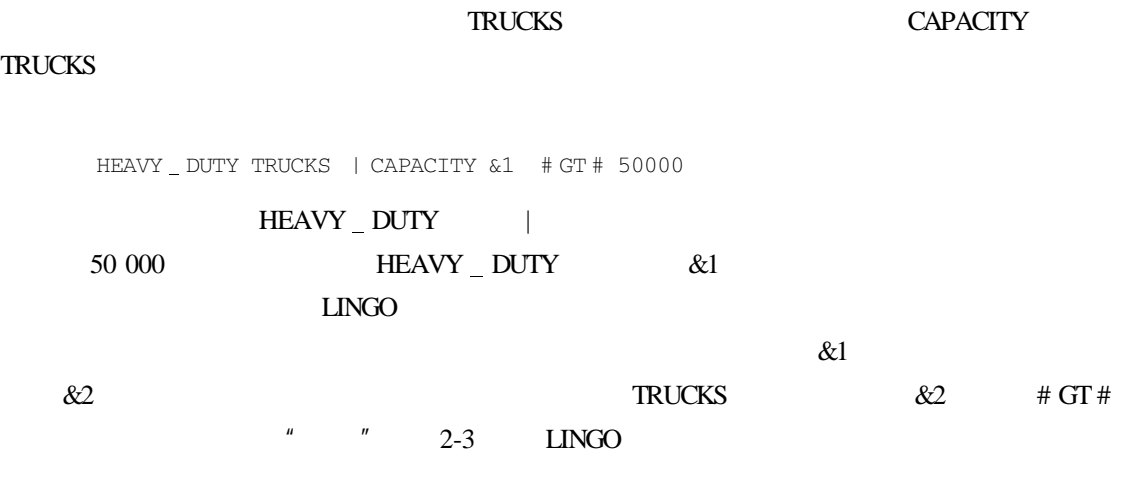

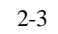

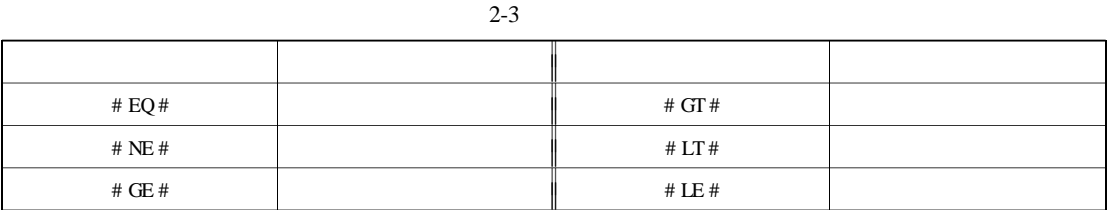

 $2.3.3$ 

 $LINGO$ 

 ${\rm LINGO}$ 

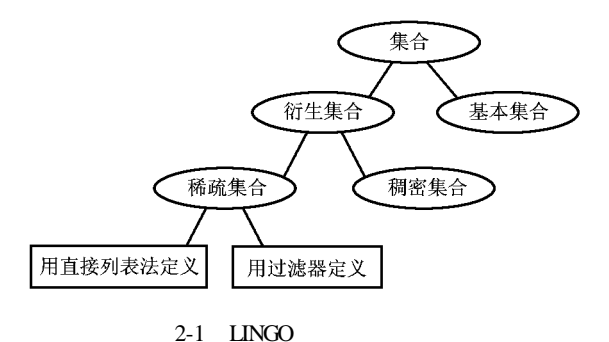

 $2.4$ 

### $\Box$ NGO  $\Box$

 $\hspace{0.1cm}$  " DATA "  $\hspace{0.1cm}$  "  $\hspace{0.1cm}$  ENDDATA"

 $attribute$  list = value list

### attribute \_ list

value list

SETS

4 5 6

SET1 /A B C/ X Y ENDSETS DATA  $X = 123$  $Y = 456$ ENDDATA

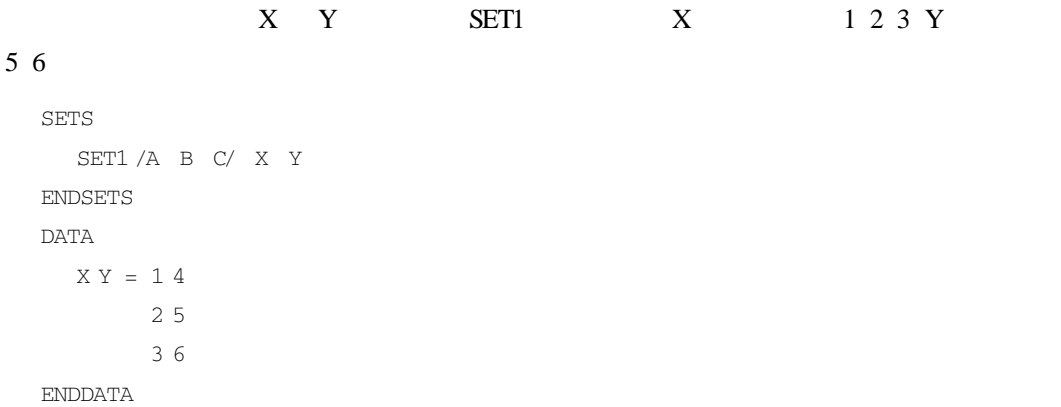

### $LINGO$

# $LINGO$  $LINGO$

SETS SET1 X Y ENDSETS DATA SET1 X Y = A 1 4 B 2 5 C 3 6

ENDDATA

 $2.5$ 

 $\Box$ NGO  $\Box$ 

集合循环函数可以使所有的元素重复完成一些操作。LINGO 有四种集合循环函数,其名

 $2 - 4$ 

 $2 - 4$ 

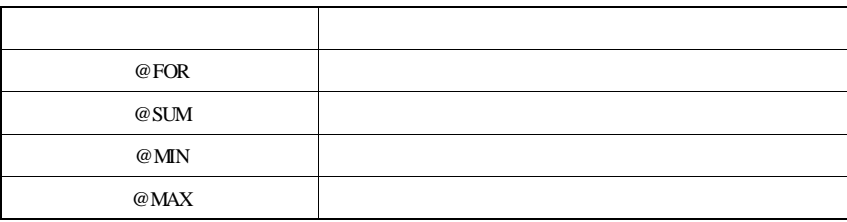

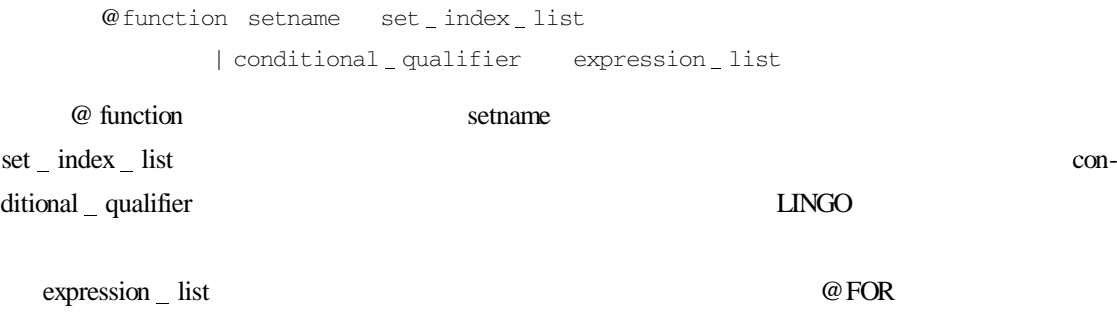

# $2.5.1 \quad \omega \sin M$

SETS VENDORS / V1 V2 V3 V4 V5 / DEMAND ENDSETS DATA  $DEMAND = 51346$ ENDDATA VENDORS DEMAND, ENDDATA DEMAND TOTAL DEMAND =  $@$  SUM VENDORS J DEMAND J LINGO通过一个内部的累加器对 @SUM函数进行初始化,赋值为 0;然后,LINGO 开始对 vendors the vendors of the vendors vendors and vendors vendors vendors vendors v DEMAND V1 DEMAND SOLUTION DEMAND TOTAL DEMAND  $VENDORS$ TOTAL DEMAND =  $@$  SUM VENDORS DEMAND  $DEMAND$  $DEMAND$  $DEMAND_3 = @SUM VENDORS J | J # LE # 3 DEMAND J$ LINGO  $J \# LE \# 3$ DEMAND J LINGO DEMAND J  $\mathcal{O}$ 2.5.2 @MIN @MAX  $@MIN$   $@MAX$  $DEMAND$ MIN DEMAND =  $@$ MIN VENDORS J DEMAND J

MAX DEMAND =  $@$ MAX VENDORS J DEMAND J

31

#### $@MIN$   $@MAX$

 $MIN$  DEMAND = @MIN VENDORS DEMAND  $MAX$  DEMAND = @MAX VENDORS DEMAND

 $\text{LINGO} \qquad \text{DEMAND} \qquad \qquad \text{MIN} \quad \text{DEMAND} \qquad \qquad \text{MAX} \quad \text{DE-}$ MAND 1.000 000 6.000 000  $D$ EMAN $D$ MIN DEMAND3 = @ MIN VENDORS J | J # LE # 3 DEMAND J)); MAX DEMAND3 = @ MAX VENDORS J | J # LE # 3 DEMAND J)); 结果分别为 1.000 000 5.000 000  $2.5.3 \quad \omega FOR$  $@$  FOR  $@$  FOR  $@$   $LINGO$  $@$  FOR **@FOR** 300 SETS TRUCKS / MAC PETERBILT FORD DODGE/ HAUL

ENDSETS

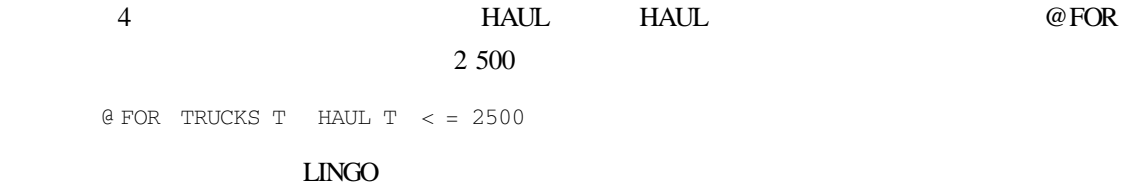

Windows  $LINGO|$  Generate  $|$  Display  $|$  model  $GENERATE$  and  $LINGO$  4 HAUL MAC  $\lt$  = 2500 HAUL PETERBILT < = 2500 HAUL FORD  $\leq$  = 2500

HAUL DODGE  $\lt$  = 2500  $LNGO$  , and  $2\,500$ 

**@FOR VALUE 5** 

SETS

NUMBERS ?1..5? VALUE RECIPROCAL

ENDSETS

```
DATA
   VALUE = 3 4 2 7 10
 ENDDATA
    @ FOR NUMBERS I):
     RECIPROCAL I = 1 / VALUE I5
```
# RECIPROCAL 1 0.3333333 RECIPROCAL 2 0.2500000 RECIPROCAL 3 0.5000000 RECIPROCAL 4 0.1428571 RECIPROCAL 5 0.1000000

 $\overline{a}$  0  $\overline{a}$  0  $\overline{a}$  0  $\overline{a}$  0  $\overline{a}$ 

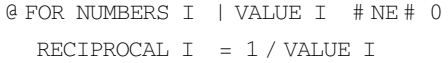

# $2.5.4$

#### Wireless Widgets

### $LINGO$

```
@ FOR VENDORS J):
@ SUM WAREHOUSES I VOLUME I J =
DEMAND J));
```
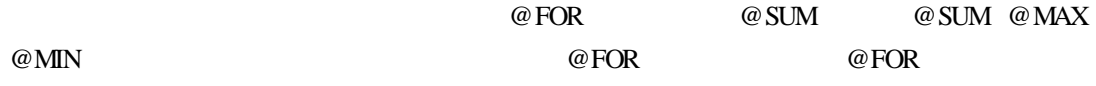

 $2.5.5$ 

# $2.6$

 $2.6.1$   $\qquad \qquad \qquad$ 

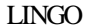

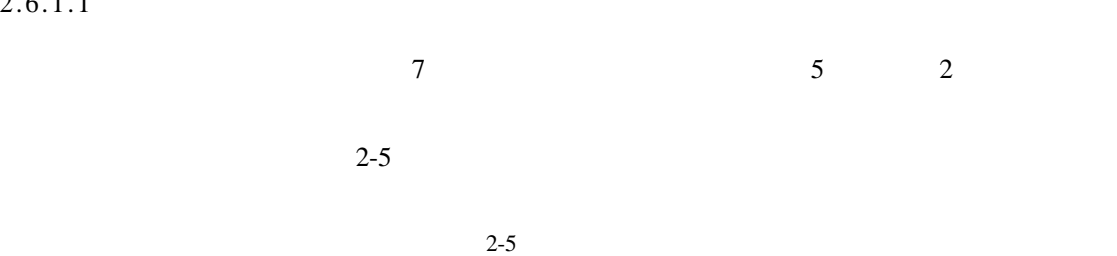

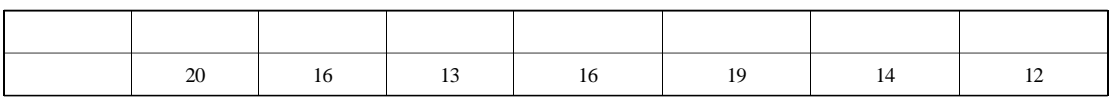

 $2.6.1.2$ 

### $DAYS$

SETS

DAYS / MON TUE WED THU FRI SAT SUN/ ENDSETS

#### SETS

DAYS / MON..SUN

ENDSETS

### DAYS **EXAMPLE DAYS**

REQUIRED START

SETS

DAYS / MON TUE WED THU FRI SAT SUN/

REQUIRED START

ENDSETS

#### REQUIRED START REQUIRED REQUIRED

DATA

REQUIRED = 20 16 13 16 19 14 12 ENDDATA

当天工作的员工数 =(当天开始工作的人数)+(一天前开始工作的员工数)+ (两天前开始工作的员工数)+(三天前开始工作的员工数)+

 $\Sigma$ i = j - 4 j STARTi ≥REQUIRED j for j∈DAYS

### $LINGO$

@ FOR DAYS J):

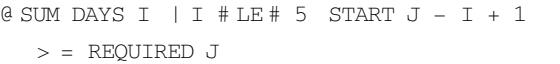

 $2-2$ 

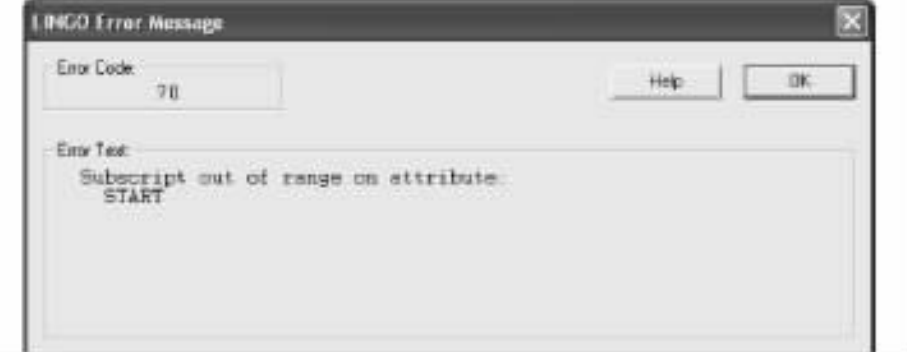

 $2 - 2$ 

 $DAYS$   $4$ 

 $START 4 - 1 + 1 + STRT 4 - 2 + 1 +$ START 4 - 3 + 1 + START 4 - 4 + 1 + START  $4 - 5 + 1$  > = REQUIRED  $4$ 

```
START 4 + START 3 +\begin{tabular}{ccccc} \multicolumn{1}{c}{\text{START}} & 2 & + & \text{START} & 1 & + \\ \end{tabular}START 0 \rightarrow = REQUIRED 4
```
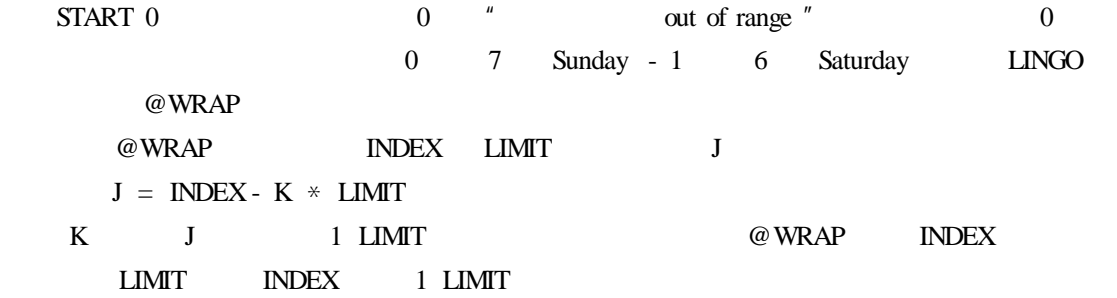

#### @WRAP

```
@ FOR DAYS J):
   @ SUM DAYS I | I # LE # 5
     START \theta WRAP J - I + 1 7
        > = REQUIRED J
```
 $2.6.1.3$ 

```
SETS
  DAYS / MON TUE WED THU FRI SAT SUN/
   REQUIRED START
ENDSETS
DATA
  REQUIRED = 20 16 13 16 19 14 12
ENDDATA
MIN = @ SUM DAYS I START I
@ FOR DAYS J):
   @ SUM DAYS I | I # LE # 5
     START @ WRAP J - I + 1 7
        > = REQUIRED J
```
## $LINGO$

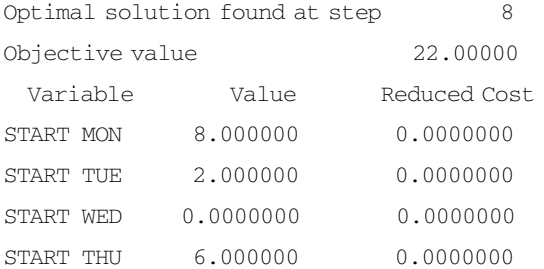

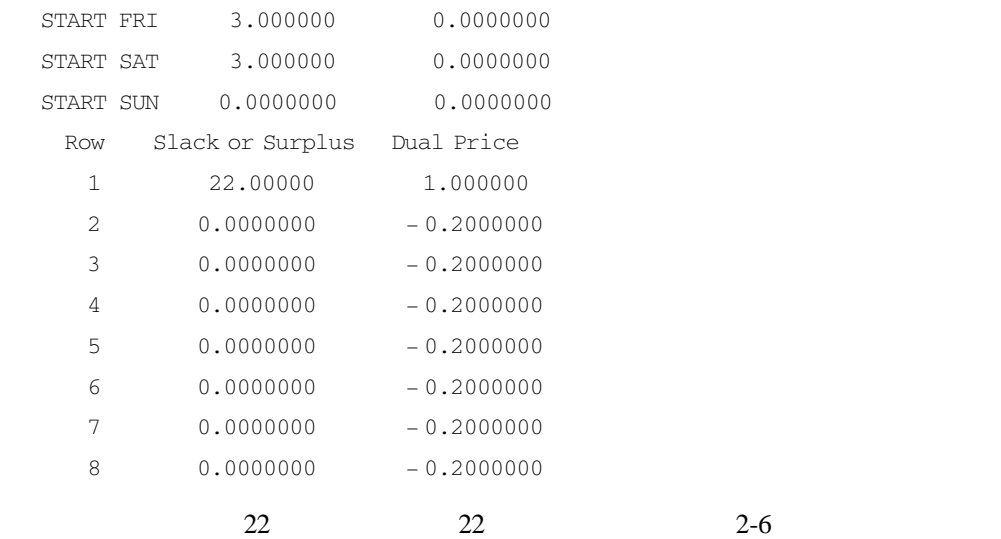

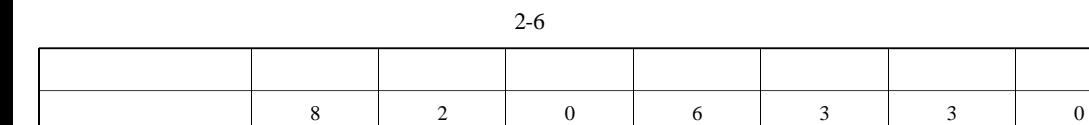

 $\hspace{.1cm}0 \hspace{.1cm}$ 

 $2.6.2$ 

这个模型可以在 LINGO 主目录下的子目录 SAMPLES 中找到,名为 CHESS

 $2.6.2.1$ 

King  $2-7$ 

Chess Pawn Knight Bishop

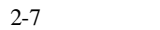

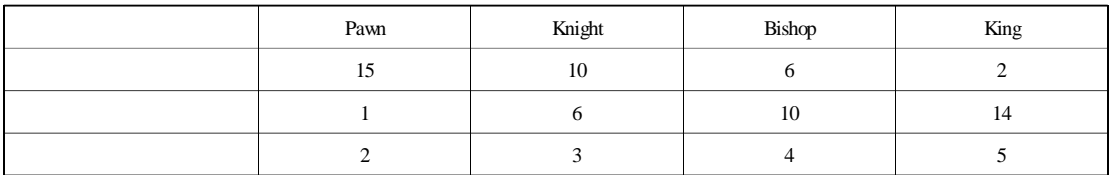

 $2.6.2.2$ 

**NUTS** BRANDS SETS NUTS / PEANUTS CASHEWS/ SUPPLY BRANDS ? PAWN KNIGHT BISHOP KING? PRICE PRODUCE ENDSETS NUTS 6 SUPPLY 5 SUPPLY BRANDS PRICE

PRODUCE **A** 

#### NUTS BRANDS

SETS

NUTS / PEANUTS CASHEWS/ SUPPLY BRANDS / PAWN KNIGHT BISHOP KING/ PRICE PRODUCE FORMULA NUTS BRANDS OUNCES ENDSETS

FORMULA OUNCES

少盎司的花生和腰果。因为没有对这个衍生集合进行特别定义,LINGO 将坚果和品牌的所有

#### SUPPLY PRICE OUNCES

DATA SUPPLY = 750 250 PRICE = 2 3 4 5 OUNCES = 15 10 6 2 1 6 10 14 ENDDATA  $MAX = @ SUM BRANDS I$ PRICE I \* PRODUCE I @ FOR NUTS I): @ SUM BRANDS J): OUNCES I J  $*$  PRODUCE J / 16  $\leq$  = SUPPLY I

```
16
```

```
2.6.2.3
```

```
SETS
  NUTS / PEANUTS CASHEWS/ SUPPLY
   BRANDS ? PAWN KNIGHT BISHOP KING?
   PRICE PRODUCE
  FORMULA NUTS BRANDS OUNCES
ENDSETS
DATA
  SUPPLY = 750 250
  PRICE = 2 3 4 5
  OUNCES = 15 10 6 2
          1 6 10 14
ENDDATA
MAX = @ SUM BRANDS IPRICE I * PRODUCE I
@ FOR NUTS I):
@ SUM BRANDS J):
 OUNCES I J * PRODUCE J / 16 \le =
  SUPPLY T
```
### $LINGO$

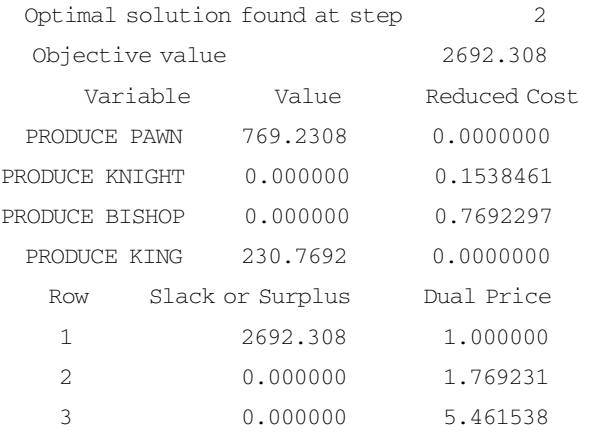

769.2 Pawn 230.8 King

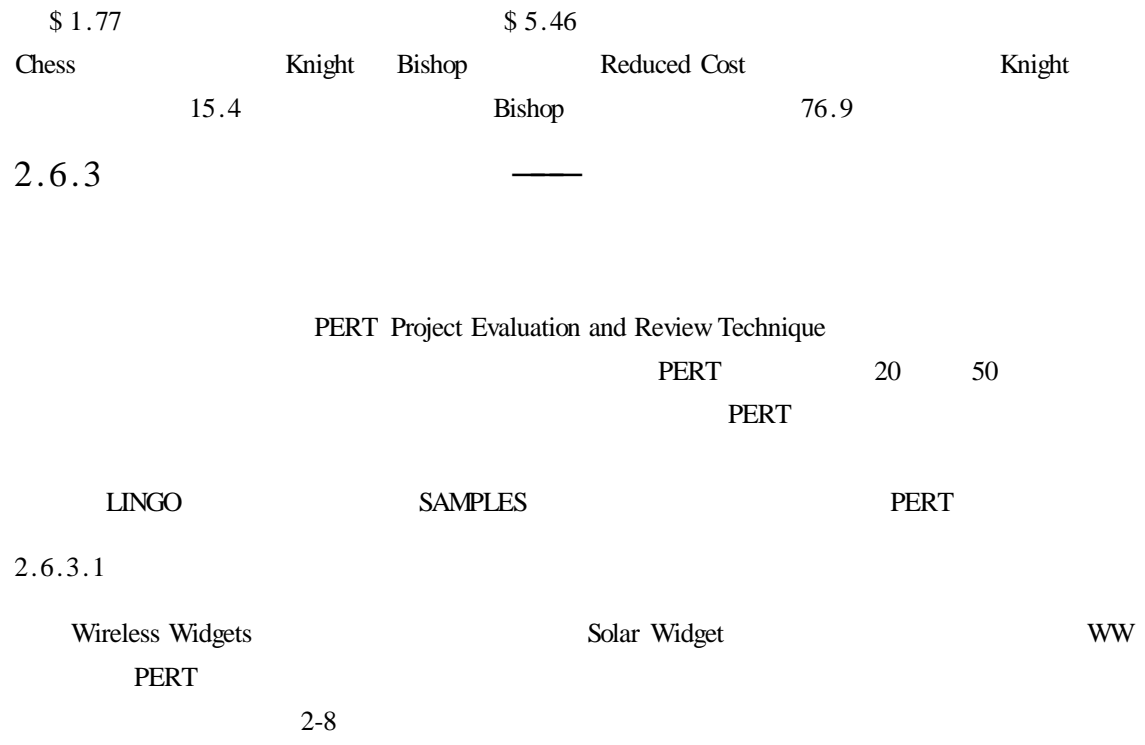

2-8

 $2-3$ 

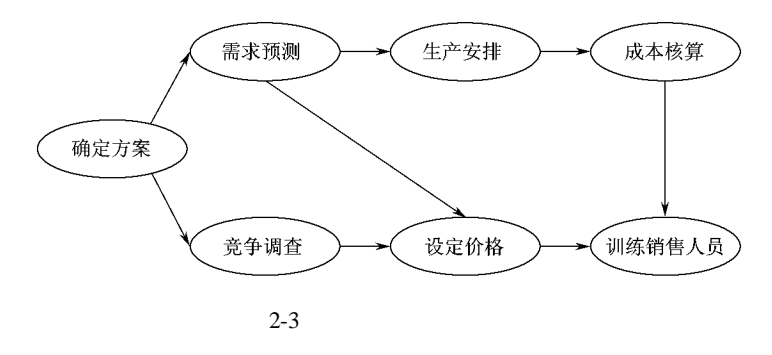

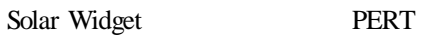

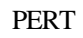

 $2.6.3.2$ 

### 在建立模型时,首先需要使用一个基本集合 TASKS 来表示这个工程中的各项工序。把以

TASKS / DESIGN FORECAST SURVEY PRICE SCHEDULE COSTOUT TRAIN/ TIME ES LS SLACK

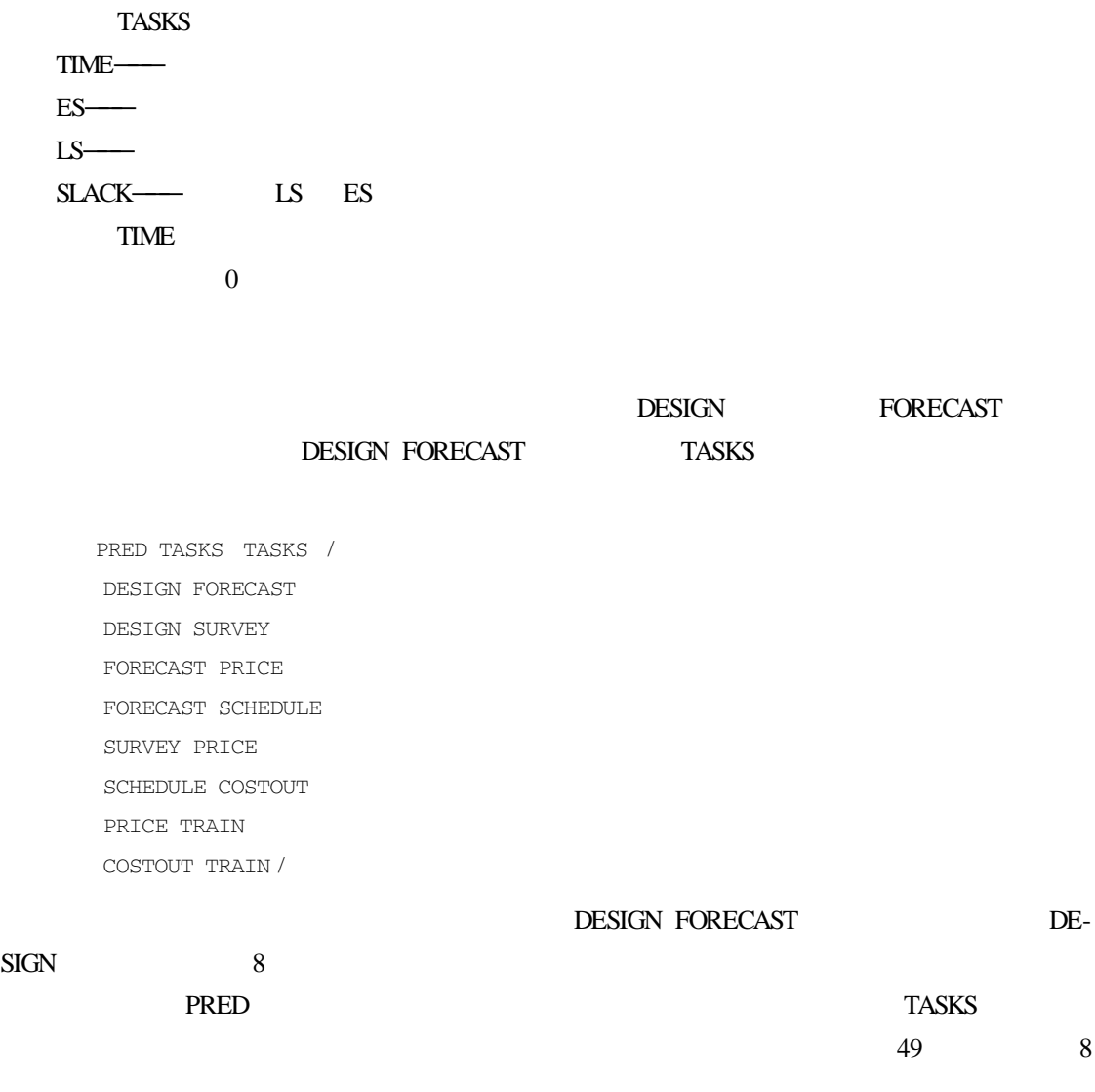

### $\tt TIME$

DATA

TIME = 10 14 3 3 7 4 10

ENDDATA

41

# $t$

#### LINGO

@ FOR TASKS J | J # GT # 1 ES  $J = \emptyset$  MAX PRED I  $J$  ES I + TIME I

 $J \# GT \# 1$ 

 $\text{LS}$  ES t  $\text{ES}$  $t$  t  $t$ 

LINGO <sub>1</sub>

@FOR TASKS I | I # LT # LTASK LS  $I = \emptyset$ MIN PRED  $I$  J LS J - TIME I

#### LS ES

 $\theta$  FOR TASKS I SLACK I = LS I - ES I ES  $1 = 0$ 

#### LINGO <sub>1</sub>

LS  $7 = ES 7$ 

 $" 7"$  LINGO

 $LTASK = @SIZE TASKS$  $LS$  LTASK = ES LTASK

### $\omega$  SIZE  $\sim$  7

 $@$  SIZE

 $2.6.3.3$ 

#### **PERT**

#### SETS

TASKS ? DESIGN FORECAST SURVEY PRICE SCHEDULE COSTOUT TRAIN? TIME ES LS SLACK PRED TASKS TASKS /

DESIGN FORECAST DESIGN SURVEY FORECAST PRICE FORECAST SCHEDULE SURVEY PRICE SCHEDULE COSTOUT PRICE TRAIN COSTOUT TRAIN / ENDSETS DATA TIME = 10 14 3 3 7 4 10 ENDDATA @ FOR TASKS J | J # GT # 1 ES  $J = 0$  MAX PRED I  $J$  ES I + TIME I @ FOR TASKS I | I # LT # LTASK LS  $I = \emptyset$  MIN PRED  $I$  J  $L$ s J - TIME I  $@$  FOR TASKS I SLACK I = LS I - ES I ES  $1 = 0$  $LTASK = 0 STZF TASKS$  $LS$  LTASK = ES LTASK Feasible solution found at step 0 Variable Value LTASK 7.000000 ES DESIGN 0.0000000 ES FORECAST 10.00000 ES SURVEY 10.00000 ES PRICE 24.00000 ES SCHEDULE 24.00000 ES COSTOUT 31.00000 ES TRAIN 35.00000 LS DESIGN 0.0000000 LS FORECAST 10.00000 LS SURVEY 29.00000 LS PRICE 32.00000 LS SCHEDULE 24,00000 LS COSTOUT 31,00000 LS TRAIN 35.00000 SLACK DESIGN 0.0000000

SLACK FORECAST 0.0000000

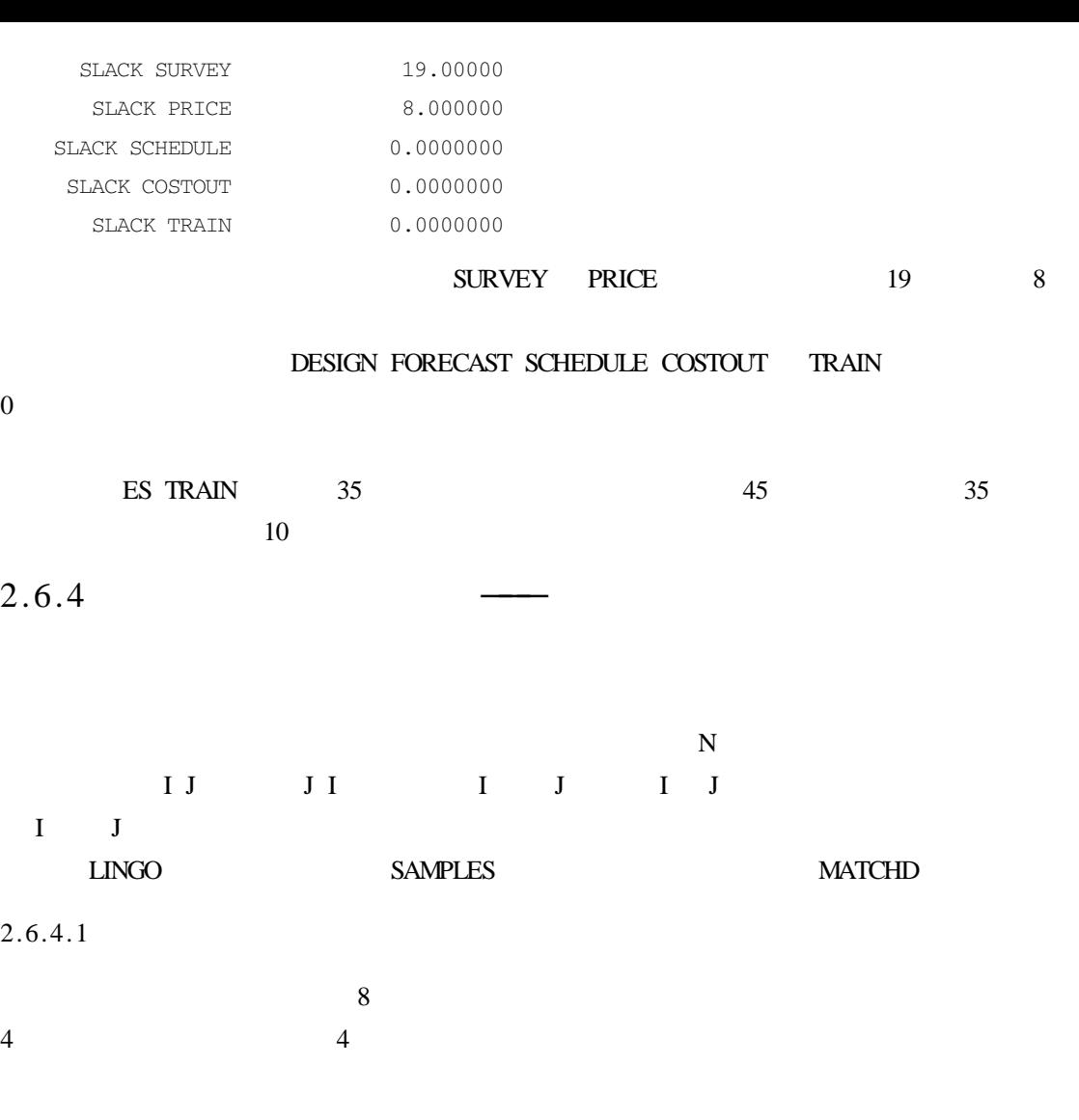

 $1 \t10 \t1$  10 1  $2-9$ 

 $2-9$ 

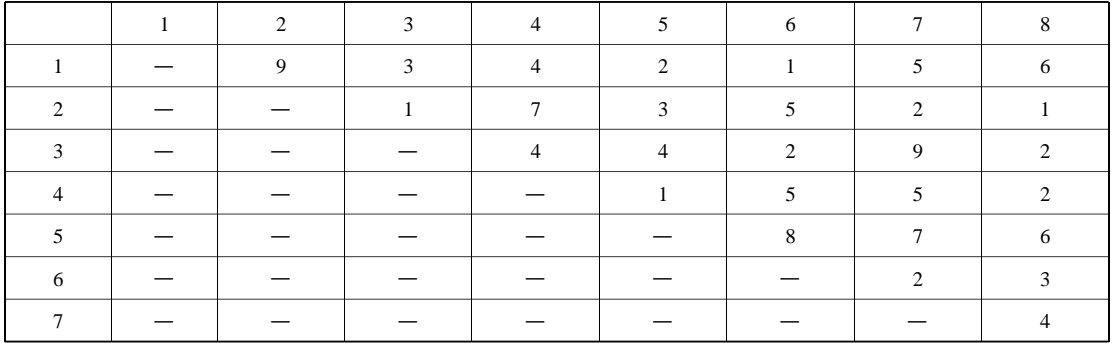

 $I$  J J  $I$  $2.6.4.2$  $8$ ANALYSTS/1..8/  $ANALYSIS$ PAIRS ANALYSTS ANALYSTS PAIRS I J $J > I$  $I J J J J J I$ PAIRS ANALYSTS ANALYSTS | &2 # GT # &1  $\&1 \quad \&2$ 中有效。本例中元素过滤器的工作原理是:当 LINGO 建立集合 PAIRS 后,将产生 ANALYSTS PAIRS I J I J &1 &2  $\Box$ NGO  $\qquad \qquad \Box$ 集合 PAIRS 有两个属性,第一个表示不相容的等级,第二个表示专家 I 与专家 J 是否匹 RATING MATCH PAIRS PAIRS ANALYSTS ANALYSTS | &2 # GT # &1 RATING MATCH RATING DATA RATING = 9342156 1 7 3 5 2 1 4 4 2 9 2 1 5 5 2 8 7 6 2 3 4 ENDDATA  $MATCH$   $I$   $I$   $I$   $I$   $J$ 

 $0$ 

 $LINGO$ 

```
@ FOR ANALYSTS I):
@ SUM PAIRS J K | J # EQ # I # OR # K # EQ # I
MATCH J K = 1
```
# $J \# EQ \# I \# OR \# K \# EQ \# I$  @SUM 专家 I,求出所有含有 I MATCH 变量的和,并使其等于 1,这样就保证了专家 I 只与一个专家 I MATCH  $I$  J  $MATCH I J$  1, 0  $LINGO$  0 0  $MATCH$  0 1 函数@BIN 添加到属性 MATCH 中。  $\omega$ BIN 0 1

```
@{\rm BIN}
```

```
MATCH @FOR
```
@ FOR PAIRS I J @ BIN MATCH I J

```
2.6.4.3
```

```
SETS
  ANALYSTS / 1.08/PAIRS ANALYSTS ANALYSTS | &2 # GT # &1
  RATING MATCH
ENDSETS
DATA
  RATING =
    9342156
       1 7 3 5 2 1
         4 4 2 9 2
             1 5 5 2
               8 7 6
                2 3
                 4
ENDDATA
MIN = @ SUM PAIRS I J):
RATING I J * MATCH I J
```
@ FOR ANALYSTS I): @ SUM PAIRS J K | J # EQ # I # OR # K # EQ # I MATCH  $J K = 1$ 

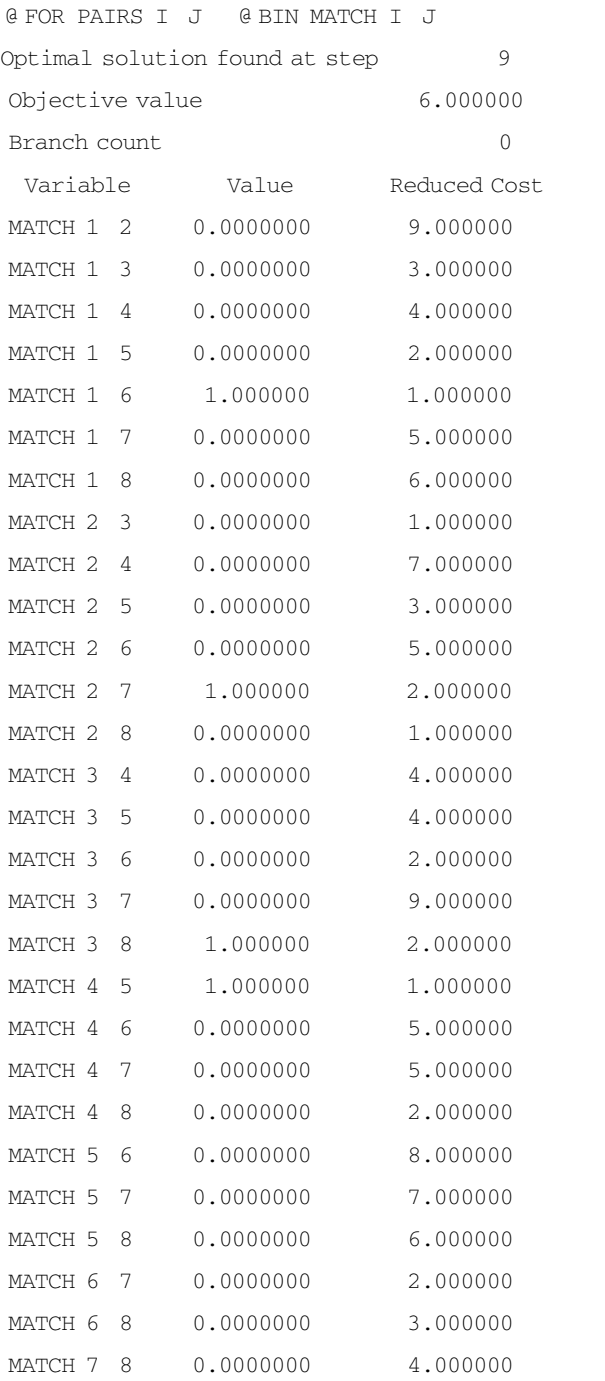

1 6 2 7 3 8 4 5

 $6$ 

47

 $2.7$ 

 $3.1$ 

### $LMGO$

### 或纯整数值。为了不受变量默认值的影响,LINGO 提供了四种变量限定函数。这些函数的名

1  $@GIN$ 2  $\omega$  BIN 0 1 3 @FREE 4 @BND

# $3.2$

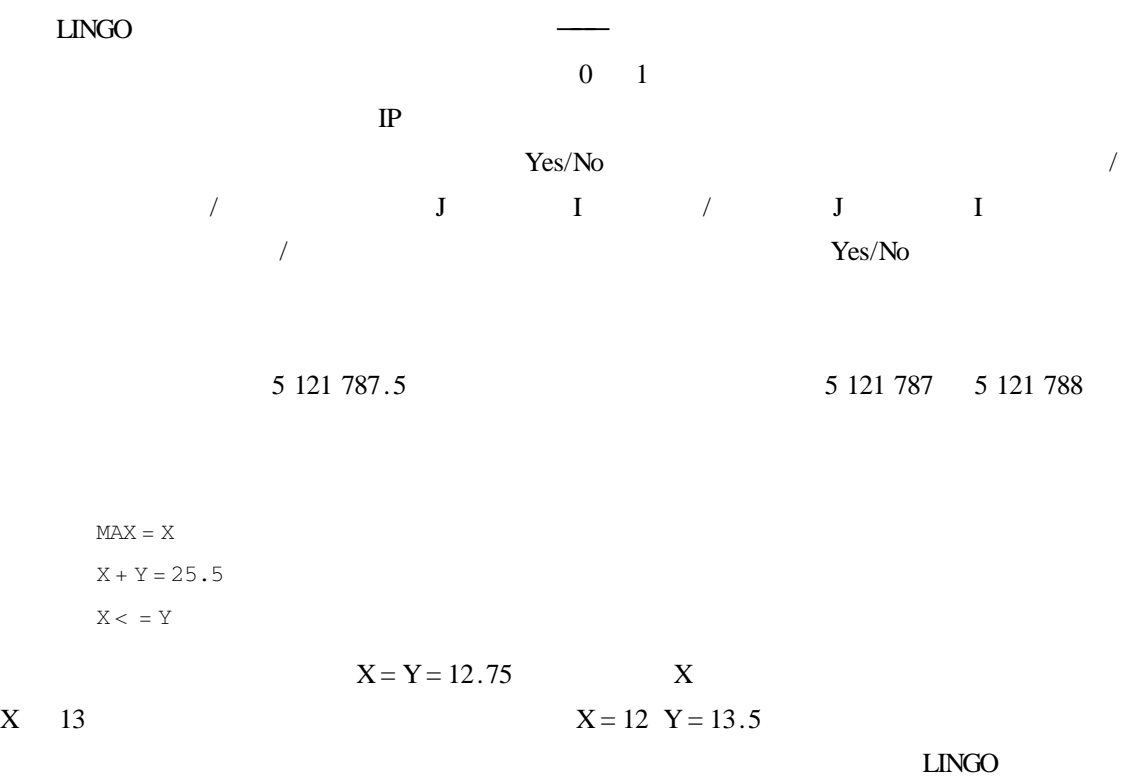

# $3.2.1$

#### $@GIN$

@ GIN variable\_name

#### variable name  $\omega$  GIN

 $@$  FOR  $@$  GIN

 $X$ 

@ GTN X

PRODUCE 5

@ GIN PRODUCE 5

START

@ FOR DAYS I @ GIN START I

#### $3.2.1.1$

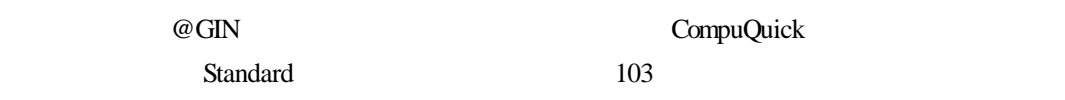

 $STANDARD < = 103$ 

### CompuQuick

 $MAX = 100 * STANDARD + 150 * TURBO$  $STANDARD < = 103$  $TURBO < 120$  $STANNARD + 2*TURBO < 160$ 

Global optimal solution found at step 0 Objective value 14575.00 Variable Value Reduced Cost STANDARD 103.0000 0.0000000 TURBO 28.50000 0.0000000

 $T$ urbo  $28.5$ 

种复杂的运算规则———分支定界法。这一方法隐含地列举了所有的整数组合,以确定整数规

#### @GIN STANDARD TURBO

 $MAX = 100 * STANDARD + 150 * TURBO$  $STANDARD < = 103$  $TURBO < 120$ 

```
STANDARD + 2*TURBO < 160@ GIN STANDARD);@ GIN TURBO);
```
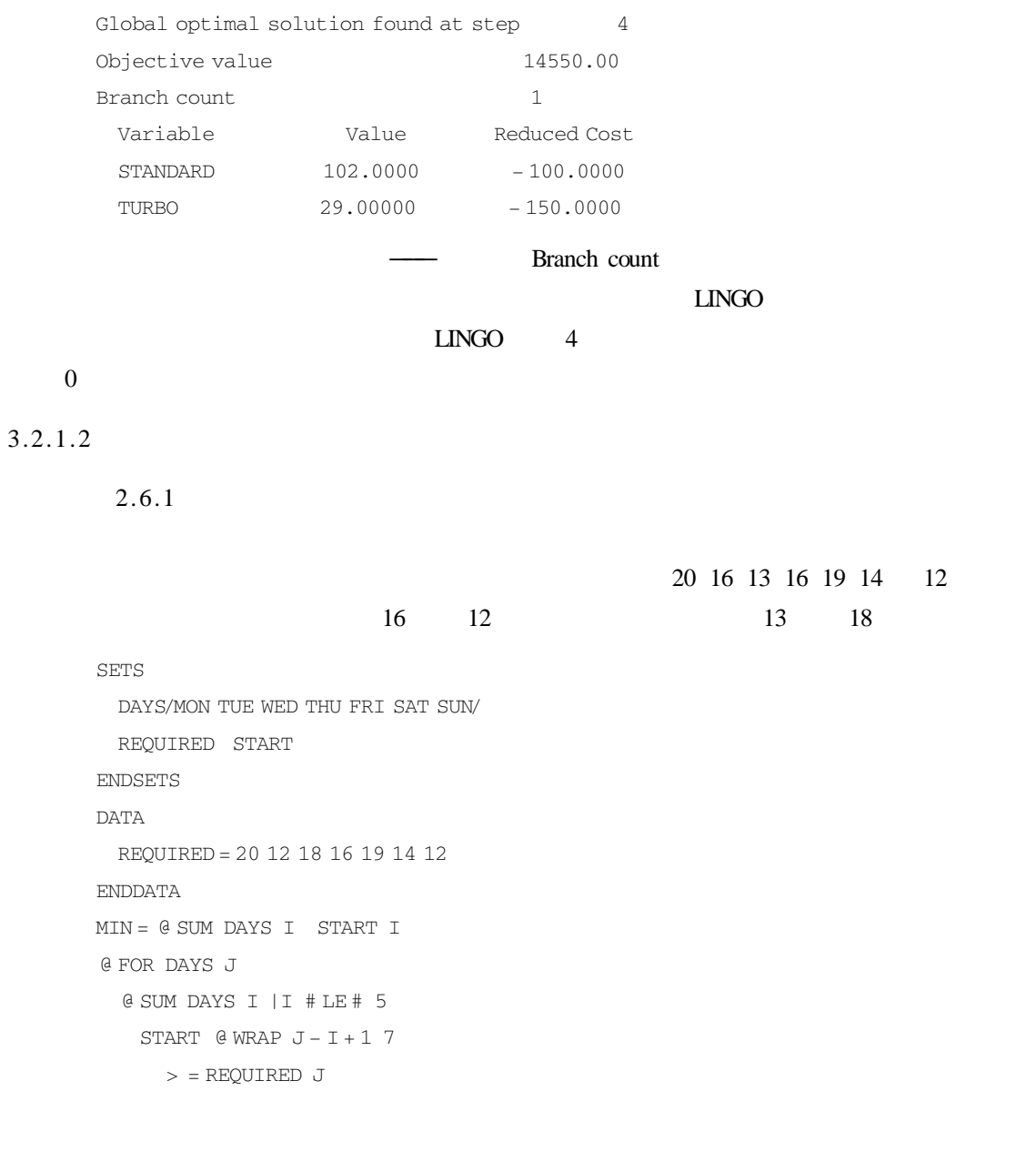

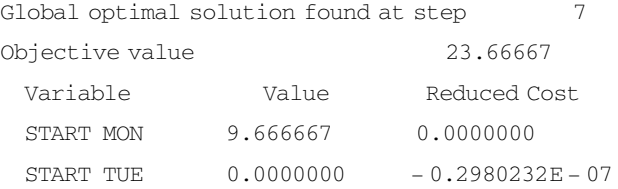

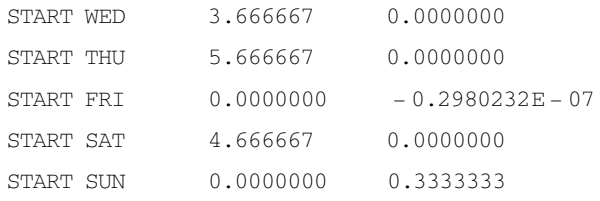

# $10 + 4 + 6 + 5 = 25$  $@GIN$  START

@ GIN @ START MON)); @ GIN @ START TUE)); @ GIN @ START WED)); @ GIN @ START THU)); @ GIN @ START FRI)); @ GIN @ START SAT)); @ GIN @ START SUN));

#### $@GIN$   $@FOR$

@ FOR DAYS I @ GIN START I

### @FOR

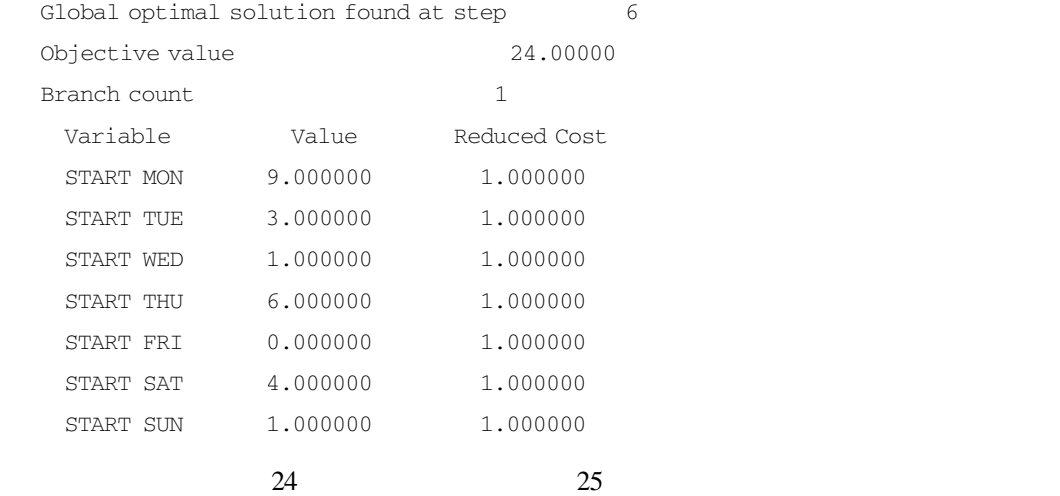

 $3.2.2$ 

@ BIN variable name);

### variable name  $\qquad \qquad \textcircled{BIN}}$

何位置,也可以嵌入@FOR 函数语句中。很容易将所有或部分代表属性值的变量设置成二进

 $@$  BIN

 $X$ 

@ BIN X);

INCLUDE 4

@ BIN INCLUDE 4));

INCLUDE

@ FOR ITEMS @ BIN INCLUDE

 $3.2.2.1$ 

1.一个简单的背包问题

 $15 \text{ kg}$  10  $3-1$ 

3-1

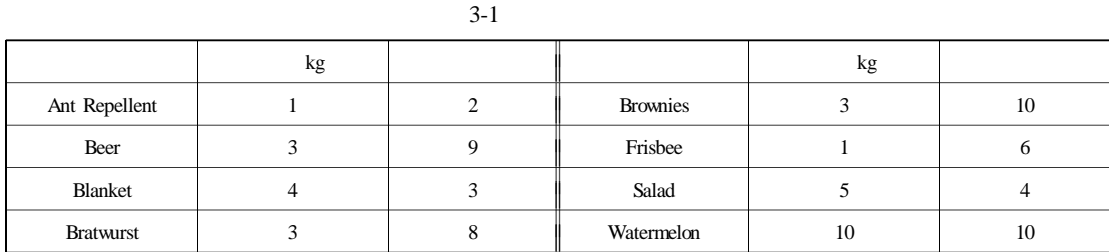

2.建立模型

SETS

ITEMS?ANT REPEL BEER BLANKET

BRATWURST BROWNIES FRISBEE SALAD

WATERMELON/

INCLUDE WEIGHT RATING

# INCLUDE WEIGHT RATING INCLUDE 量,用于表示某个物品是否放入背包中;WEIGHT 用于表示每个物品的重量;RATING 用于表示

 $\text{INCLIDE}$  I 1 0 RATING INCLUDE

 $LINGO$ 

 $MAX = @ SUM$  ITEMS RATING \* INCLUDE

 $@SUM$ 

INCLUDE TTEMS

WEIGHT INCLUDE

 $LINGO$ 

 $\theta$  SUM ITEMS WEIGHT \* INCLUDE < = KNAPSACK CAPACITY

#### INCLUDE

@ BIN INCLUDE @ INDEX ANT REPEL))); @ BIN INCLUDE @ INDEX BEER))); @ BIN INCLUDE @ INDEX BLANKET))); @ BIN INCLUDE @ INDEX BRATWURST))); @ BIN INCLUDE @ INDEX BROWNIES))); @ BIN INCLUDE @ INDEX FRISBEE))); @ BIN INCLUDE @ INDEX SALAD))); @ BIN INCLUDE @ INDEX WATERMELON)));

### 这里,@INDEX 函数返回基本集合中相应元素的索引值。另外一种更高效且与数据相互

#### $@$ BIN  $@$ FOR

@ FOR ITEMS @ BIN INCLUDE));

```
3.
```
 $LINGO$ 

#### SAMPLES KNAPSACK

```
SETS
```
ITEMS/ANT \_ REPEL BEER BLANKET BRATWURST BROWNIES FRISBEE SALAD WATERMELON/ INCLUDE WEIGHT RATING ENDSETS DATA WEIGHT RATING  $=$ 1 2 3 9 4 3 3 8 3 10 1 6 5 4 10 10 KNAPSACK CAPACITY = 15 **ENDDATA**  $MAX = @ SUM$  ITEMS RATING \* INCLUDE  $\theta$  SUM ITEMS WEIGHT \* INCLUDE < = KNAPSACK CAPACITY @ FOR ITEMS @ BIN INCLUDE Global optimal solution found at step  $10$ Objective value 38.00000 Branch count 0 Variable Value INCLUDE ANT REPEL 1.000000 INCLUDE BEER 1.000000 INCLUDE BLANKET 1,000000 INCLUDE BRATWURST 1.000000 INCLUDE BROWNIES 1.000000 INCLUDE FRISBEE 1.000000 INCLUDE SALAD 0.000000 INCLUDE WATERMELON 0.000000

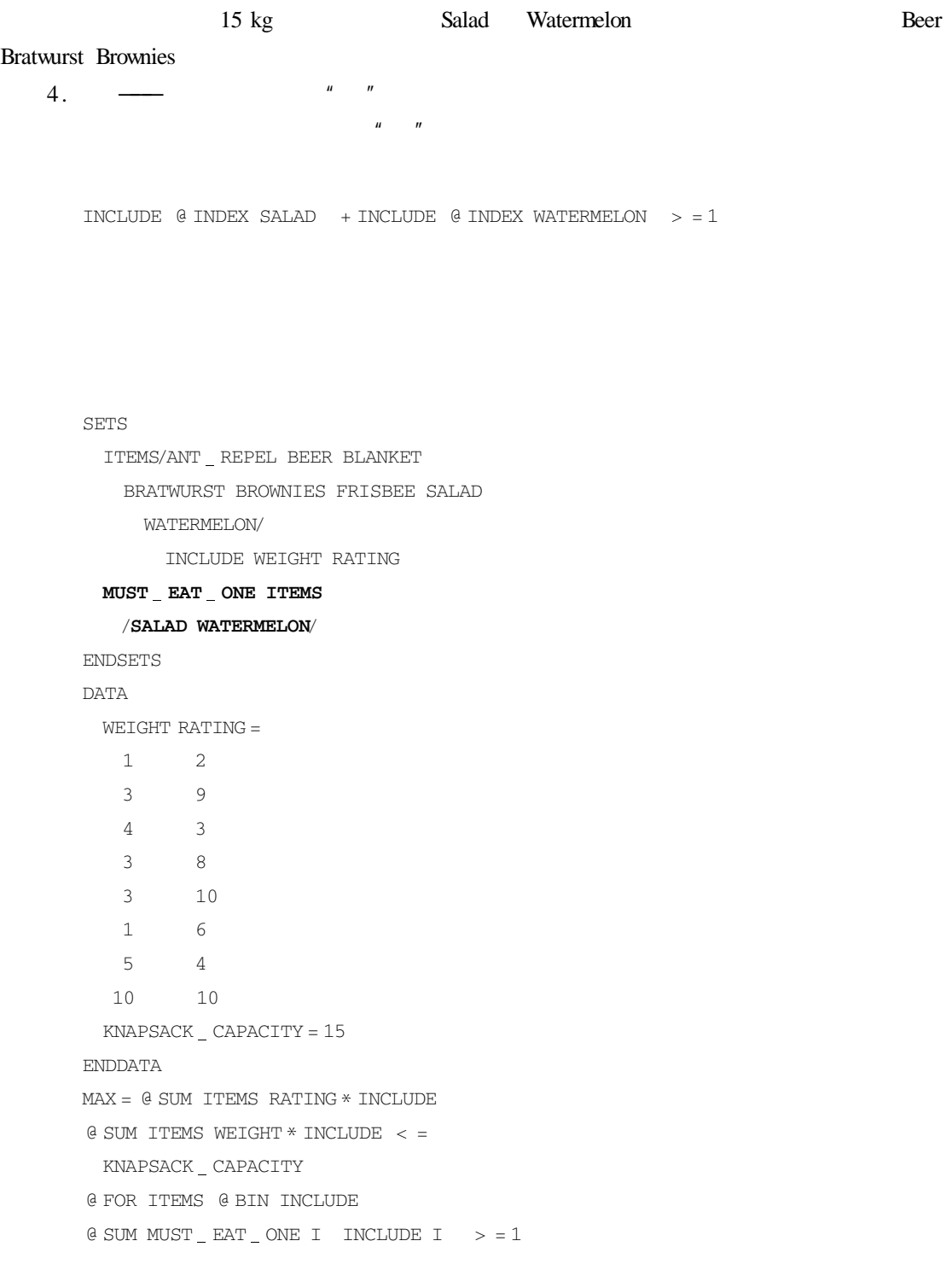

# $MUST$   $_{-}$  EAT  $_{-}$  ONE

 $\mu$  and  $\mu$  and  $\mu$ 

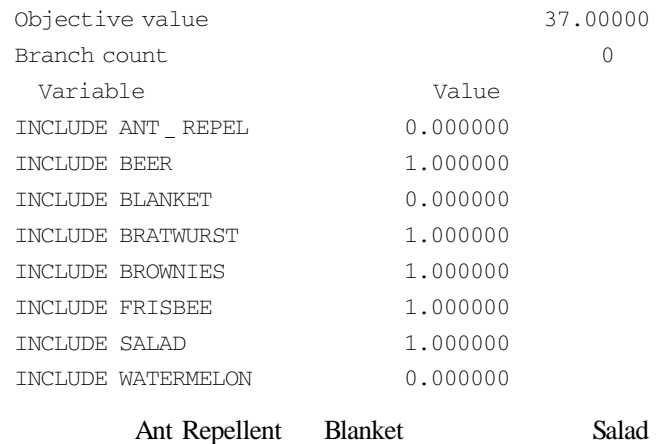

 $3.2.2.2$ 

CompuQuick

1.一个固定成本模型

# Rocket Meteor Streak Comet Jet Biplane

 $3-2$ 

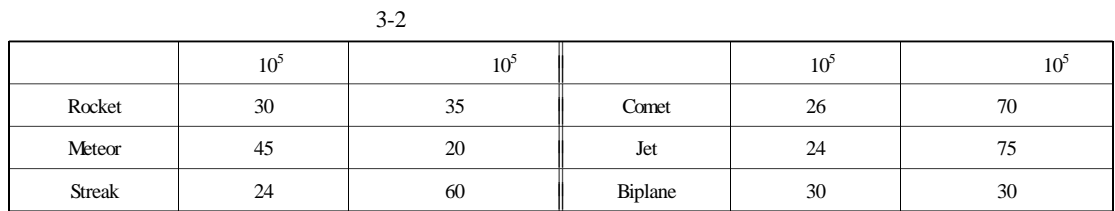

 $3-3$ 

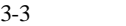

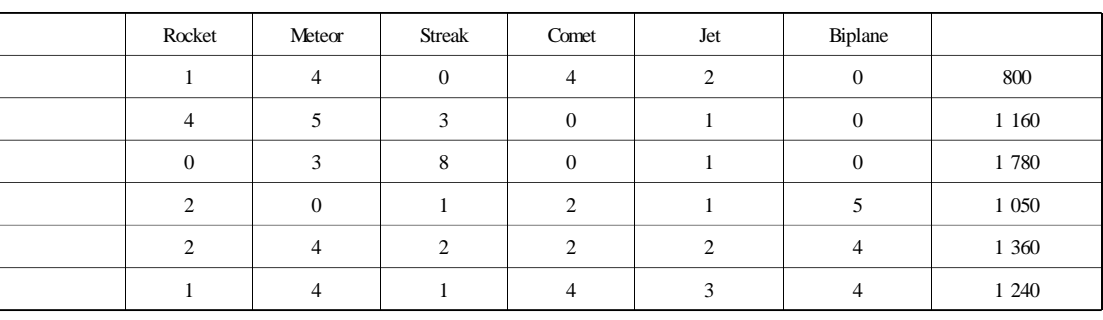

利润 - 固定资产投资)最大。可以发现,生产 Meteor 型号的飞机具有最高的利润值和最低的固 定资产投资,这不是只要生产 Meteor 而不生产别的机型了吗?计算后的结果可能不是这样。  $2.$ PLANES?ROCKET METEOR STREAK COMET JET BIPLANE? PROFIT SETUP QUANTITY BUILD RESOURCES?STEEL COPPER PLASTIC RUBBER GLASS PAINT/ AVAILABLE PLANES PROFIT—— SETUP-OUANTITY- $BUII1D \rightarrow 1$  (1) RESOURCES AVAILABLE RESOURCES PLANES WSAGE

RXP RESOURCES PLANES USAGE

PROFIT SETUP AVAILABLE USAGE

#### DATA

ENDDATA

## BUILD LINGO

```
MAX = @ SUM PLANES
  PROFIT * QUANTITY - SETUP * BUILD
```
### PLANES **PLANES**

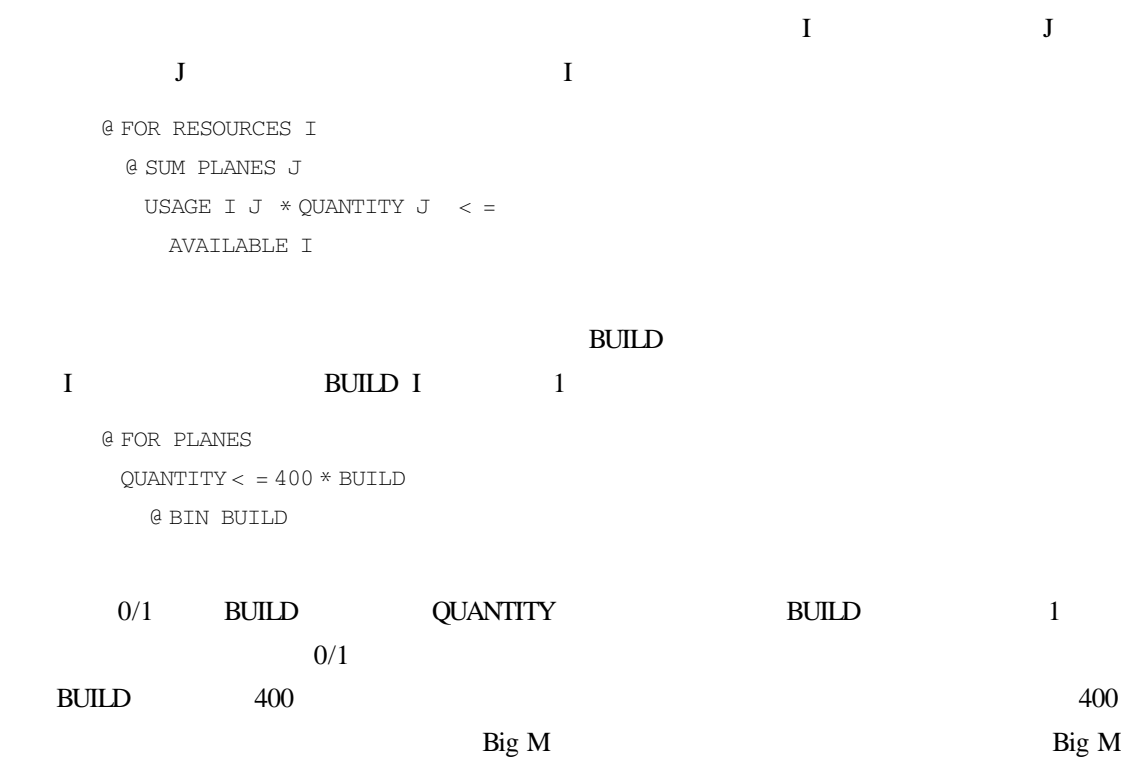

Big M

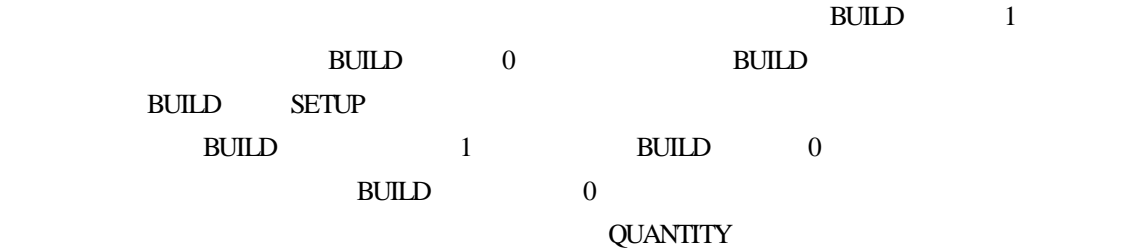

@ FOR PLANES

@ GIN QUANTITY

3.求解结果

PRODMIX

```
SETS
 PLANES?ROCKET METEOR STREAK
   COMET JET BIPLANE?
     PROFIT SETUP QUANTITY BUILD
 RESOURCES?STEEL COPPER PLASTIC
   RUBBER GLASS PAINT? AVAILABLE
 RXP RESOURCES PLANES USAGE
ENDSETS
DATA
 PROFIT SETUP =
   30 35
   45 20
   24 60
   26 70
   24 75
   30 30
 AVATLABLE =800 1160 1780 1050 1360 1240
 USAGE = 1404204 5 3 0 1 0
         0 3 8 0 1 0
          2 0 1 2 1 5
          2 4 2 2 2 4
          1 4 1 4 3 4
ENDDATA
MAX = @ SUM PLANES
 PROFIT * QUANTITY - SETUP * BUILD
@ FOR RESOURCES I):
  @ SUM PLANES J):
   USAGE I J * OUANTITY J \leq =
     AVATLABLE T
@ FOR PLANES
 OUANTITY < = 400 * BULID@ BIN BUILD
@ FOR PLANES
  @ GIN QUANTITY
Global optimal solution found at step 73
Objective value 14764.00
Branch count 17
```
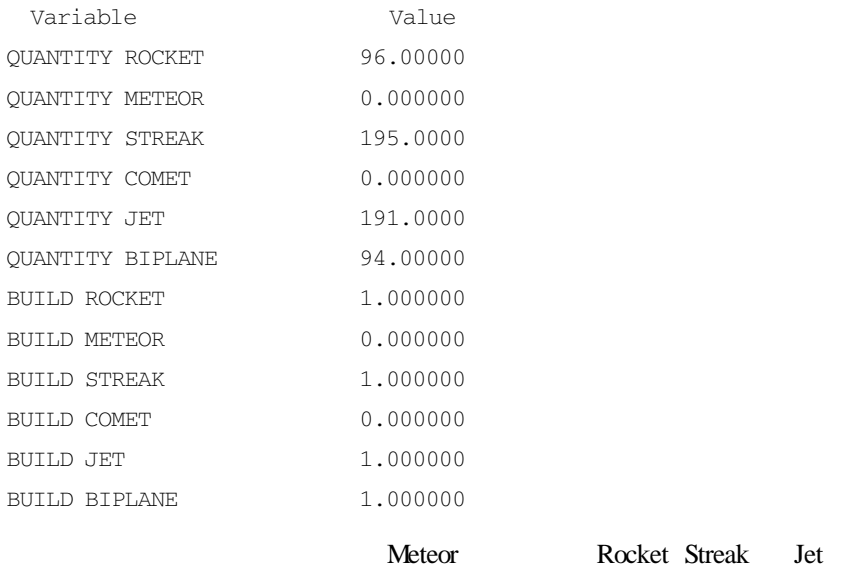

 $3.3$ 

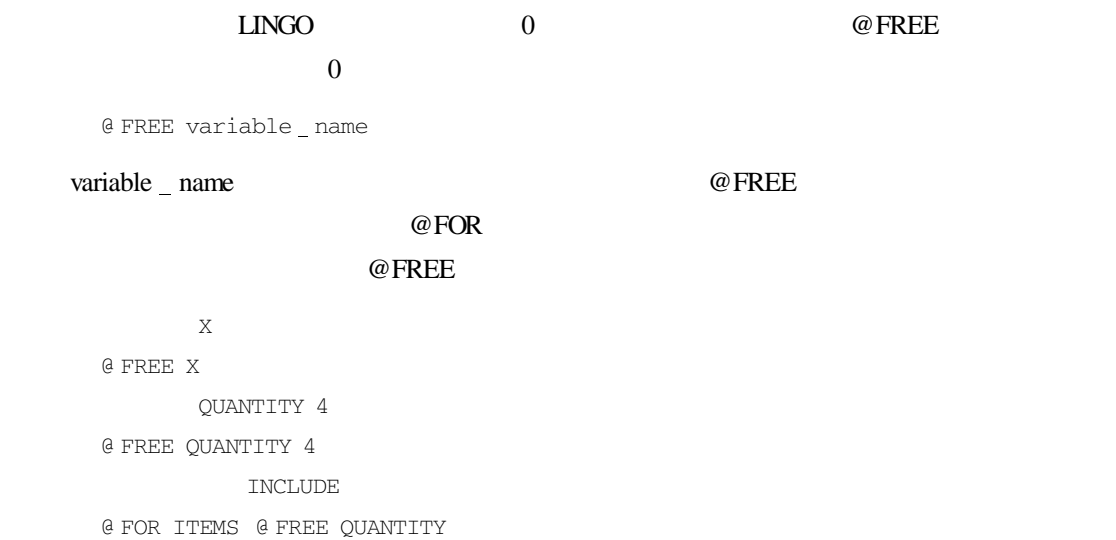

# $3.3.1$

## Shack4Shades

 $3-1$  8

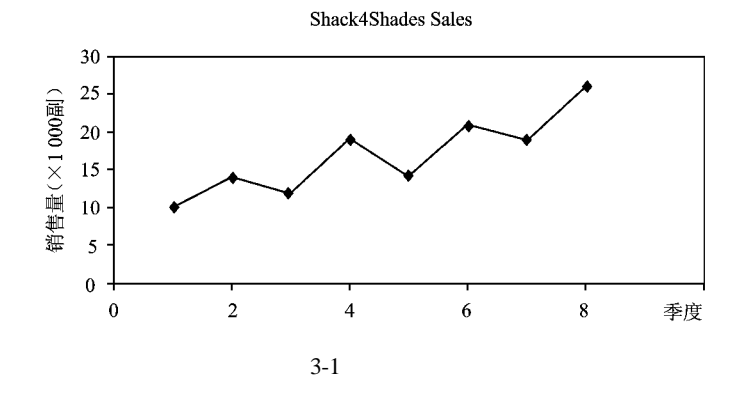

Predicted Sales t = Seasonal Factor t  $\times$  Base + Trend  $\times$  t Predicted Sales t t t 1 000 Seasonal Factor t Base Service State State Assembly the Trend State State State State State State State State State State State State State State State State State State State State State State State State State State State State State Stat  $8$   $11NGO$  6

# $3.3.2$

 $8$   $8$  $4$   $4$ 

SETS PERIODS/1..8/ OBSERVED PREDICT ERROR QUARTERS?1..4? SEASFAC ENDSETS

#### PERIODS OBSERVED PREDICT ERROR

QUARTERS SEAS-

FAC LINGO

#### OBSERVED

DATA

OBSERVED = 10 14 12 19 14 21 19 26 ENDDATA

### LINGO<sub>1</sub>

@ FOR PERIODS ERROR = PREDICT - OBSERVED);

MIN = @ SUM PERIODS ERROR^2

62
@ FOR PERIODS P PREDICT P = SEASFAC @ WRAP P 4  $*$  BASE + P  $*$  TREND  $@WRAP$  and 4  $4$  $\mathbf{A}$ @ SUM QUARTERS SEASFAC = 4  $\omega$  FREE

@ FOR PERIODS @ FREE ERROR

# $3.3.3$

```
SETS
 PERIODS?1..8? OBSERVED PREDICT
 ERROR
 QUARTERS?1..4? SEASFAC
ENDSETS
DATA
 OBSERVED = 10 14 12 19 14 21 19 26
ENDDATA
MTN = 0 SUM PERIODS ERROR<sup>\gamma</sup>?
@ FOR PERIODS ERROR =
 PREDICT - OBSERVED
@ FOR PERIODS P PREDICT P =
 SEASFAC @ WRAP P 4))
   \star BASE + P \star TREND
@ SUM QUARTERS SEASFAC = 4
@ FOR PERIODS @ FREE ERROR));
Optimal solution found at step 27
Objective value 1.822561
  Variable Value
 BASE 9.718875
 TREND 1.553017
 PREDICT 1 9.311819
 PREDICT 2 14.10136
 PREDICT 3 12.85212
 PREDICT 4 18.80620
```
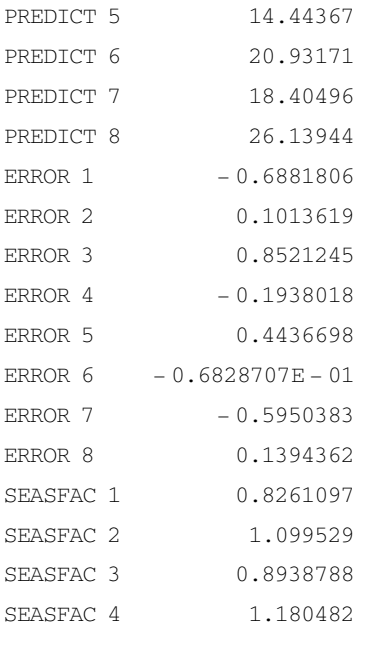

# 从上面的求解结果看,4 个季度因子分别为 0.826 1.01 0.894 1.18。其中,春季的季度  $0.826$  82.6% 1.55

 $1\,550$ 

 $3 - 2$ 

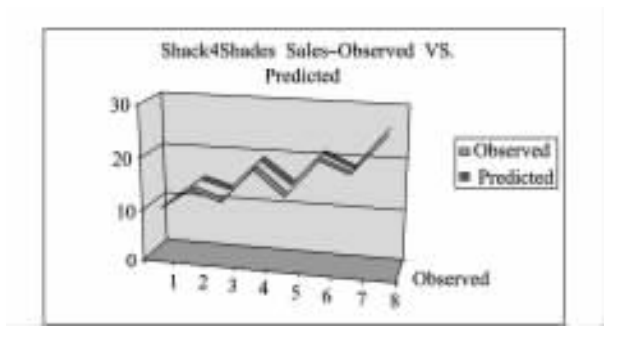

 $3 - 2$ 

 $9$ 

Predicted Sales  $9 =$  Seasonal Factor 1  $*$  Base + Trend  $*$  9  $= 0.826 * 9.72 + 1.55 * 9$  $= 19.55$ 

 $19\,550$ 

 $3.4$ 

区别于@FREE 函数将变量取值的上限和下限分别定义为正无穷大和负无穷大,@BND

@ BND lower \_ bound variable \_ name upper \_ bound

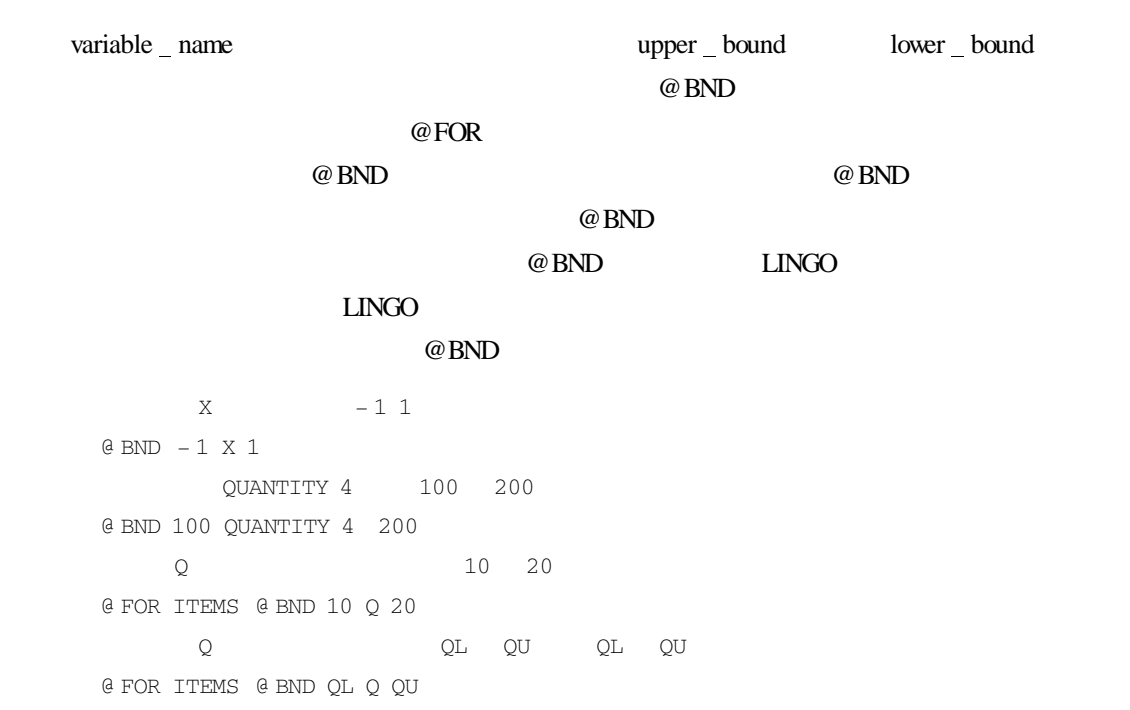

# $4 \overline{a}$

 $\Box$ NGO  $\Box$ 

 $LINGO$ 

 $4.1$ 

 $4.1.1$ 

#### "DATA" FNDDATA"

object list = value list

#### object list

object list

boject list

 $\omega$  object list

# value list object list SETS SET1/A B C/ X Y ENDSETS DATA  $X = 1 2 3$  $Y = 456$ ENDDATA 在集合 SET1 中定义了两个属性 X Y X 的值取 1 2 3 Y 的值取 4 5 6。也可以使用如 SETS SET1/A B C/ X Y ENDSETS

DATA

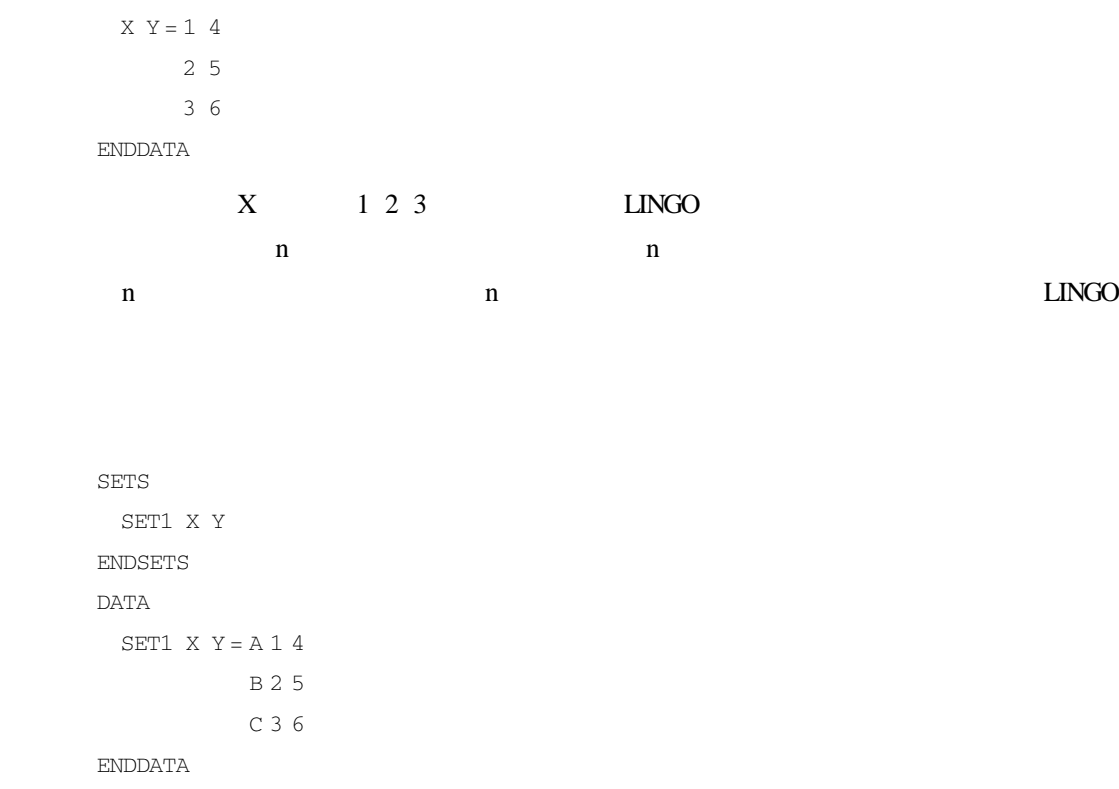

# $4.1.2$

 $LMGO$ 

 $8.5\%$ 

DATA

 $INTEREST$   $_RATE = .085$ 

ENDDATA

### $\Box$ NGO  $\Box$

DATA

INTEREST RATE INFLATION RATE = .085 .03 ENDDATA

 $4.1.3$ 

#### $6\%$

## 响。LINGO 有一个功能可以方便地实现这一目的,把这一分析过程称为估值分析(What If

#### Analysis and the contract of the set of the set of the set of the set of the set of the set of the set of the set of the set of the set of the set of the set of the set of the set of the set of the set of the set of the se

#### DATA

 $INFLATION$   $_RATE =$ 

#### ENDDATA

### 4-1 INFLATION RATE

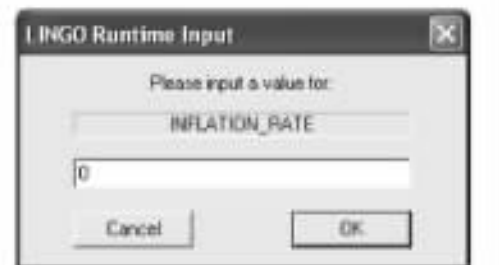

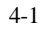

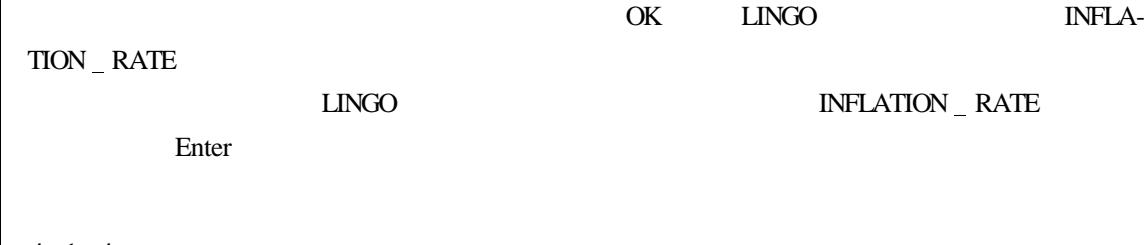

 $LINGO$ 

# $4.1.4$

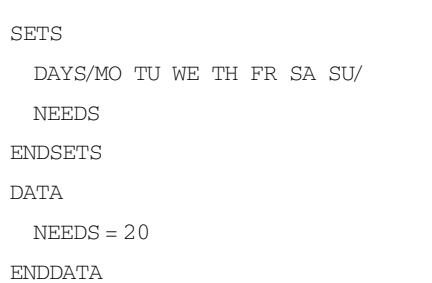

LINGO NEEDS 20

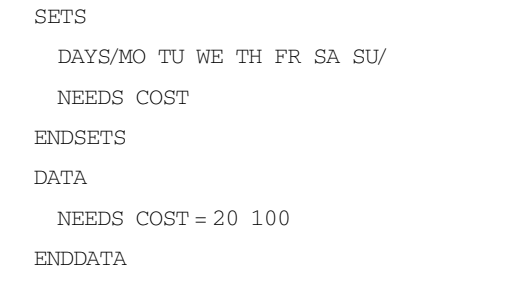

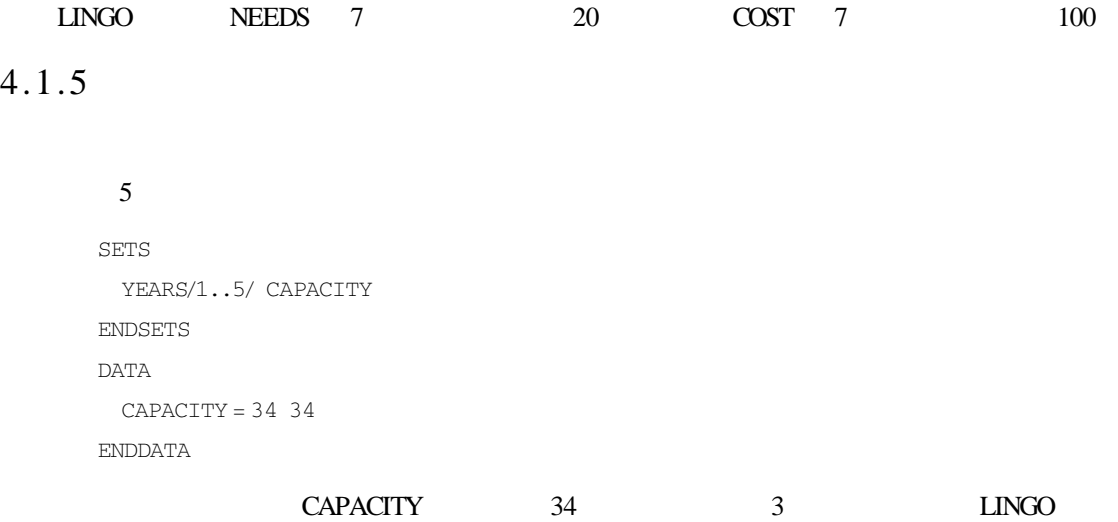

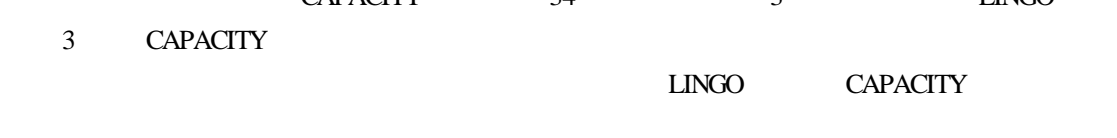

# $4.2$

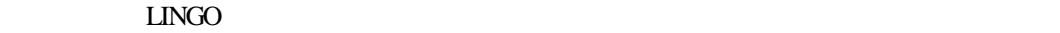

 $LINGO$ 

"INIT" "INIT" "ENDINIT"

 $LINGO$ 

 $Y < = @$  LOG X  $X^2 + Y^2 < 1$ 

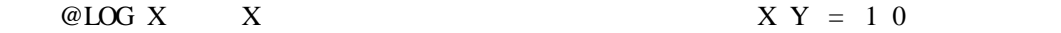

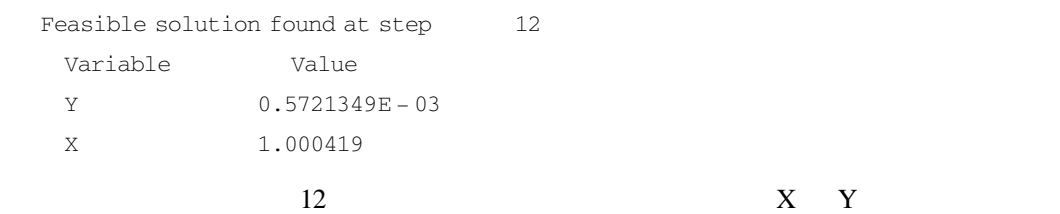

INIT  $X = .999$  $Y = .002$ ENDINIT  $Y < = @$  LOG X  $X^2 + Y^2 < 1$ 

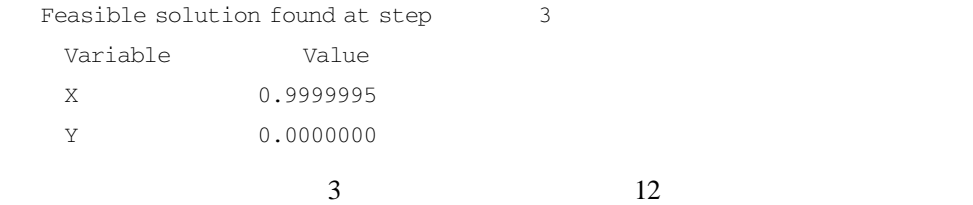

# $5 \overline{)}$

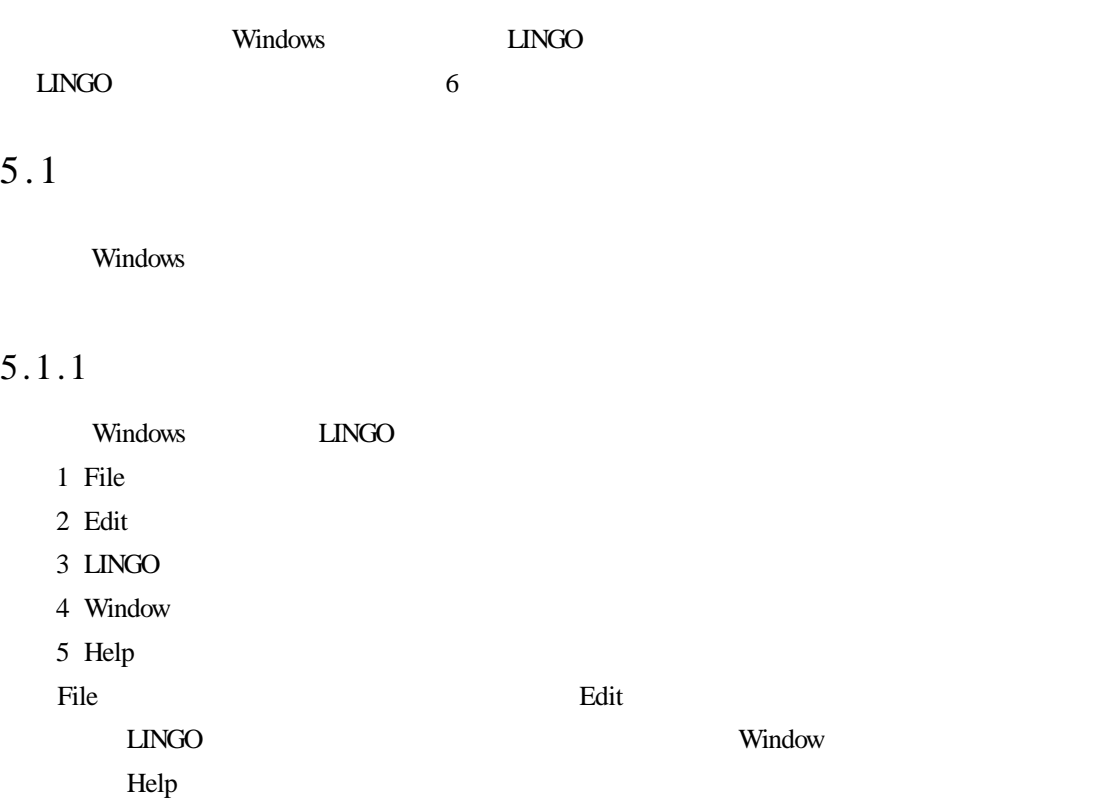

 $5.1.2$ 

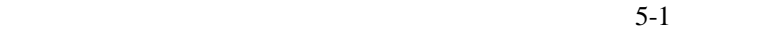

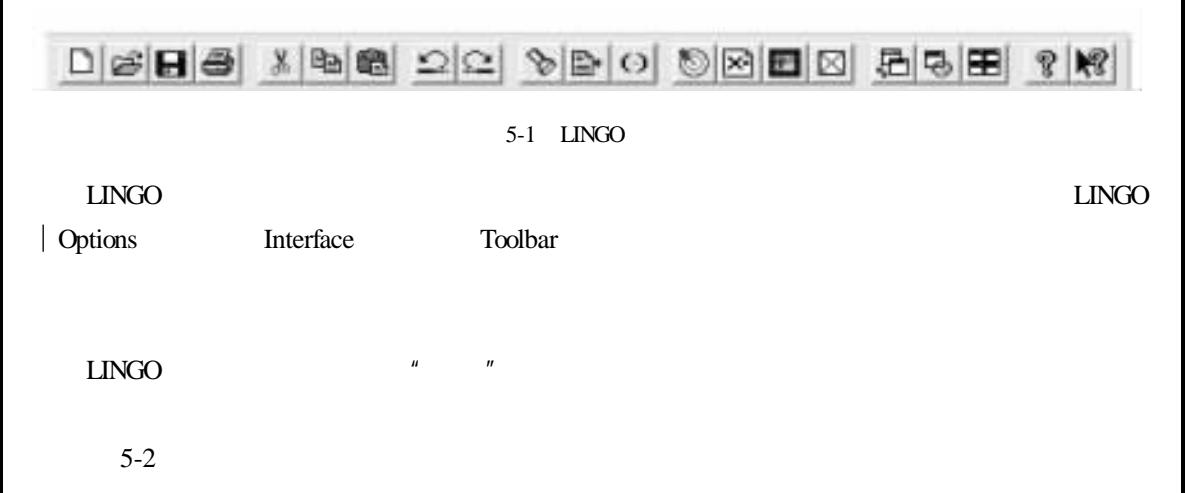

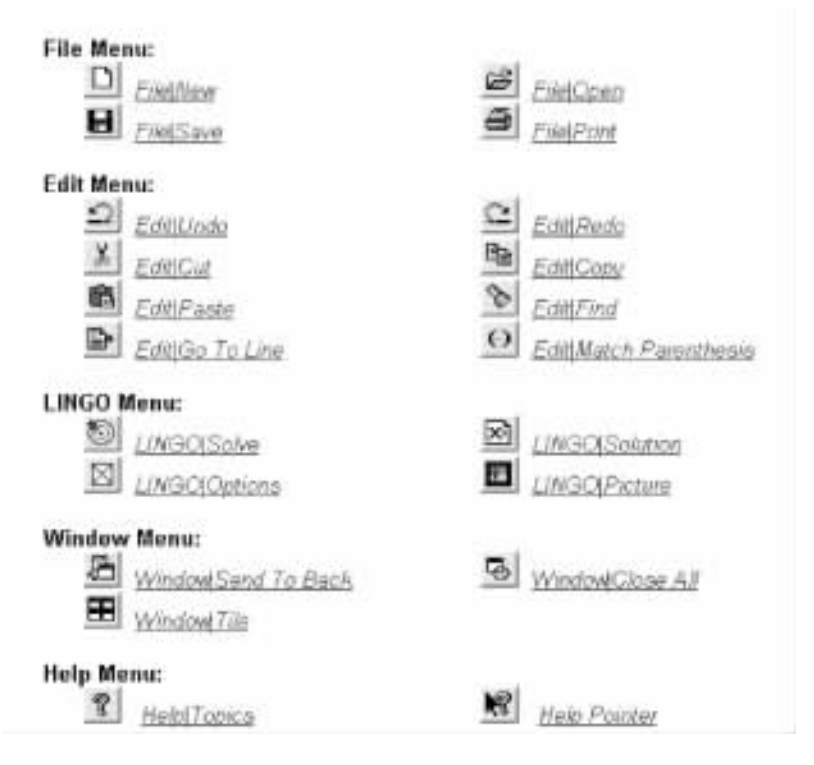

 $5-2$ 

# $5.1.3$

 $LINGO$ 

 $5.2$ 

windows LINGO **LINGO** 

File Edit LINGO Window Help 5-1 5-2 5-3 5-4 5-5

 $5-1$  File

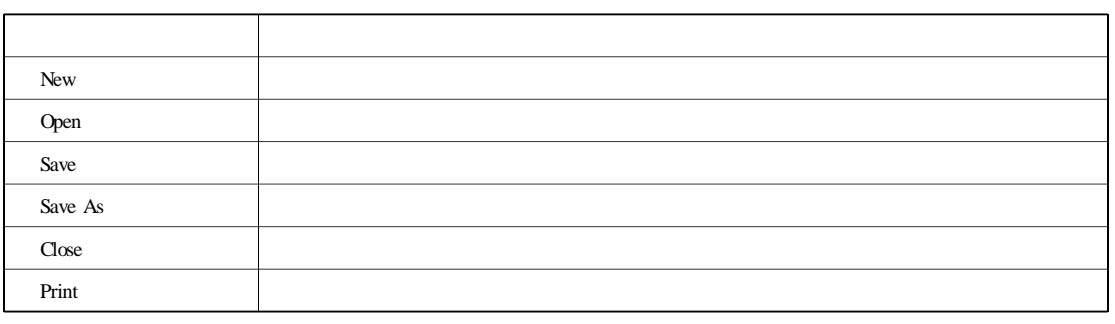

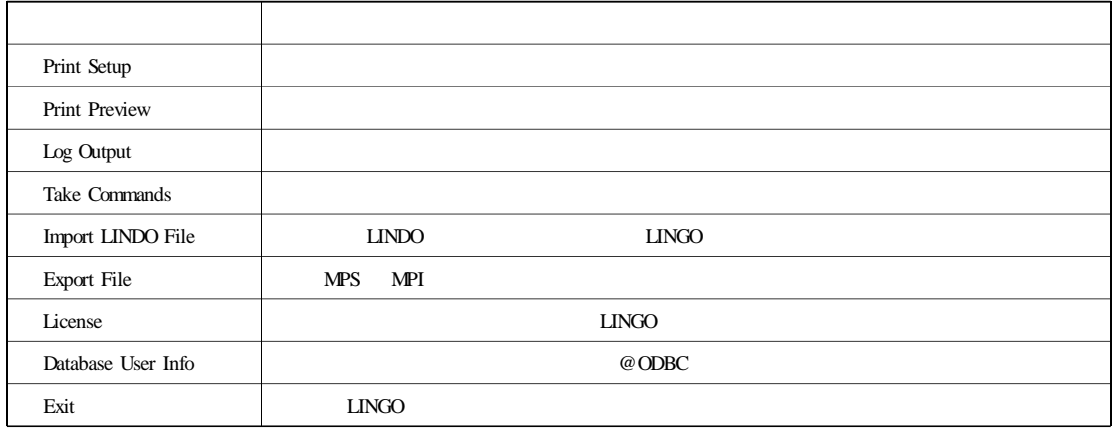

 $5-2$  Edit

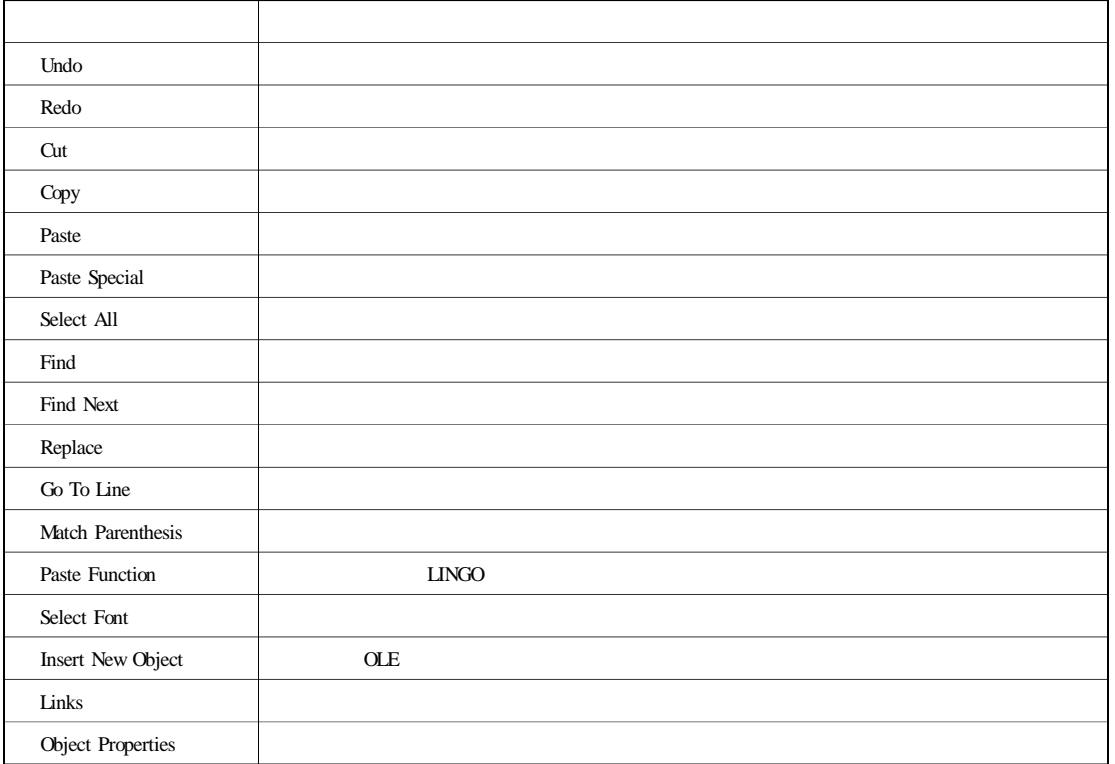

5-3 LINGO

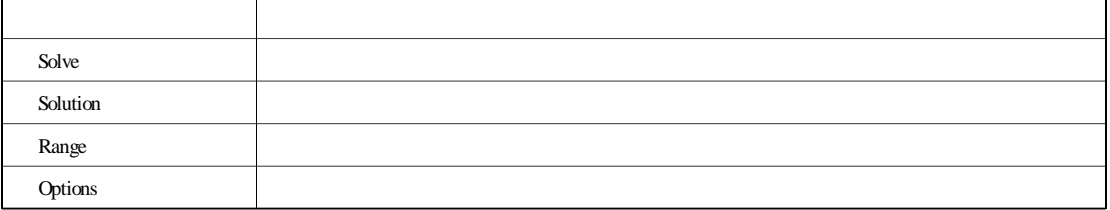

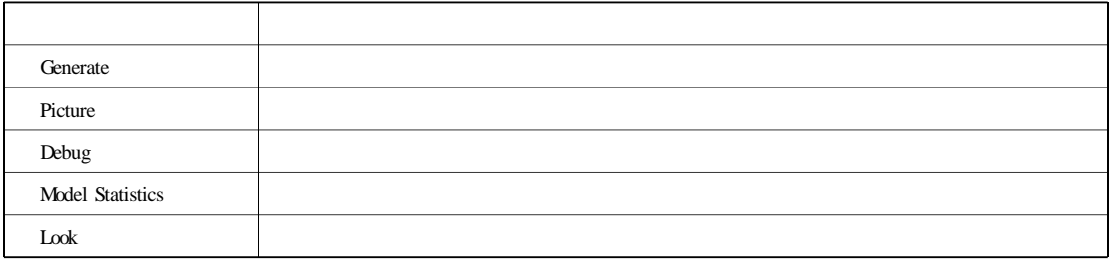

#### 5-4 Window

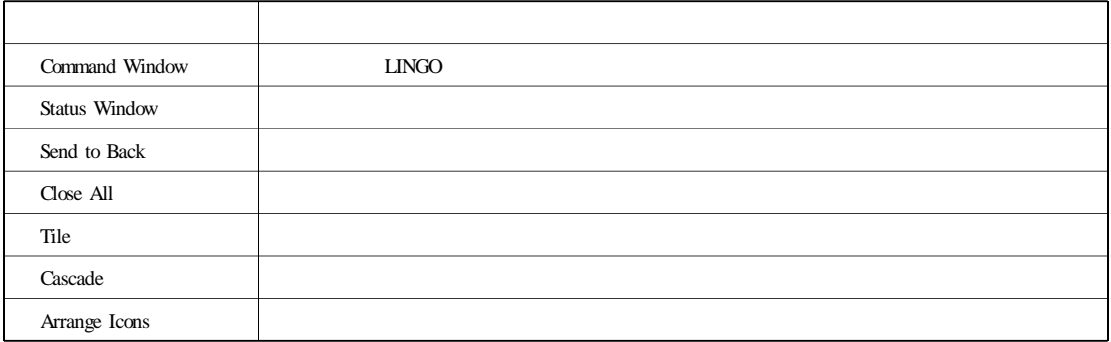

#### 5-5 Help

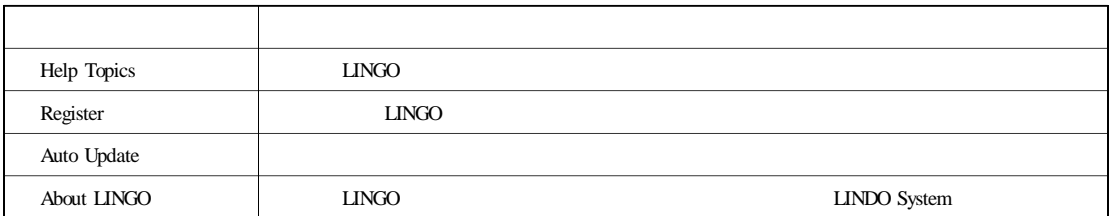

# $5.3$

# $5.3.1$  File

 $LINGO$  File  $5-3$  File

# 5.3.1.1 File | New

New F2  $F2$  New New 5-4

1. LINGO Model \* . lg4 LG4 LINGO 4.0 LINGO Windows

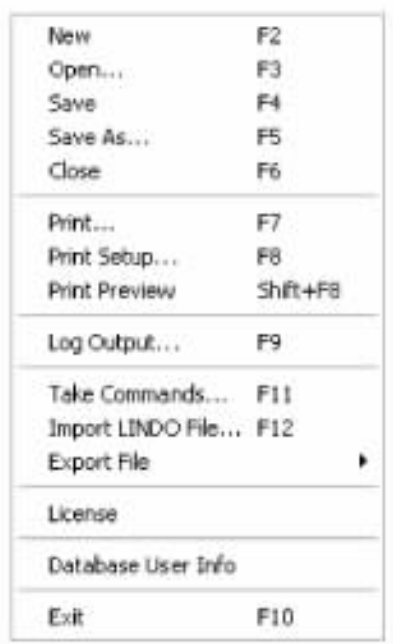

**File New** Open a new file of type: OK 1. LINGO Model (\* loft)<br>2. LINGO Model (\* loft)<br>3. LINGO Data (\* lot)<br>4. LINGO Data (\* lot)<br>4. LINGO Command Script (\* ltf) Cancel Halp

5-3 File 5-4 New

选格式。这种格式支持多种字体、自定义格式和对象的链接与嵌入(OLE)。LG4 文件以专用

## PC

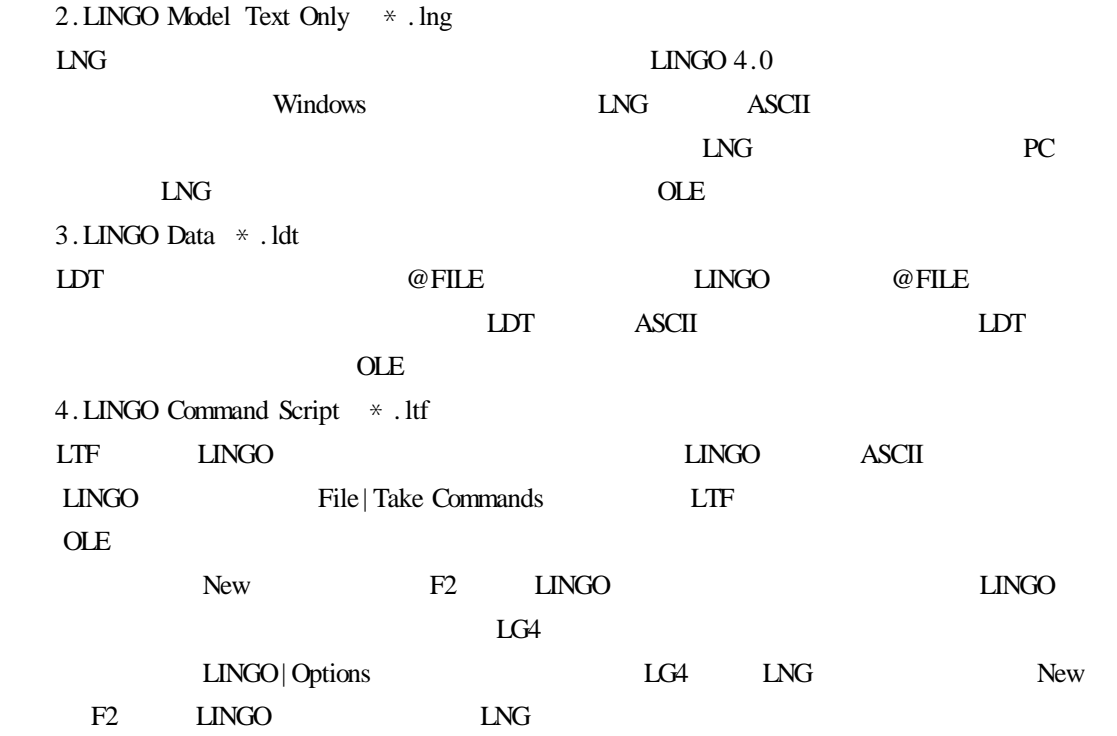

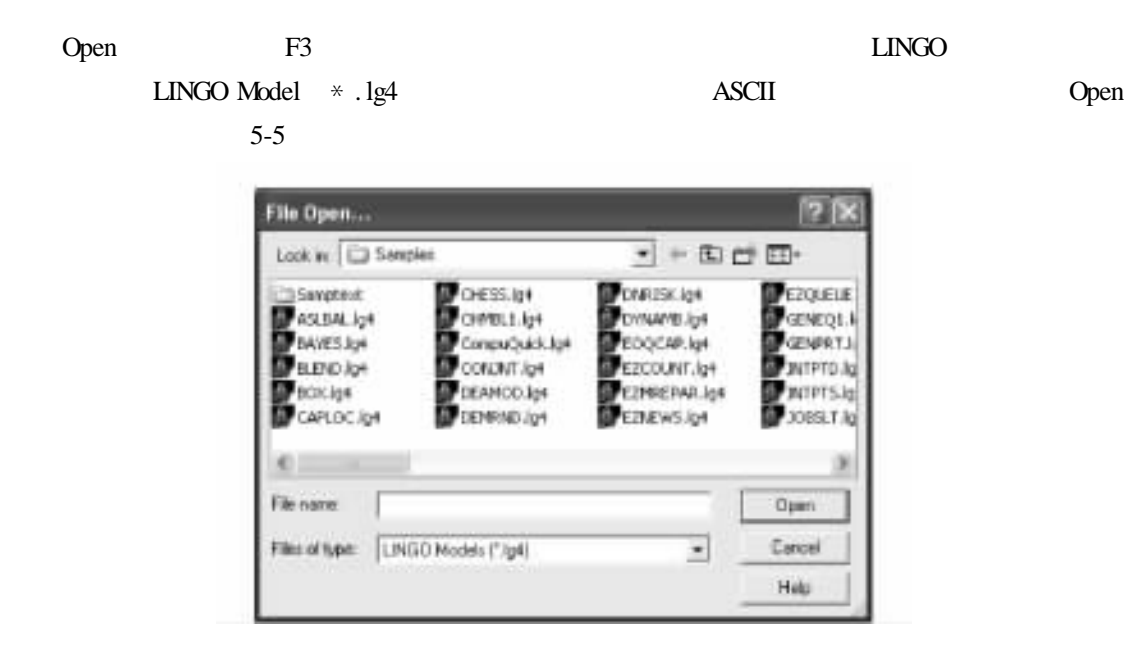

5-5 Open

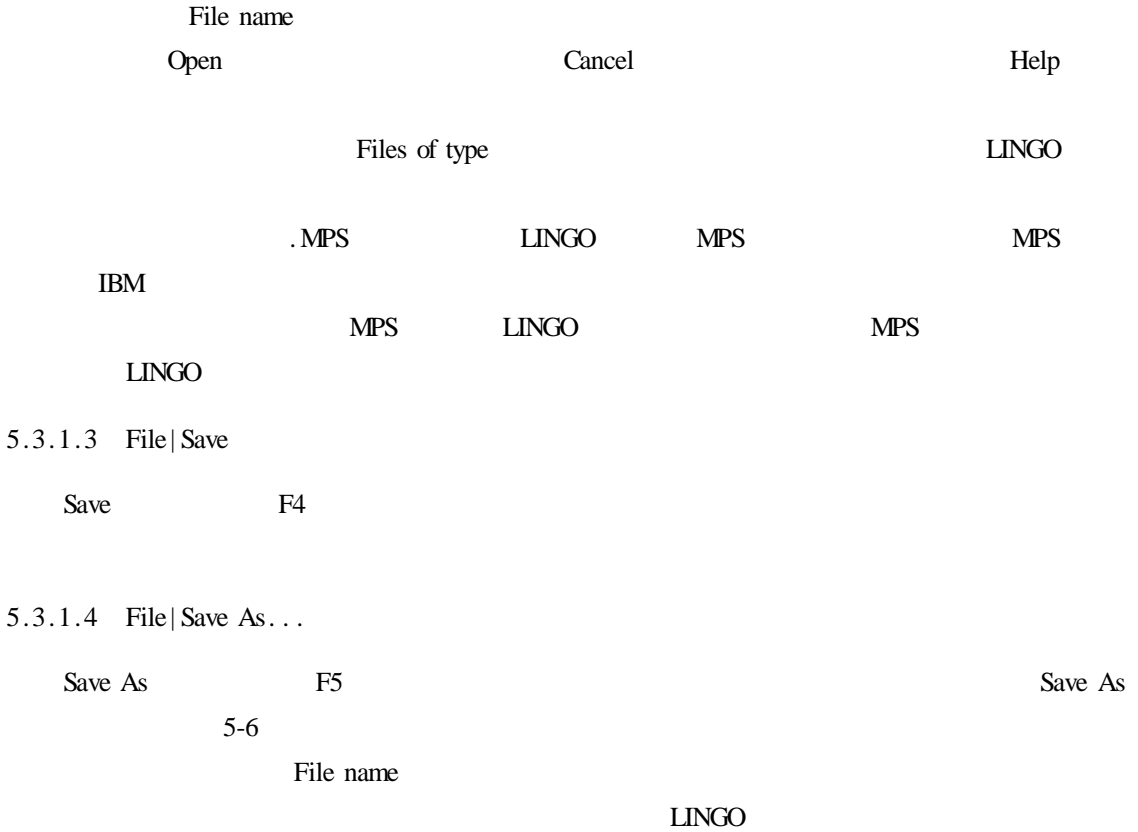

 $LINGO$ 

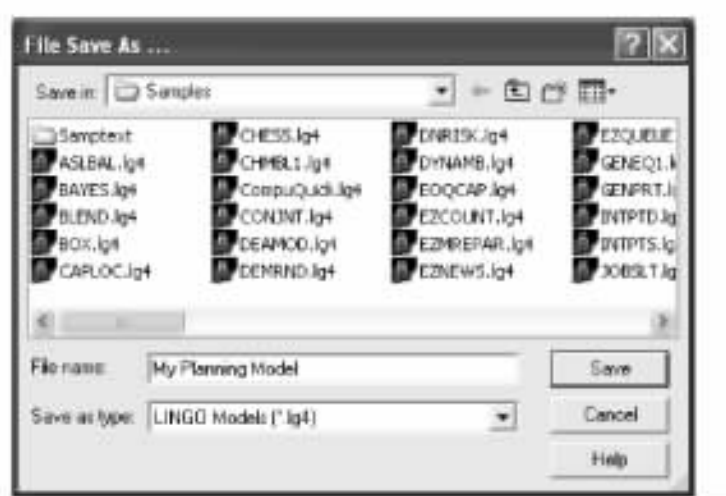

 $5-6$  Save As

 $5.3.1.5$ 

 $5.3.1.6$ 

Print

 $5.3.1.7$ 

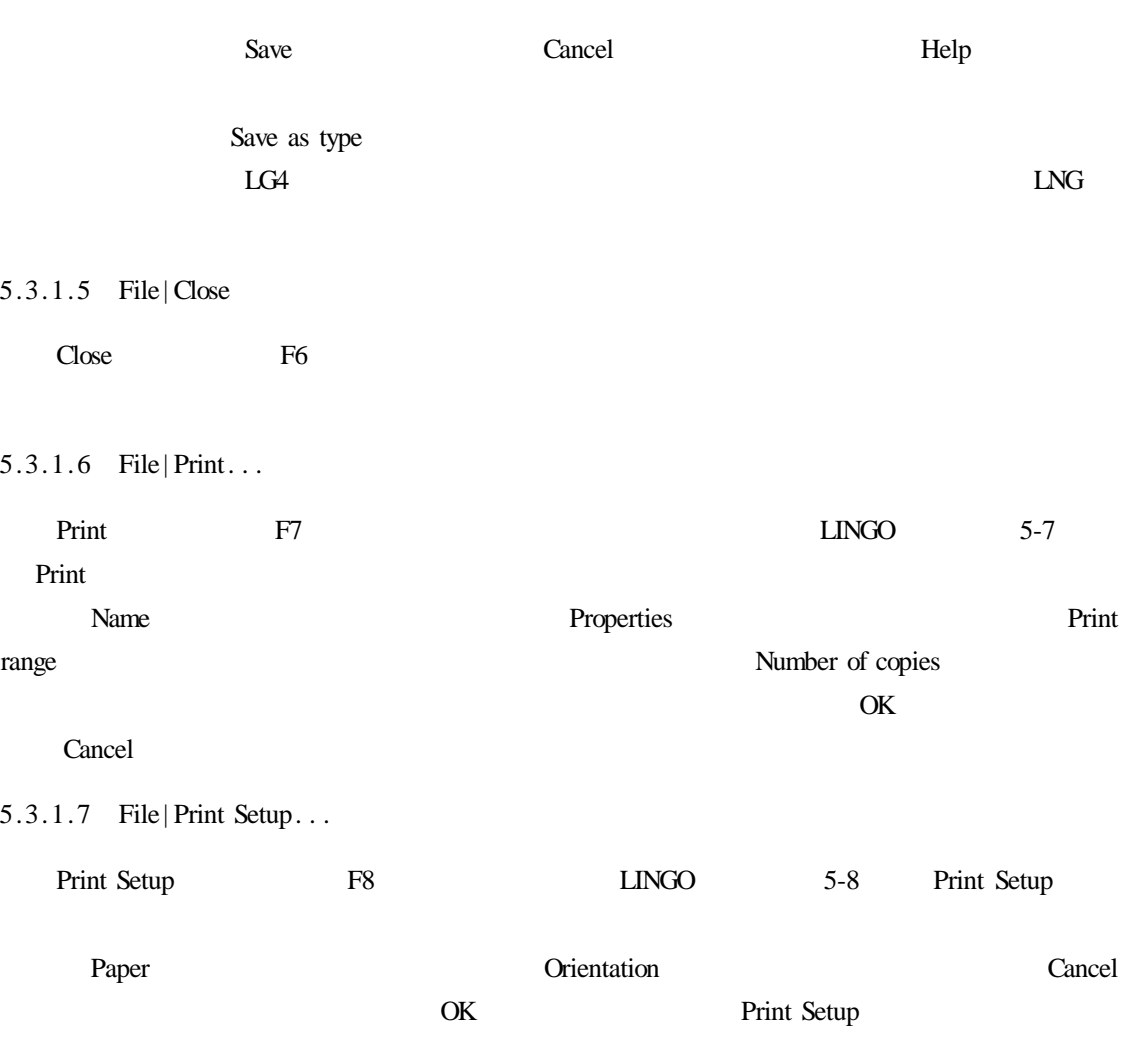

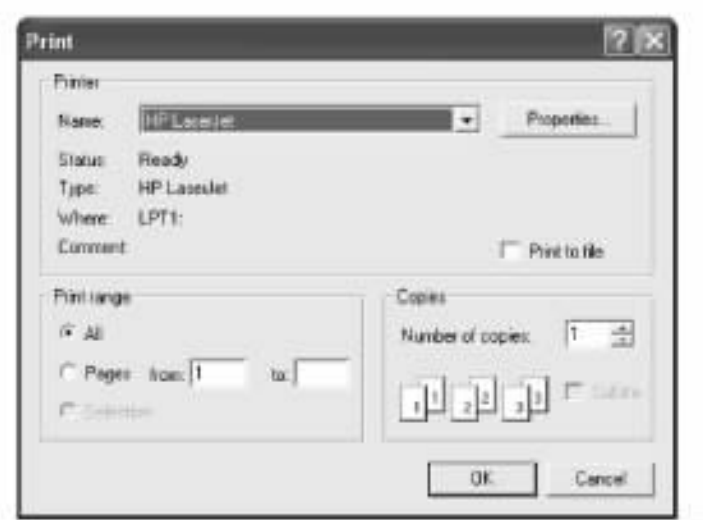

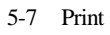

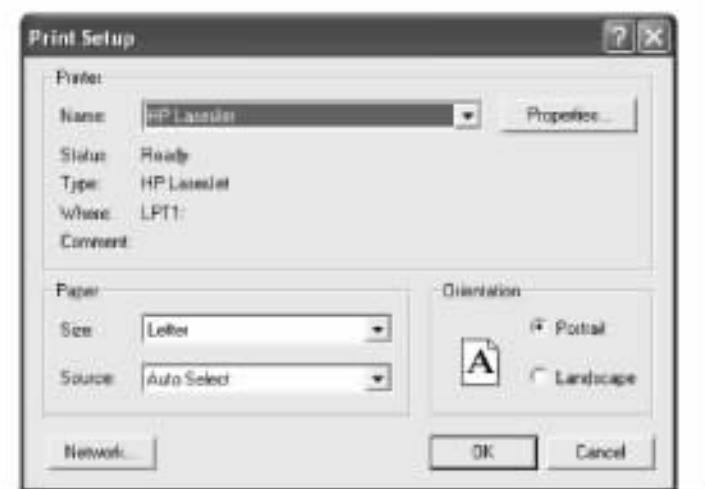

5-8 Print Setup

# 5.3.1.8 File | Print Preview

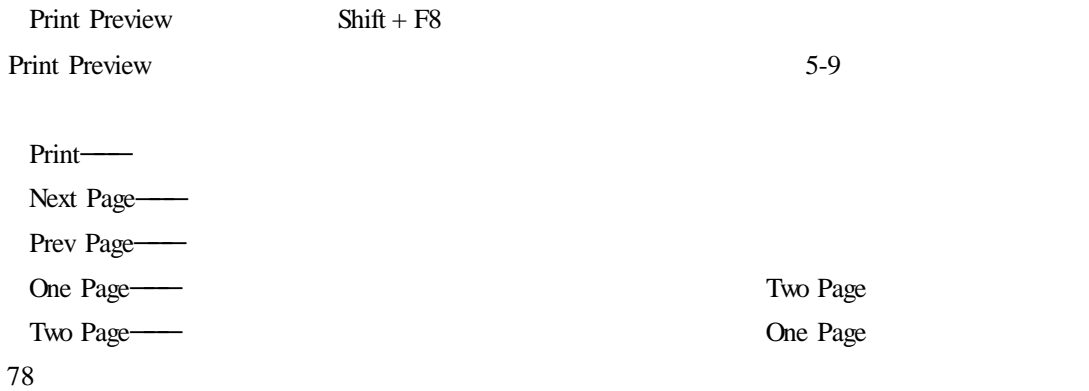

|                | -------------                  |                   |
|----------------|--------------------------------|-------------------|
|                |                                |                   |
|                |                                |                   |
| ことじしし          |                                |                   |
| 脏二<br>1,81,000 |                                |                   |
|                |                                |                   |
|                |                                |                   |
|                |                                |                   |
|                | 料理表<br>15.31<br>大阪上海工作会<br>.#1 | ebreven a necessi |

5-9 Print Preview

Zoom In-Zoom Out—— Zoom In Close———<br>LINGO  $5.3.1.9$  File | Log Output...  $LMGO$  $LINGO$ Log Output F9 Log Output Echo to screen 出内容送回命令窗口。如果希望将输出内容加到日志文件的结尾处,可以通过选择 Append output File Log Output Log Output

5.3.1.10 File | Take Commands...

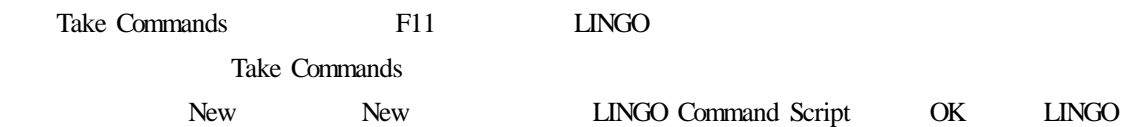

 $5-10$ 

# MyScript. ltf

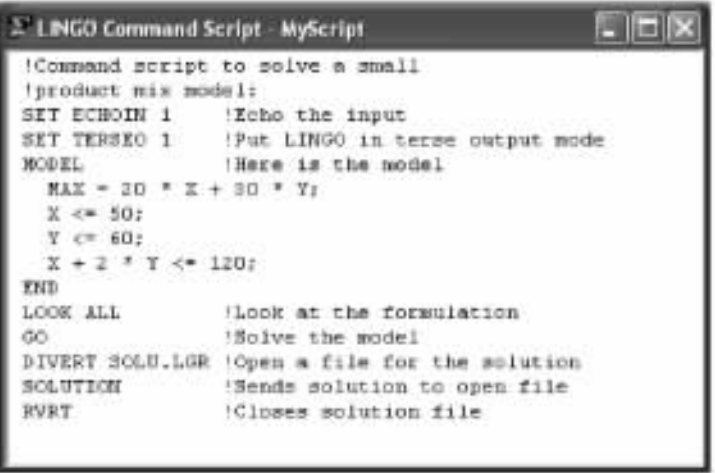

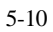

Take Commands 5-11

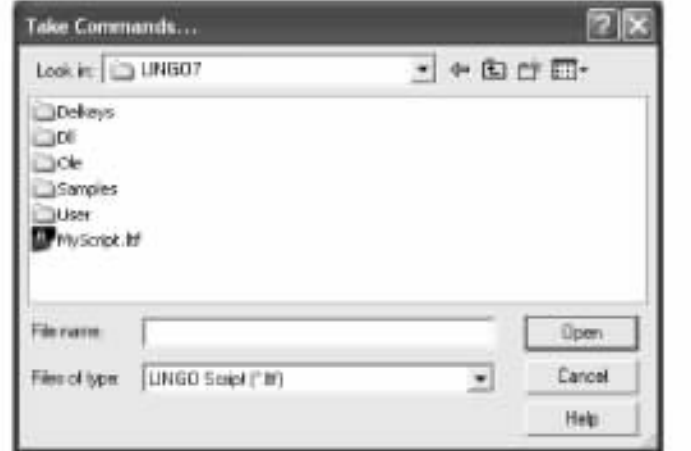

5-11 Take Commands

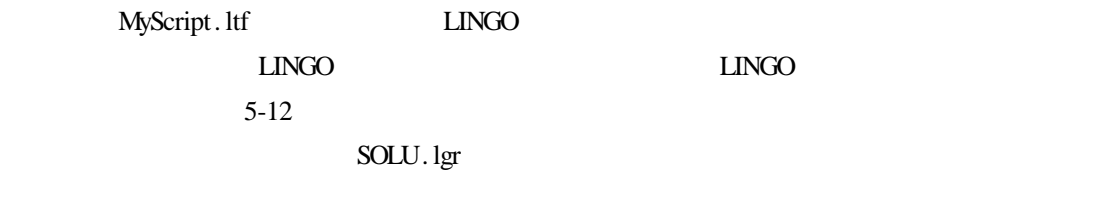

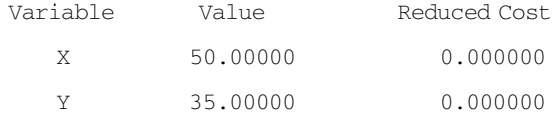

80

```
Command Window
                                                网络花
: : !Commend script to solve a smail
: (product mix model)
: SET ECHOIN 1
                 Into the input
                Old Value New Value
Parameter
  ROBOTN
                  5 - 5\rightarrow: BET TEREED 1
                 that LDRGO in terms output mode
                Old Value New Value
Parameter
  TERRED
                     - 1
                                   -1liere is the model
i HODEL
  MAX - 20 + X + 30 + T٠
i.
  X \leftarrow 107 + 7 c= 60;<br>
7 + 2 + 7 c= 120;
a men.
t LOOK ALL
                 Look at the formulation
  1) \text{MAX} = 20 + 2 + 30 + 7<br>
2) 2 \le 5031 - T = 601-1 2 + 1 + 1 + 1201 - 60Solve the model
Gisbal optimal solution found at step:
                                                     1
Objective value:
                                             2050,000
: DIVERT SOLU.1GE NOpen a file for the solution
: BOLUTION
                  Cends solution to open file
: BVRT
                  Closes salution file
```
 $5-12$ 

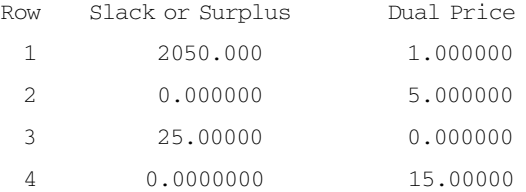

#### 5.3.1.11 File | Import LINDO File...

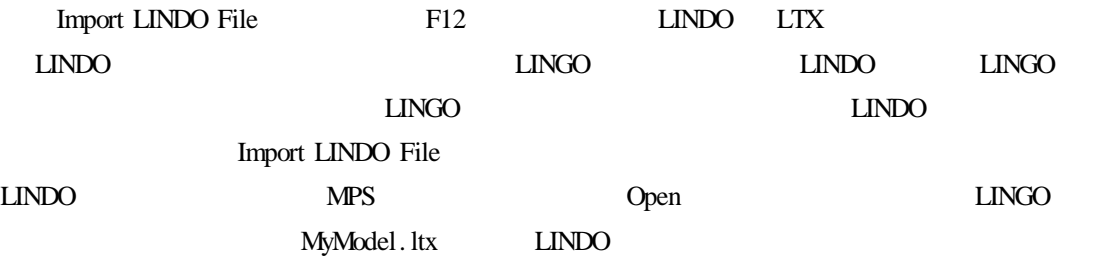

MIN 100 XMON + 100 XTUE + 100 XWED + 100 XTHU + 100 XFRI + 100 XSAT + 100 XSUN SUBJECT TO  $SUN$  XWED + XTHU + XFRI + XSAT + XSUN > = 18

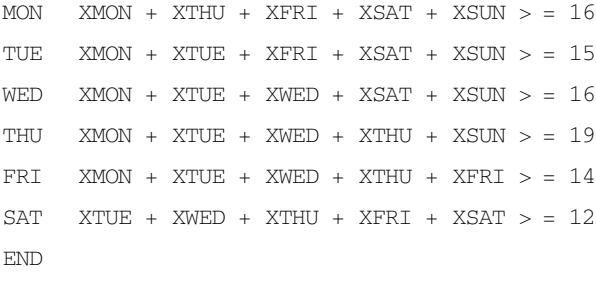

Import LINDO File MyModel. ltx LINGO KINDO

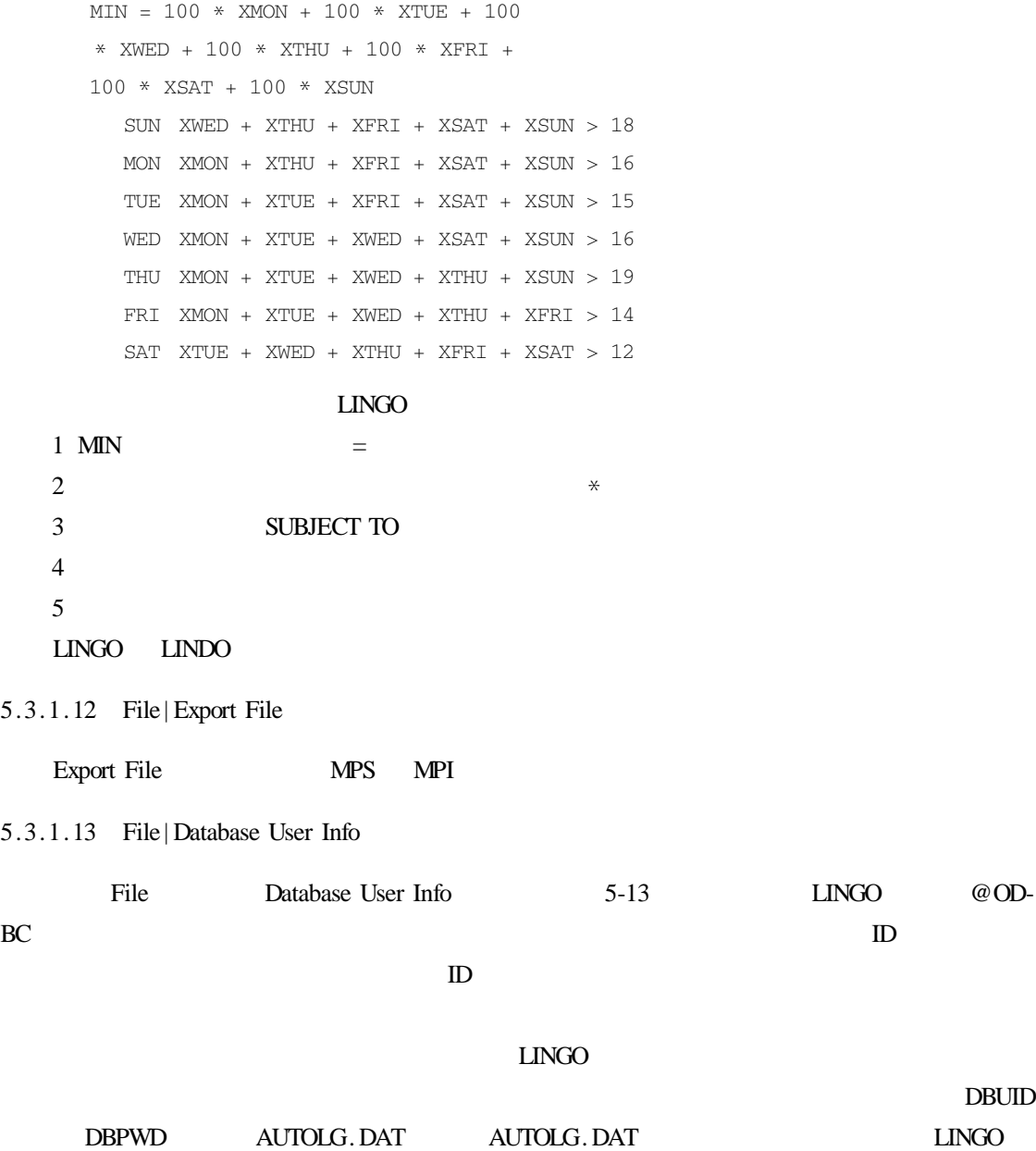

82

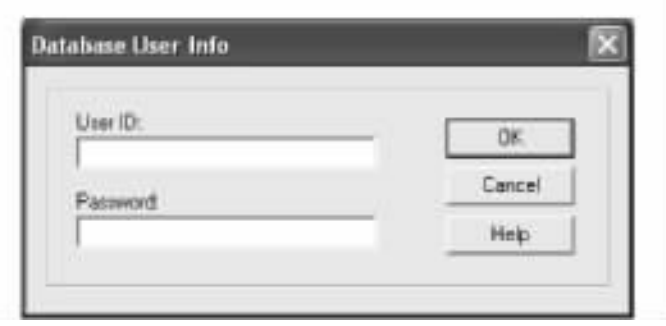

5-13 Database User Info

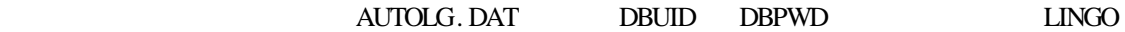

# 5.3.2 Edit

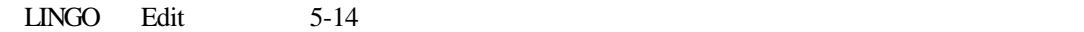

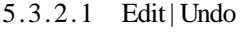

Undo  $Ctrl + Z$ Undo experimental Undo  $\Box$ 

 $LINGO$ 

## $LINGO$

5.3.2.2 Edit| Redo

 $Redo$  Ctrl + Y

# $LINGO$   $LM-SO$

 $GO$ 

5.3.2.3 Edit| Cut

Cut  $Ctrl + X$ 

| Unde                        | $Cn+7$   |  |  |
|-----------------------------|----------|--|--|
| Rede                        | Ch44     |  |  |
| <b>Out</b>                  | $CH6+3$  |  |  |
| Copy                        | Chief.   |  |  |
| <b>Paste</b>                | $Ch + V$ |  |  |
| Paste Special               |          |  |  |
| Select All                  | Ctrl+A   |  |  |
| Find                        | Ctrl+F   |  |  |
| Find Next                   | Chiali   |  |  |
| Replace                     | Ctri+H   |  |  |
| Go.To.Line Christ           |          |  |  |
| Match Farenthesis Ctrief    |          |  |  |
| Paste Function              |          |  |  |
| Select Fork                 | Ch(4)    |  |  |
| Insert New Object           |          |  |  |
| Links                       |          |  |  |
| Object Properties Alt+Enter |          |  |  |
| Object                      |          |  |  |

5-14 Edit

 $\alpha$ 

#### Windows

#### 5.3.2.4 Edit| Copy

 $Copy$  Ctrl + C

Cut

#### 5.3.2.5 Edit| Paste

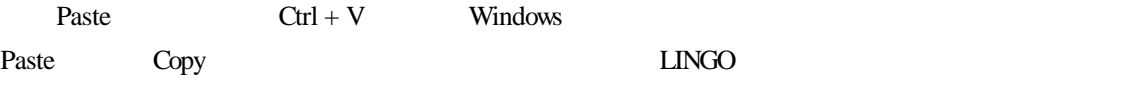

5.3.2.6 Edit| Paste Special. . .

Paste Special **Windows** Paste 2008

3 WAREHOUSE 4 CUSTOMER SETS WAREHOUSE/WH1 WH2 WH3/ CAPACITY CUSTOMER/C1 C2 C3 C4/ DEMAND ROUTES WAREHOUSE CUSTOMER COST VOLUME ENDSETS  $MIN = @ SUM ROUTES COST * VOLUME$ @ FOR CUSTOMER J):  $\theta$  SUM WAREHOUSE I VOLUME I J > = DEMAND J)); @ FOR WAREHOUSE T SUP  $\theta$  SUM CUSTOMER J VOLUME I J < = CAPACITY I DATA  $CAPACITY = @OLE'D \setminus LNG \setminus TRANLINKS.KLS'$ DEMAND =  $@$  OLE  $'D$  \LNG \TRANLINKS.XLS'  $COST = @ OLE'D \setminus LNG \setminus TRANLINKS. XLS'$  $Q$  OLE  $'D$  \ LNG \ TRANLINKS.XLS' = VOLUME ENDDATA

#### Excel TRANLINKS, XLS

 $\,$  Excel  $\,$ 

 $\text{Excel}$   $5-15$ 

B2 F21, Excel **LINGO** 

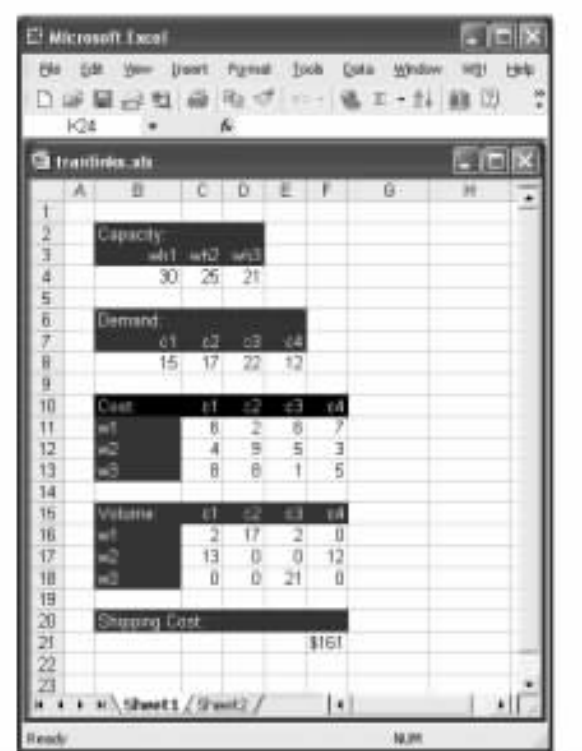

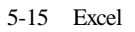

Edit | Paste Special Paste Link 5-16

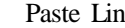

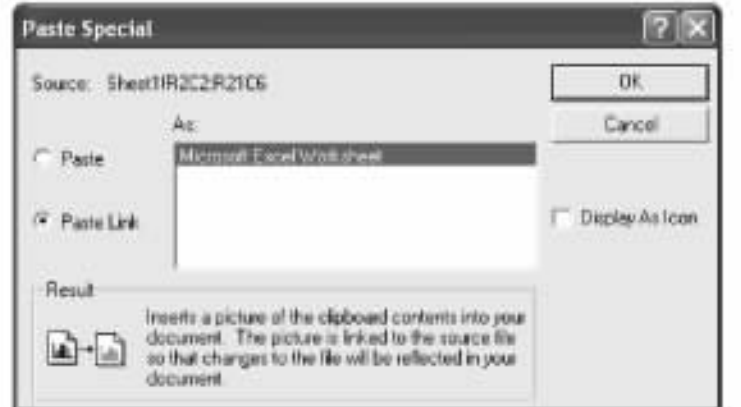

5-16 Paste Special

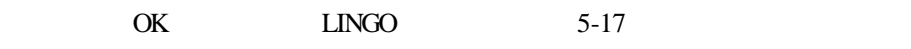

 $LINGO$ 

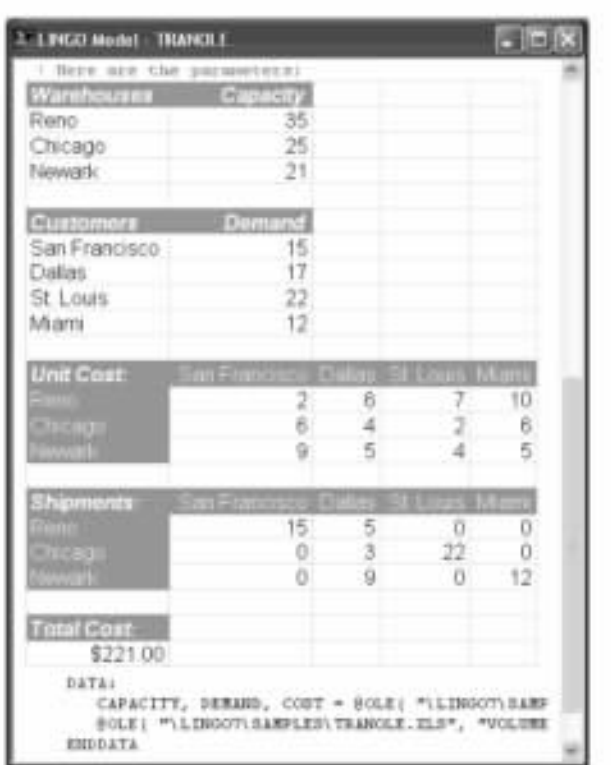

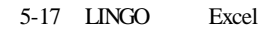

 $\qquad \qquad \text{Edit} \mid \text{Links}$ 

Open Links

 $LINGO$ 

5.3.2.7 Edit| Select All

Select All experiments are the select of  $\mathbb{R}$ .

5.3.2.8 Edit| Find. . .

Find  $\text{Ctrl} + \text{F}$  Find  $5-18$ Find what The Match whole word only The Match whole word only The Match whole word only  $\sim$  The LINGO  $\sim$ Match case LINGO Find Next 5.3.2.9 Edit| Find Next Find Next  $Ctrl + N$  Find 86

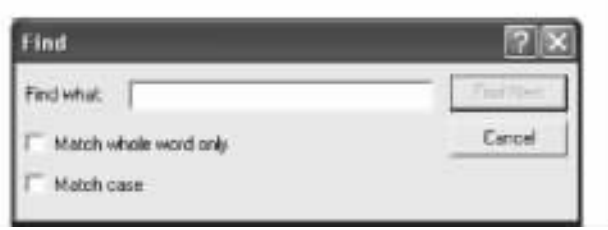

 $5-18$  Find

# 5.3.2.10 Edit| Replace. . .

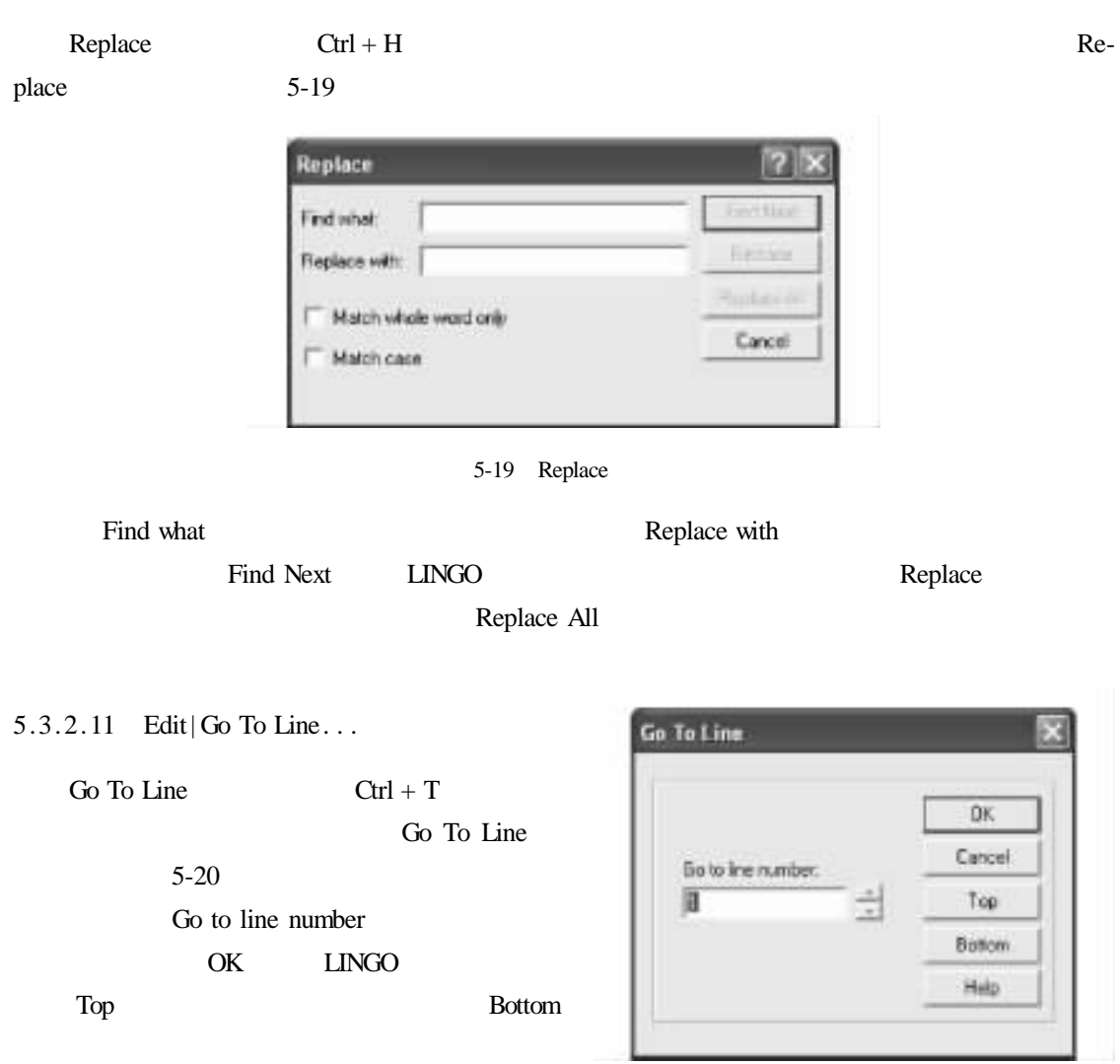

5.3.2.12 Edit| Match Parenthesis

5-20 Go To Line

@ FOR FXA I J): JP I J = MPF I  $*$  CAGF I J JP I J = MPA J  $*$  CFGA I J

**Match Parenthesis LINGO** LINGO

Match Parenthesis

LINGO | Options Paren

Match LINGO **EXAMPLE 1999** 

 $\pm$ INGO  $\pm$ 

5.3.2.13 Edit| Paste Function

Paste Function **LINGO** 

LINGO

5-21 External Files

 $LINGO$ 

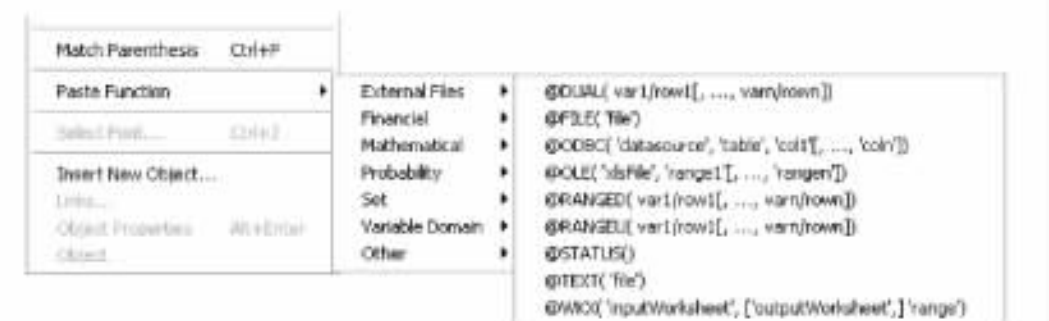

5-21 Paste Function

# 5.3.2.14 Edit| Select Font. . .

## Select Font extensive form  $\mathcal{S}_{\text{max}}$

 $\alpha$ Courier (2004),  $\alpha$  Courier (2004),  $\alpha$ 

Insert New Object Edit| Paste Special Paste Special Paste Special Paste Special Paste Special  $P$ Insert New Object 6-22 **a Example 22 CODBC ODBC STAFFING** NEED ODBC START START START START START SEED

Edit | Insert New Object

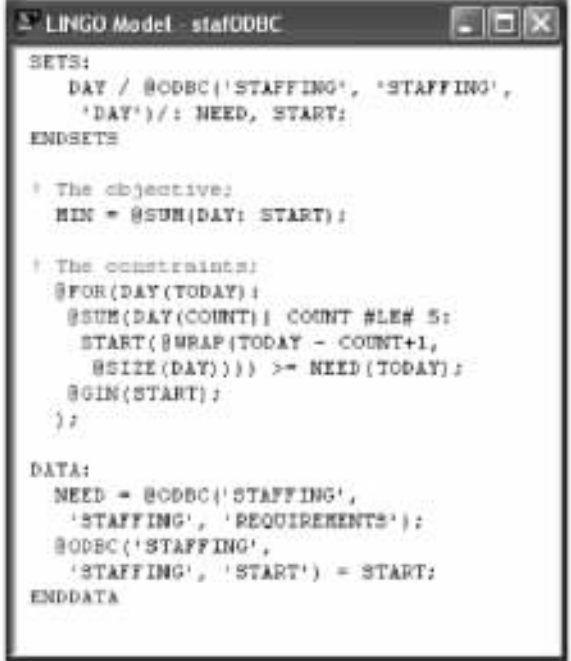

 $5 - 22$ 

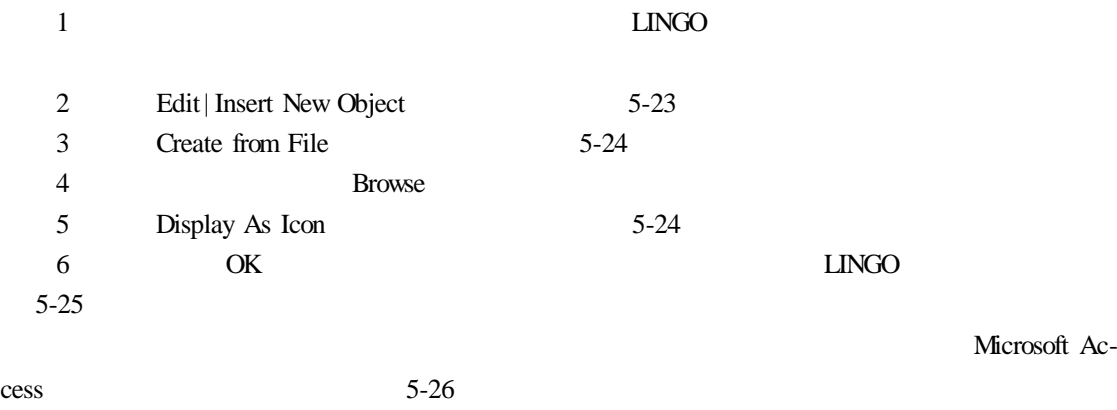

 $LG4$ 

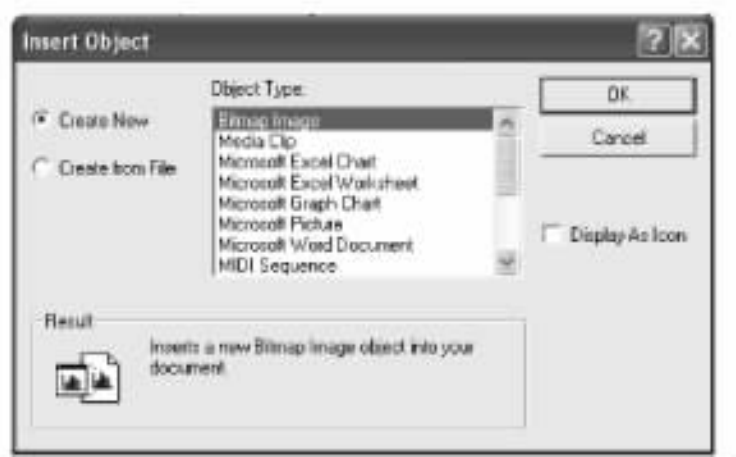

5-23 Insert Object

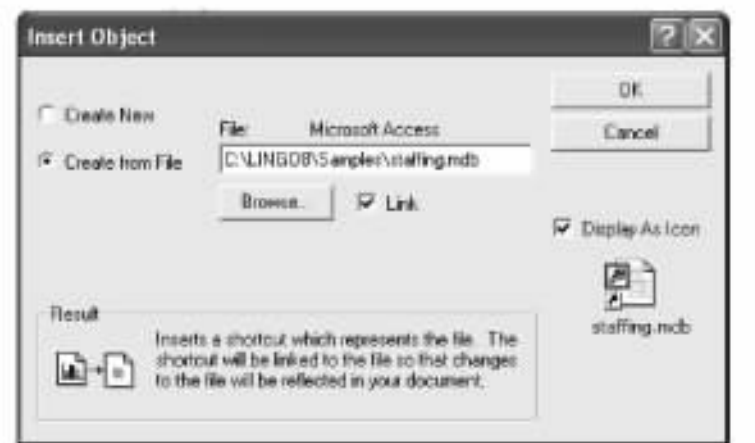

5-24 Insert Object

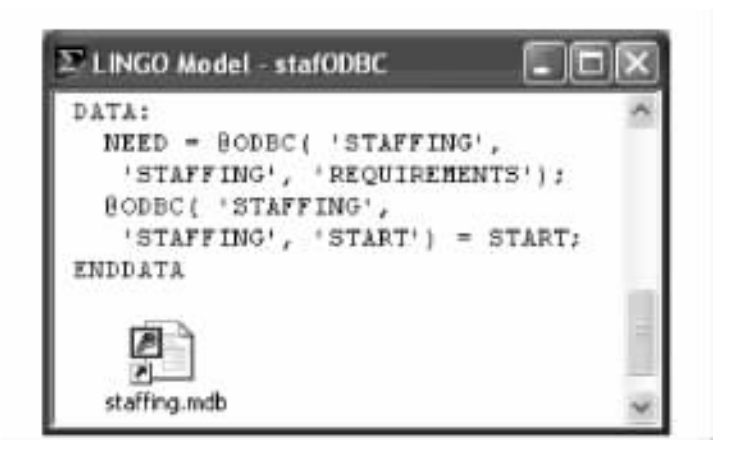

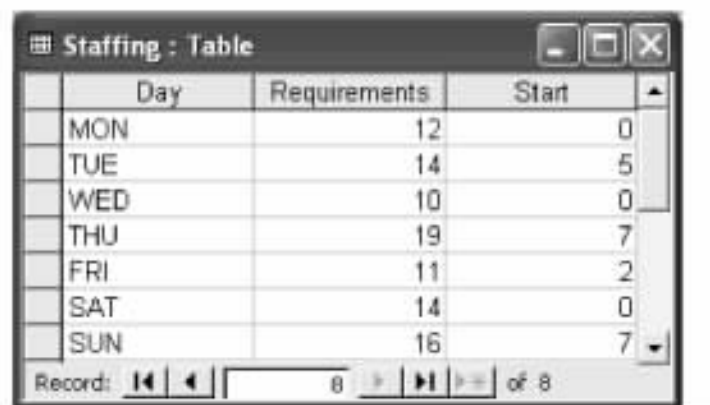

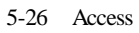

# 5.3.2.16 Edit| Links. . .

Links **LINGO** 5-27

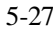

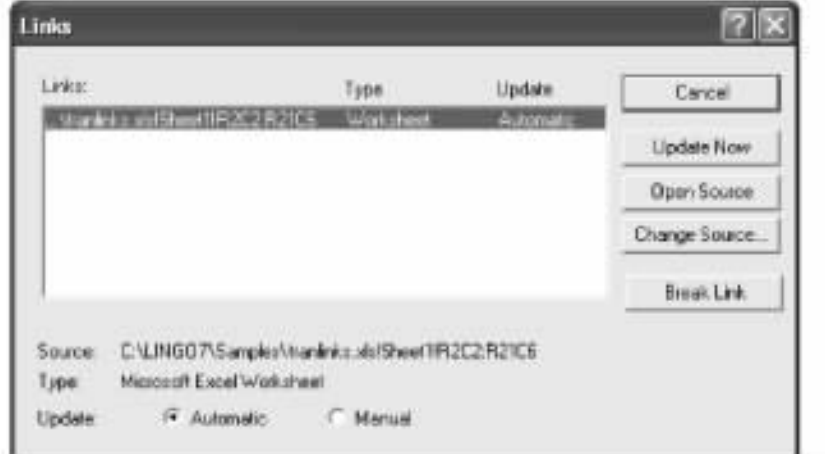

 $5-27$  Links

| Automatic         | <b>LINGO</b> | Manual        |
|-------------------|--------------|---------------|
| <b>Update Now</b> | Open Source  |               |
|                   | <b>LINGO</b> | Change Source |
| $P = 1 T + 1$     |              |               |

Break Link

5.3.2.17 Edit| Object Properties

Object Properties

 $Alt + Enter$ 

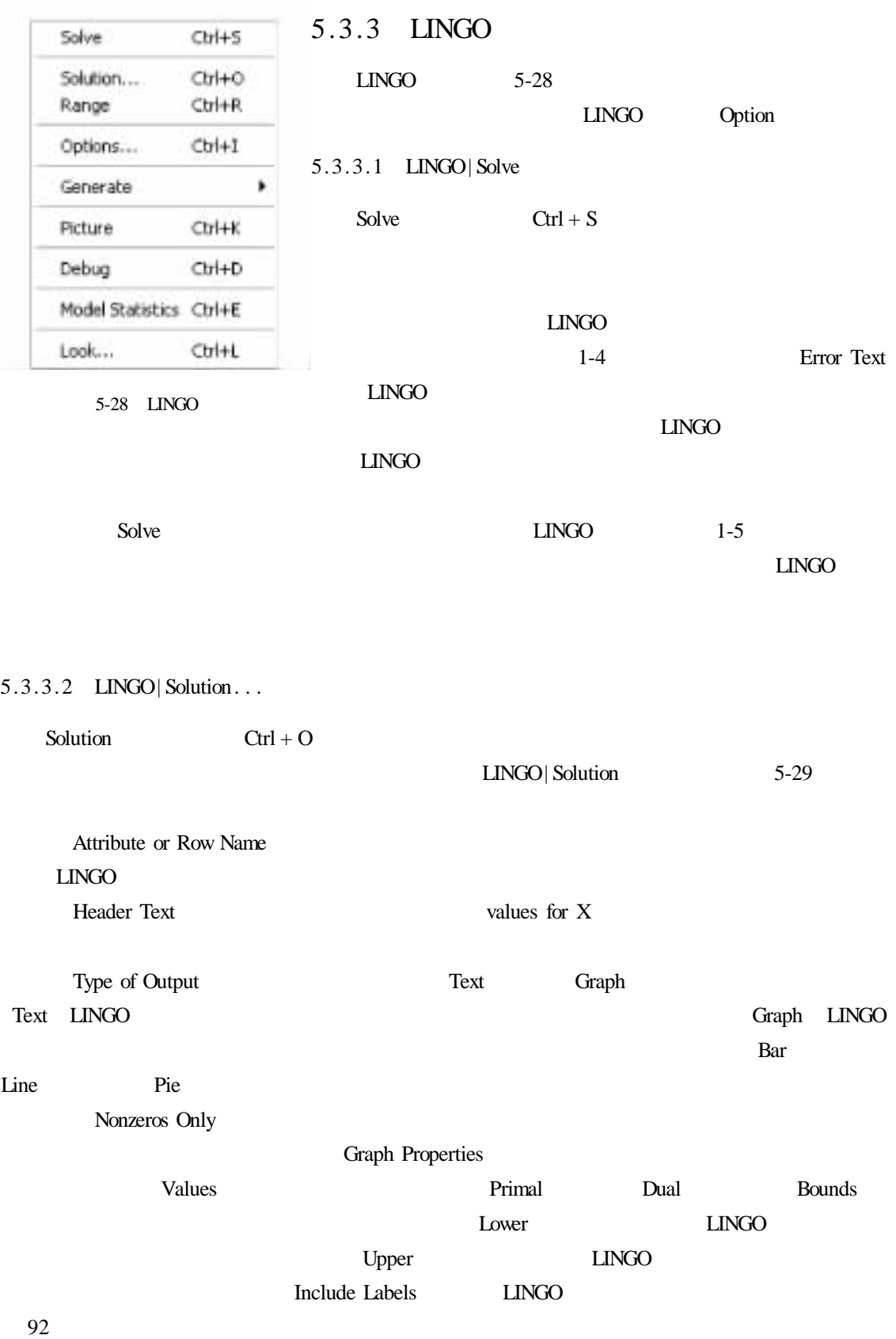

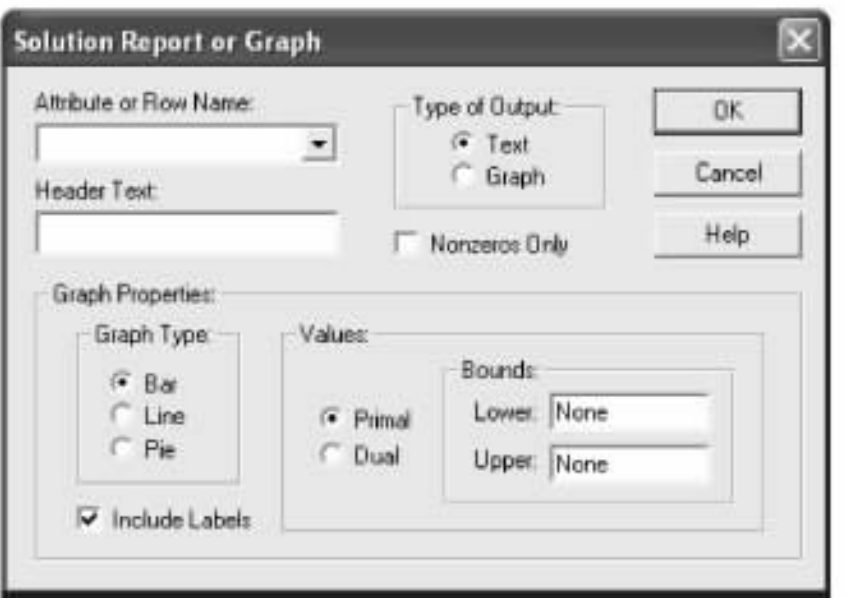

5-29 Solution

| OK.          | <b>LINGO</b> |              |             |
|--------------|--------------|--------------|-------------|
| <b>LINGO</b> |              |              | LINGO Solve |
|              | Solution     | <b>LINGO</b> |             |

#### 5.3.3.3 LINGO| Range

 $Range$  Ctrl + R  $1$  $2$ Range computations

LINGO| Options

General Solve **Dual Computations** Prices and Ranges

OBJECTIVE  $MAX = 20 * A + 30 * C$ ALIM  $A < 60$ CLIM  $C < 50$ JOINT  $A + 2 * C < 120$ 

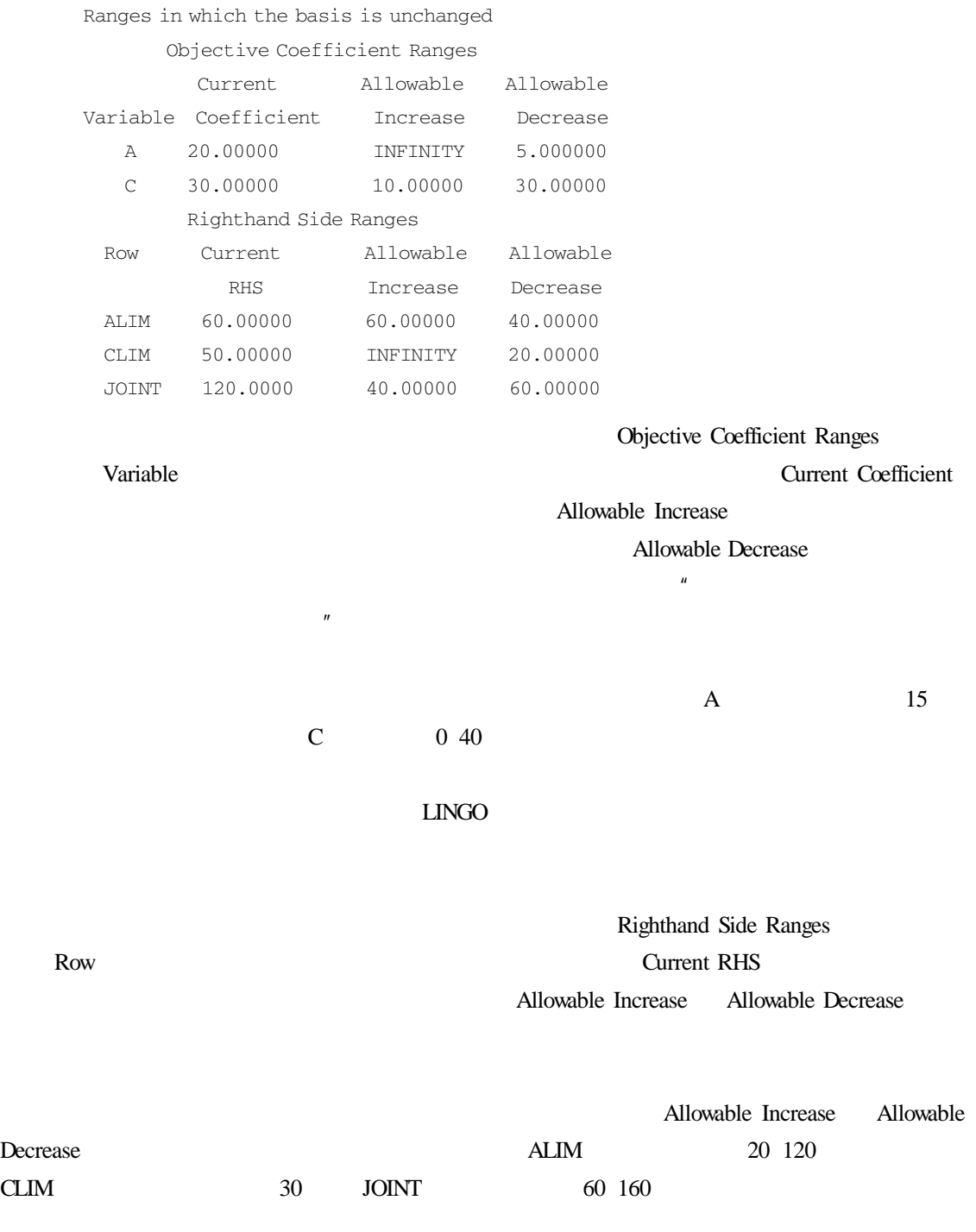

 $LMGO$ 

**Current Coefficient** 

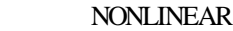

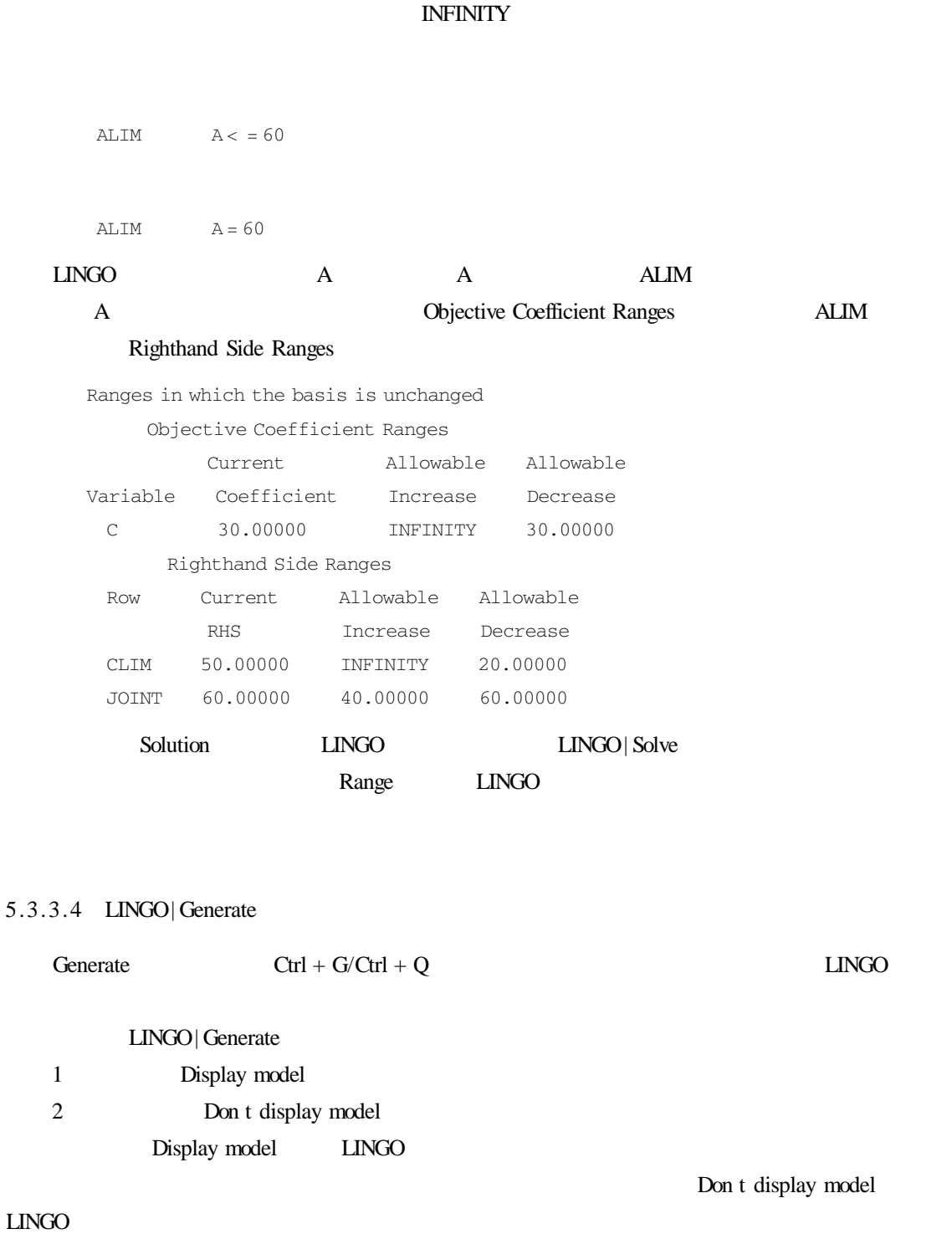

# 5.3.3.5 LINGO| Picture

Picture  $Ctrl + K$ 

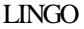

LINGO DNRISK. LG4 Picture 5-30

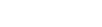

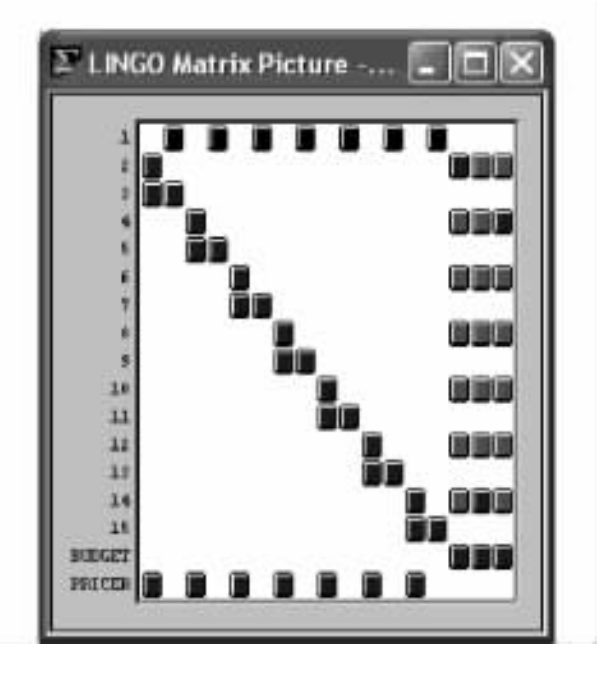

5-30 DNRISK.LG4 Matrix Picture

 $LINGO$ 

5-31  $4 \times 4$ 

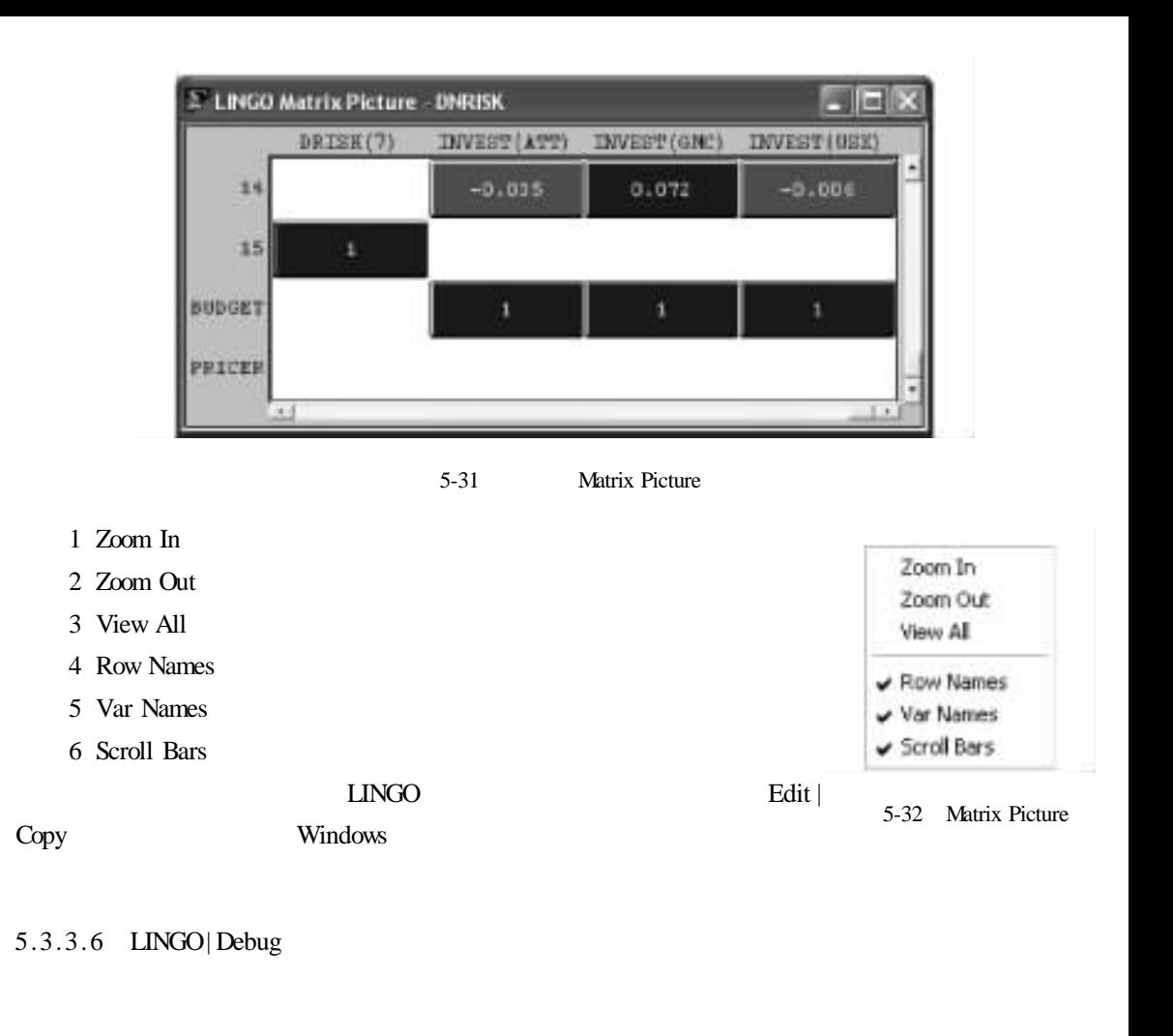

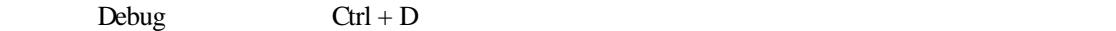

Debug

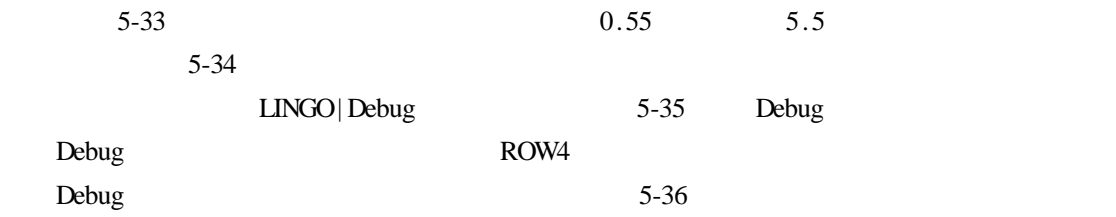

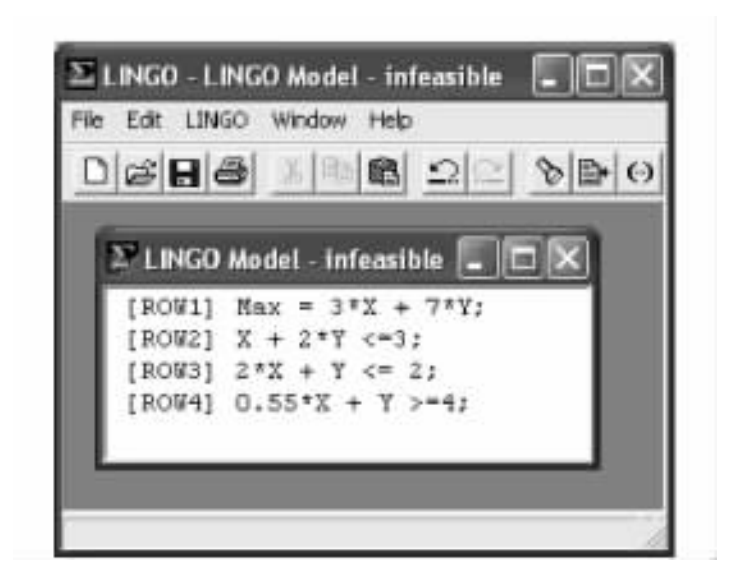

 $5 - 33$ 

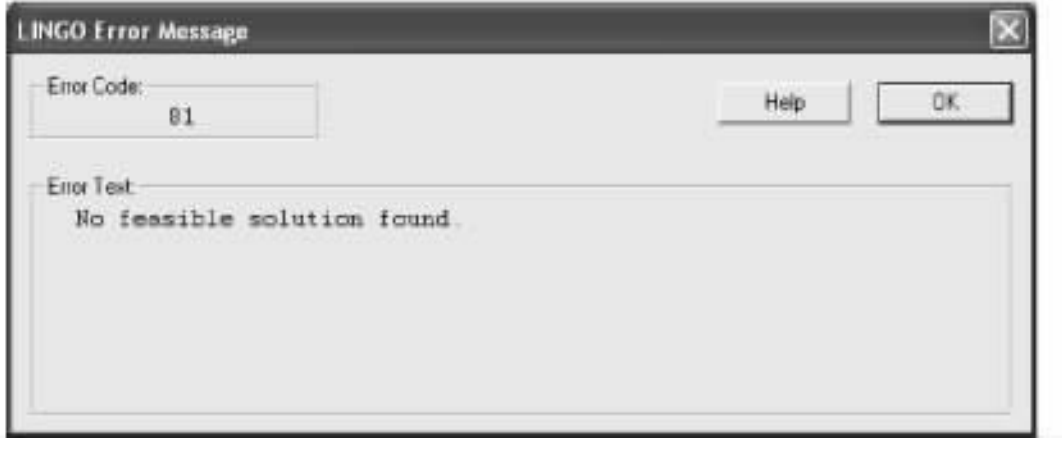

 $5 - 34$ 

ROW3  $Z3$  ROW3  $Z3$  $LINGO| Solve$  5-37 Debug 5-38 Debug Debug  $Z3$ Debug 5.3.3.7 LINGO| Model Statistics Model Statistics  $Ctrl + E$ TRAN. LG4 Model Statistics
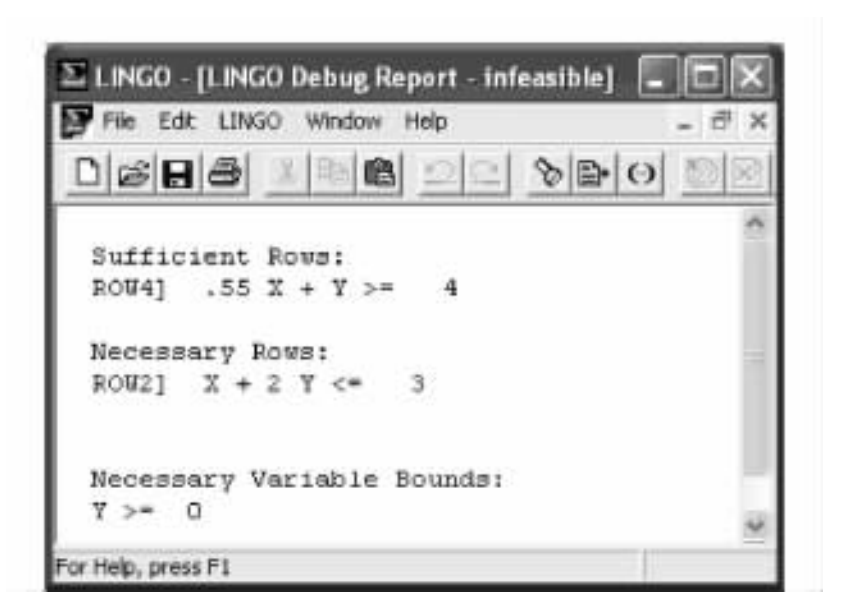

5-35 Debug

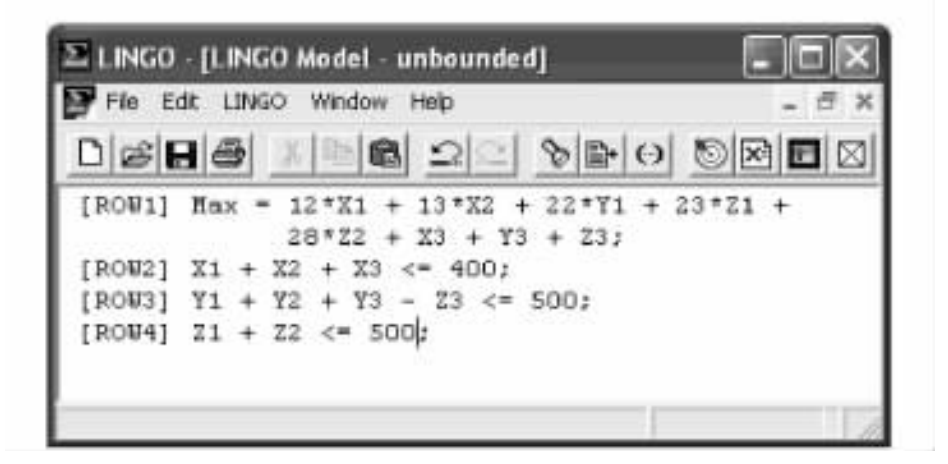

5-39 Model Statistics TRAN. LG4

all are line

## constraint nonz

 $+1$  - 1

 $\pm 1$  LINGO Density

 $\frac{1}{2}$  $(1) \times 1$  - 1

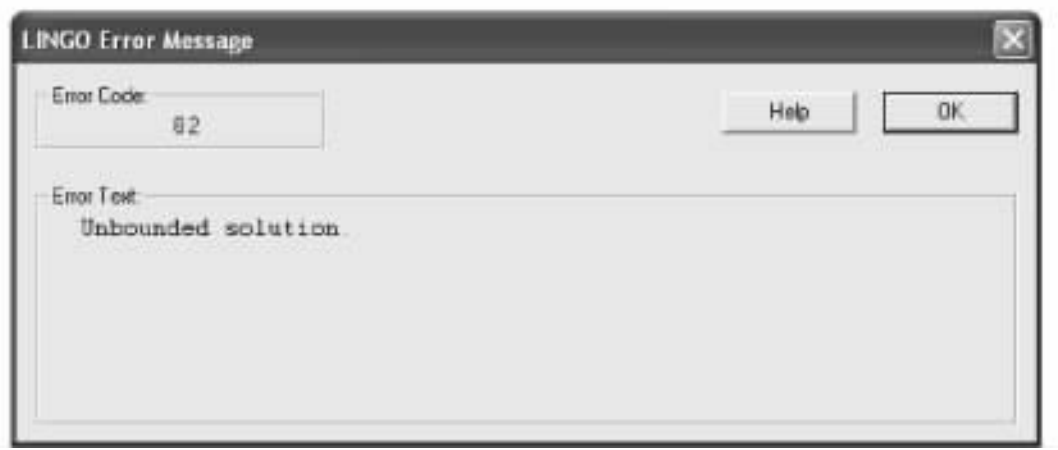

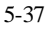

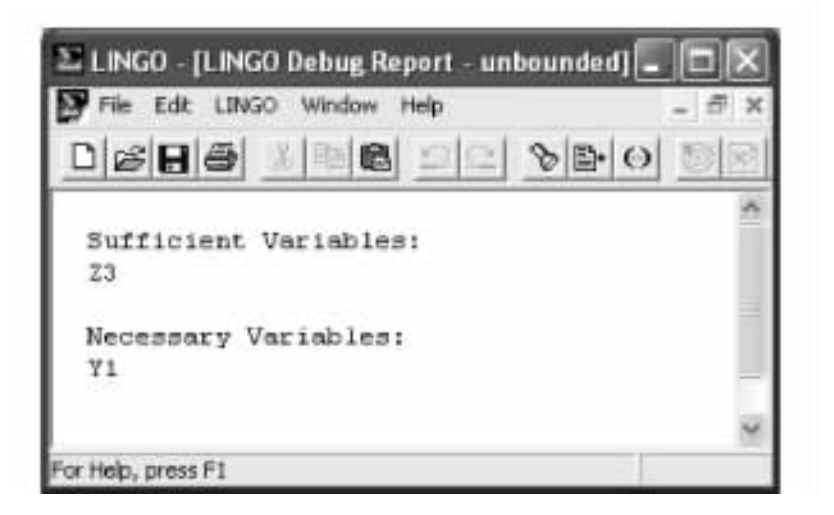

5-38 Debug

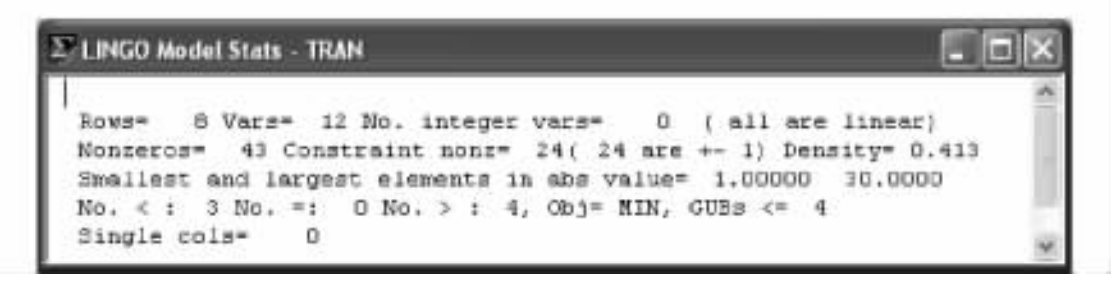

5-39 TRAN

MIN Generalized Upper Bound GUB 6UB

 $LMGO$ 

GUB  $\frac{1}{\sqrt{2}}$ 

Single cols **LINGO** 

5-40 Model Statistics DNRISK. LG4

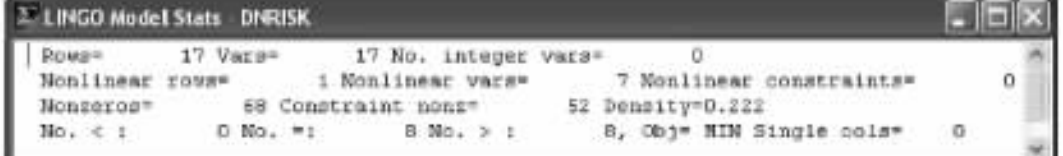

5-40 DNRISK

 $GUB$ 

5.3.3.8 LINGO| Look. . .

 $Look$   $Ctrl + L$  Look  $L$ 

(5-41) All Selected

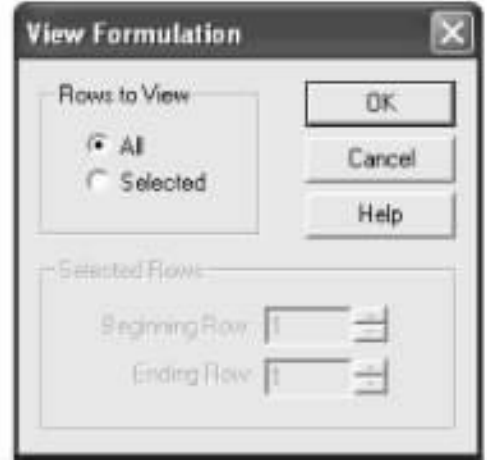

 $5-41$  Look

Selected Selected Rows

时就可以输入需要显示的行的范围。LINGO 将在新的窗口显示需要的行及行号。

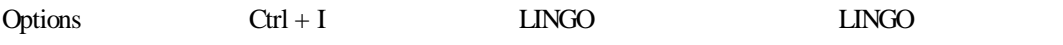

Options 5-42

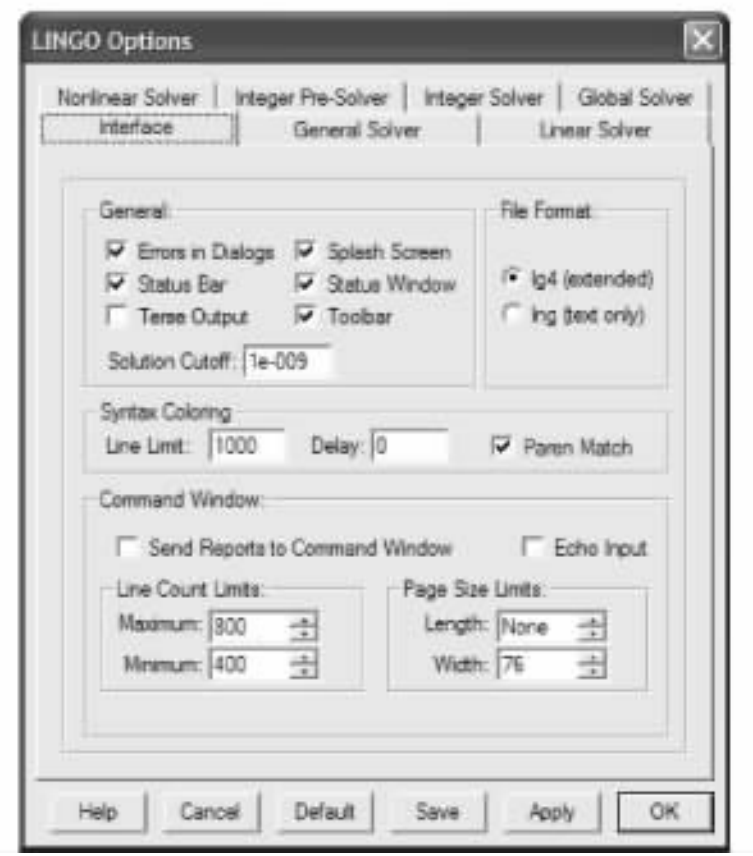

5-42 Options

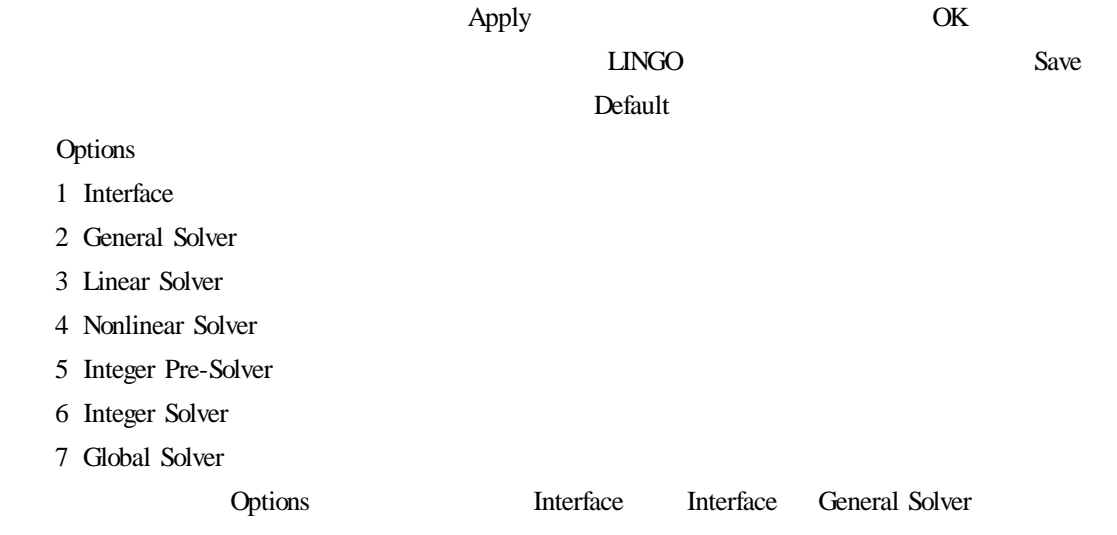

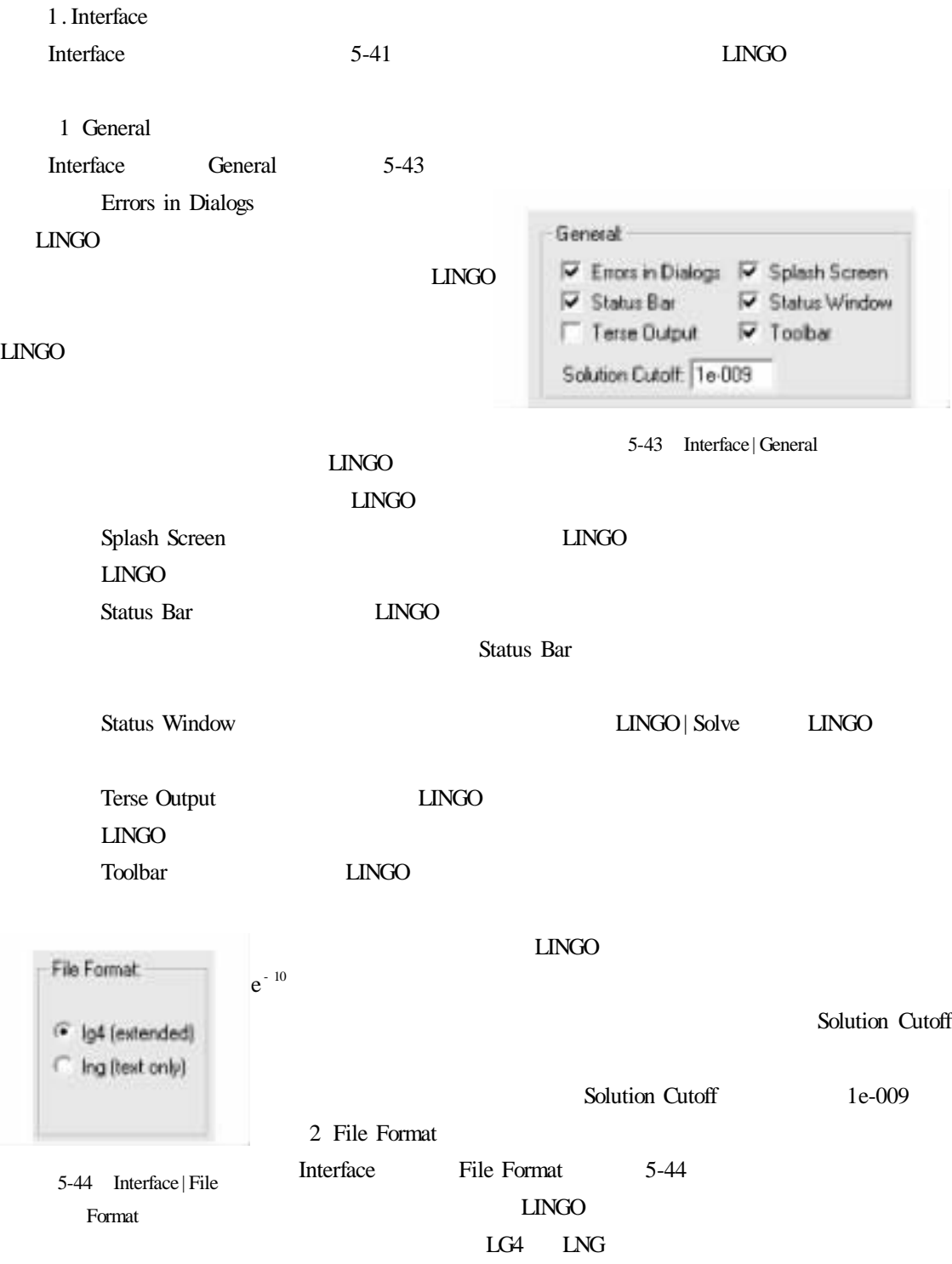

## 3 Syntax Coloring

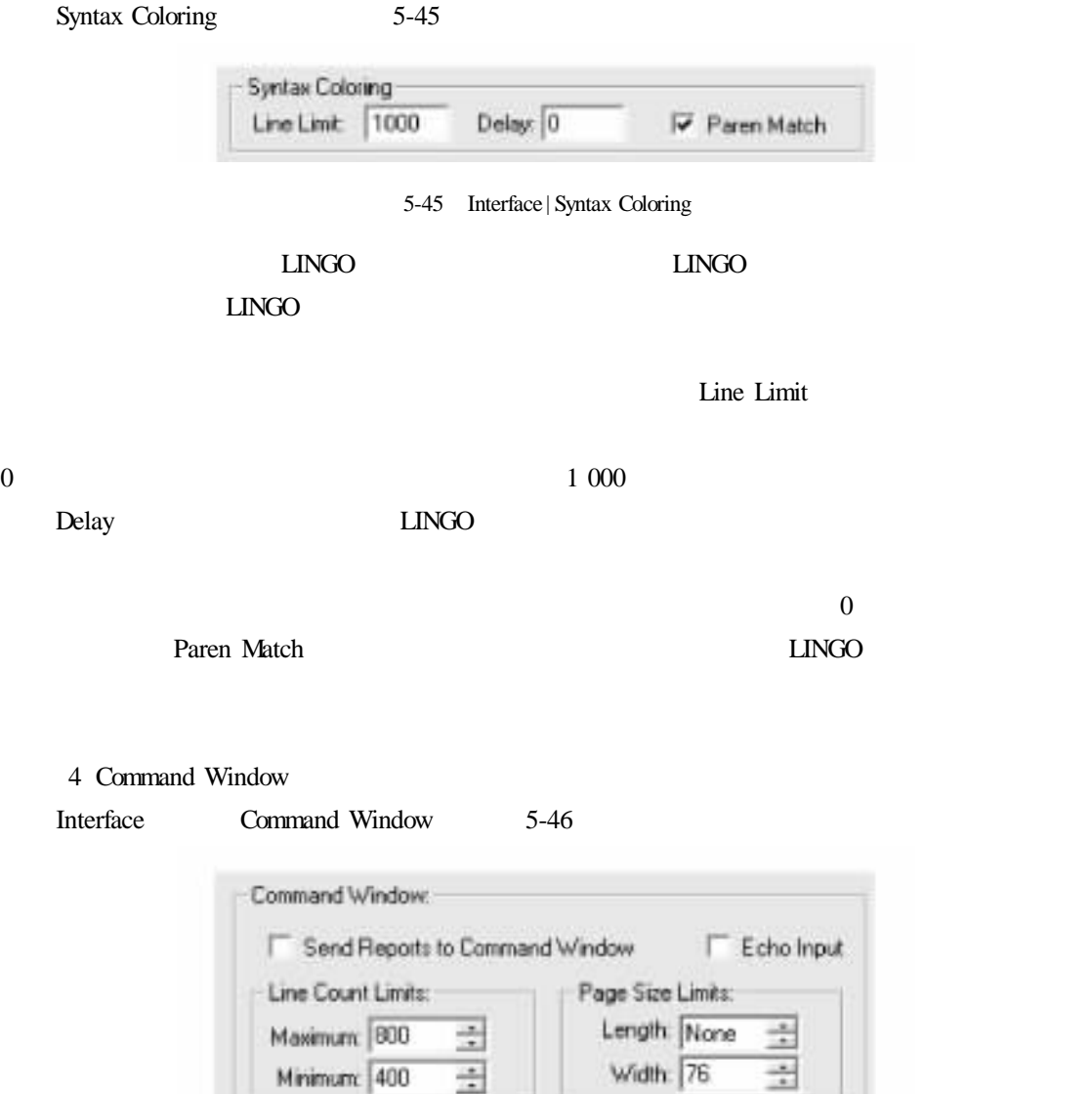

5-46 Interface | Command Window

## ${\rm LINGO}$

LINGO Window| Command Window

LINGO Windows Windows 2008

LINGO

选择 Send Reports to Command Window(输送报告到命令窗口)复选框,LINGO 将输送任何由

Echo Input **Echo** Input

Line Count Limits (for the count Limits) and the count of the count of the count of the count of the count of the count of the count of the count of the count of the count of the count of the count of the count of the coun  $M$ aximum Minimum File | Log Output **have a line Count Limits** 800 file | Log Output **a line Count Limits** 800 file | Log Output **a line Count Limits** 800 file | Log Output **a line Count Limits** 800 file | Log Output **a line Count Limits** 8 400 Page Size Limits **INGO Page** Mote Size Limits Length LINGO  $5-47$  $5-47$ LINGO More Nore None LINGO  $LINGO$ SHIPMENTS WAREHOUSE1 CUSTOMER2 Page Size Limits Width 64 200 意一个值,默认值为 76 2. General Solver Options General Solver 5-48 **LINGO** 1 Generator Memory Limit General Solver Generator Memory Limit 5-49 Generator Memory Limit " The model generator ran out of memory" Generator Memory Limit Save LINGO 要想准确知道 LINGO 分配给模型生成器的内存大小,可以运行 Help | About 命令。About  $LINGO$ Generator Memory Limit 32 MB LINGO Generator Memory Limit <br>
LINGO Windows  $\Box$ NGO  $\Box$ 

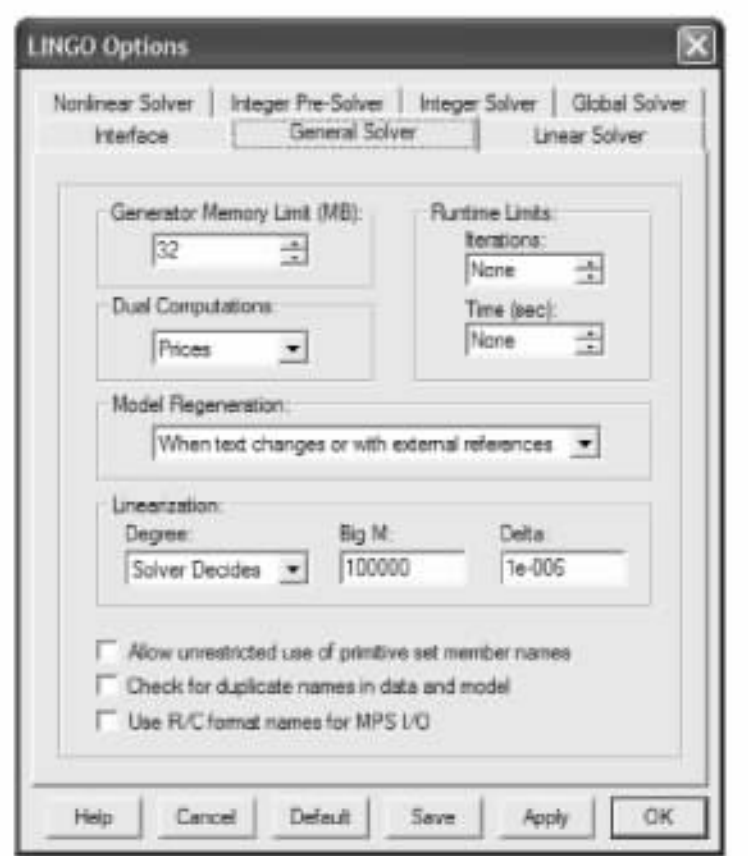

5-48 General Solver

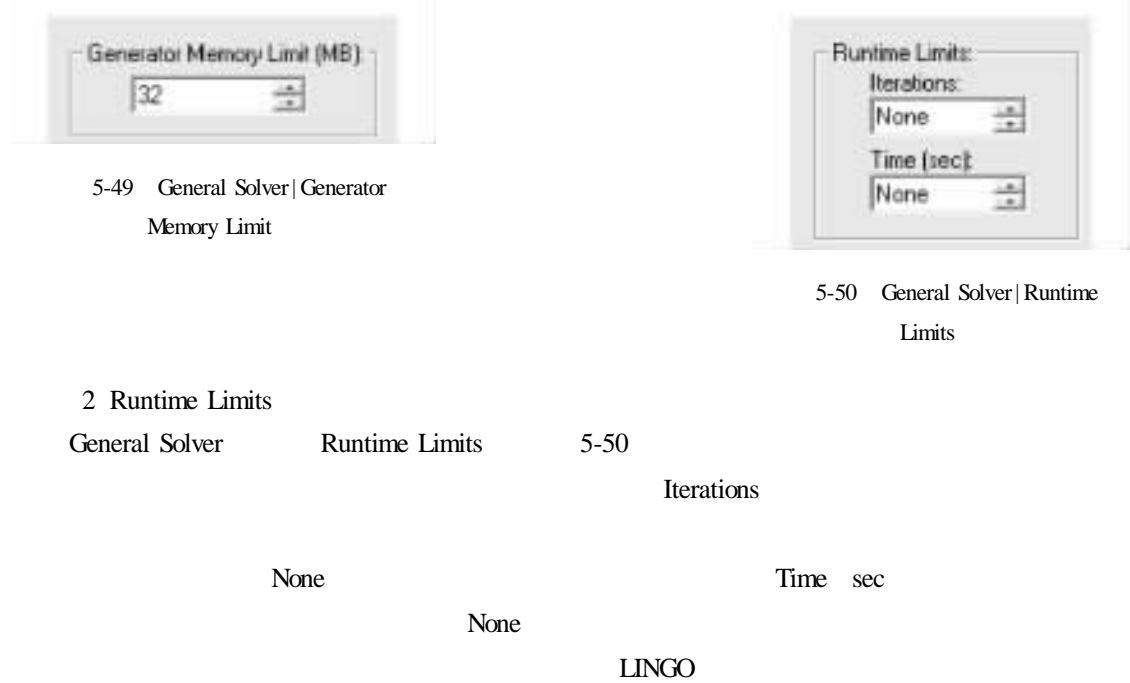

## $LINGO$  and  $LINGO$

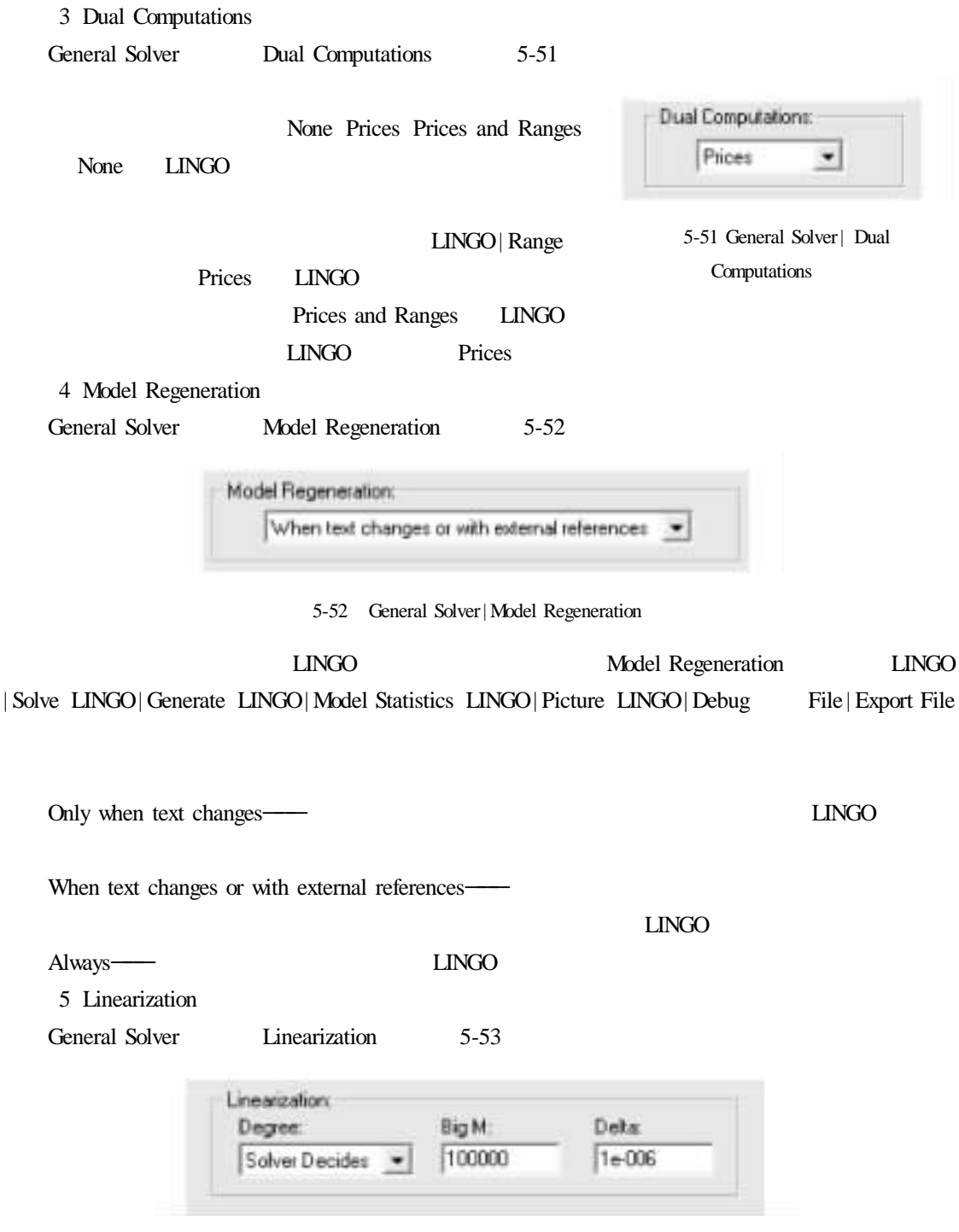

5-53 General Solver| Linearization

该框中的内容用于控制 LINGO 的线性化选项。许多非线性运算可以用等价的线性运算

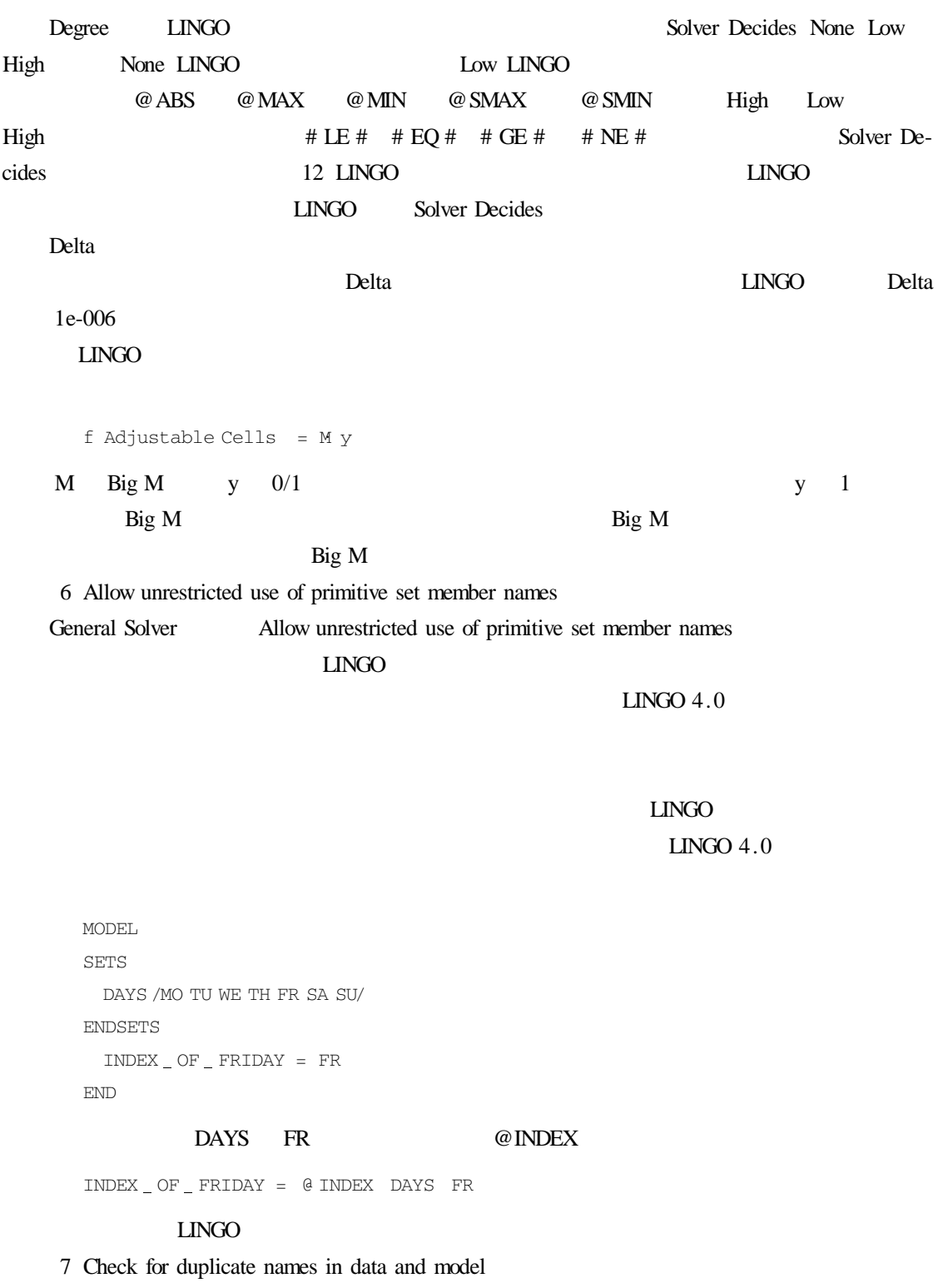

General Solver Check for duplicate names in data and model

108

# $LINGO$  and  $LINGO$ 8 Use R/C format names for MPS I/O General Solver Use R/C format names for MPS I/O LINGO MPS  $R/C$  LINGO  $R/C$

## 3. Linear Solver

Options Linear Solver 5-54

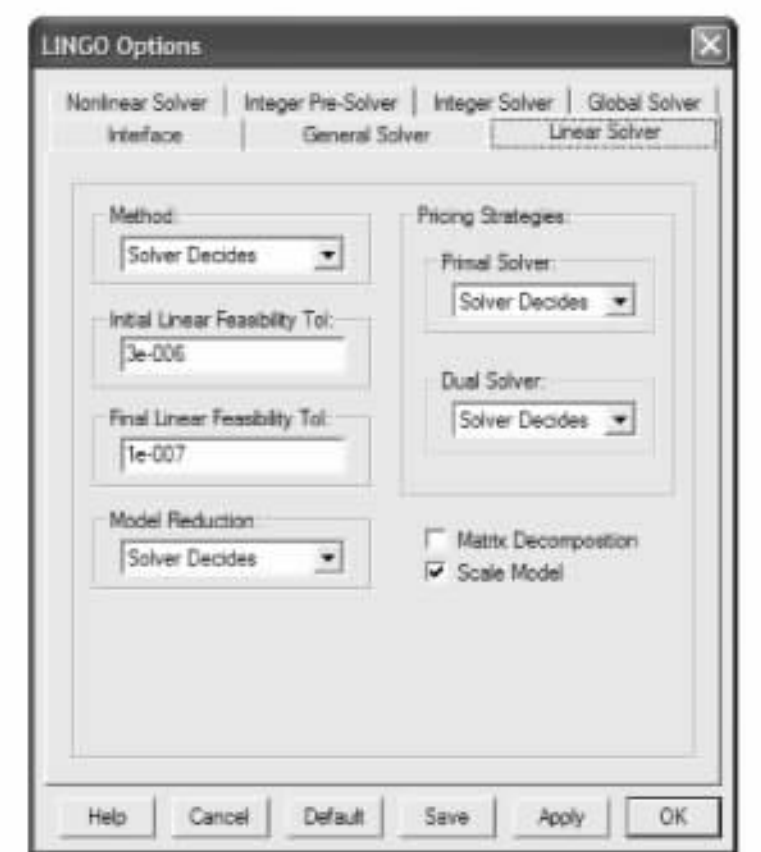

5-54 Linear Solver

该页面控制的选项用于配合 LINGO 中的线性算法。线性算法作为分支定界过程中的一

1 Method

Linear Solver **Nethod** LINGO

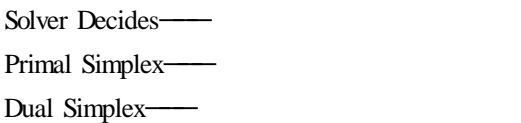

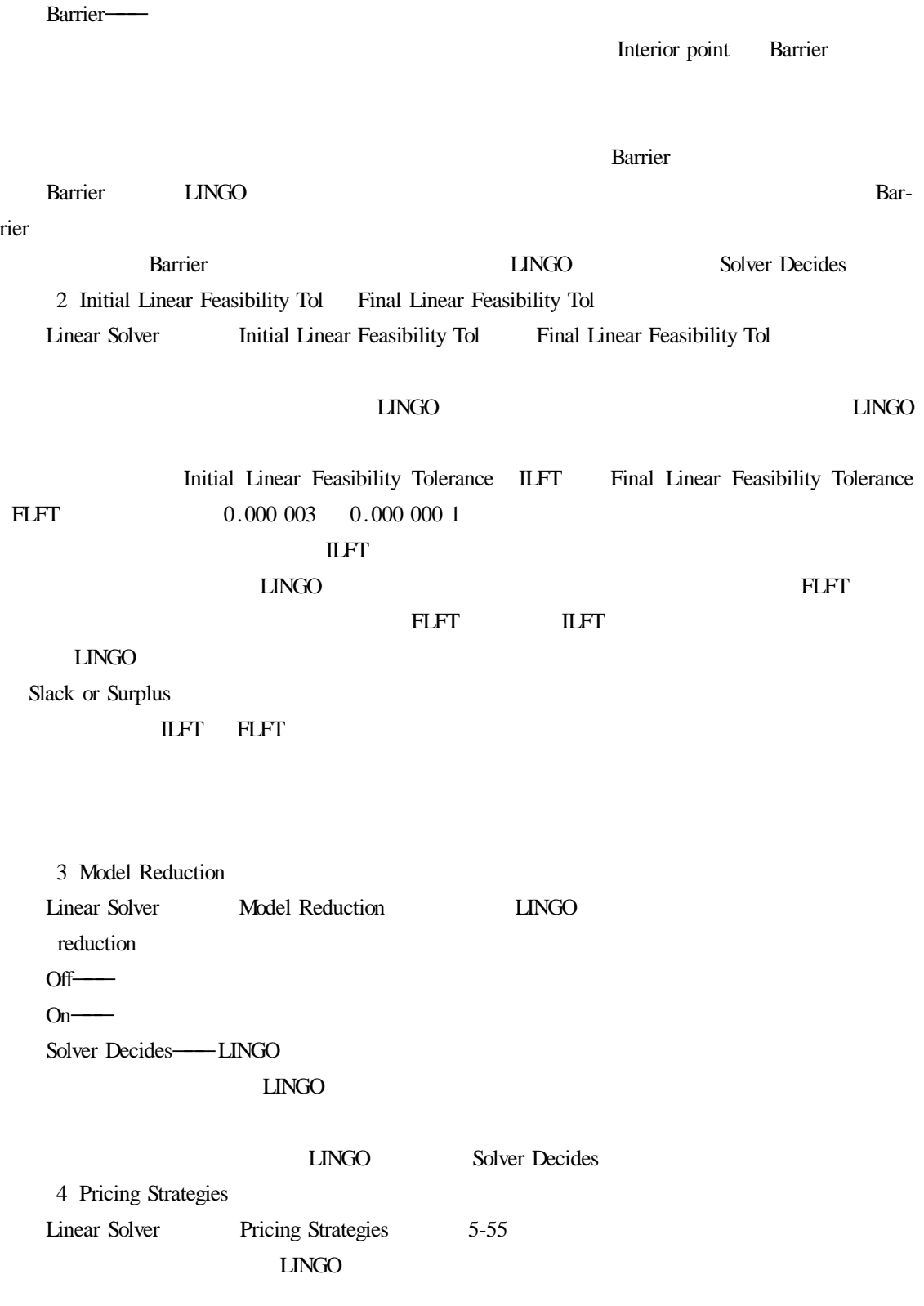

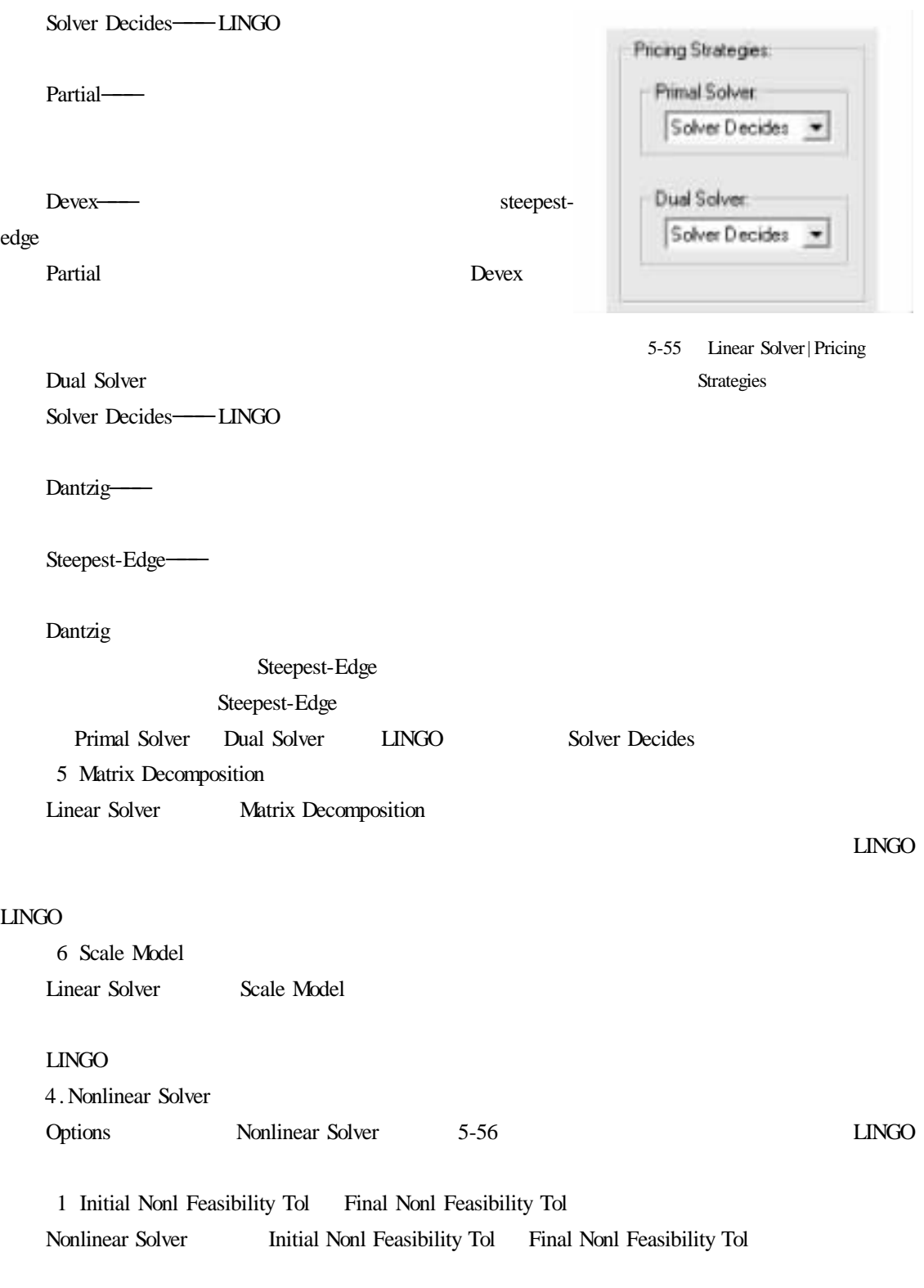

0.001 1e-006

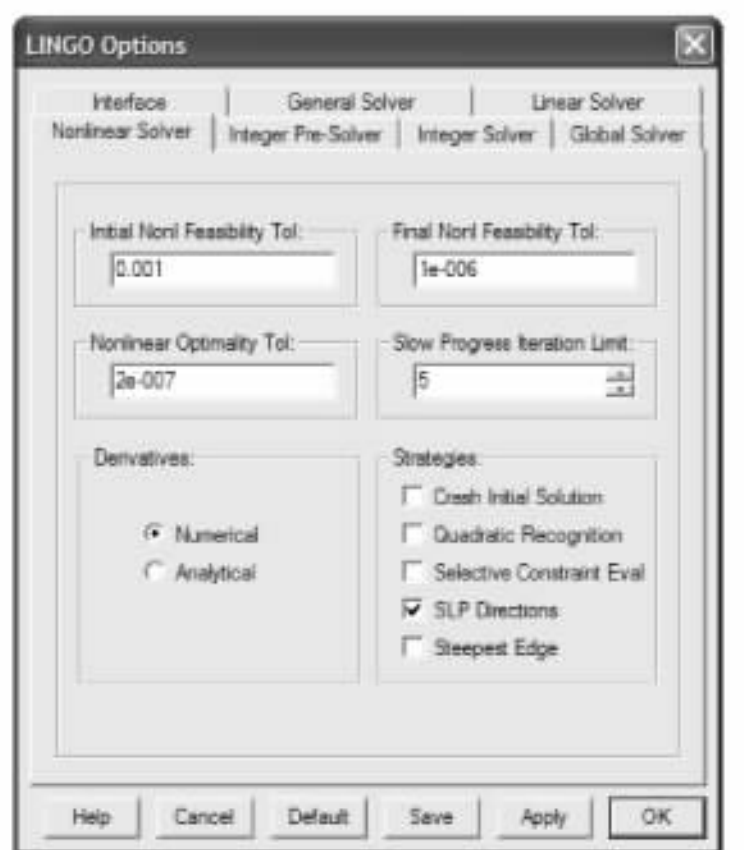

5-56 Nonlinear Solver

2 Nonlinear Optimality Tol

Nonlinear Solver Nonlinear Optimality Tol

Nonlinear Optimality Tol

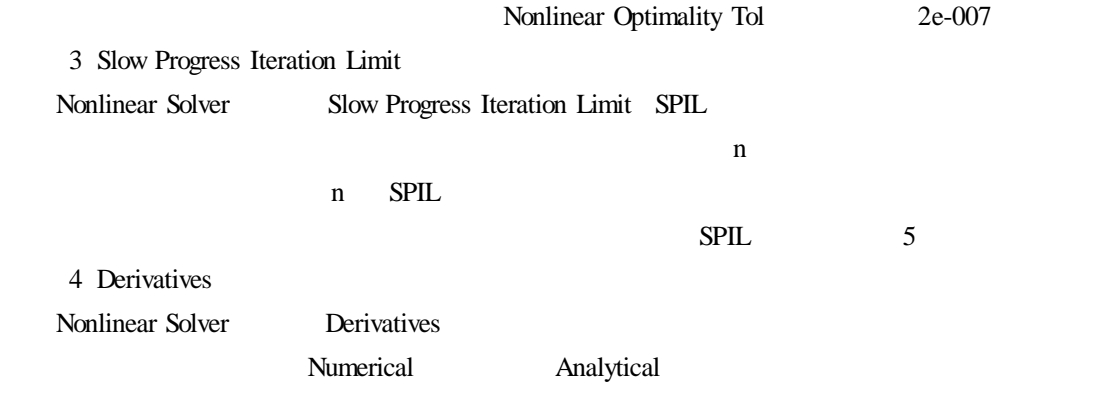

## 不是所有的函数都有解析导数,LINGO 现在支持解析法求导的数学运算包括加、减、乘、除

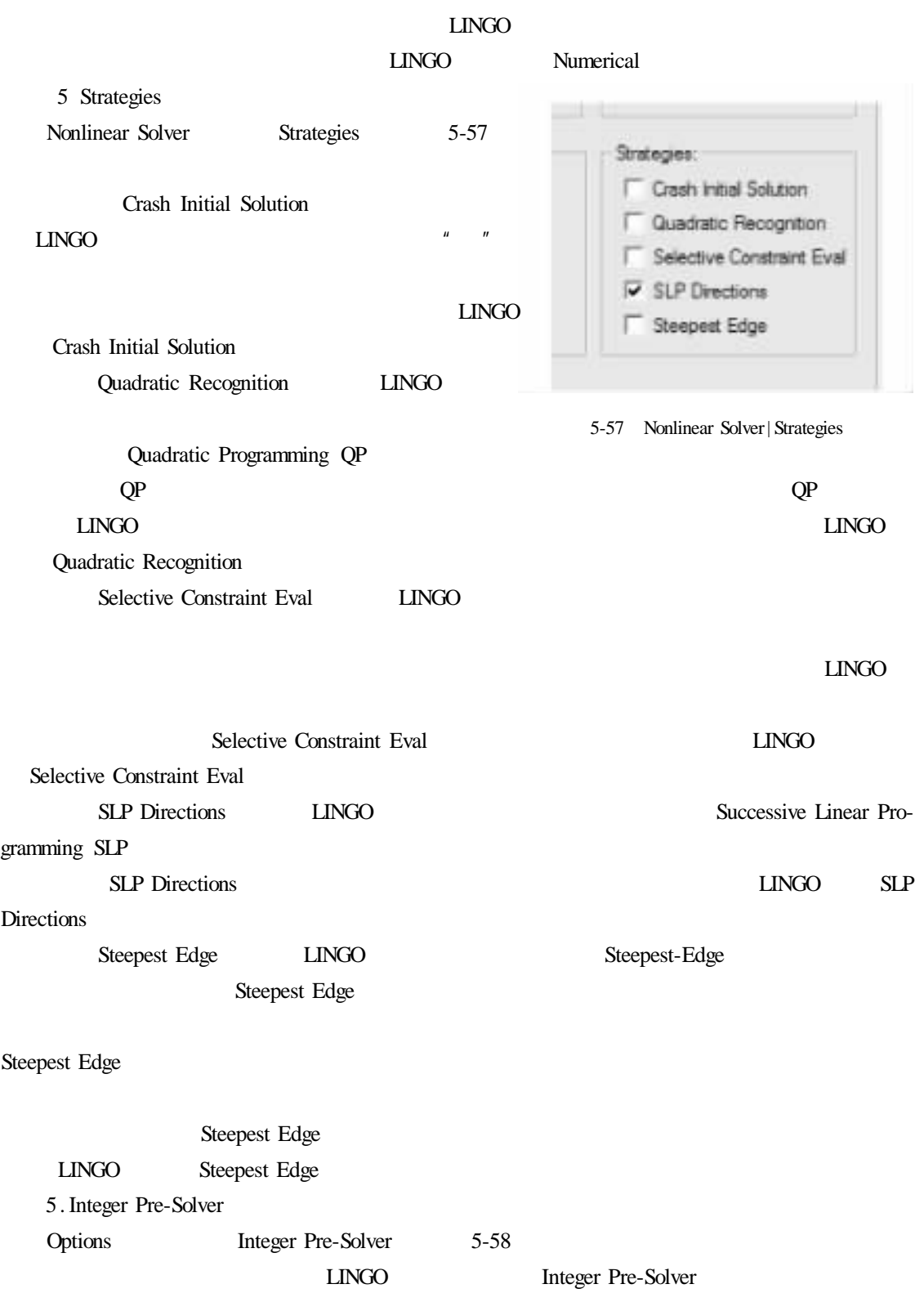

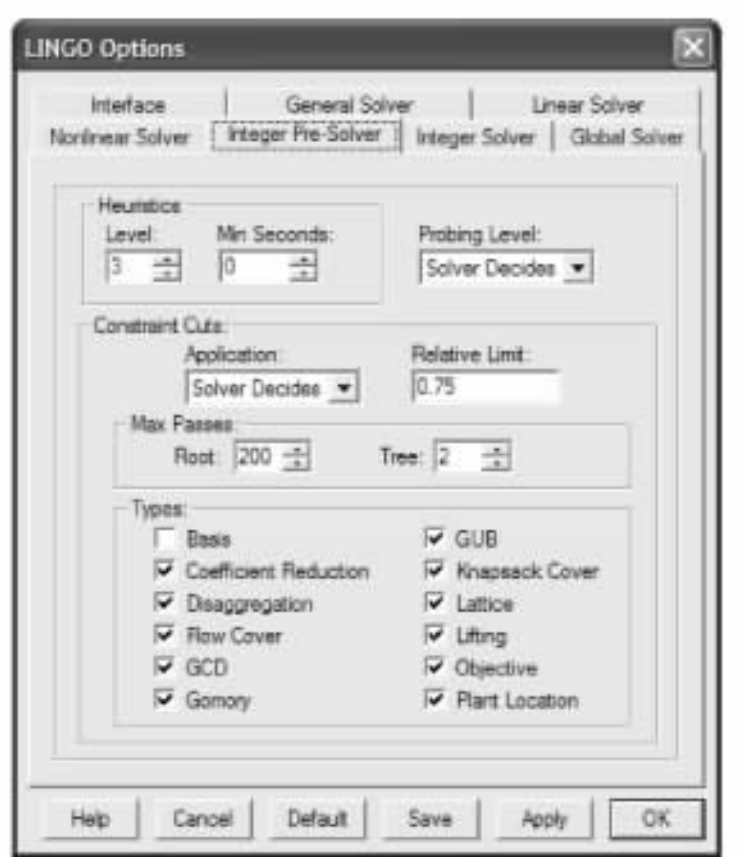

5-58 Integer Pre-Solver

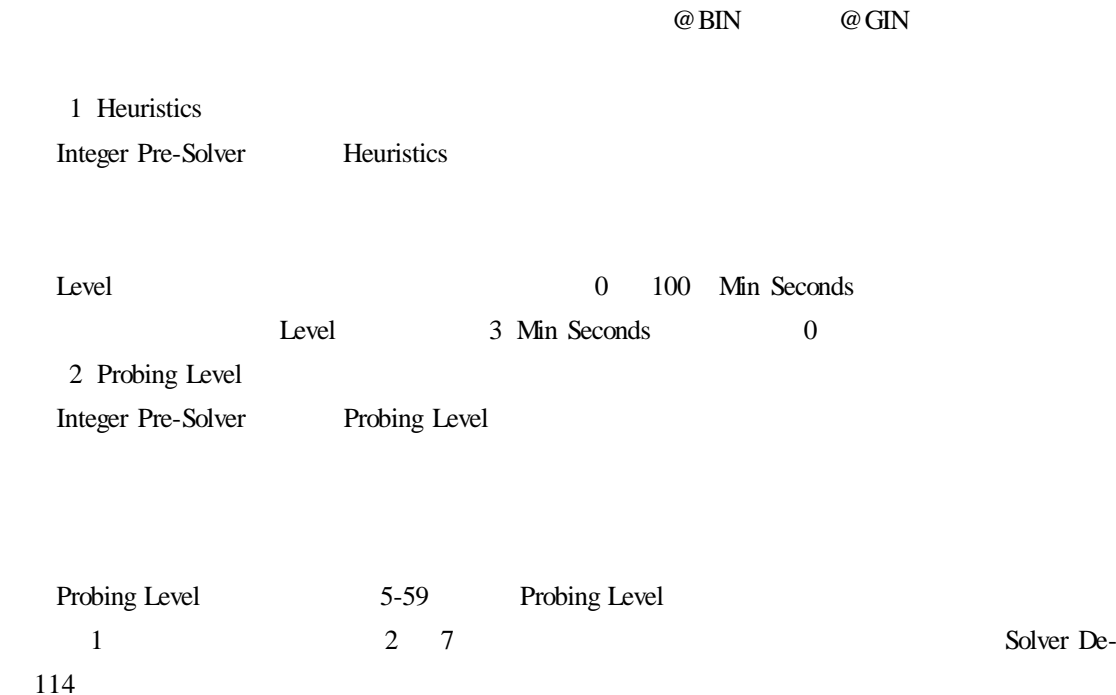

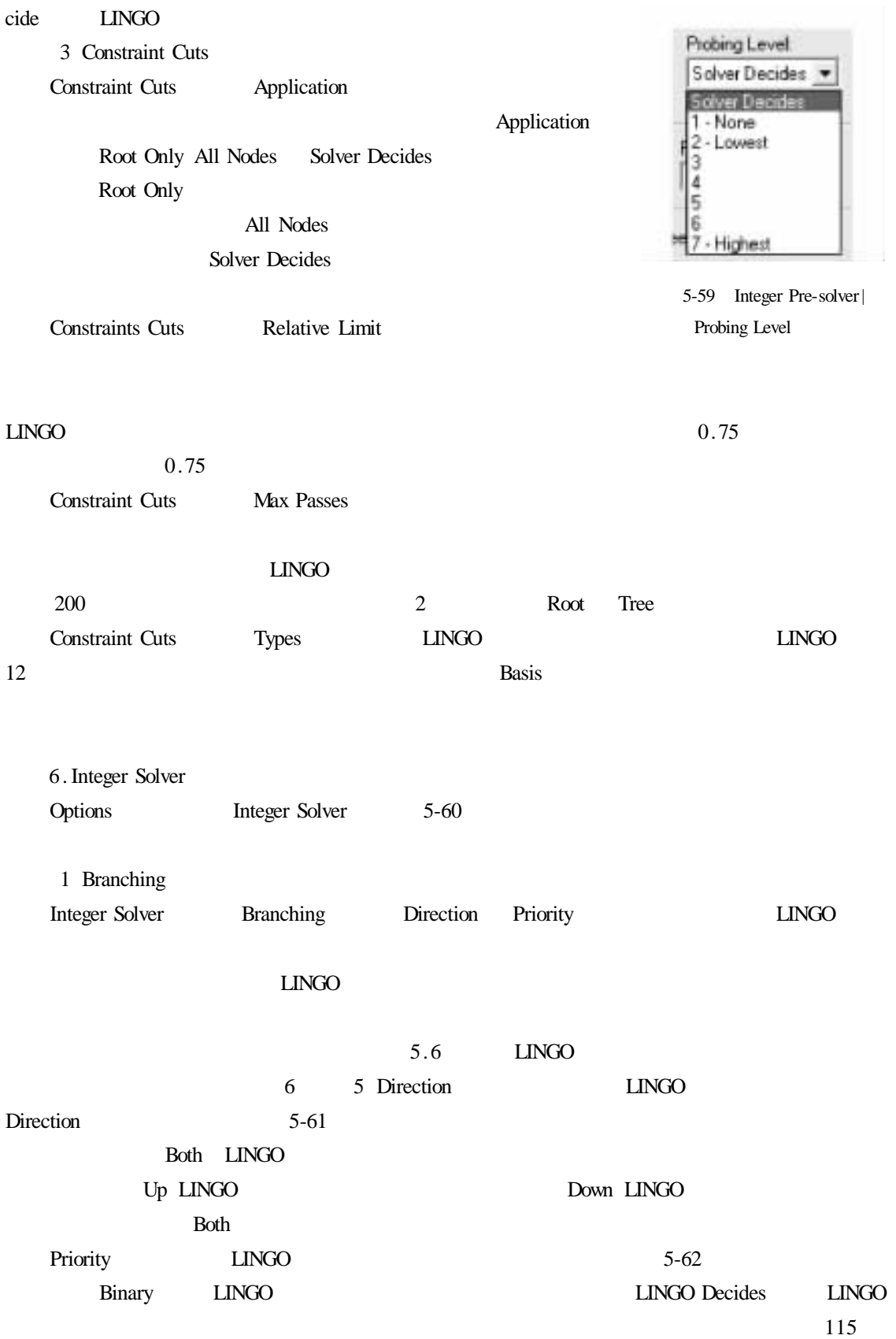

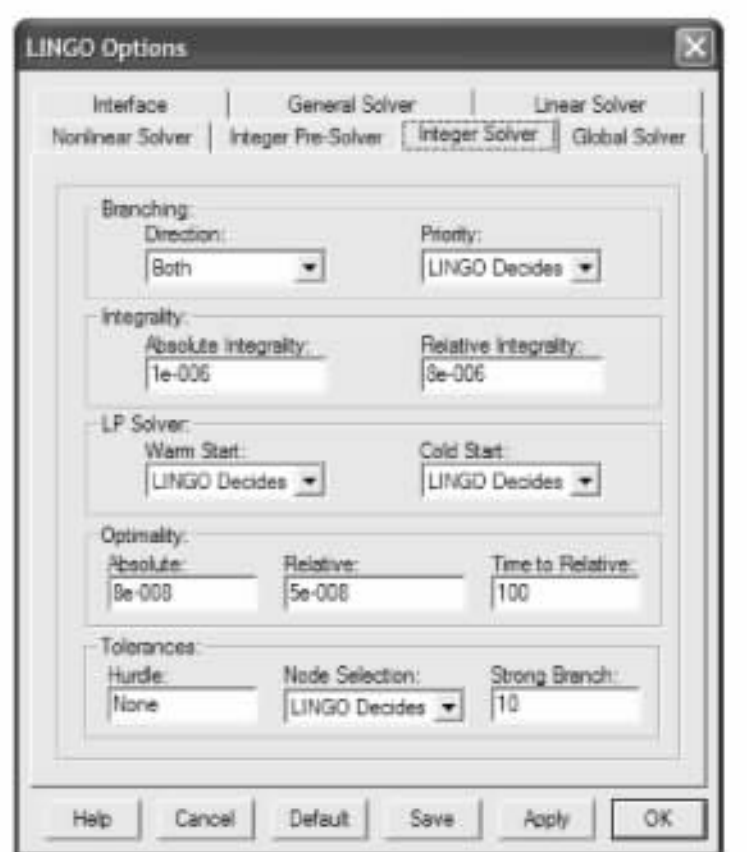

5-60 Integer Solver

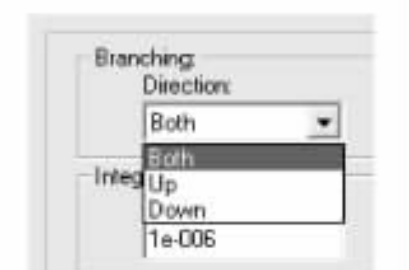

5-61 Integer Solver| Branching| Direction

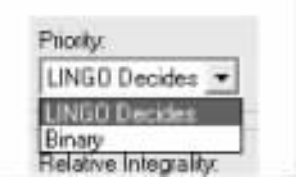

5-62 Integer solver| Branching| Priority

#### LINGO Decides

2 Integrality

## 由于计算机潜在的舍入误差,LINGO 总是不能为每个变量找到精确的整数解。Integer

Solver Integrality Absolute Integrality Relative Integrality

 $X$  8e-006

3 LP Solver

 $LMGO$ 

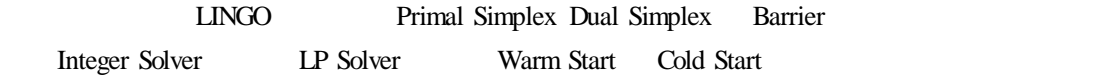

Warm Start

界算法应用在结果树中每一个节点处。当前一节点的解不存在时,用 Cold Start 选项决定启用

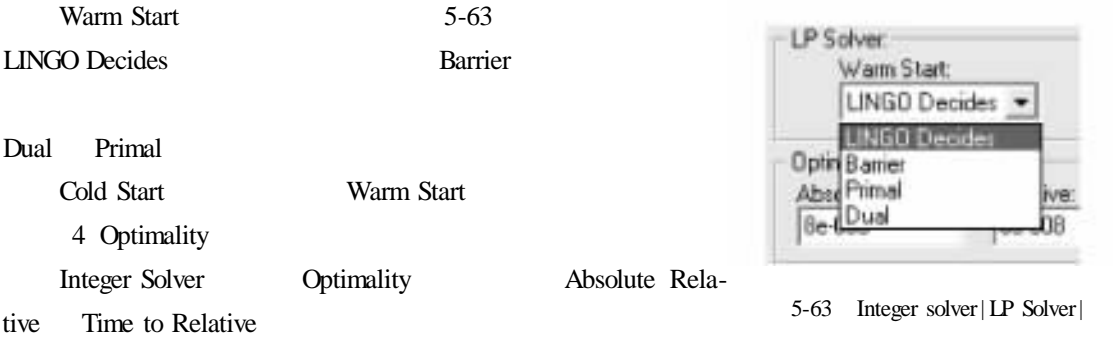

Warm Start

Absolute Optimality r

 $r$ 

Absolute Optimality

Relative Optimal-

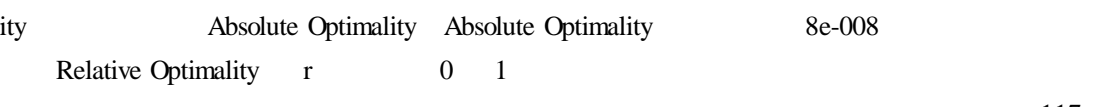

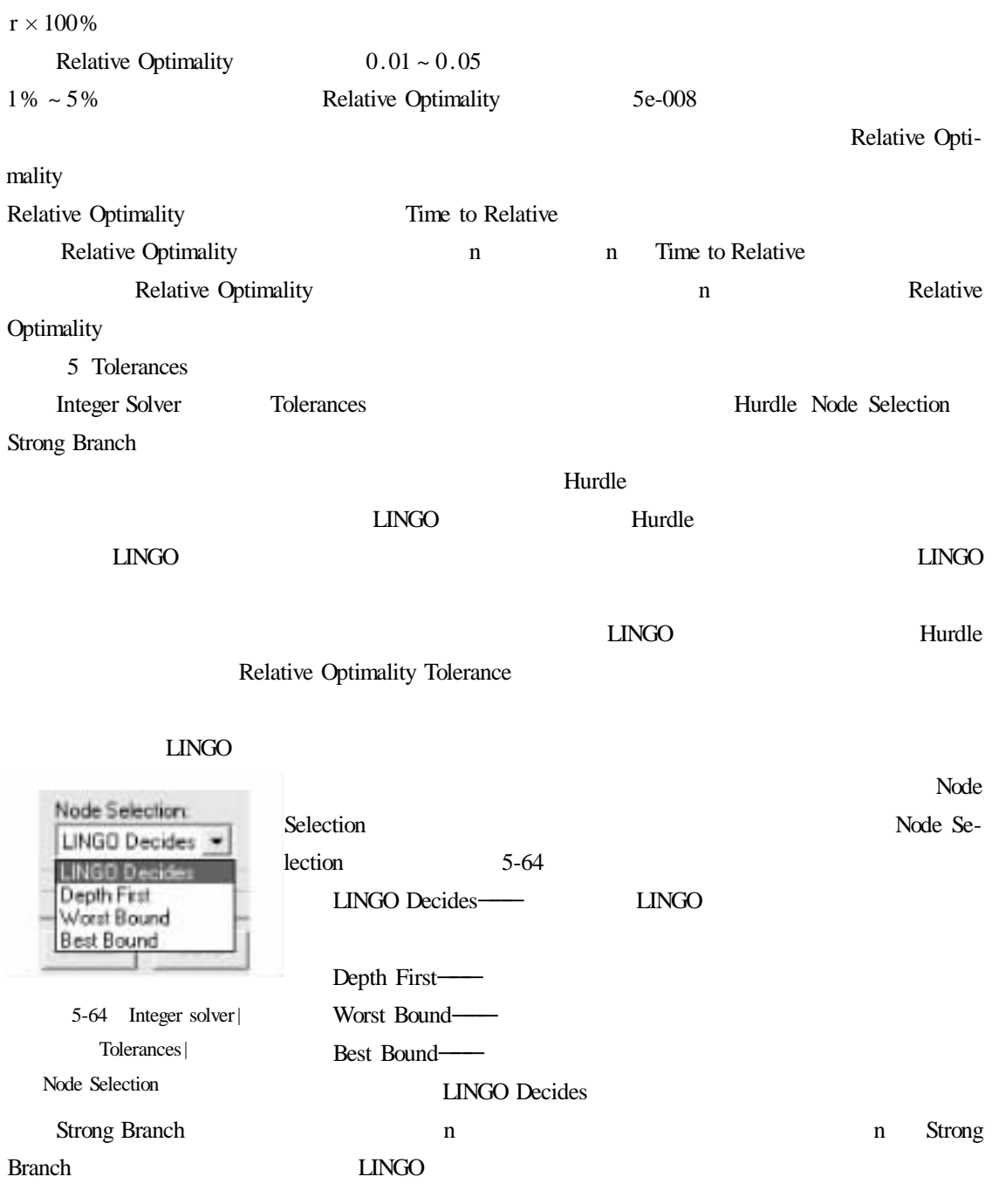

## Strong Branch

## Options 对话框中的 Global Solver 页如图 5-65 所示。该页中的内容用于控制 LINGO 全局算

 $LMGO$ 

**LINGO Options** Interface General Solver Linear Solver Integer Pre-Solver | Integer Solver Global Solver Nonlinear Solver Global Solver Options **T** Use Global Solver Variable Upper Bound: Application: Selected -Value: 1e+010 Tolerances: Optimality: 1e-006 Deta |le-007 **Shategies Branching:** Bax Selection Reformulation Rel Violation . Worst Bound . High  $\cdot$ Multistart Schier Attempts Solver Decides Default OK Help Cancel: Save hooly.

5-65 Global Solver

 $LINGO$  and  $LINGO$ 

 $NLP$   $LINGO$ 

 $\Box$ NGO  $\Box$ 

两个基本算法是全局算法(Global Solver)和多起点算法(Multistart Solver)。全局算法使用范围

Divide-and-Conquer

 $\text{NLP}$ 

1 Use Global Solver

Use Global Solver 2008 and 2008 and 2008 and 2008 and 2008 and 2008 and 2008 and 2008 and 2008 and 2008 and 200

 $LINGO$ 

MODEL

```
MIN = X * @ COS 3.1416 * X;@ BND 0 X 6);
```
END

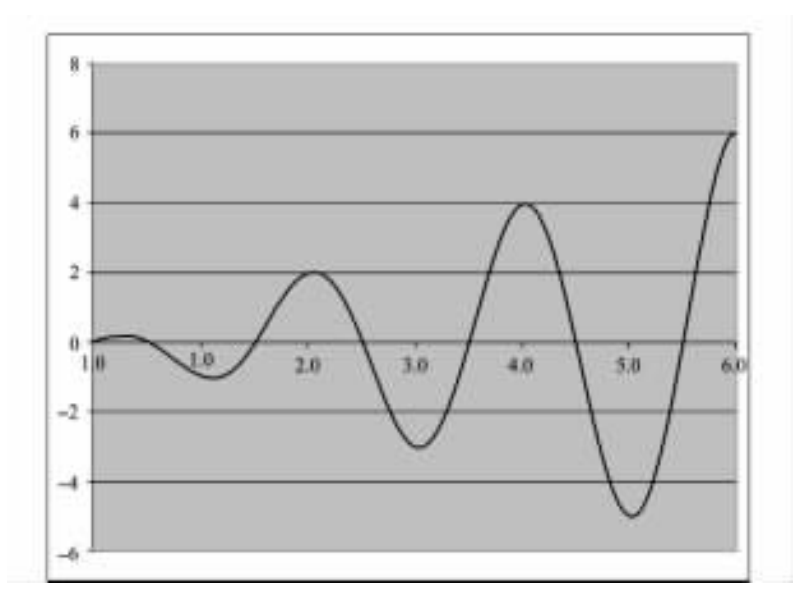

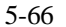

5-66

 $\overline{3}$ 

 $0.1181082E - 07$ 

 $-1.000000$ 

 $\Box$ NGO

Local optimal solution found at step 11 Objective value  $-1.046719$ 

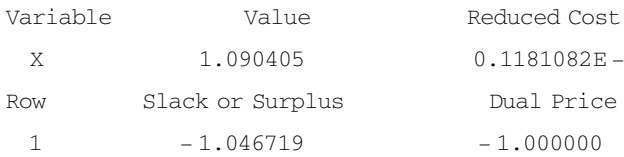

## Use Global Solver

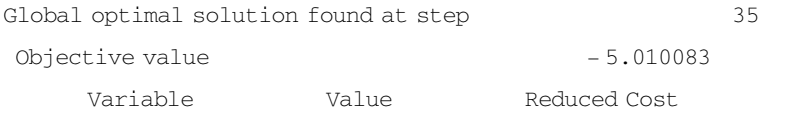

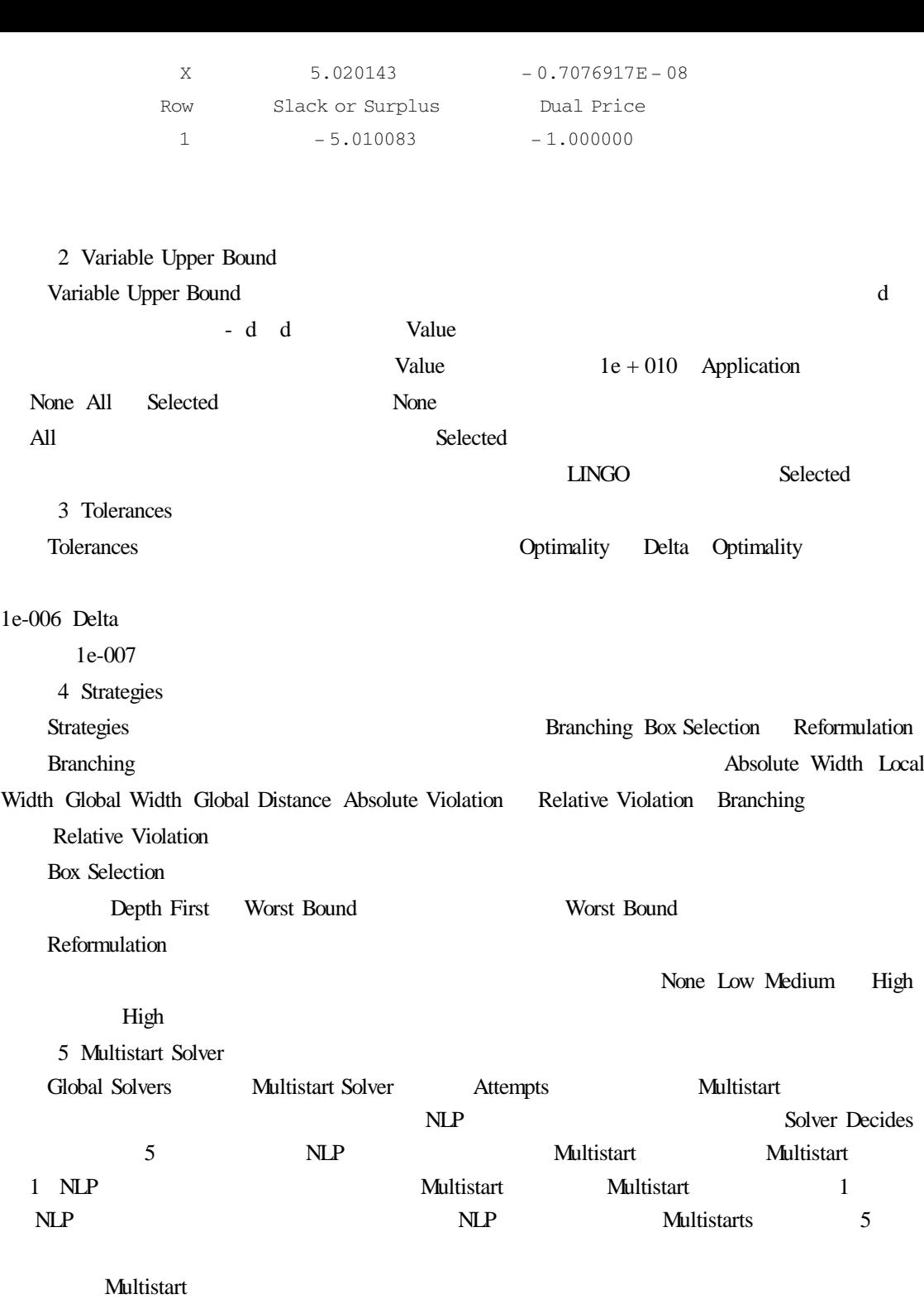

 $3$ 

 $\overline{4}$ 

人, Multistart 2012年, 2012年, 2012年, 2012年, 2012年, 2012年, 2012年, 2012年, 2012年, 201  $5-66$  Multistart Multistart

# $5.3.4$  Window

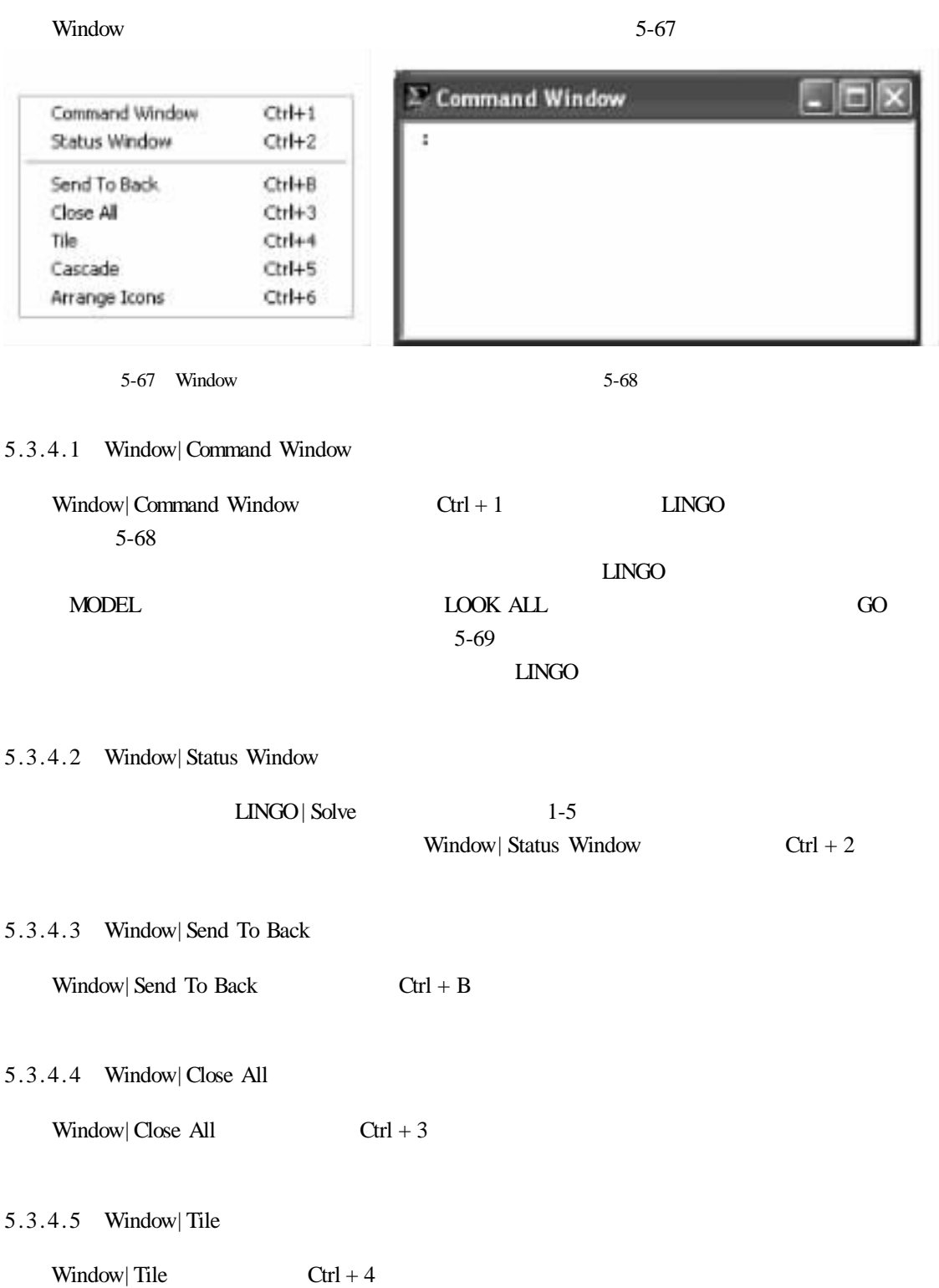

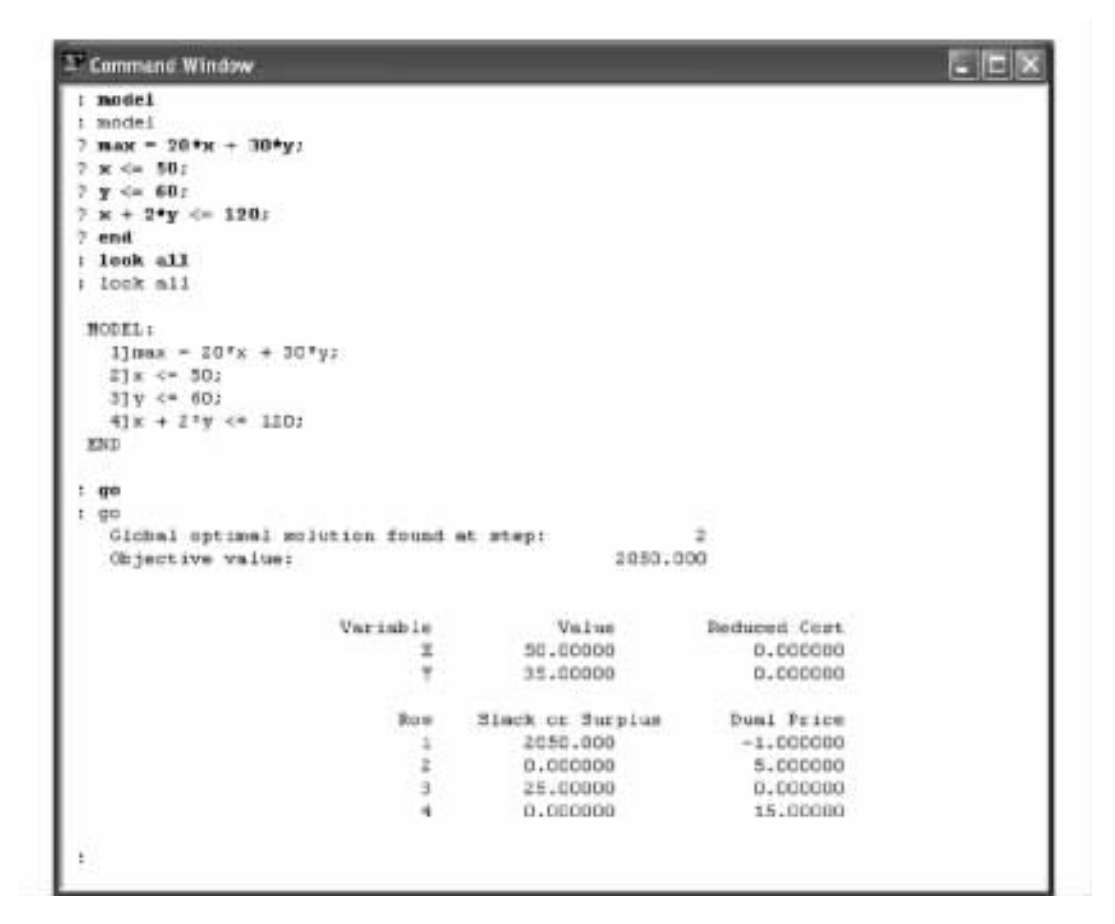

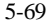

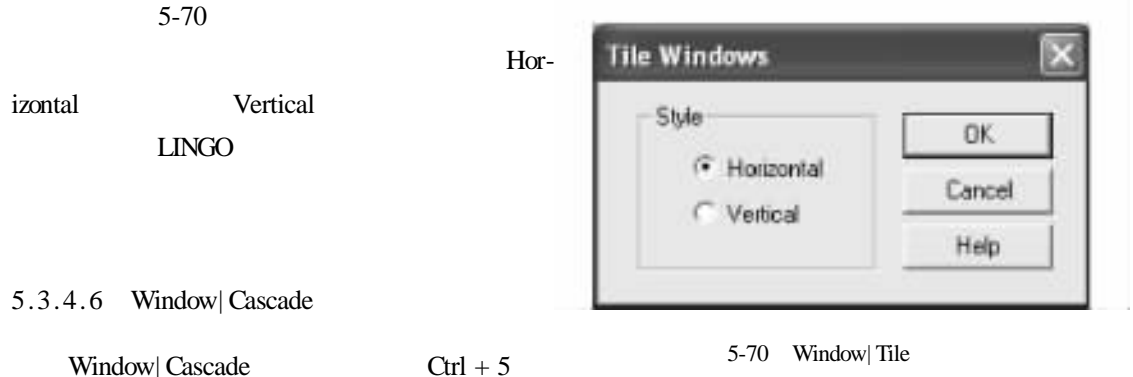

5.3.4.7 Window| Arrange Icons

Window| Arrange

 $I \text{cons}$   $\text{Ctrl} + 6$ 

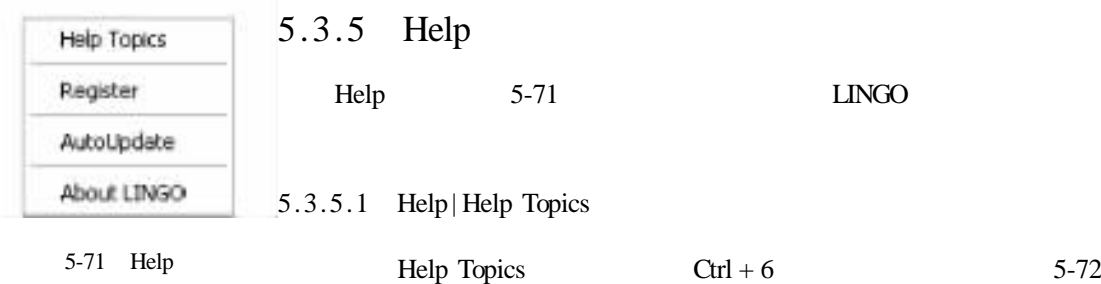

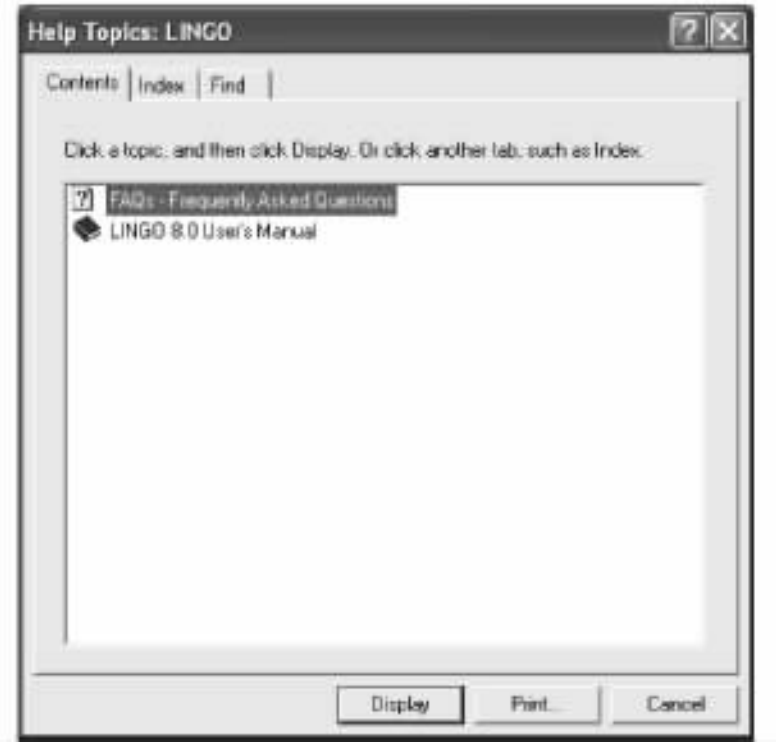

5-72 Help Topic

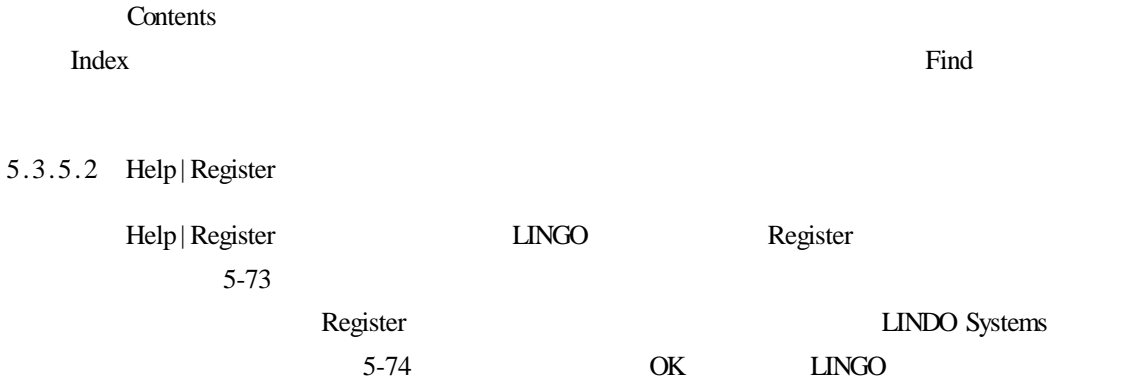

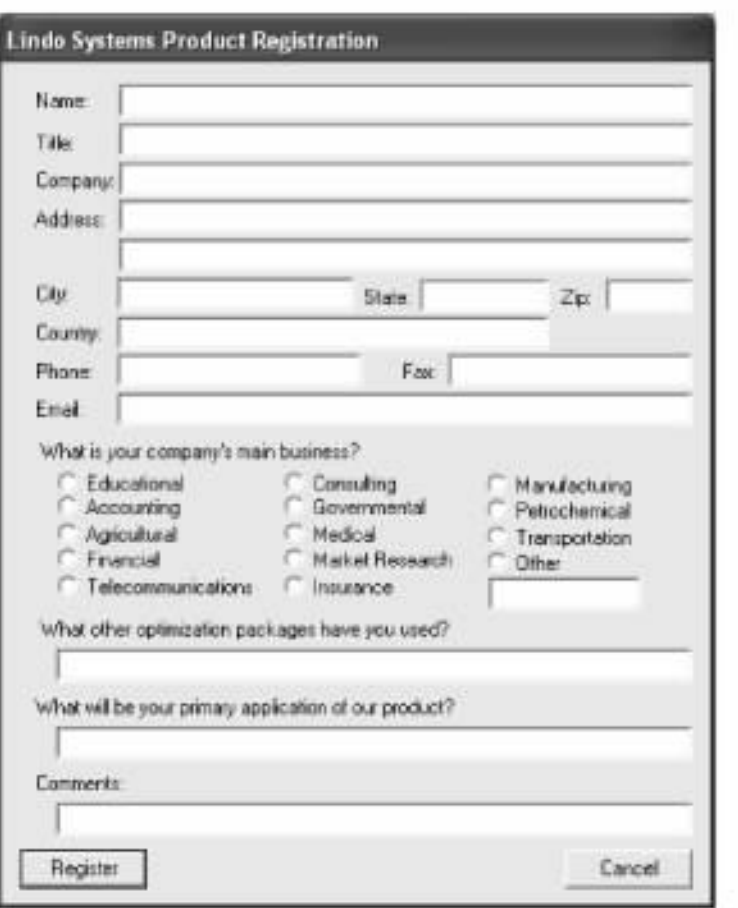

5-73 Register

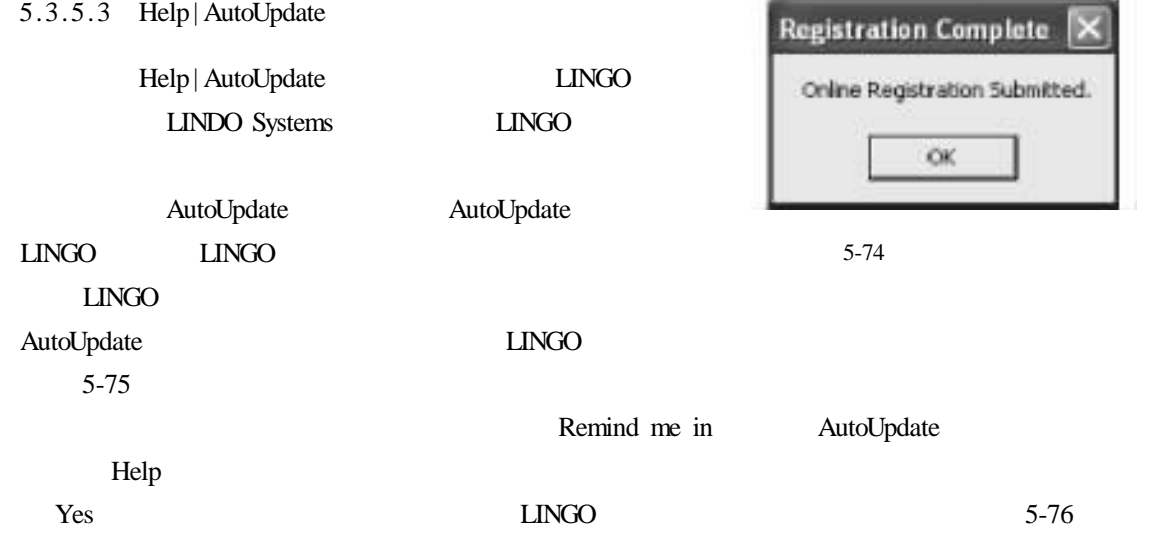

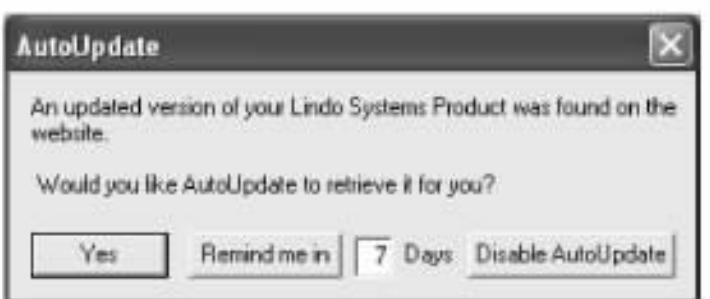

5-75 AutoUpdate

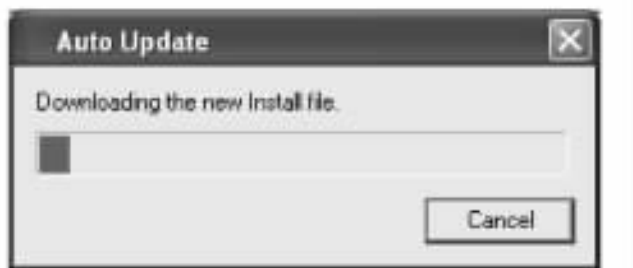

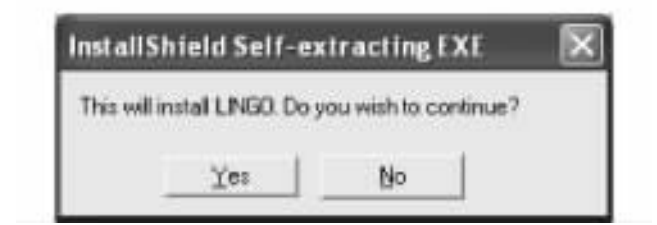

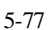

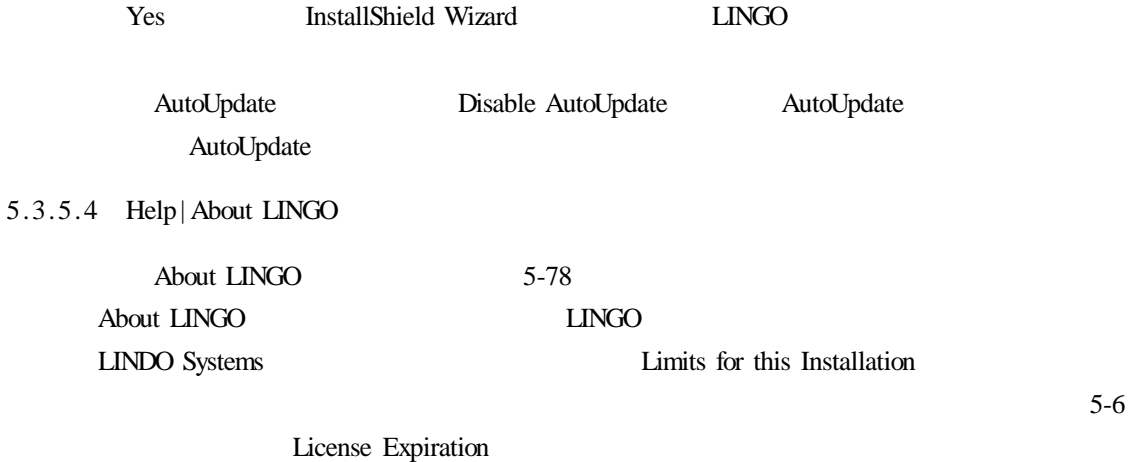

Perpetual License Usage

 $LINGO$ 

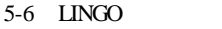

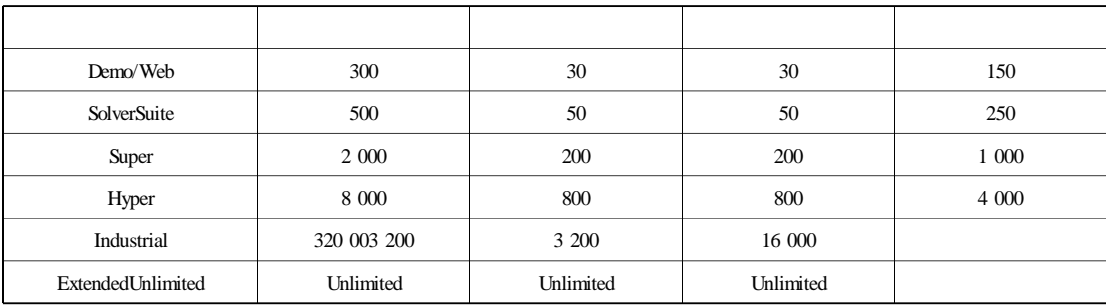

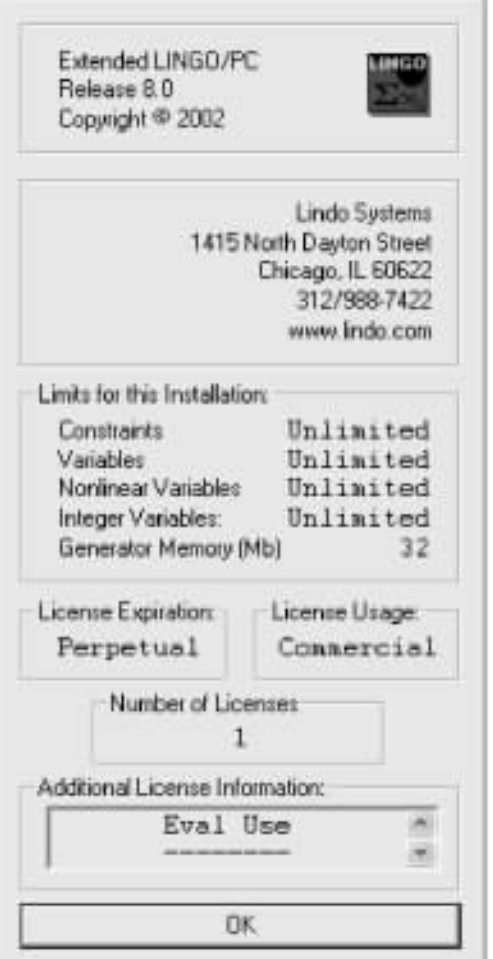

5-78 About LINGO

## 5.3.5.5 Help| Pointer

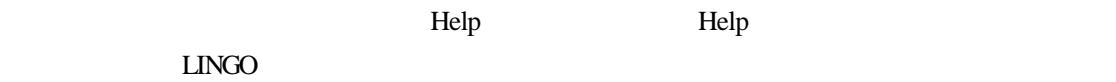

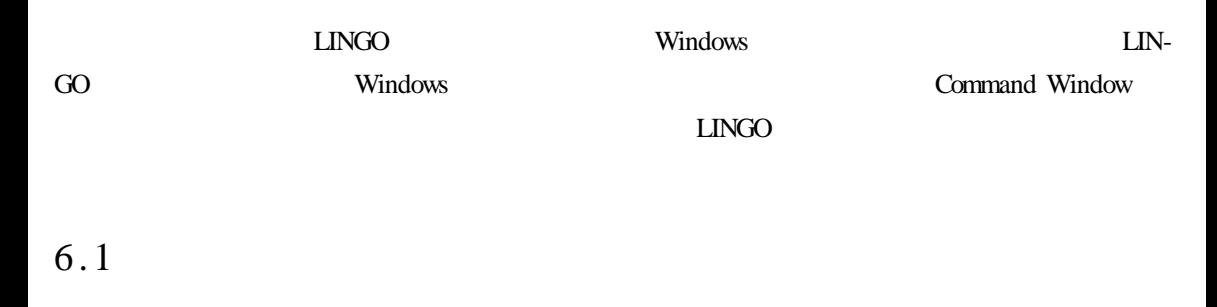

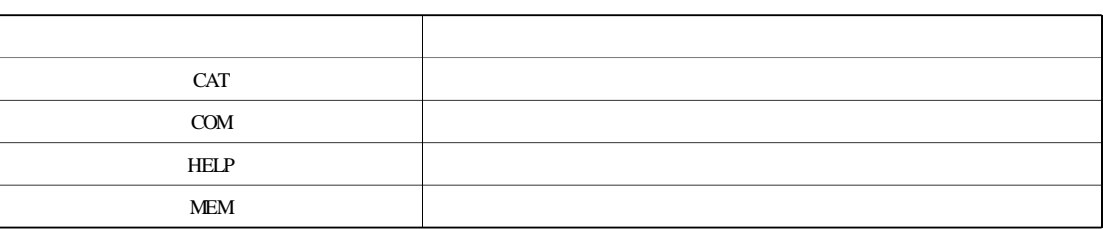

 $6 - 2$ 

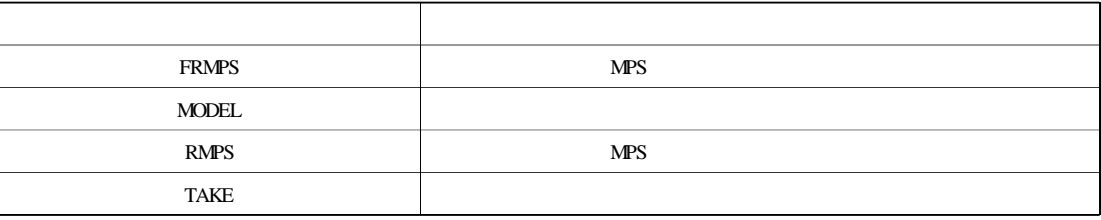

 $6 - 3$ 

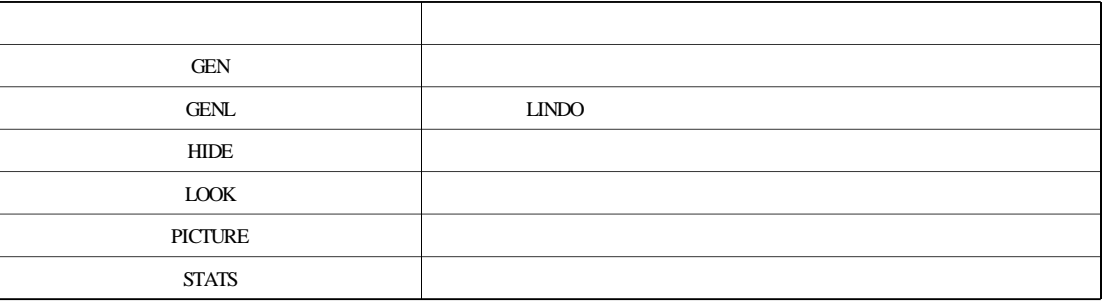

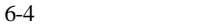

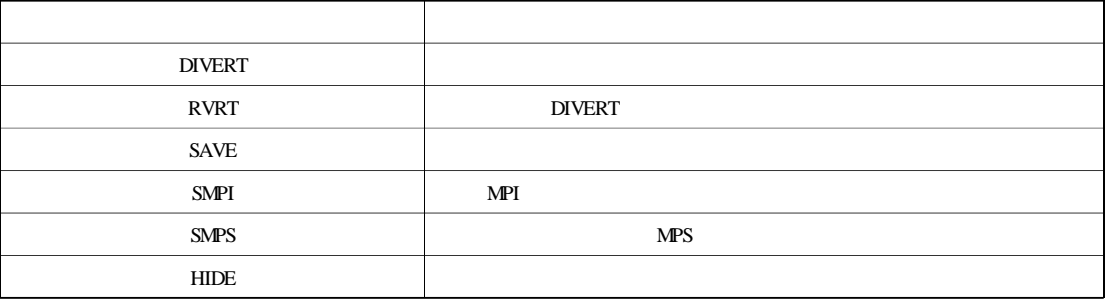

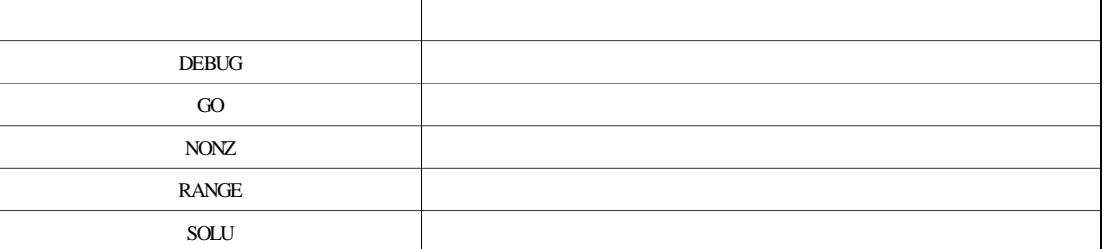

 $6 - 6$ 

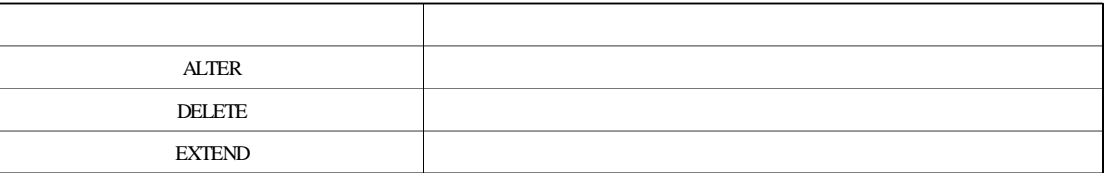

 $6 - 7$ 

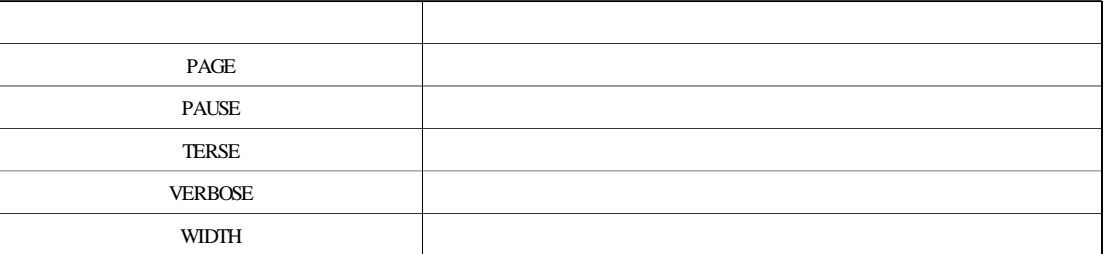

 $6 - 8$ 

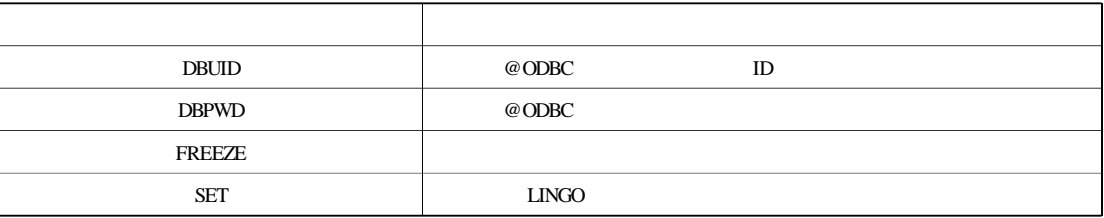

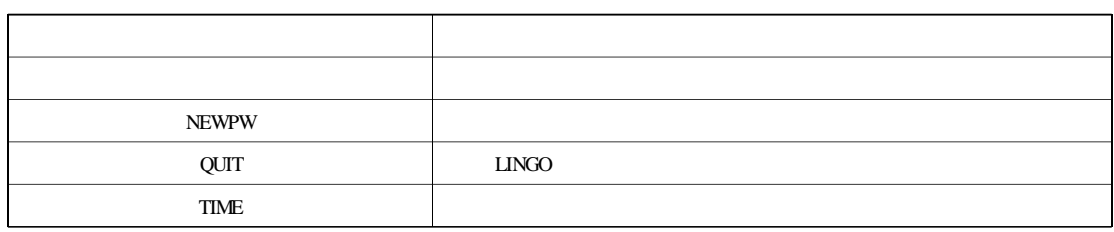

# $6.2$

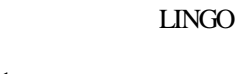

# $6.2.1$

## 6.2.1.1 CAT

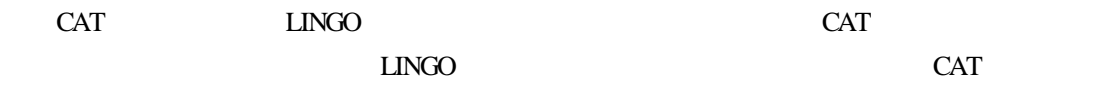

## 6.2.1.2 COM

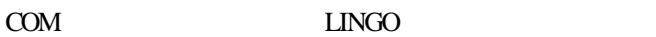

## 6.2.1.3 HELP

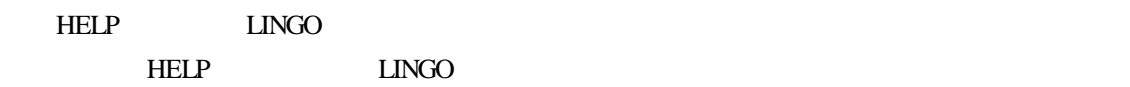

## 6.2.1.4 MEM

## $MEM$

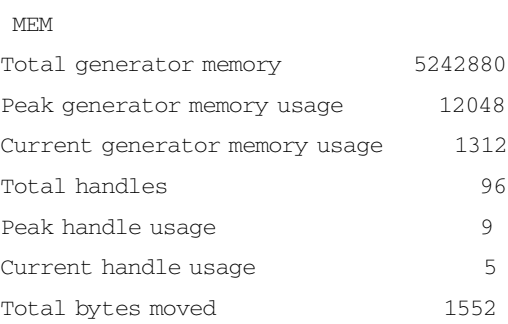

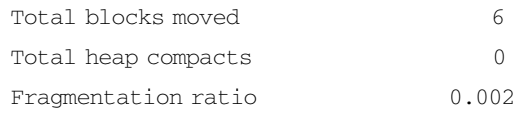

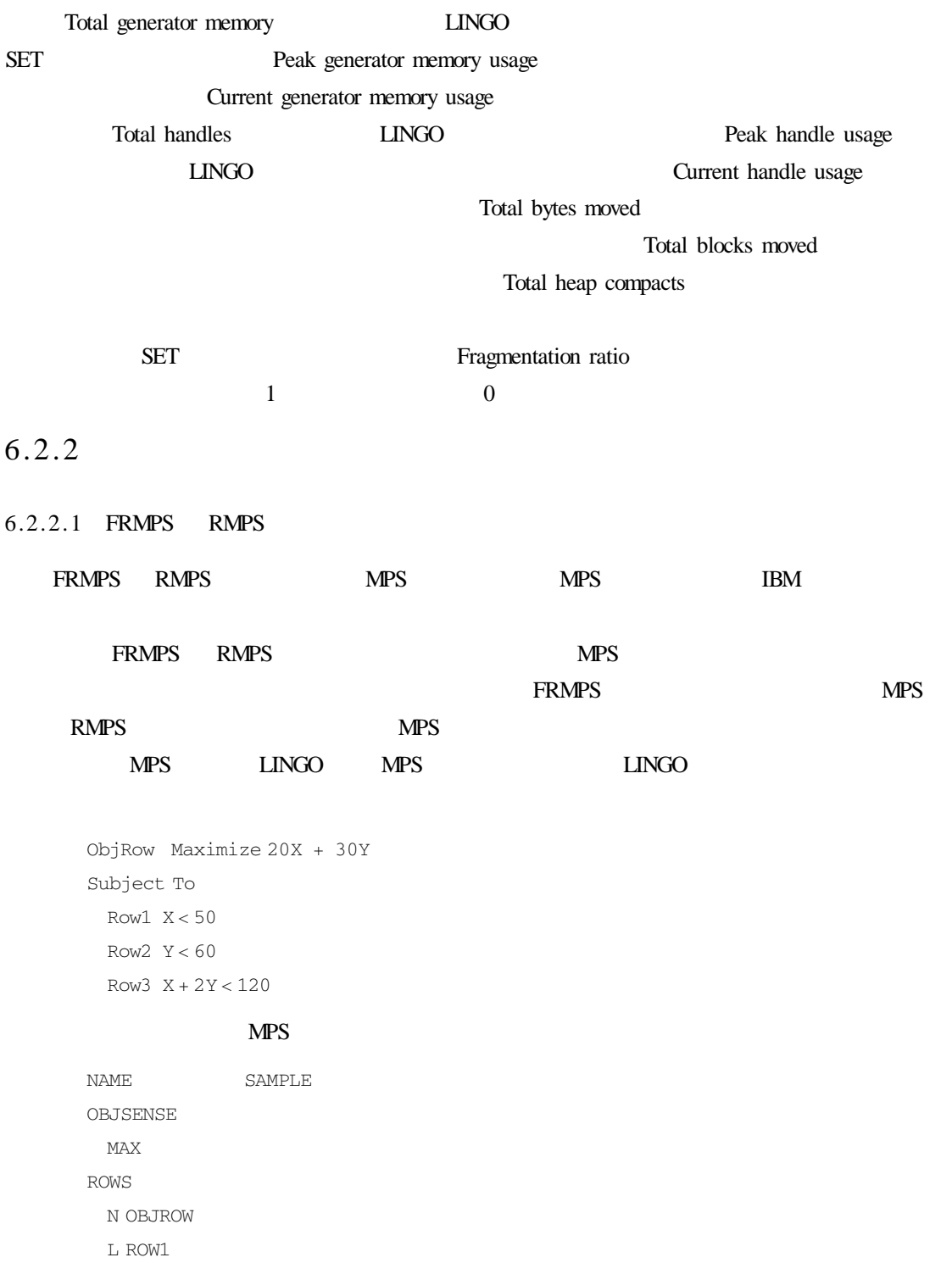

#### L ROW2

L ROW3

#### COLUMNS

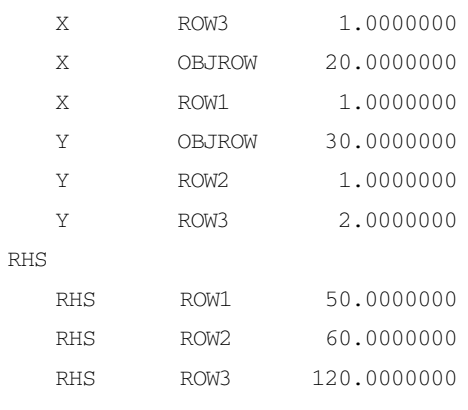

ENDATA

## MPS **MPS**

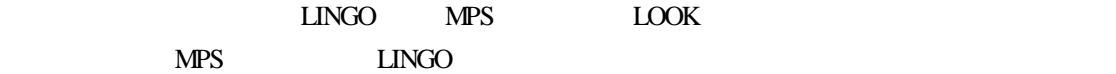

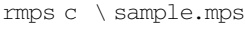

look all

- 1 TITLE SAMPLE
- 2 OBJROW MAX = 20  $*$  X + 30  $*$  Y
- $3$  ROW1  $X < = 50$
- 4 ROW2  $Y < 50$
- 5 ROW3  $X + 2 * Y < = 120$

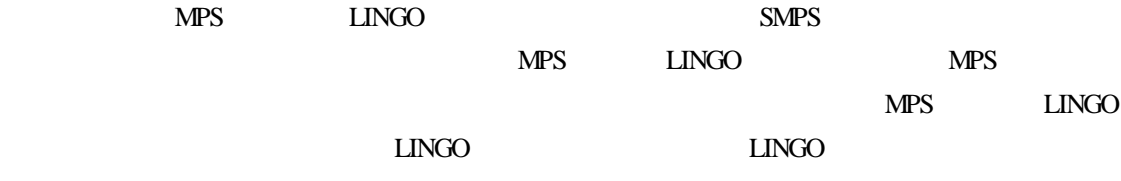

 $X.1 X\%1$ 

## $LINGO$   $X_1$

Error Code 179 The MPS reader had to patch names to make them compatible var names patched 1 row names patched 0 Name collisions may have occurred.

## 该信息显示了在修改名称以便符合 LINGO 语法时,被修改的变量和行的个数。

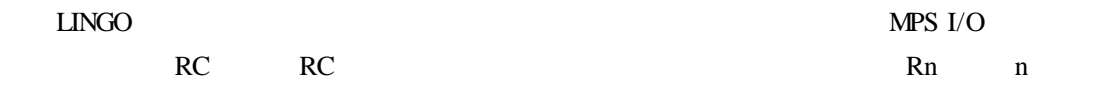

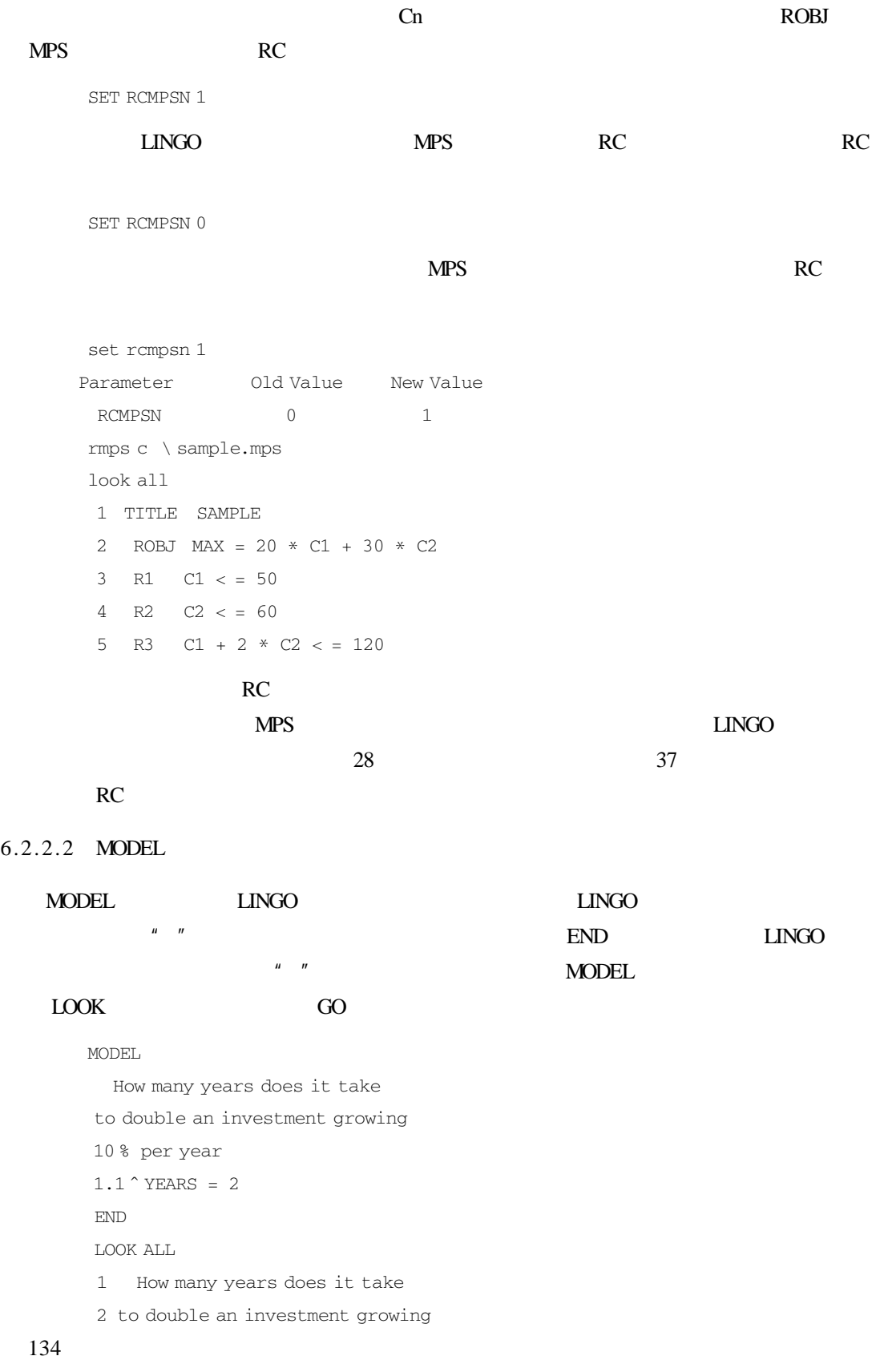
```
3 10 % per year
 4 1.1 ^{\circ} YEARS = 2
GO
Feasible solution found at step 0
       Variable Value
          YEARS 7.272541
            Row Slack or Surplus
             1 0000000
```
### 6.2.2.3 TAKE

TAKE SAVE

**TAKE** 

TAKE filename

# LINGO

# SAVE **C** h LINGOMOD h MYMODEL. LNG

LINGO **LINGO** 

TAKE C \ LINGOMOD \ MYMODEL.LNG

TAKE LINGO **LINGO EXAMPLE LINGO** 

## D h LNG h MYSCRIPT. LTF

### MODEL.

For a given probability P this model returns the value X such that the probability that a unit normal random variable is less than or equal to X is P Here is the probability  $P = .95$ Solve for X  $P = Q PSN X$ END Terse output mode **TERSE** Solve the model GO Report X SOLU X

### **TAKE**

TAKE D \ LNG \ MYSCRIPT.LTF Feasible solution found at step 0 Variable Value X 1.644854

# $6.2.3$

6.2.3.1 GEN

 $GEN$ 

 $GEN$ 

```
GEN
```
MODEL SETS SUPPLY/WH1 WH2 WH3/ CAP DEST/C1 C2 C3 C4/ DEM LINKS SUPPLY DEST COST VOL ENDSETS  $MTN = 0$  SUM LINKS COST \* VOL @ FOR DEST J):[INTO  $\theta$  SUM SUPPLY I VOL I J  $>$  = DEM J @ FOR SUPPLY I FROM  $@$  SUM DEST J VOL I J  $\leq$  = CAP I DATA  $CAP = 30 25 21$ DEM = 15 17 22 12  $COST = 6$  2 6 7 4 9 5 3 8 8 1 5 ENDDATA END  $GEN$ 

MIN 5 VOL WH3 C4 + VOL WH3 C3 +

```
8 VOL WH3 C2 + 8 VOL WH3 C1 +
 3 VOL WH2 C4 + 5 VOL WH2 C3 +
 9 VOL WH2 C2 + 4 VOL WH2 C1 +
 7 VOL WH1 C4 + 6 VOL WH1 C3 +
 2 VOL WH1 C2 + 6 VOL WH1 C1
SUBJECT TO
INTO C1)] VOL WH3 C1 + VOL WH2 C1 +
 VOL WH1 C1 > = 15INTO C2 \parallel VOL WH3 C2 + VOL WH2 C2 +
 VOL WH1 C2 > = 17
INTO C3 VOL WH3 C3 + VOL WH2 C3 +
 VOL WH1 C3 > 22INTO C4 VOL WH3 C4 + VOL WH2 C4 +
 VOL WH1 C4 > 12FROM WH1 VOL WH1 C4 + V0L WH1 C3 +VOL WH1 C2 + VOL WH1 C1 < = 30
FROM WH2 \hspace{0.1cm} VOL WH2 C4 + VOL WH2 C3 +
 VOL WH2 C2 + VOL WH2 C1 < 25FROM WH3 VOL WH3 C4 + V0L WH3 C3 +VOL WH3 C2 + VOL WH3 C1 < 21END
```
GEN GEN DIVERT

### 6.2.3.2 GENL

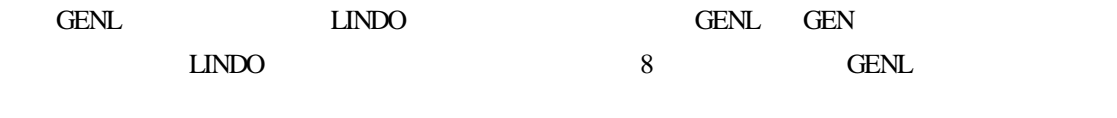

GENL GEN LINGO

```
MIN 5 VOLWH3C4 + VOLWH3C3 + 8 VOLWH3C2 +
 8 VOLWH3C1 + 3 VOLWH2C4 + 5 VOLWH2C3 +
 9 VOLWH2C2 + 4 VOLWH2C1 + 7 VOLWH1C4 +
 6 VOLWH1C3 + 2 VOLWH1C2 + 6 VOLWH1C1
SUBJECT TO
INTO C1 VOLWH3C1 + VOLWH2C1 + VOLWH1C1
  > 15INTO C2 VOLWH3C2 + VOLWH2C2 + VOLWH1C2
  > = 17
```

```
INTO C3 VOLWH3C3 + VOLWH2C3 + VOLWH1C3
  > 22INTO C4 VOLWH3C4 + VOLWH2C4 + VOLWH1C4
  > = 12FROM WH1 VOLWH1C4 + VOLWH1C3 + VOLWH1C2
  + VOLWH1C1 < = 30
FROM WH2 VOLWH2C4 + VOLWH2C3 + VOLWH2C2
  + VOLWH2C1 < = 25
FROM WH3 VOLWH3C4 + VOLWH3C3 + VOLWH3C2
  + VOLWH3C1 < = 21
END
```
# $LINDO$  and 8

TRANSPRT, LTX

DIVERT TRANSPRT.LTX

GENL

RVRT

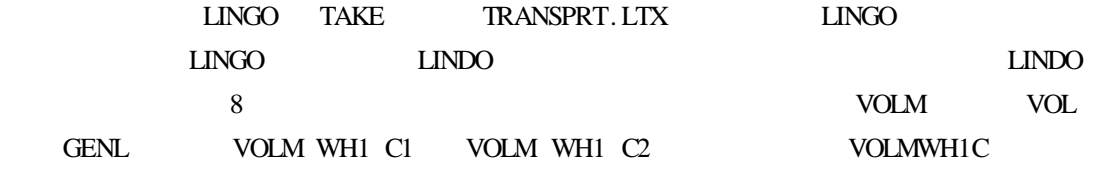

# 6.2.3.3 LOOK

LOOK LOOK

LOOK row\_index | beg\_row\_index end\_row\_index | ALL

# $ALL$

# $LOOK$

```
LOOK ALL
```
1]!For a given probability P this

- 2 model returns the value X such
- 3 that the probability that a unit
- 4 normal random variable is less
- 5 than or equal to X is P
- 6

```
7 Here is the probability
```

$$
8 \quad P = .95
$$

```
9
```

```
10 Solve for X
```
 $11 P = 0 PSN X$ 12 LOOK 8  $8 \text{ P} = .95$ LOOK 10 11 10 Solve for X  $11 P = @ PSN X$ 

### 6.2.3.4 PICTURE

# PICTURE **RECEPTION**

6-10 **Letter Code** PICTURE

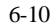

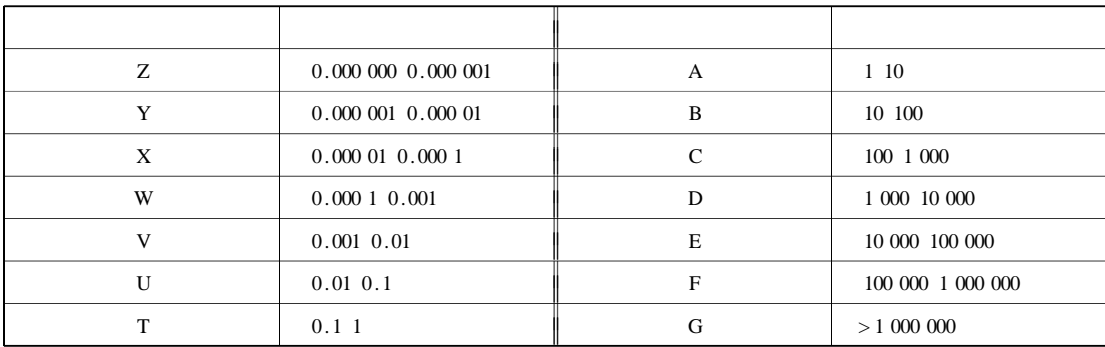

### **PICTURE**

# PICTURE **PICTURE**

take \ lingo8 \ samples \ tran.lg4 pic VVVVVVVVVVVV

OOOOOOOOOOOO LLLLLLLLLLLL UUUUUUUUUUUU MMMMMMMMMMMM EEEEEEEEEEEE WWWWWWWWWWWW HHHHHHHHHHHH 111122223333

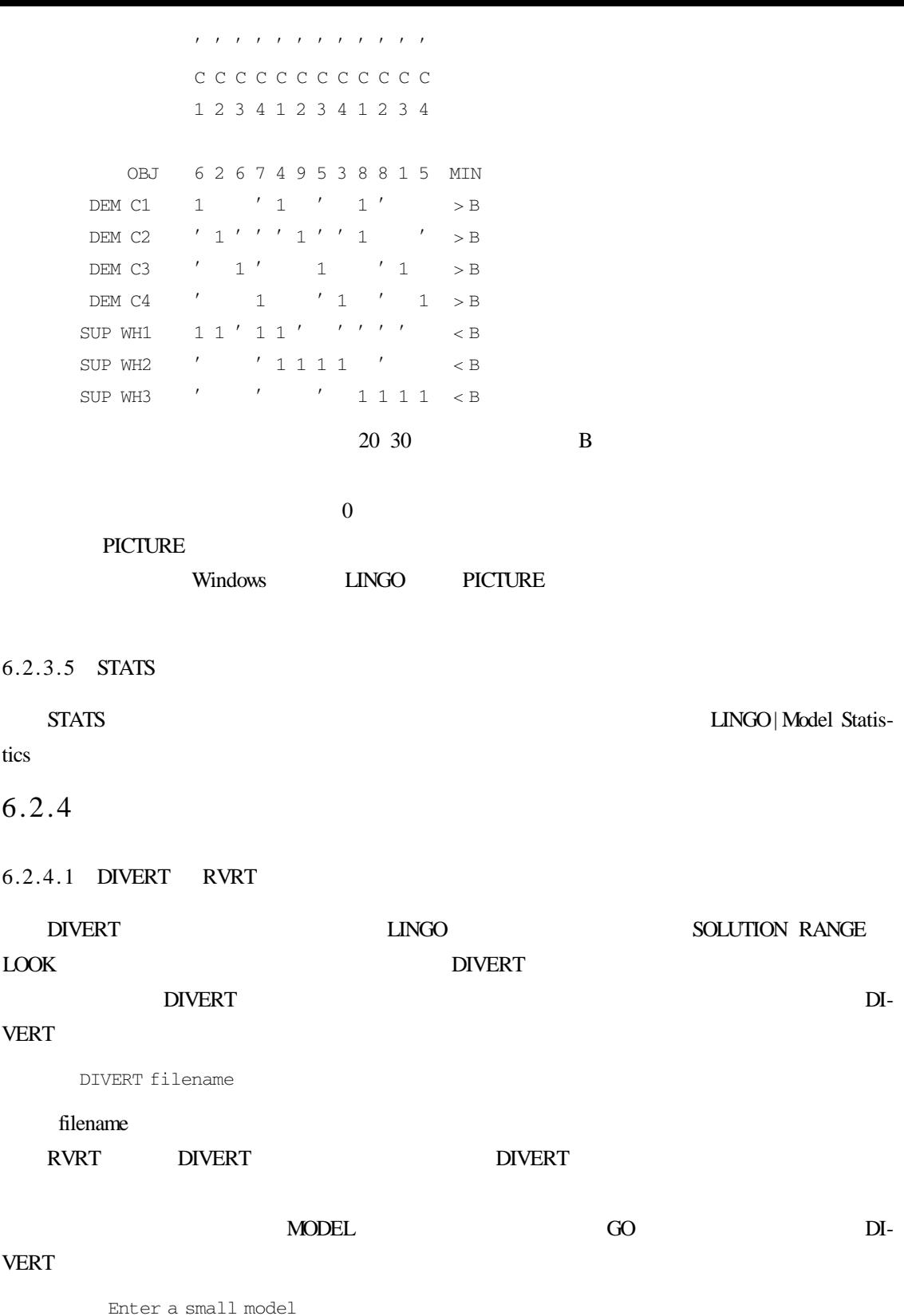

140

MODEL

 $MAX = 20 * X + 30 * Y$  $X < 50$  $Y < 50$  $X + 2 * Y < 120$ END Solve the model TERSE GO Global optimal solution found at step 1 Objective value 2050.000 Create a DIVERT file with the formulation & solution DIVERT MYFILE.TXT Opens the file LOOK ALL Sends model to file SOLU Sends solution to file RVRT Closes DIVERT file

## DIVERT MYFILE. TXT

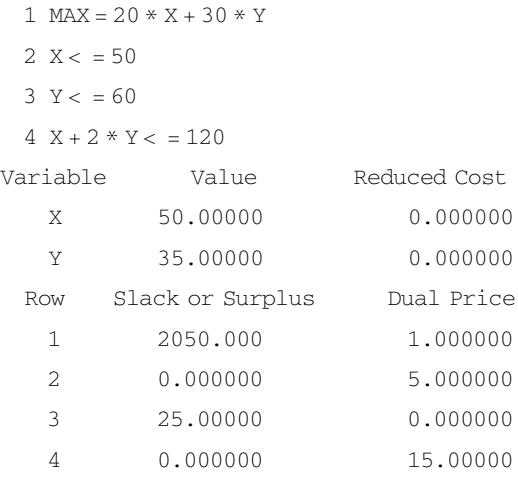

## 1 DIVERT

### **DIVERT**

2)要确保选择的 DIVERT 命令操作的文件名与模型的文件名不同,否则,输出将覆盖模型

# 6.2.4.2 SAVE

# SAVE extended the state  $\mathcal{S}$

SAVE filename

# tilename LINGO TAKE

 $LINGO$  and  $LINGO$ 

 $\Box$ NGO  $\Box$ 

MYMODEL. LNG

```
Enter a small model
MODEL
MAX = 20 * X + 30 * YX < 50Y < 50X + 2 * Y < 120END
 Save model to a file
SAVE MYMODEL. LNG
```
### MYMODEL. LNG

MODEL

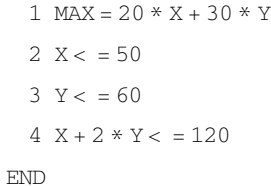

6.2.4.3 SMPI

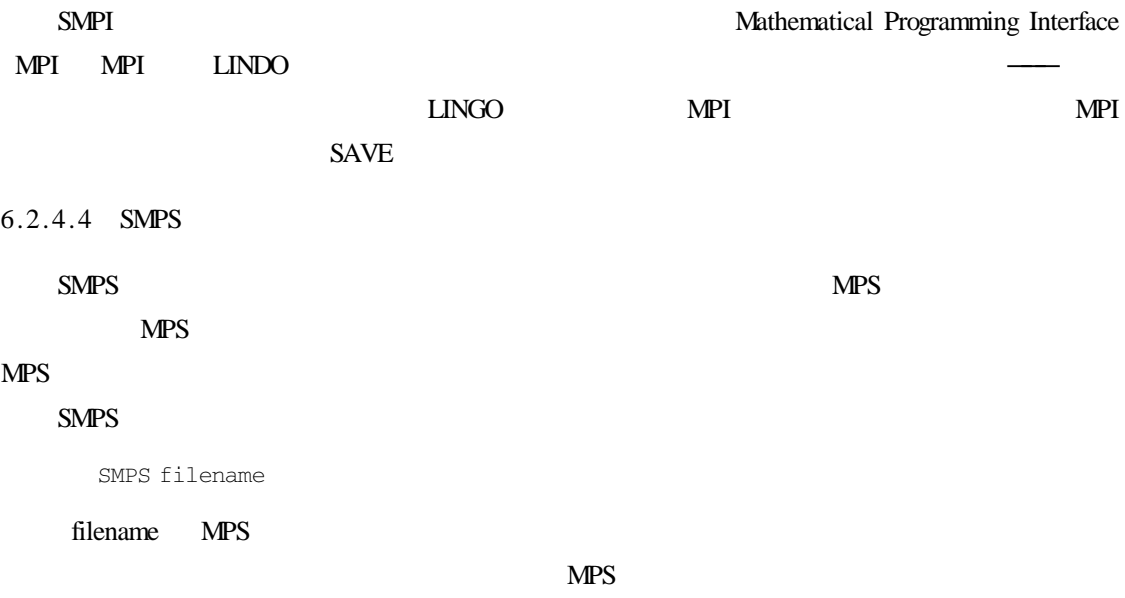

```
Enter a small model
MODEL
MAX = 20 * X + 30 * YX < 50Y < 50X + 2 * Y < 120END
 Save model to an MPS file
SMPS MYMODEL.MPS
```
# MPS

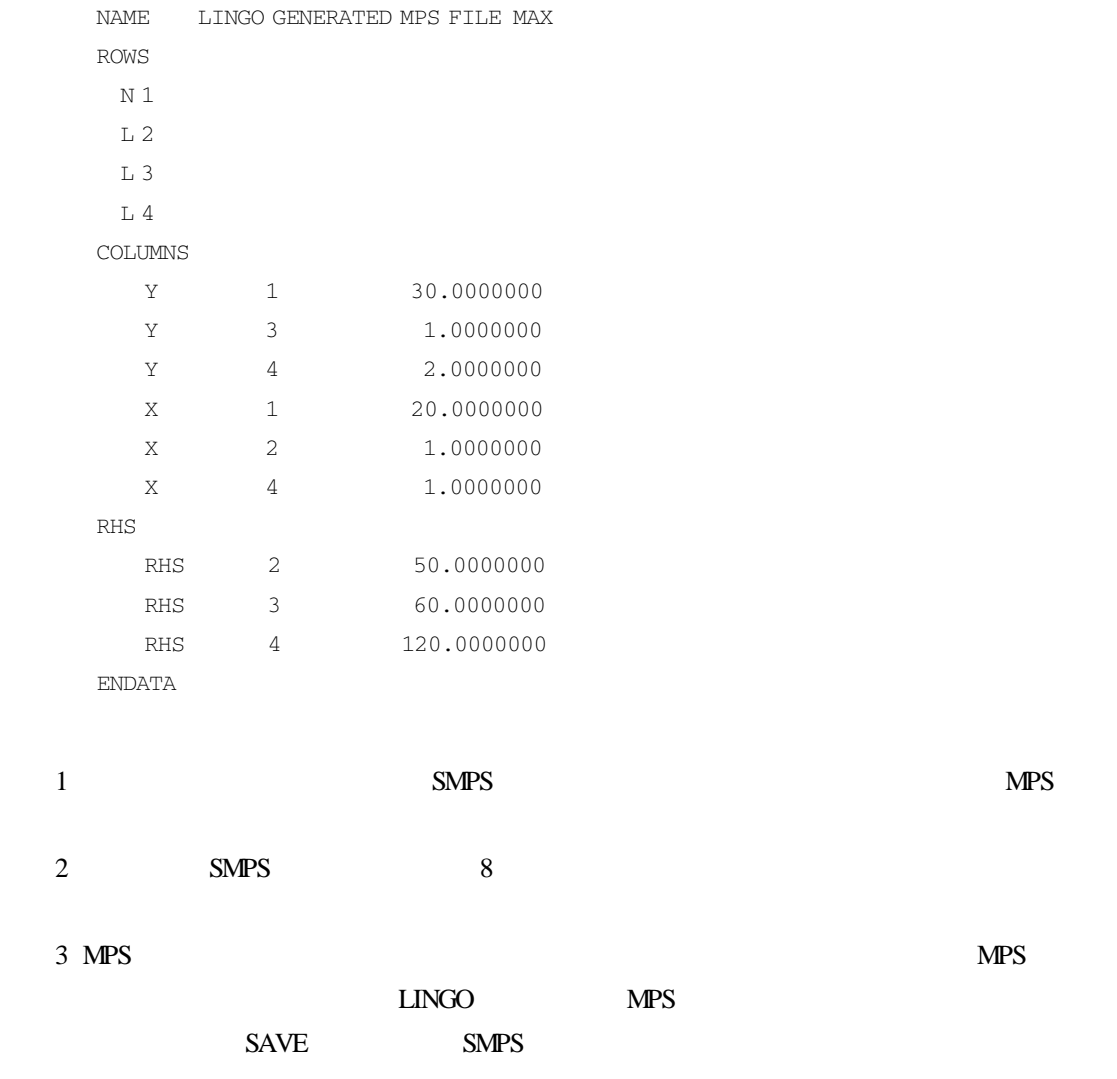

# 6.2.4.5 HIDE

 $HIDE$ 

GEN GENL LOOK SMPS

 $G$ O  $\mathcal{L}$ 

```
他的命令(除了 ALTER)仍发挥正常的作用。如果一个模型被隐藏,ALTER 命令仍可以修改模
```
 $LINGO$ 

# 只要再次使用 HIDE 命令并输入正确的口令,一个隐藏的模型就可以返回到正常非隐藏

# HIDE

```
TAKE D \ LNG \ TRAN.LNG Read in a model
LOOK 4 6 Display some rows
 4 SUPPLY ? WH1 WH2 WH3? CAP
 5 DEST / C1 C2 C3 C4/ DEM
 6 LINKS SUPPLY DEST COST VOL
HIDE Now hide the model
Password
TIGER
Please reenter password to verify
TIGER
Model is now hidden.
  :!Model is hidden so LOOK will fail
LOOK ALL
  Error Code 111
Command not available when model is hidden.
TERSE
GO
Global optimal solution found at step 6
Objective value 161.0000
  And get a solution report
NONZ VOL
   Variable Value Reduced Cost
VOL WH1 C1 2.000000 0.000000
VOL WH1 C2 17.00000 0.000000
VOL WH1 C3 1.000000 0.000000
VOL WH2 C1 13.00000 0.000000
VOL WH2 C4 12.00000 0.000000
VOL WH3 C3 21.00000 0.000000
  :!Now unhide the model
HIDE
Password
```
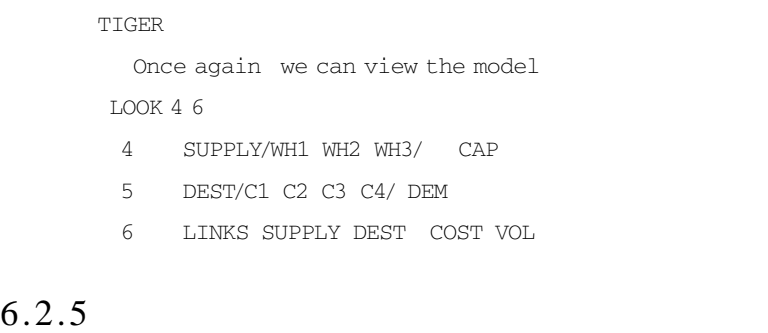

6.2.5.1 DEBUG

# $DEBUG$

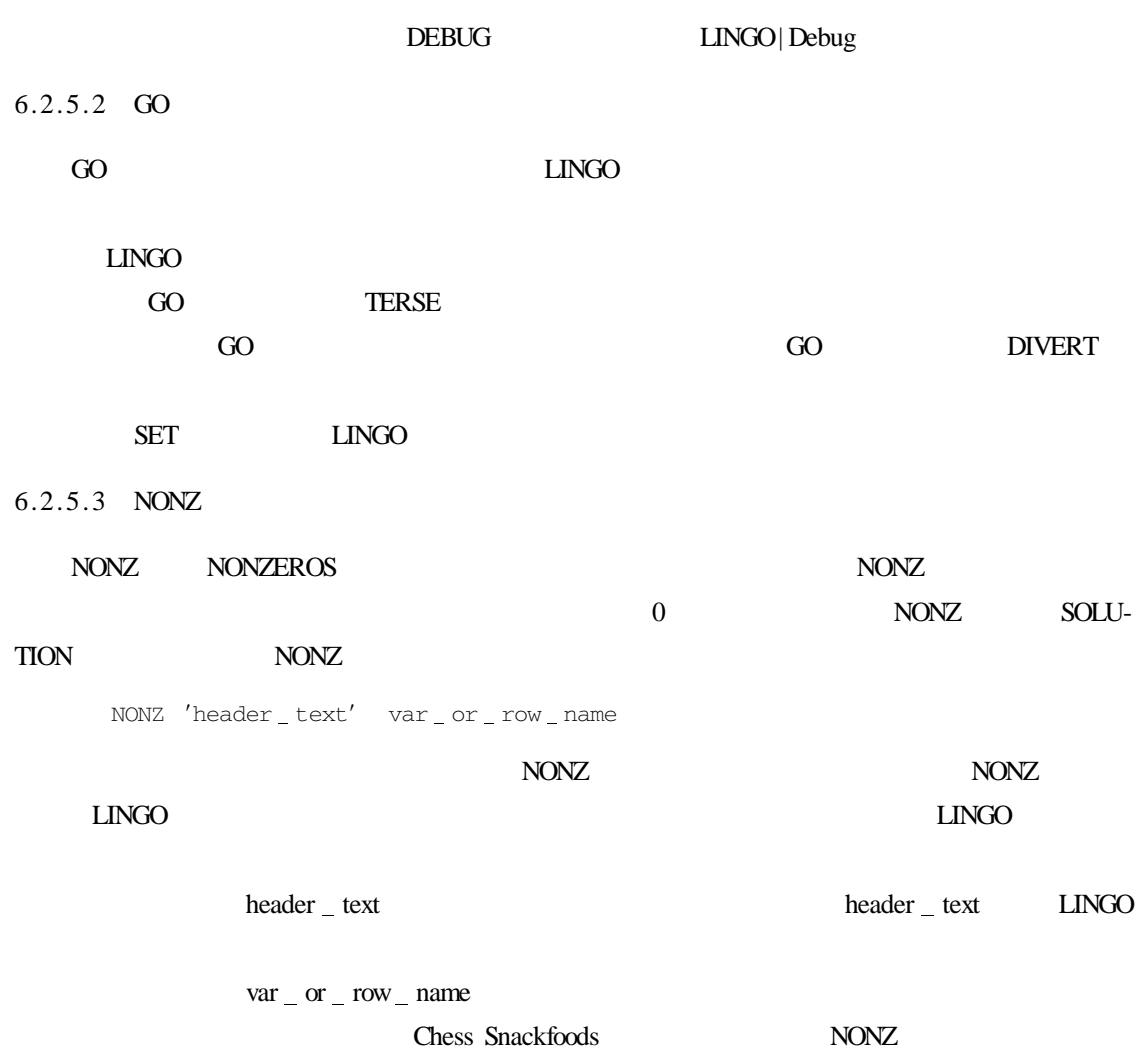

TAKE CHESS, LNG TERSE GO Global optimal solution found at step 0 Objective value 2692.308 :!Generate a standard NONZ report NONZ Variable Value Reduced Cost  $SUPPIY$  PEANUTS  $750,0000$   $0.000000$ SUPPLY CASHEWS 250.0000 0.000000 PRICE PAWN 2.000000 0.000000 PRICE KNIGHT 3.000000 0.000000 PRICE BISHOP 4.000000 0.000000 PRICE KING 5.000000 0.000000 PRODUCE PAWN 769.2308 0.000000 PRODUCE KING 230.7692 0.000000 FORMULA PEANUTS PAWN 15.00000 0.000000  $FORMULA$  PEANUTS KNIGHT  $10.00000$  0.000000  $FORMULA$  PEANUTS BISHOP  $6.000000$  0.000000 FORMULA PEANUTS KING 2,000000 0.000000 FORMULA CASHEWS PAWN 1.000000 0.000000 FORMULA CASHEWS KNIGHT 6.000000 0.000000  $FORMULA \text{ CASHEWS} \text{ BISHOP} \qquad 10.00000 \qquad 0.000000$ FORMULA CASHEWS KING 14.00000 0.000000 Row Slack or Surplus Dual Price 1 2692.308 1.000000 2 0000000 1769231 3 0000000 5461538 :!Generate a NONZ report for PRODUCE NONZ PRODUCE Variable Value Reduced Cost PRODUCE PAWN 769.2308 0.000000 PRODUCE KING 230.7692 0.000000 :!Now add a header NONZ ′NONZERO PRODUCTION VALUES ′ PRODUCE NONZERO PRODUCTION VALUES 769.2308 230.7692

# 6.2.5.4 RANGE

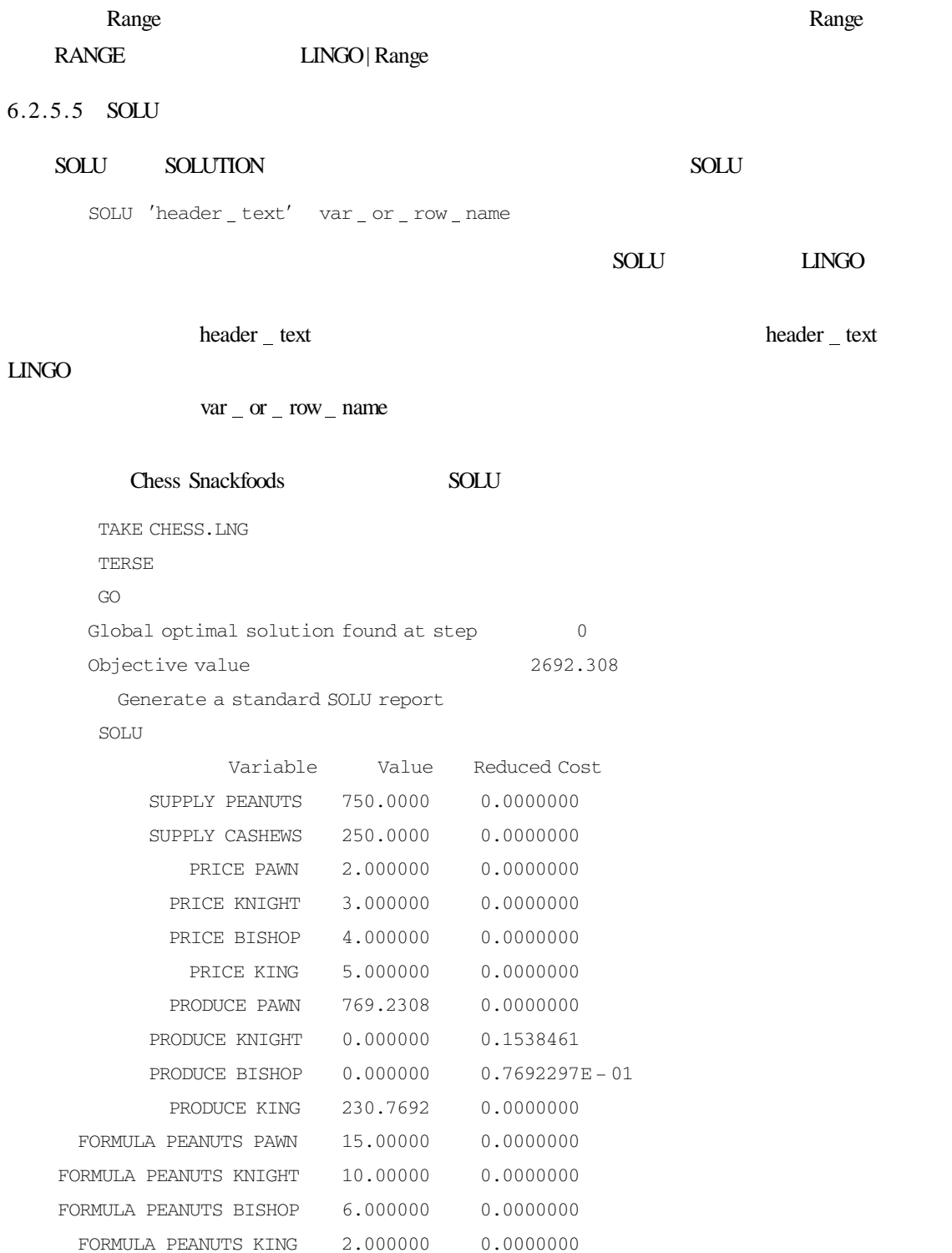

FORMULA CASHEWS PAWN 1.000000 0.0000000

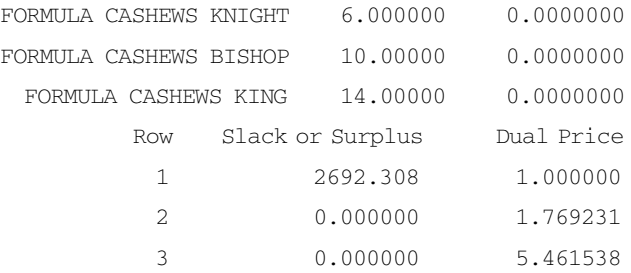

Generate a SOLU report for PRODUCE

SOLU PRODUCE

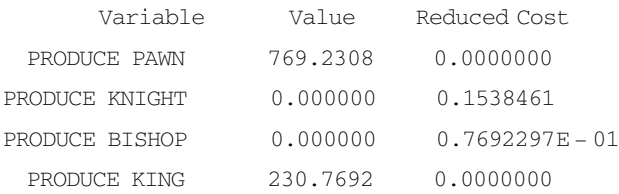

Now add a header

SOLU 'PRODUCTION QUANTITIES' PRODUCE

PRODUCTION QUANTITIES

- 769.2308 0.000000
- 0.000000

230.7692

# $6.2.6$

### 6.2.6.1 ALTER

# ALTER ALTER ALTER  $\blacksquare$

ALTER line\_number | line\_range | ALL 'old\_string'new\_string'

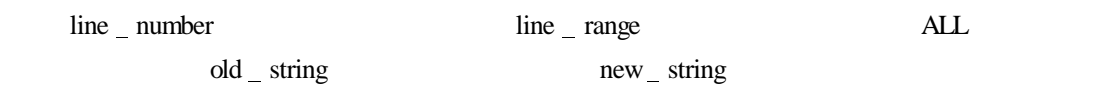

ALTER knapsack

TAKE ALTER, LNG

LOOK ALL

1 SETS

2 THINGS /1..4/ VALUE WEIGHT X

- 3 ENDSETS
- 4 DATA
- 5 VALUE = 8 6 4 3
- $6$  WEIGHT =  $66,44,35,24$

```
7 ENDDATA
        8 MAX = @ SUM THINGS VALUE * X
        9 \theta SUM THINGS WEIGHT * X > = 100
       10 @ FOR THINGS @ BIN X));
         :!Change the direction of the constraint
       ALTER 9 ' > = ' < = '9 @ SUM THINGS WEIGHT * X < = 100
         Change 'THINGS' to 'ITEMS' in ALL rows
       ALTER ALL 'THINGS'ITEMS'
        2 ITEMS /1..4/ VALUE WEIGHT X
        8 MAX = \alpha SUM TTEMS VALUE * X
        9 \alpha SUM TTEMS WEIGHT * X \lt = 100
       10 @ FOR ITEMS @ BIN X
       LOOK ALL
        1 SETS
        2 ITEMS /1..4/ VALUE WEIGHT X
        3 ENDSETS
        4 DATA
        5 VALUE = 8 6 4 3
        6 WEIGHT = 66 44 35 24
        7 ENDDATA
        8 MAX = @ SUM ITEMS VALUE * X
        9 \theta SUM ITEMS WEIGHT * X < = 100
       10 @ FOR ITEMS @ BIN X
    expediant and ALTER and ALTER and ALTER
6.2.6.2 DELETE
    DELETE 命令用于删除当前模型中的一行或者多行。DELETE 命令的语法如下:
      DELETE line number | line range|ALL
```
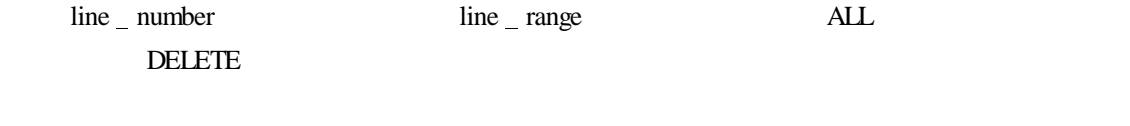

DELETE 3

 $2 \t 10$ 

DEL 2 10

DEL ALL

# $\text{EXT}\text{END}$  extend extend a matrix  $\text{EXT}\text{END}$

# END

# **EXTEND**

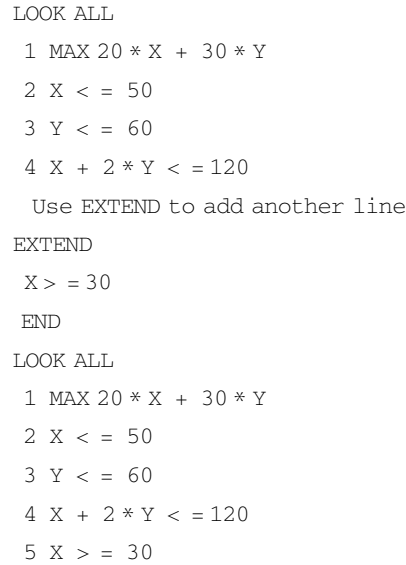

# $6.2.7$

6.2.7.1 PAGE

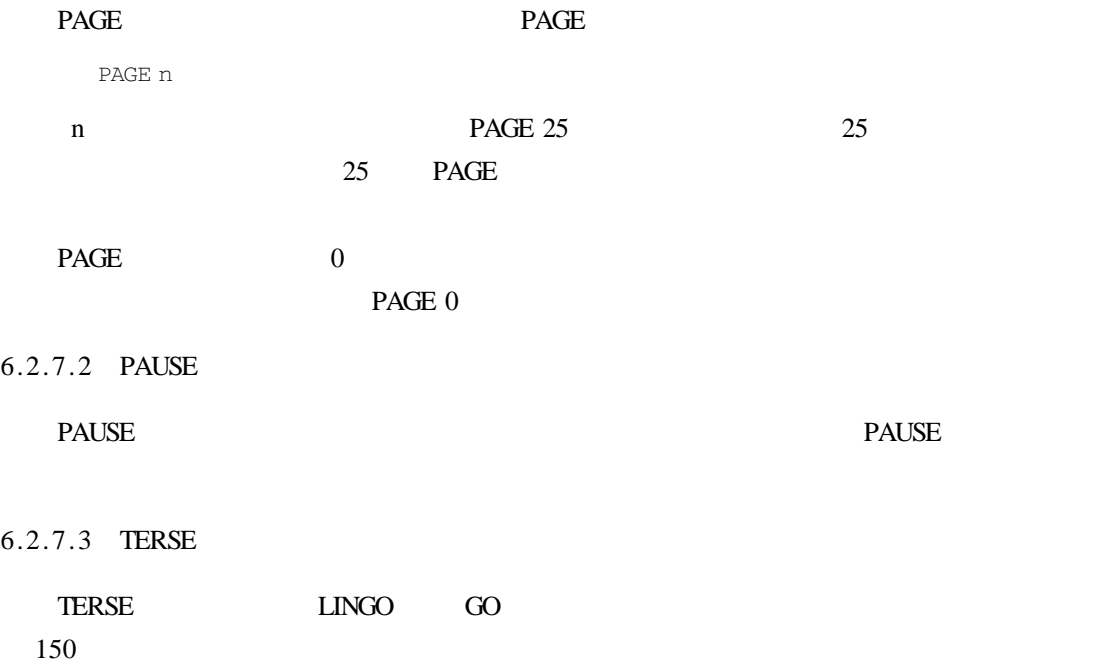

TERSE NONZ SOLU  $\Box$ NGO  $\Box$  $\begin{tabular}{ll} \bf TERSE & \tt LINGO & \tt VERBOSE \\ \end{tabular}$ 6.2.7.4 VERBOSE VERBOSE TERSE LINGO WERBOSE TERSE RESERVE  $\text{LINGO}$ 6.2.7.5 WIDTH WIDTH **WIDTH** WIDTH n  $n \t 64 \sim 200 \t 76$  $LMGO$ 

# $6.2.8$

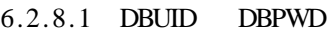

DBUID DBPWD @ODBC

DBUID my \_ user \_ id DBPWD my password

# 6.2.8.2 FREEZE

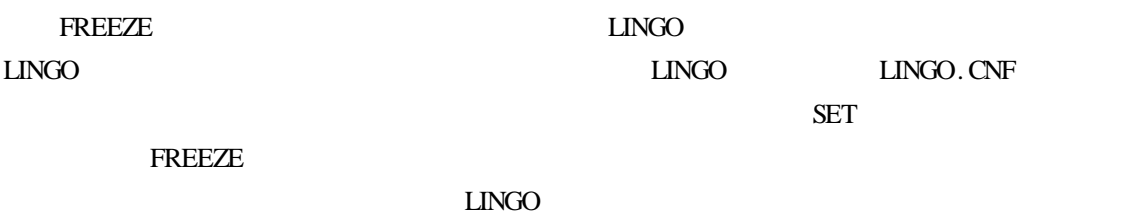

6.2.8.3 SET

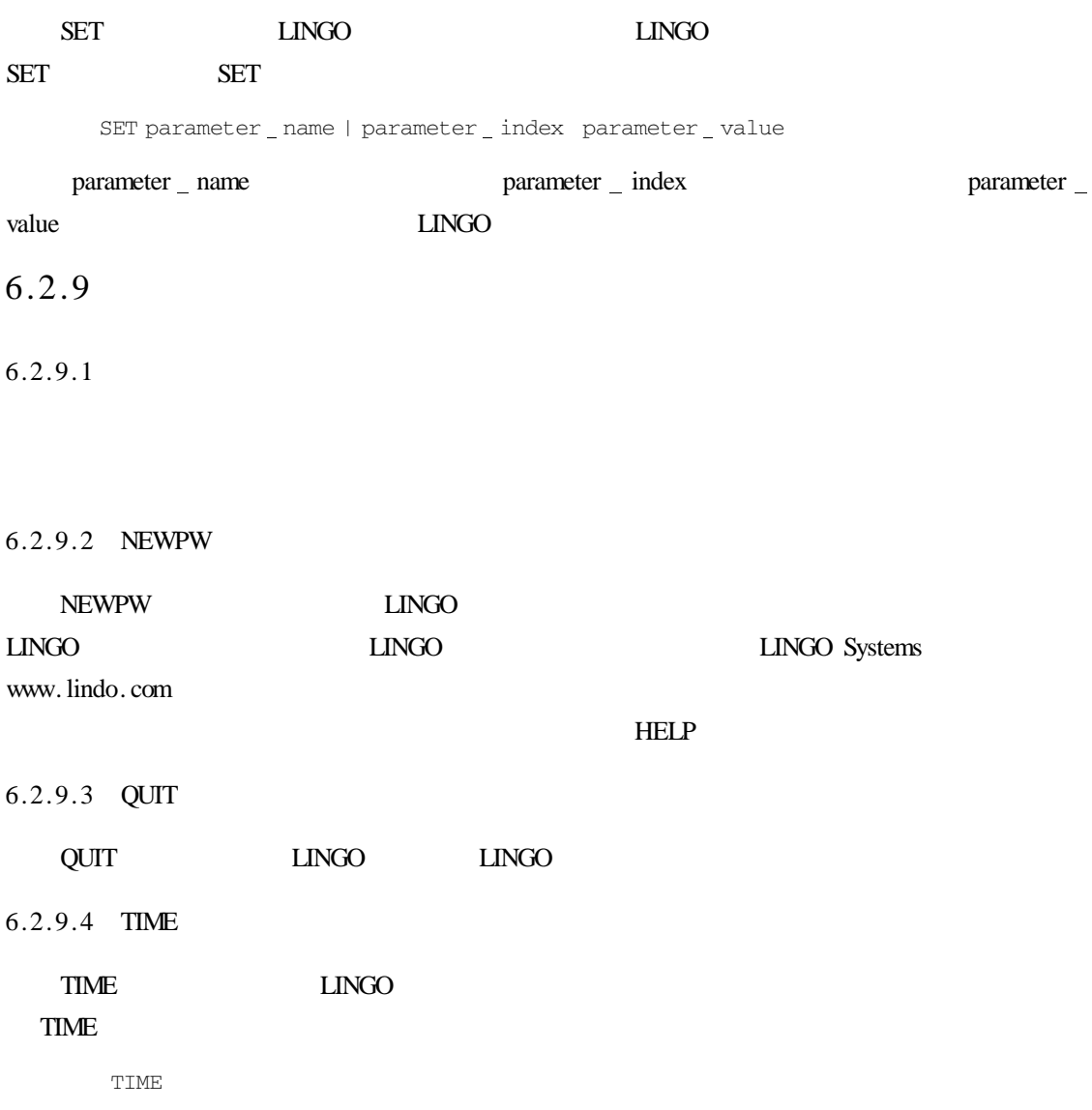

Cumulative HR MIN SEC =  $2$  22 39.54

# 7 LINGO

 $\Box$ NGO  $\Box$ 

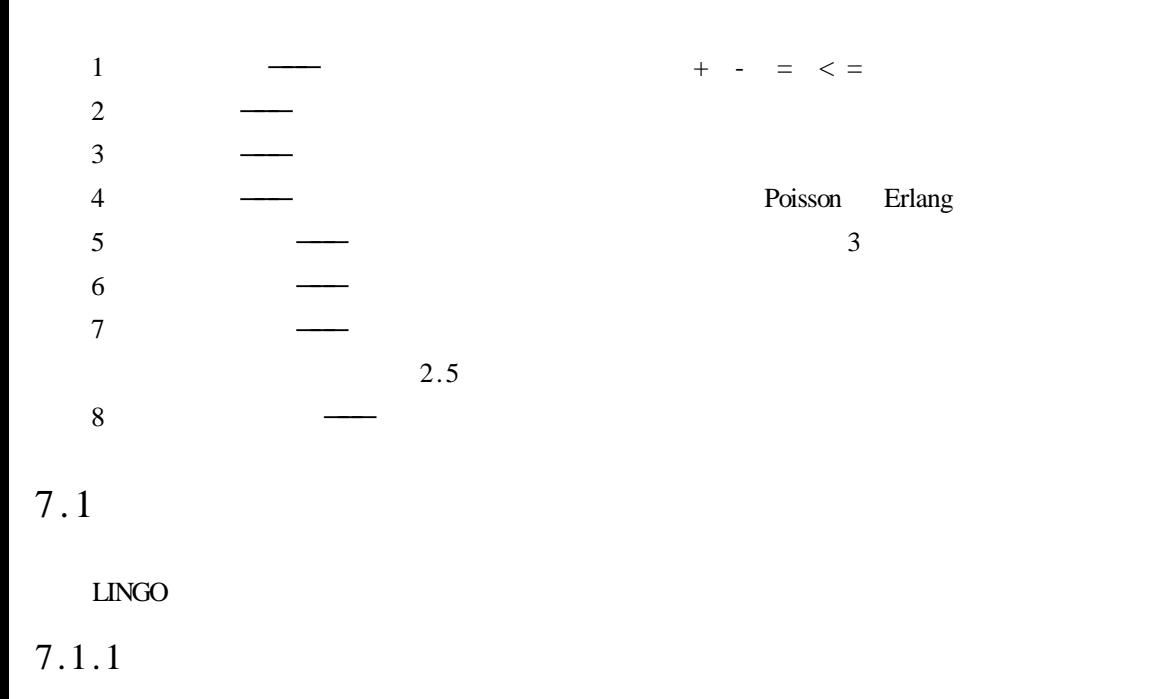

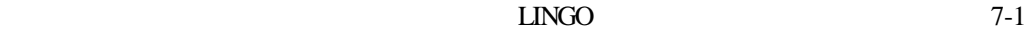

 $\text{LINGO}$  -  $\text{7-1}$ 

 $7 - 2$ 

 $7-1$ 

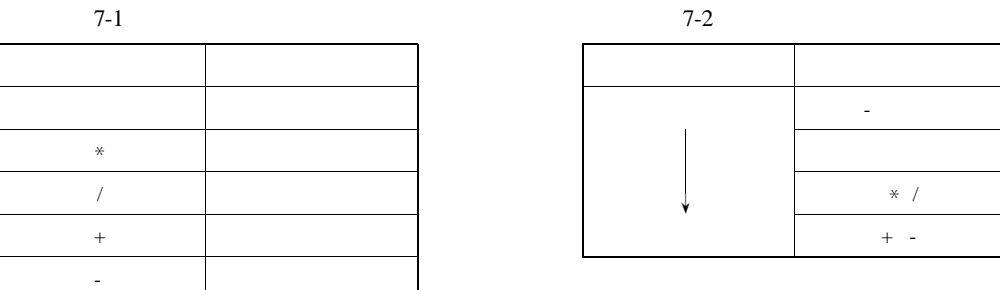

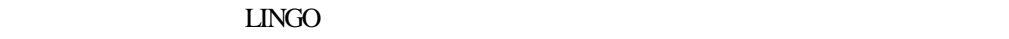

 $7.1.2$ 

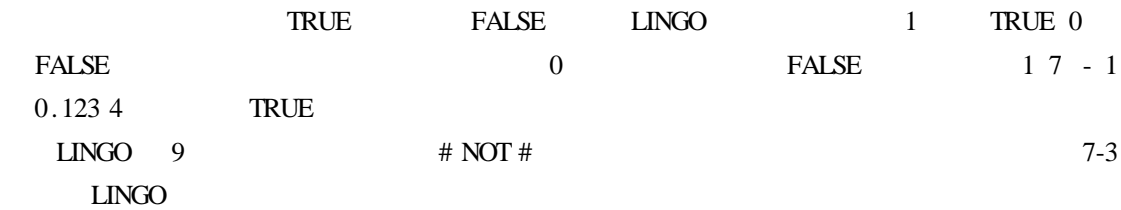

 $7 - 3$ 

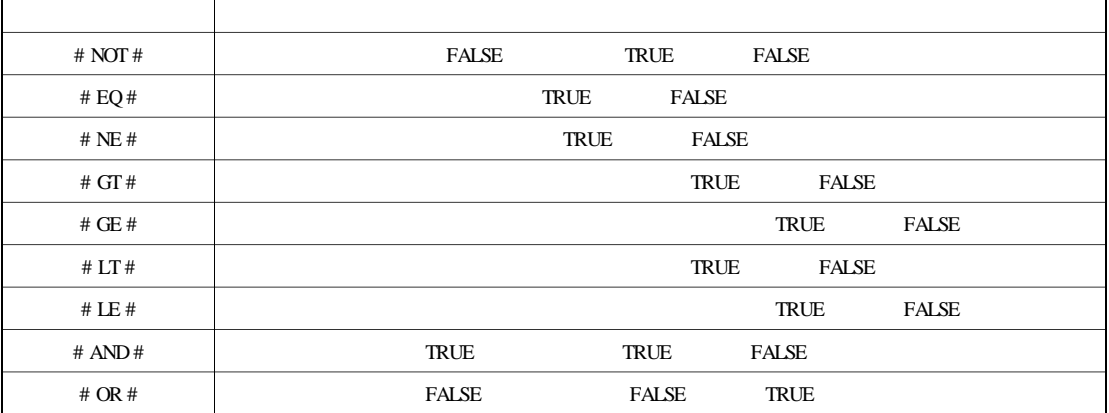

 $7-4$ 

 $7-4$ 

|  | # NOT $#$                                                                     |
|--|-------------------------------------------------------------------------------|
|  | $\#$ EQ $\#$ $\#$ NE $\#$ $\#$ GT $\#$ $\#$ GE $\#$ $\#$ LT $\#$ $\#$ LE $\#$ |
|  | # $AND#$ # $OR#$                                                              |

 $7.1.3$ 

 $LINGO$ 

7-5 LINGO

LINGO  $" < " \t" < " \t" < " < " \t" > " \t" > " = "$ 

154

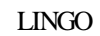

 $7-5$ 

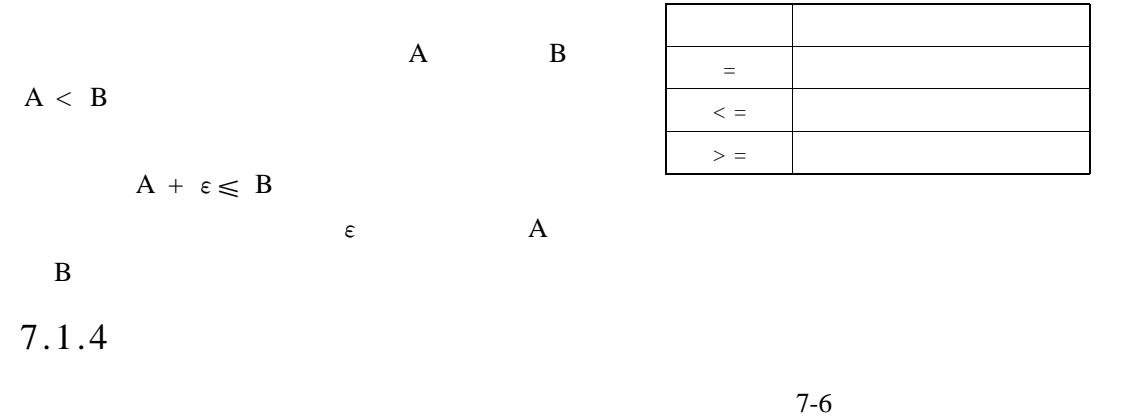

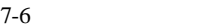

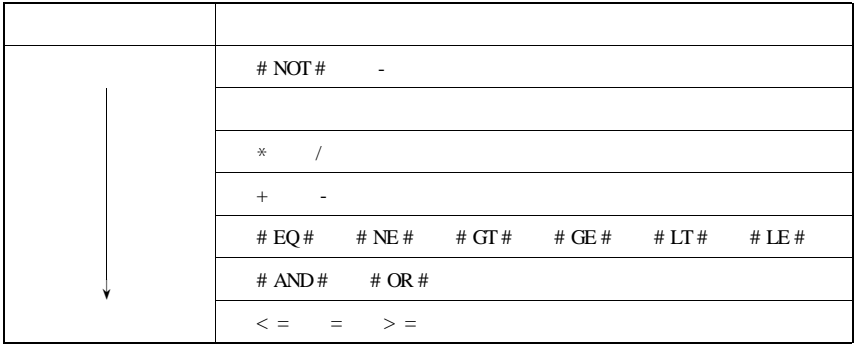

 $7.2$ 

# $LMGO$

 $7-7$ 

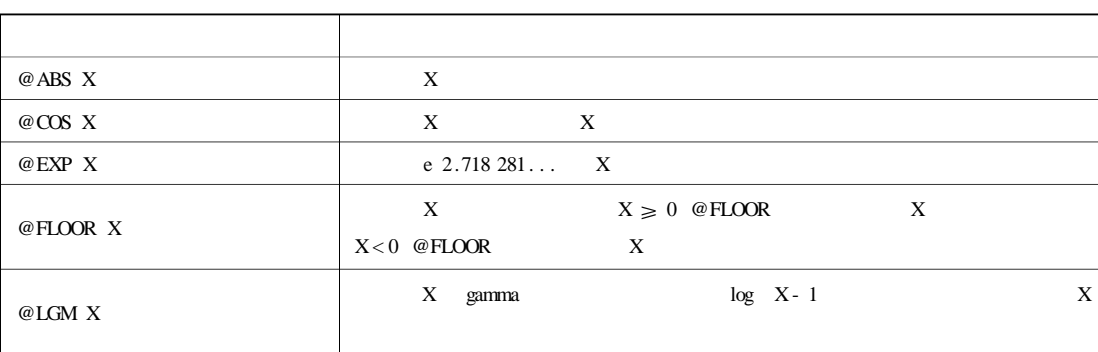

 $7-7$ 

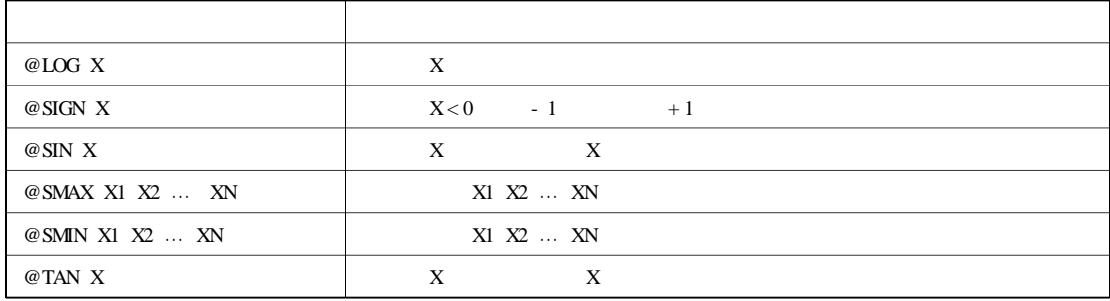

 $7.3$ 

 $LMGO$ 

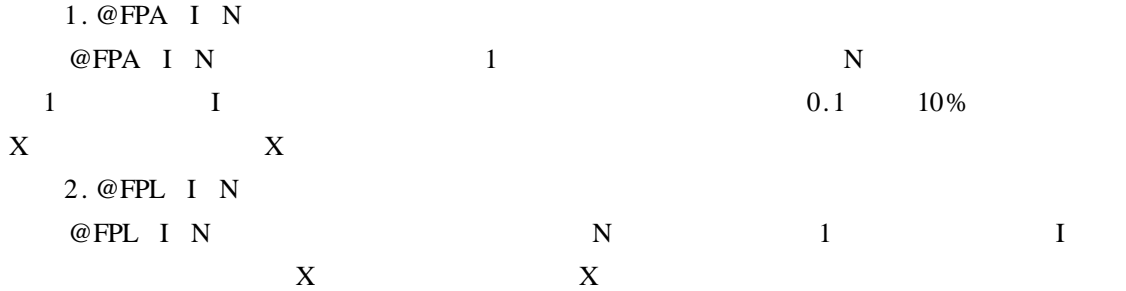

 $7.4$ 

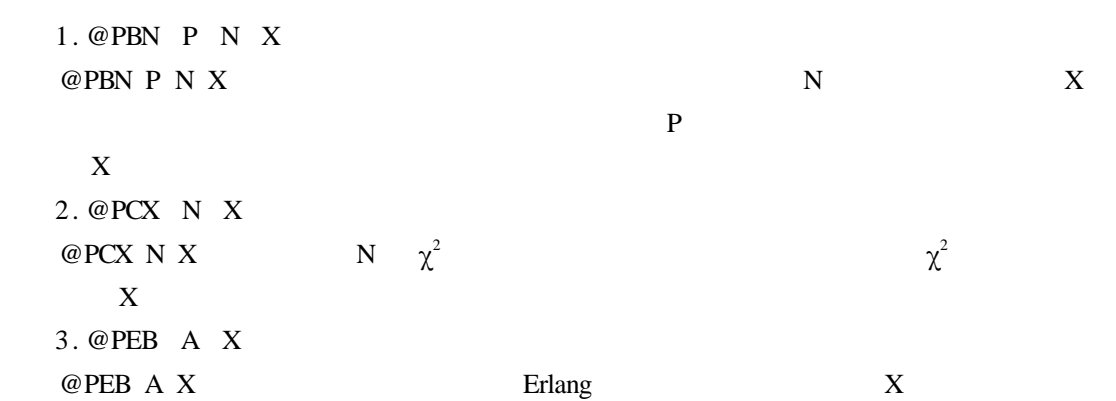

 $A \overline{A}$  $X$ 4. @PEL A X  $\begin{array}{lllll} \text{\textbf{@PEL}} & \text{A} & \text{X} & \text{Erlang} & \text{X} \end{array}$ 

156

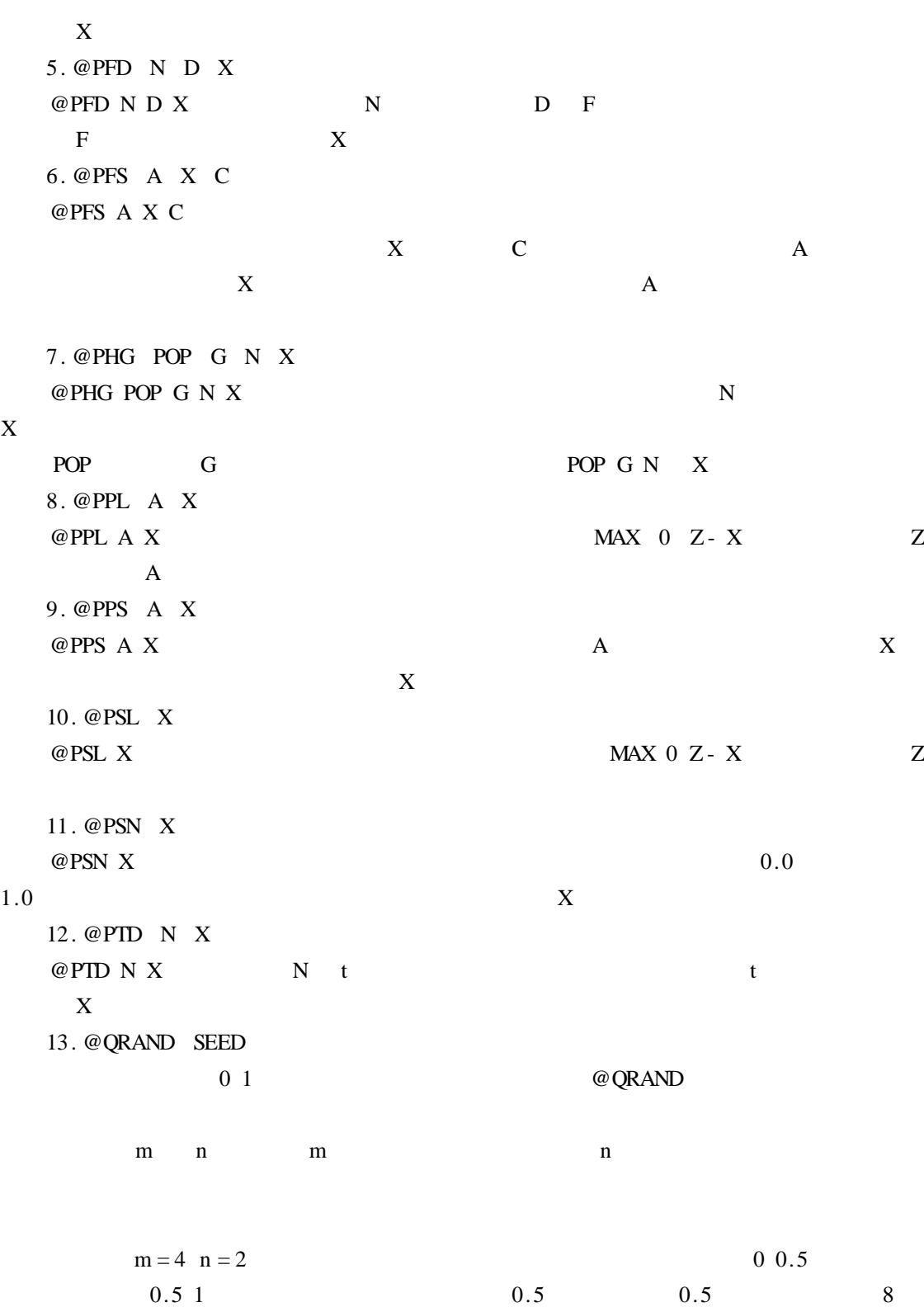

# @QRAND

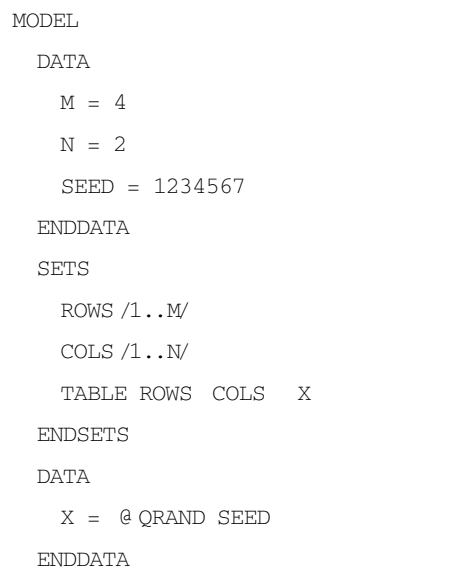

END

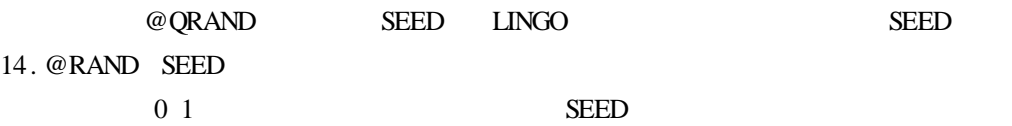

# $7.5$

 $LMGO$  $@N$ DEX  $@S$ IZE @WRAP 1.  $@$  IN set \_ name primitive \_ index \_ 1 primitive \_ index \_ 2 . . . primitive  $\_$  index  $\_$  1 primitive  $\_$  index  $\_$  2  $\ldots$  $\text{set\_name}$   $\textcircled{e} \text{IN}$   $\text{TRUE}$   $\textcircled{e} \text{IN}$ 

### SETS

PLANTS / SEATTLE DENVER CHICAGO ATLANTA/ CLOSED PLANTS /DENVER/ OPEN PLANTS | # NOT # @ IN CLOSED &1):; ENDSETS

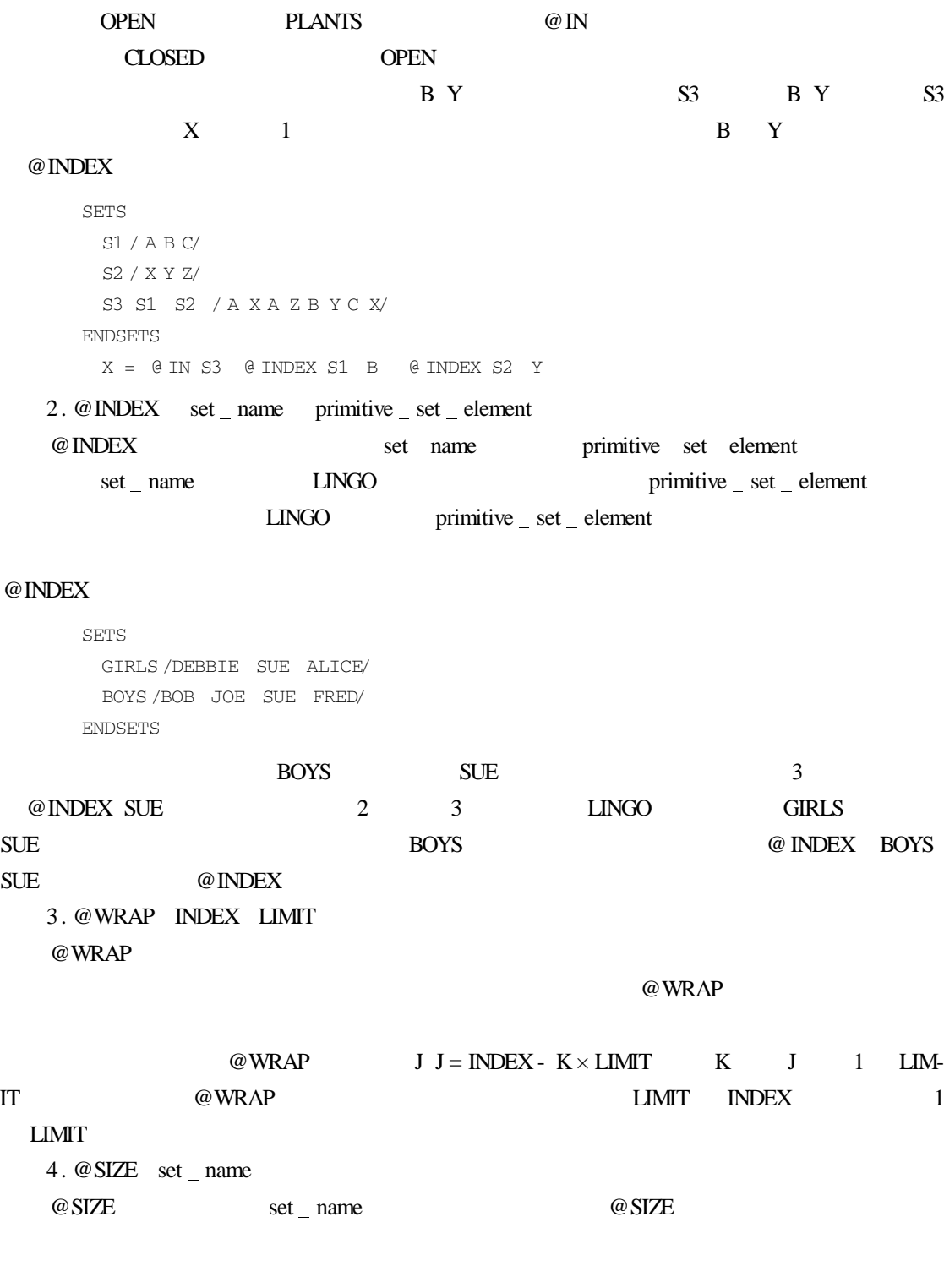

 $7.6$  /

### $LINGO$

```
1. @DUAL variable or row name
    @DUAL and \alphaDATA
         \theta TEXT 'C \setminus RESULTS \ OUTPUT. TXT' = X \theta DUAL X
       ENDDATA
                       当求解模型时,变量 X 的值和它的降低成本值将输出到 C h RESULTS h OUTPUT. TXT
   2. @FILE ' filename'
    @ FILE @filename h
    \text{LINGO} and \text{LINGO}GO \sim \blacksquare \blacksquare \blacksLINGO @FILE
@FILE @FILE @FILE
    3. \text{ @ODBC} 'data source' 'table name' 'col 1' 'col 2' ...
    @ODBC 函数用于打开 LINGO 和数据库之间的 ODBC 连接。该函数可以放在集合域中,
data source
    ODBC ODBC table name
        col I table name
    4. @OLE 'spreadsheet file' range name list
    @OLE 函数是一个接口函数,用于通过 OLE 技术从 EXCEL 数据表中读入数据并将结果输
    \blacksquare EXCEL OLE \blacksquare OLE \blacksquare \blacksquareLINGO excel excel excel excel RAS\omegaOLE EXCEL 5.0 \omegaOLE
@OLEspreadsheet file and the spreadsheet file and \frac{1}{k} and \frac{1}{k} and \frac{1}{k} and \frac{1}{k} and \frac{1}{k} and \frac{1}{k} and \frac{1}{k} and \frac{1}{k} and \frac{1}{k} and \frac{1}{k} and \frac{1}{k} and \frac{1}{k} and \frac{1}{k}5. @POINTER N
    @POINTER Windows LINGO DLL
    6. @RANGED variable or row name
    @RANGED @R
```
DATA

 $\theta$  TEXT  $'C \setminus$  RESULTS \ OUTPUT. TXT' = X  $\theta$  RANGED X ENDDATA

# $X$

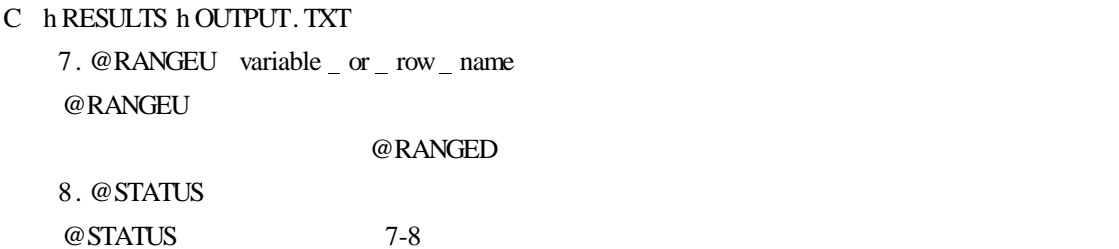

### 7-8 @STATUS

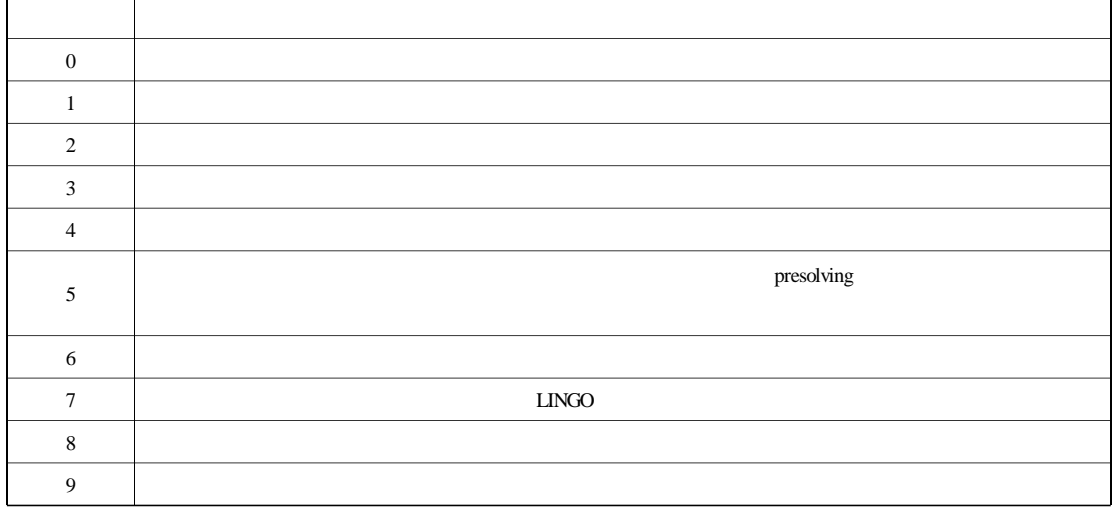

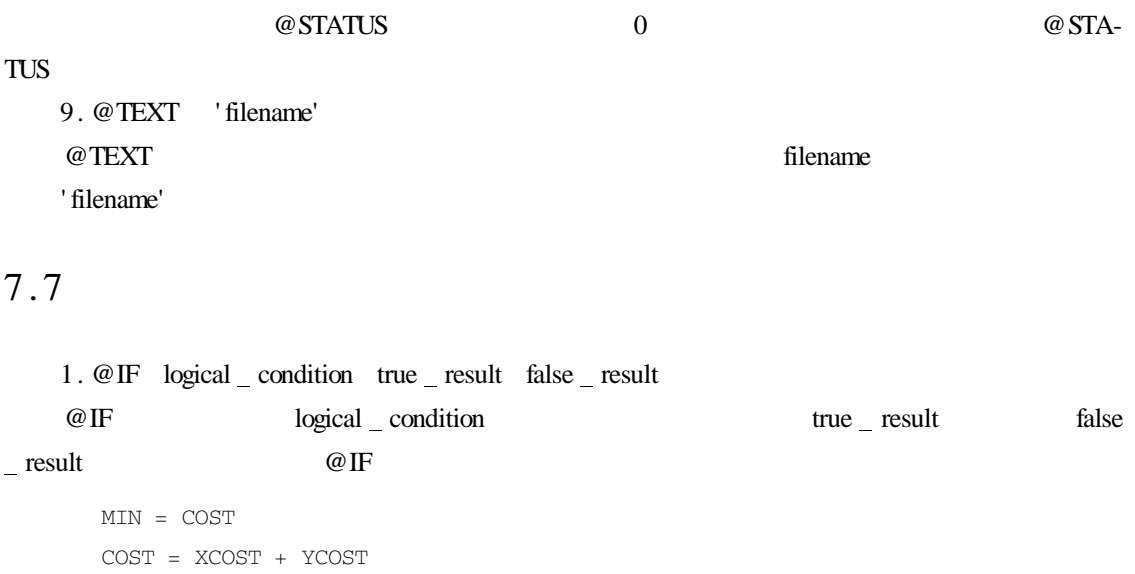

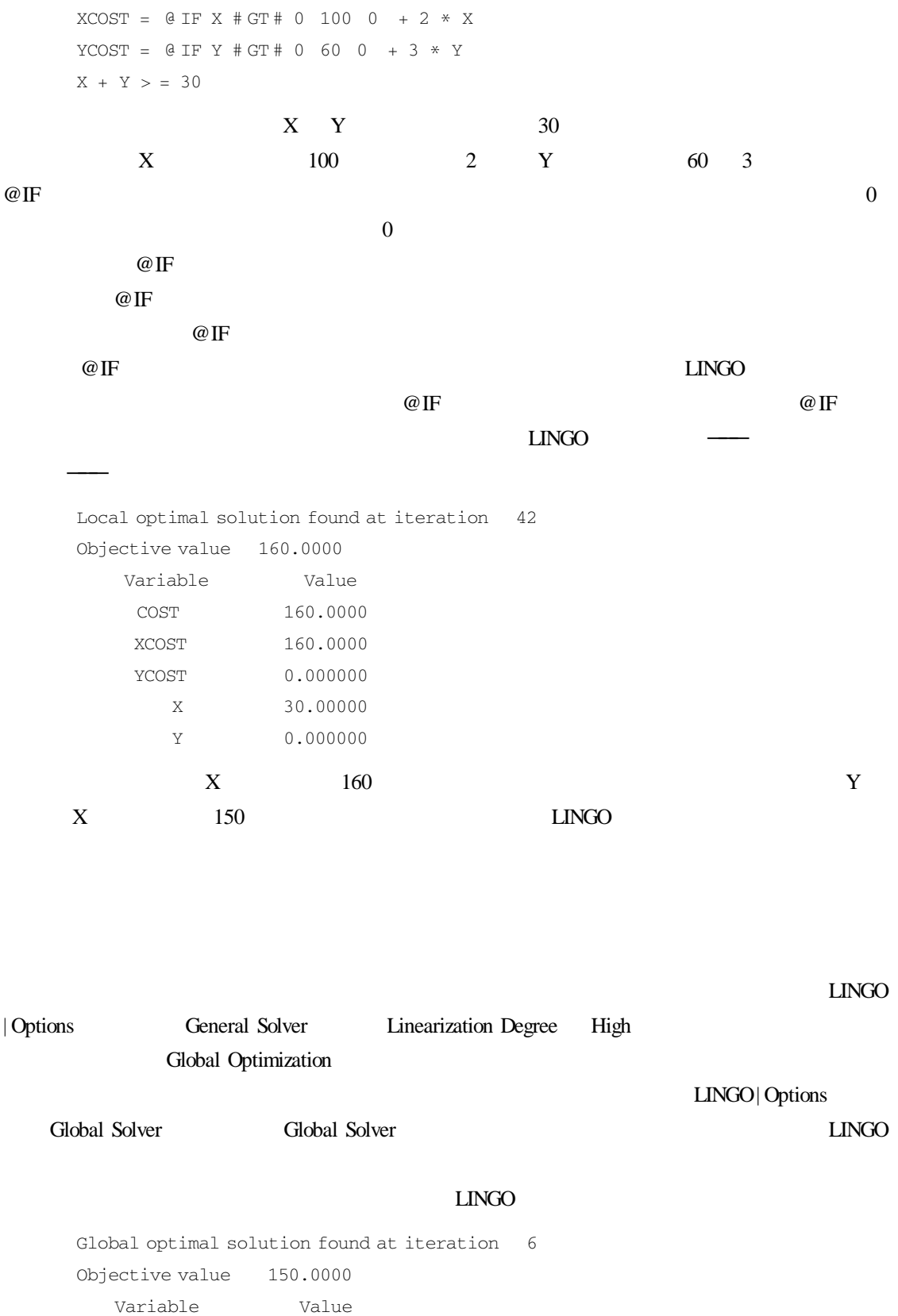

162

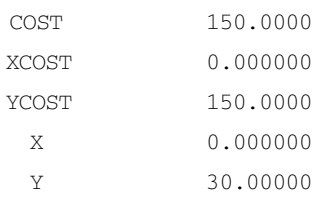

### 2. @WARN ' text' logical condition

### @WARN 函数用于判断逻辑条件 logical condition 是否得到满足,如果是,则显示' text'

# 率,则会显示"INVALID INTEREST RATE"。

```
A model of a home mortgage
DATA
 Prompt the user for the interest
 rate years and value of mortgage.
 We will compute the monthly payment
   YRATF =YEARS =LIMP =ENDDATA
 Number of monthly payment
 MONTHS = YEARS * 12Monthly interest rate
  1 + \text{MRATE} 12 = 1 + \text{YRATF}Solve next line for monthly payment
 LIMP = PAYMENT * Q FPA MRATE MONTHSWarn them if interest rate is negative
  @ WARN ′INVALID INTEREST RATE′
   YRATE # LT # 0
```
3. @USER user \_ determined \_ arguments

 $@$  USER  $11.2$ 

# $\Box$ NGO  $\Box$  $\Box$ NGO  $\Box$  $\Box$ NGO  $\Box$ LINGO  $\Box$  $\rm LINGO$  and  $\rm ASCII$  and  $\rm LINGO$  $LI<sub>NO</sub>$

8 **a**  $\overline{\phantom{a}}$  **8** 

# 8.1 **a**

Windows windows windows the set of the set of the set of the set of the set of the set of the set of the set of the set of the set of the set of the set of the set of the set of the set of the set of the set of the set of

# 8.1.1 Excel

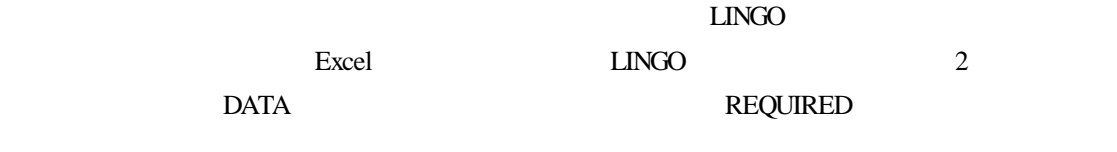

### SETS

DAYS / MON TUE WED THU FRI SAT SUN/

REQUIRED START

### ENDSETS

### DATA

```
REQUIRED =
ENDDATA
MIN = @ SUM DAYS I START I
@ FOR DAYS J):
  @ SUM DAYS I | I # LE # 5
   START @ WRAP J - I + 1 7> = REQUIRED J
```
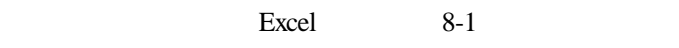

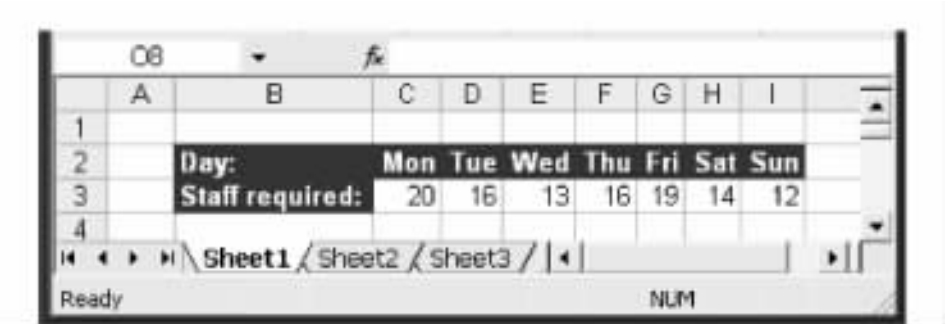

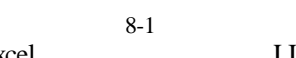

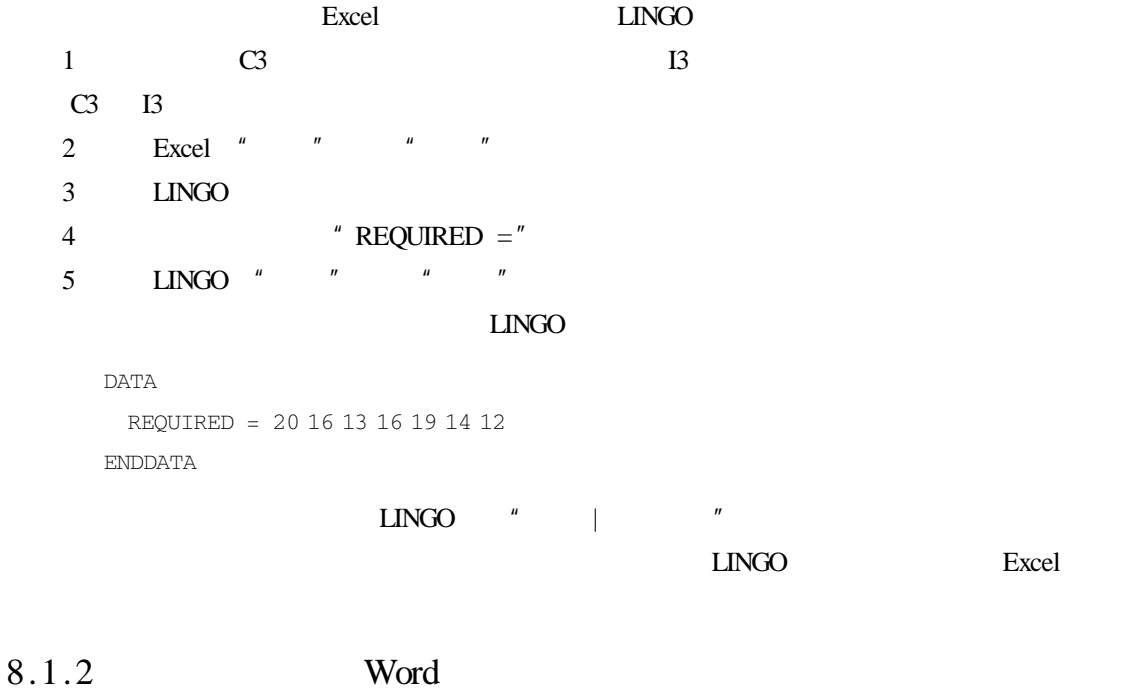

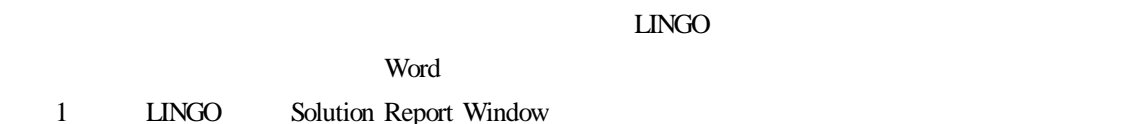

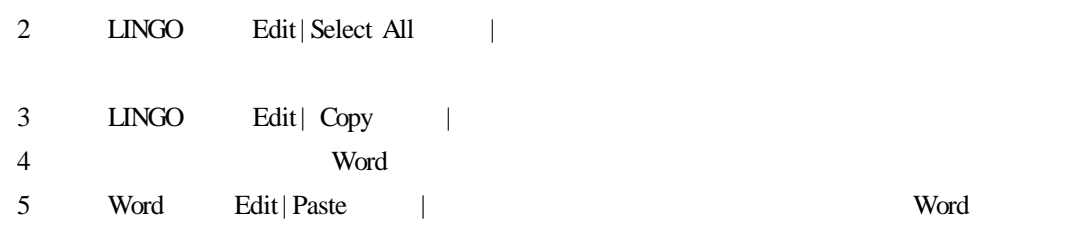

 $8.2$ 

 $\Box$ NGO  $\Box$ 

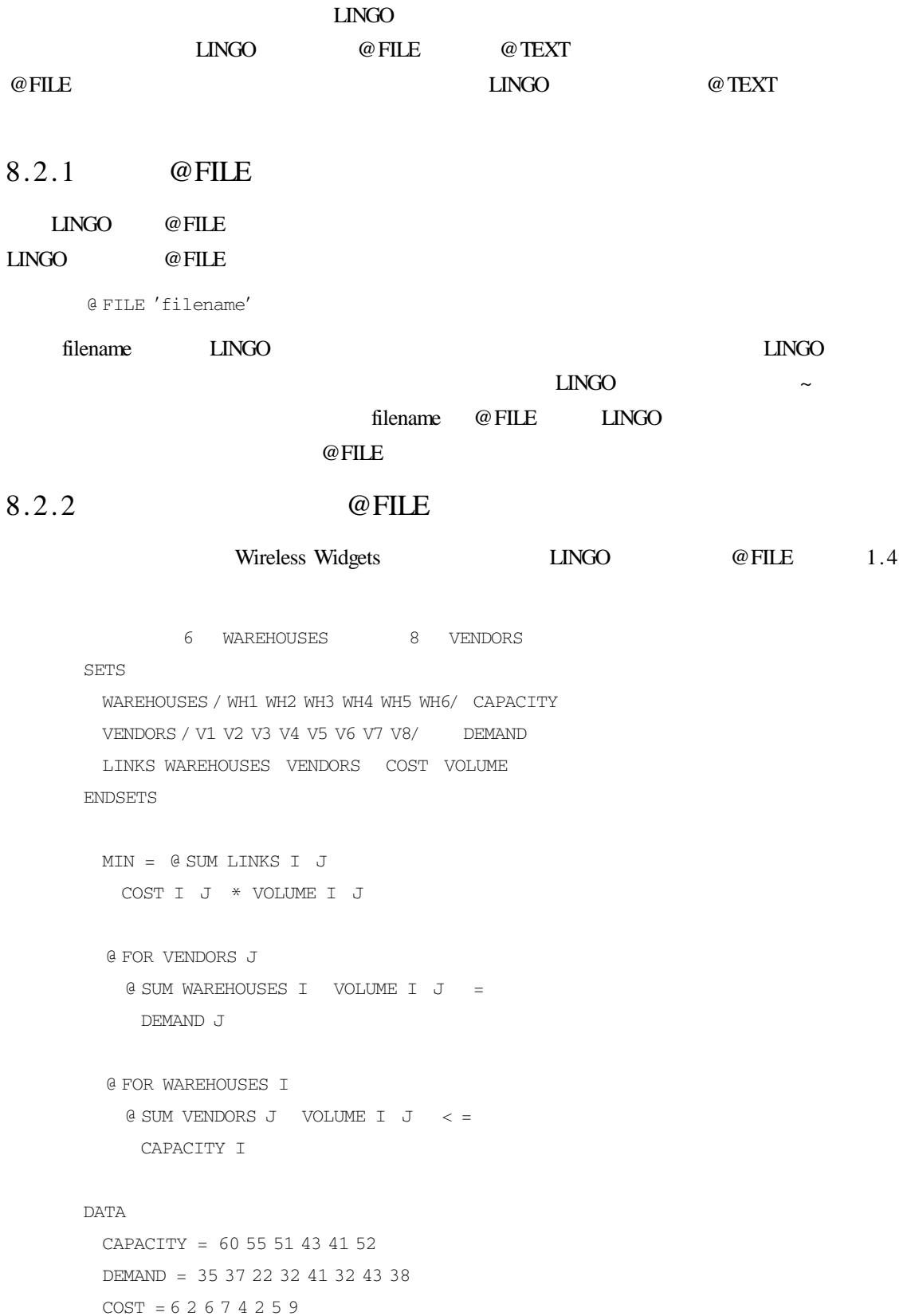

### ENDDATA

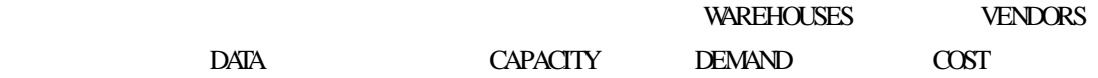

LINGO @FILE

### SETS

WAREHOUSES / @ FILE 'WIDGETS2.LDT' / CAPACITY VENDORS ? @ FILE ′WIDGETS2.LDT′ ? DEMAND LINKS WAREHOUSES VENDORS COST VOLUME ENDSETS MIN = @ SUM LINKS I J): COST I J \* VOLUME I J @ FOR VENDORS J): @ SUM WAREHOUSES I VOLUME I J = DEMAND J @ FOR WAREHOUSES I):  $\theta$  SUM VENDORS J VOLUME I J < = CAPACITY I DATA

CAPACITY = @ FILE 'WIDGETS2.LDT'

 $D$ EMAND = @ FILE  $'$ WIDGETS2.LDT'

COST = @ FILE 'WIDGETS2.LDT'

ENDDATA

### WIDGETS2. LDT

WAREHOUSES

WH1 WH2 WH3 WH4 WH5 WH6  $\sim$ **VENDORS** V1 V2 V3 V4 V5 V6 V7 V8 ~

WAREHOUSES

60 55 51 43 41 52 ~

**VENDORS** 

35 37 22 32 41 32 43 38 ~

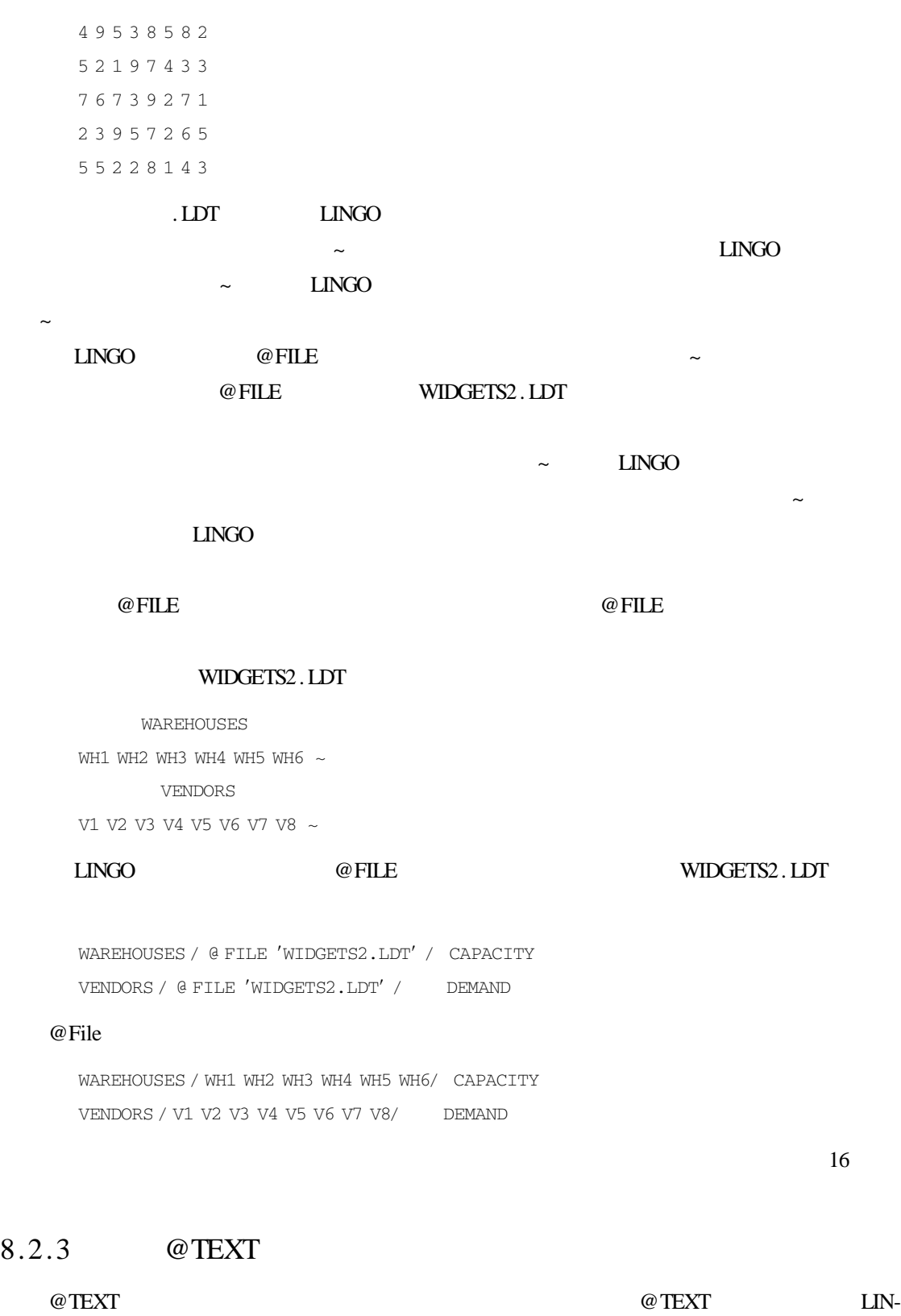

168

GO  $\qquad \qquad \textcircled{1}$   $\qquad \qquad \textcircled{1}$   $\qquad \qquad \textcircled{2}$   $\qquad \qquad \textcircled{3}$ 

@ TEXT 'FILENAME'

# ${\bf FILENAME} \hspace{2.3cm} {\bf FILENAME}$

# $@$ TEXT

# $LI<sub>NO</sub>$

@TEXT LINGO

## @TEXT

@ TEXT ′RESULTS.TXT′ = X

LINGO X RESULTS. TXT

@ TEXT()= DAYS START

FILENAME DAYS START

### @TEXT

 $8.2.4 \longrightarrow$  @TEXT

# $\omega$  TEXT

```
SETS
```

```
DAYS / MON TUE WED THU FRI SAT SUN/
```
REQUIRED START

ENDSETS

### DATA

REQUIRED = 20 16 13 16 19 14 12

### @ TEXT ′OUT.TXT′ = DAYS START

ENDDATA

```
MIN = @ SUM DAYS I START I
```
@ FOR DAYS J):

```
@ SUM DAYS I | I # LE # 5
```

```
START @ WRAP J - I + 1 7
```

```
> = REQUIRED J
```
@ TEXT ′OUT.TXT′ = DAYS START

DAYS 5TART OUT. TXT

### 求解完毕后,LINGO 就会执行这个导出数据的操作,生成 OUT. TXT 文件:

MON 8.0000000 TUE 2.0000000

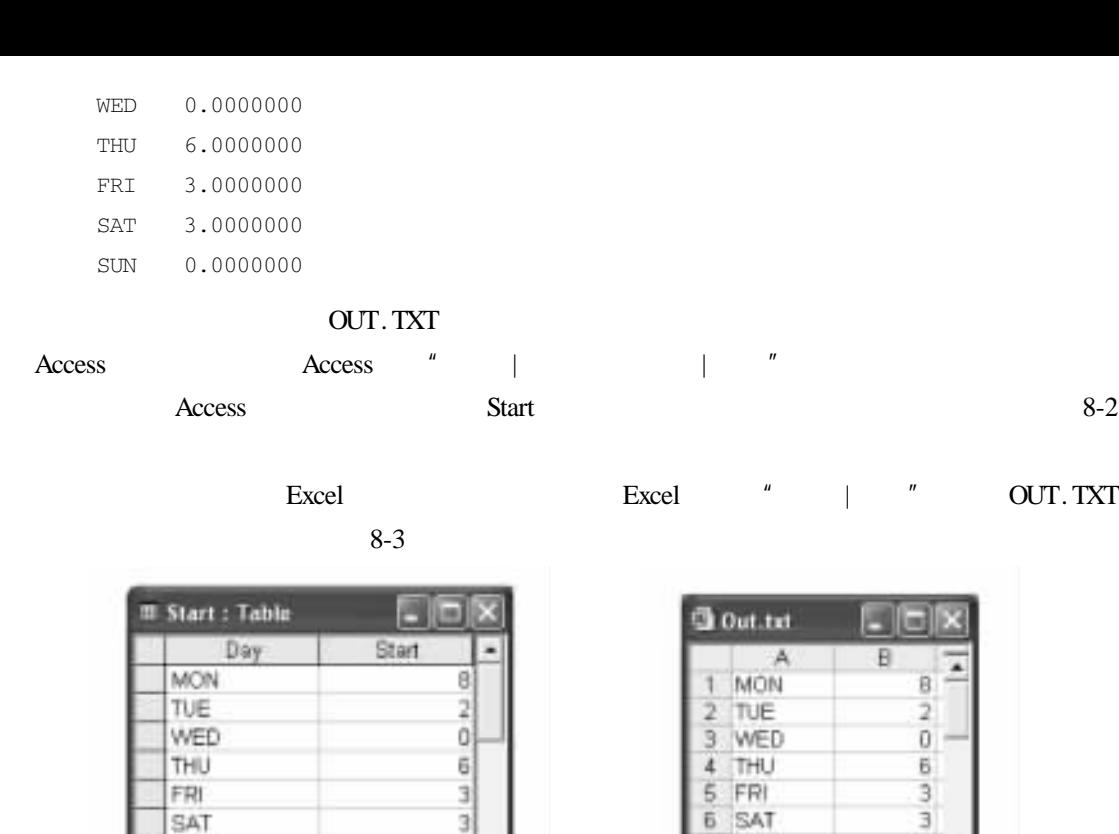

8-2 Access 8-3 Excel

SUN

Record: 14 | 4 |

 $\rightarrow$   $\mathsf{H}\backslash\mathsf{Out}$  | 4 |

SUN

٠

D

٠I

在这个例子中,假设只需要输出模型目标函数的最优值和 DAYS 集合的元素列表以及

START DUT. TXT DUT. TXT

O)

 $\frac{1}{2}$ 

 $\overline{\circ}$ 

### DATA

@ TEXT ′OUT.TXT′ = DAYS START @ TEXT()= DAYS START ENDDATA

 $LINGO$   $LINGO$   $LINGO$ Windows LINGO| Options Options Interface Interface Interface Terse output  $\qquad \qquad \text{OK} \qquad \qquad \text{Windows}$ Terse output Global optimal solution found at step 8 Objective value 22.00000 MON 8.0000000 TUE 2.0000000 WED 0.0000000

THU 6.0000000

170
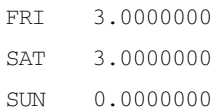

# 8.3 LINGO

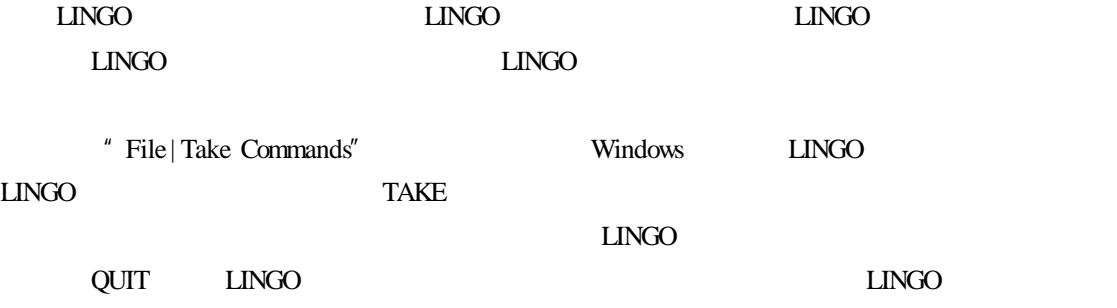

 $8.3.1$ 

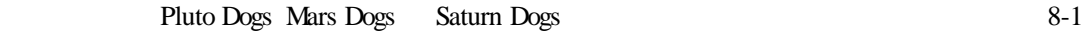

 $8-1$ 

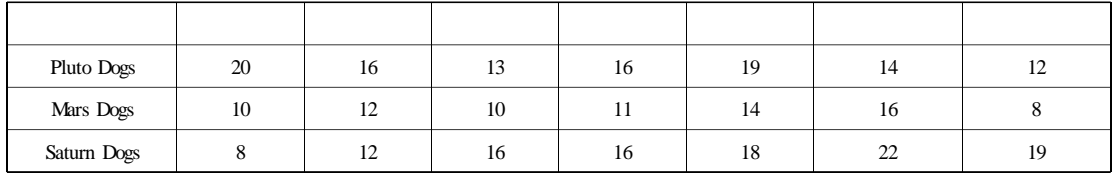

 $LINGO$ 

SET ECHOIN 1

LINGO

SET TERSEO 1

MODEL

SETS

DAYS / MON TUE WED THU FRI SAT SUN/

REQUIRED START

ENDSETS

```
DATA
      REQUIRED = @ FILE 'PLUTO.LDT'
      @ TEXT ′PLUTO.TXT′ = START
     ENDDATA
     MIN = @ SUM DAYS I START I
     @ FOR DAYS J):
     @ SUM DAYS I | I # LE # 5
      START @ WRAP J - I + 1 7
      > = REQUIRED J
     @ FOR DAYS @ GIN START));
     END
        Pluto Dogs
     GO
         Mars Dogs
     ALTER ALL ′PLUTOMARS′
        Mars Dogs
     GO
          Saturn Dogs
     ALTER ALL 'MARS'SATURN'
        Saturn Dogs
     GO
     SET TERSEO 0
     SET ECHOIN 0
          SET LINGO ECHOIN 1, LINGO
                                             TERSEO 1
LINGO and MODEL and LINGO模式。LINGO 将文件中 MODEL 后面所有的文本作为模型文本并读取,直至遇到 END 命令,这
     DATA
     REQUIRED = @ FILE 'PLUTO.LDT'
      @ TEXT ′PLUTO.TXT′ = START
     ENDDATA
       这里用 @FILE 函数在 LINGO 中调用外部文件中的员工需求量,同时用 @TEXT 函数将
START PLUTO. TXT
    END GO Pluto Dogs ALTER
 ' PLUTO'
 ' PLUTO' " MARS'
```
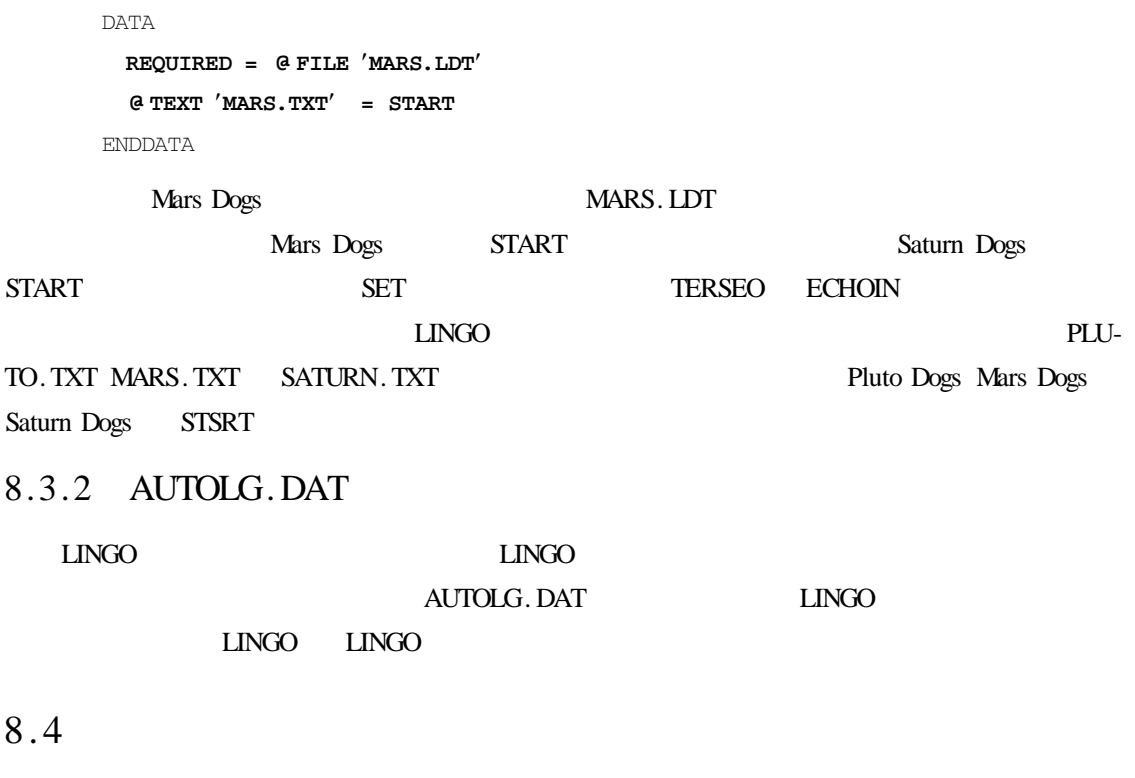

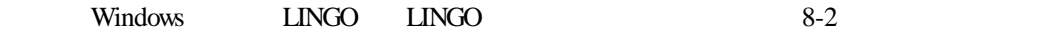

 $8-2$ 

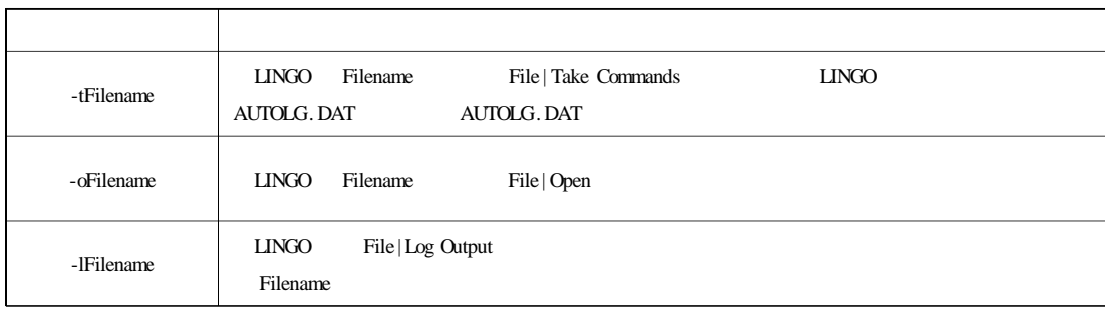

MODEL

 $MAX = 20 * X + 30 * Y X < 50$  $Y < 50$  $X + 2 * Y < = 120$ END

DIVERT SOLU.TXT

SOLUTION

RVRT

 $\rm LINGO$ 

QUIT

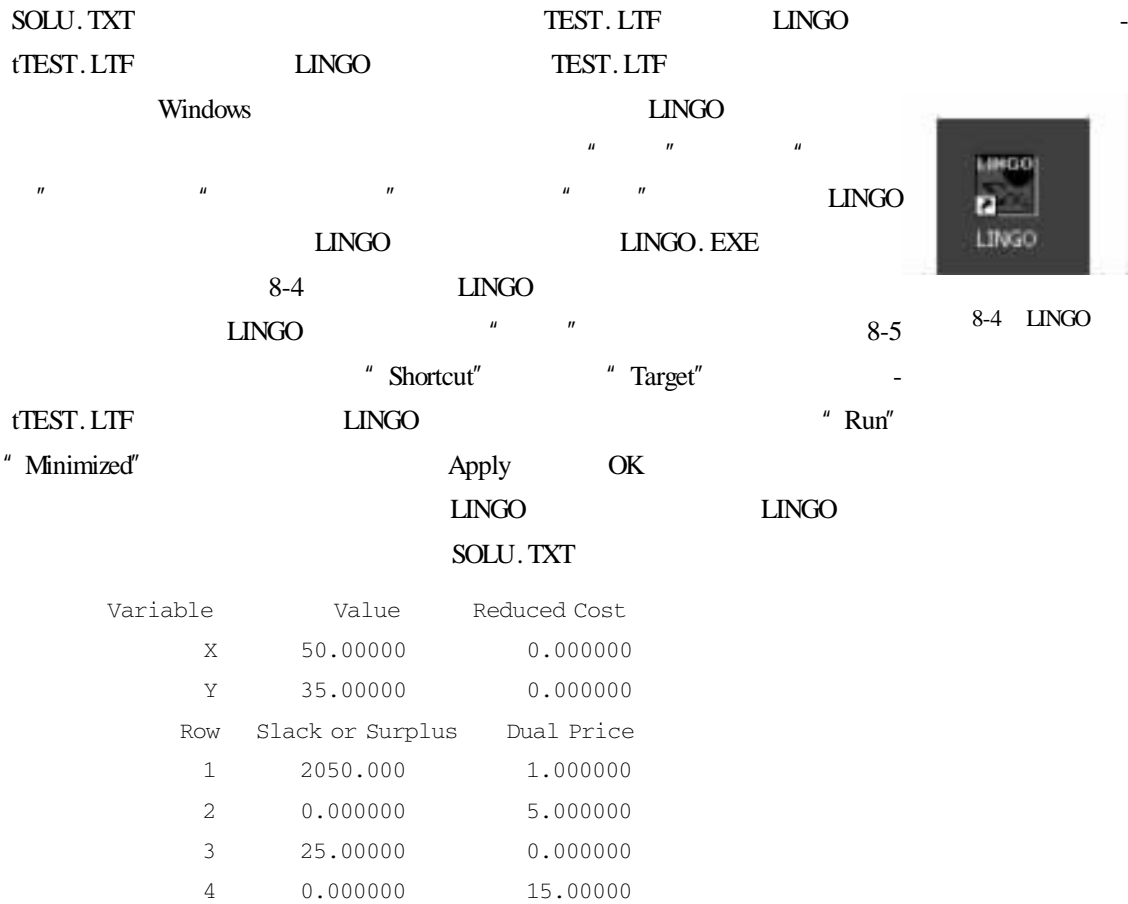

 $8.5$ 

Unix LINGO TEXAS UNIX LINGO

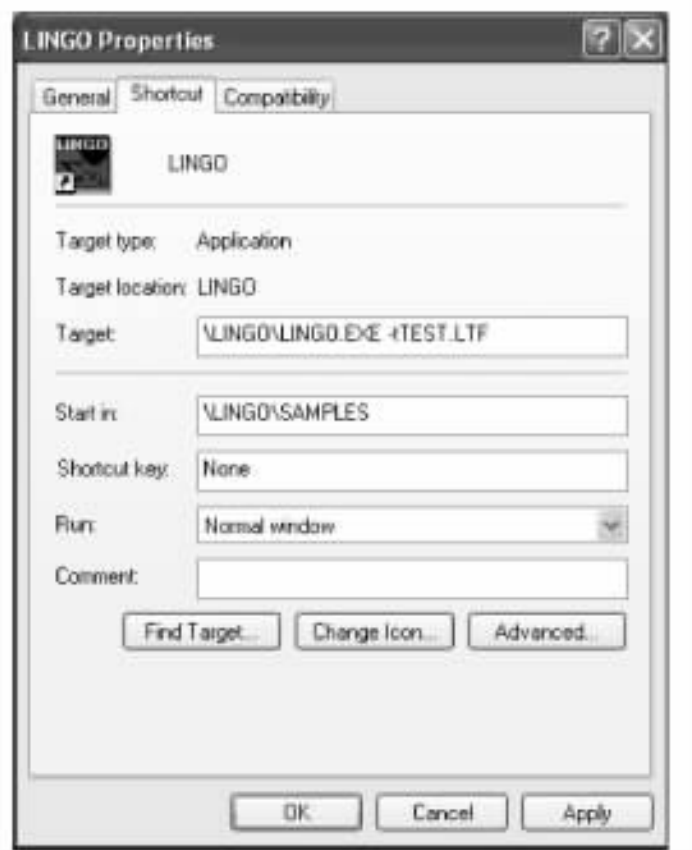

 $8 - 5$ 

 $LINGO < input$  \_ file > output \_ file

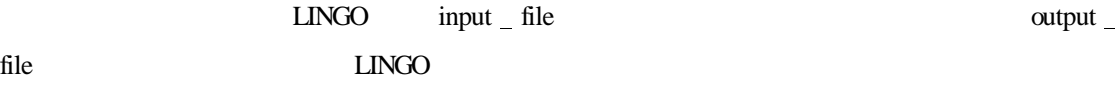

 $LINGO$   $"$   $"$ 

 ${\rm LINGO}$ 

TEST. LTF

SOLU. TXT CAPTURE. TXT

LINGO < TEST.LTF > CAPTURE.TXT

CAPTURE. TXT

 $9<sub>1</sub>$  $LINGO$  $LINGO$  $LMGO$ Excel OLE OLE Excel Excel LINGO OLE LINGO Excel Windows  $LINGO$  $9.1$ LINGO @OLE 2000 LINGO Excel  $9.1.1$   $@$  OLE Excel @OLE 函数是一个接口函数,它使用 OLE 传输完成从 Excel 中输入和输出数据的任务。 OLE GREET CONSERVANCE COLE AND EXCELLINGO EXCEL 同时告诉 Excel 装载需要的电子数据表,并且请求电子数据表中相应域中的数据。但是,必须  $\text{Excel } 5.0$   $\textcircled{a}$   $\text{OLE}$   $\textcircled{a}$   $\text{OLE}$  $@OLE$  $n \qquad n \qquad n$  $n$ @OLE 函数可以读取一维或二维数据域(即存放于 Excel 文件的同一个工作表中的数据  $Excel$ LINGO @OLE 2000  $object$  list =  $@$  OLE 'spreadsheet file' range name list object list below bigct list control object list object list spreadsheet file LINGO Excel range name list LINGO object list  $\Box$ 

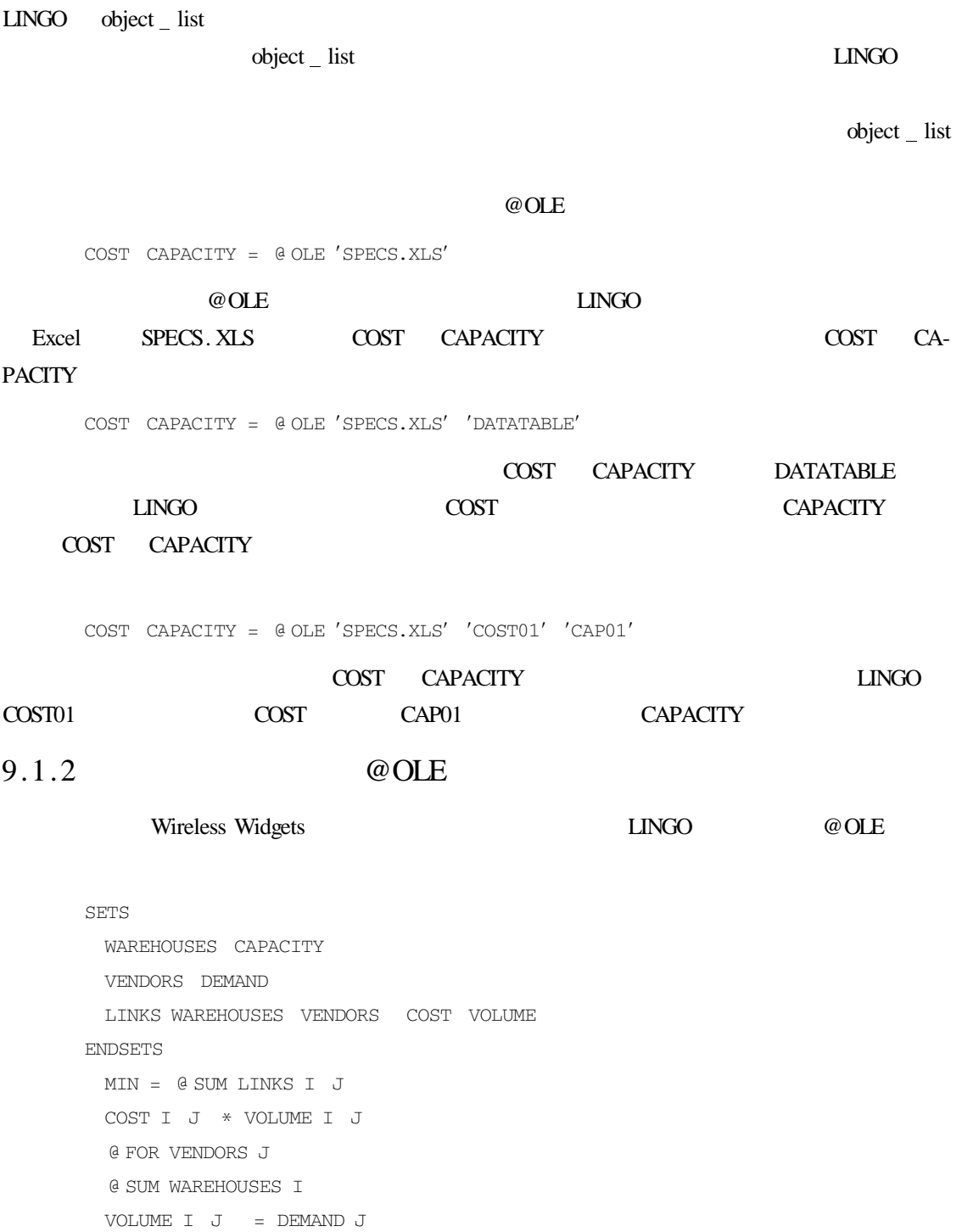

DATA

@ FOR WAREHOUSES I):

 $\langle$  = CAPACITY I

@ SUM VENDORS J):VOLUME I J))

WAREHOUSES VENDORS CAPACITY DEMAND COST =  $@$  OLE  $'C \ \backslash$  LINGO  $\backslash$  SAMPLES  $\backslash$  WIDGETS. XLS $'$ ′WAREHOUSES′ ′VENDORS′ ′CAPACITY′ ′DEMAND′ ′COST′);

ENDDATA

GETS. XLS  $9-1$  WIDGETS. XLS

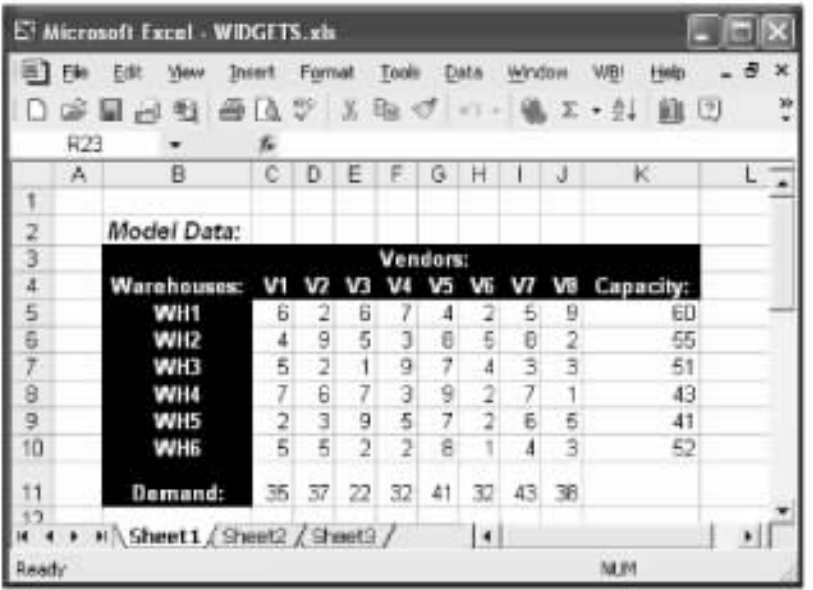

#### 9-1 WIDGETS. XLS

 $9 - 1$ 

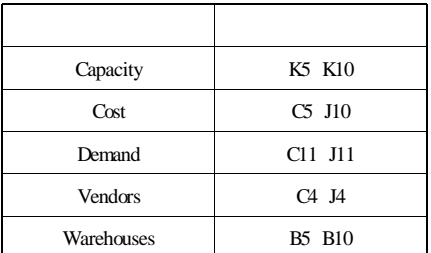

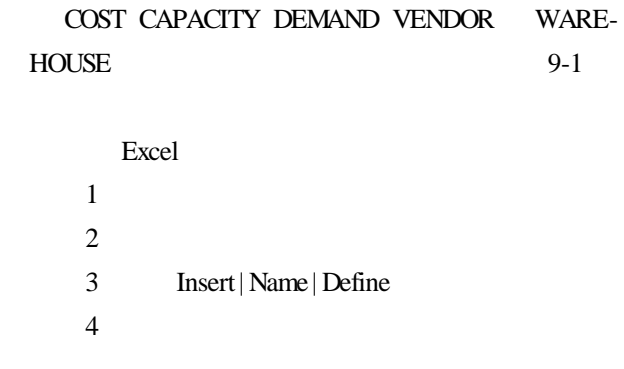

### 5 OK

# @OLE Excel LINGO

WAREHOUSES VENDORS CAPACITY DEMAND COST = @ OLE ′C \ LINGO \ SAMPLES \ WIDGETS.XLS′ ′WAREHOUSES′ ′VENDORS′ ′CAPACITY′

′DEMAND′ ′COST′);

 $\text{WID}-$ 

### $@OLE$

WAREHOUSES VENDORS CAPACITY DEMAND COST = @ OLE ′C \ LINGO \ SAMPLES \ WIDGETS.XLS′);

 $@OLE$ 

### $\oslash$  OLE  $\oslash$  OLE

```
LINGO    Fxcel WIDGETS
```
CAPACITY COST DEMAND

#### WAREHOUSES VENDORS LINGO

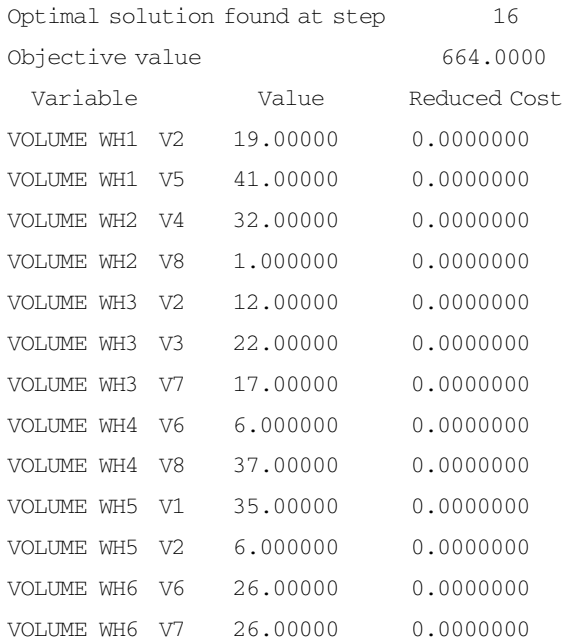

 $9.2$ 

 $9.2.1$   $@OLE$  Excel

 $\omega$  OLE

### 果导出到电子数据表中。用@OLE 函数导出数据的语法是:

@ OLE 'spreadsheet \_ file' range \_ name \_ list = object \_ list

object list spreadsheet file range name list

SETS

S1 X

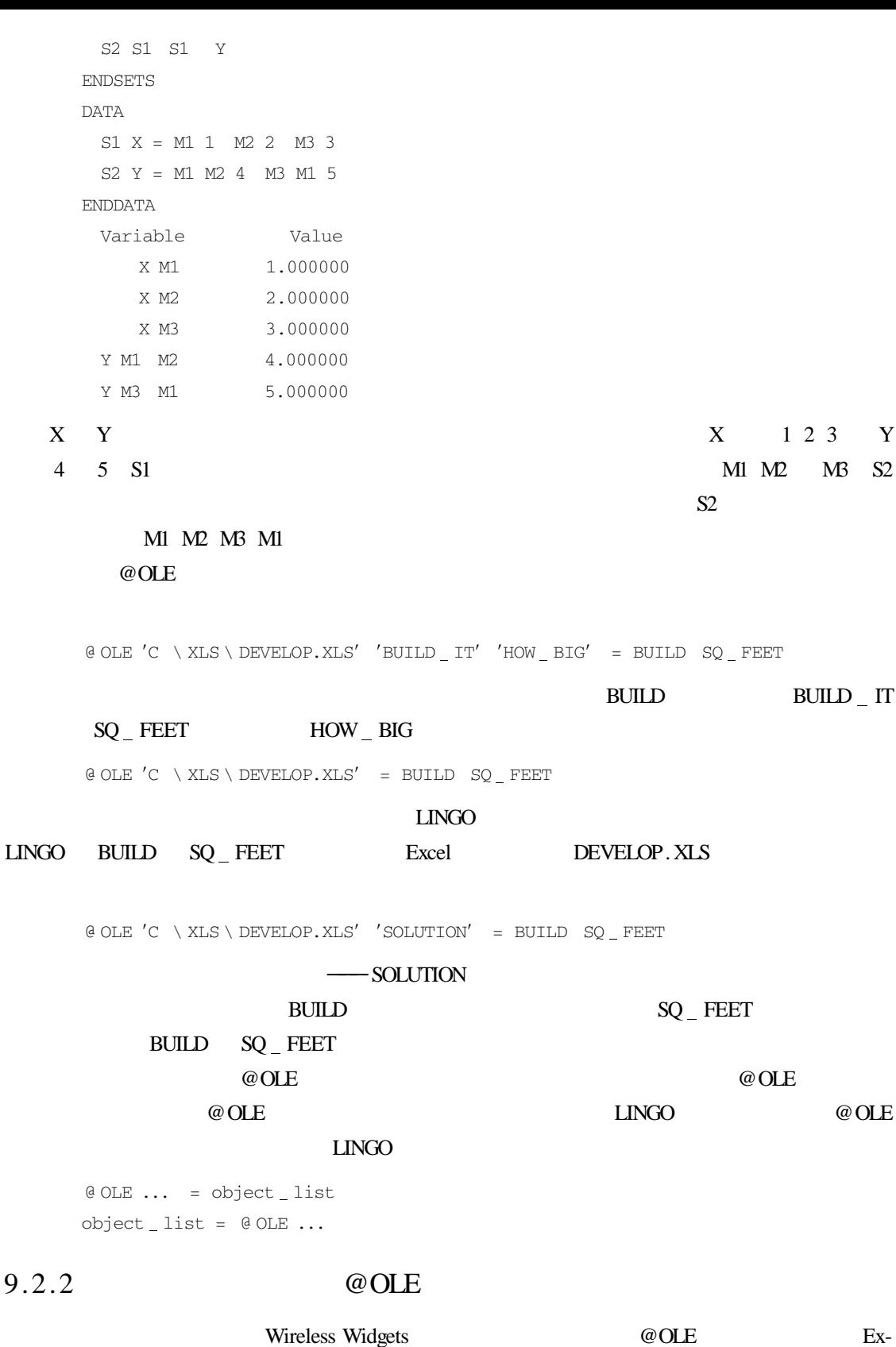

```
SETS
         WAREHOUSES CAPACITY
         VENDORS DEMAND
         LINKS WAREHOUSES VENDORS COST VOLUME
       ENDSETS
         MTN = 0 SUM LINKS I J
         COST I J * VOLUME I J
         @ FOR VENDORS J):
         @ SUM WAREHOUSES I):
         VOLUME I J = DEMAND J@ FOR WAREHOUSES I
          @ SUM VENDORS J):VOLUME I J))
          \langle = CAPACITY I
       DATA
         WAREHOUSES VENDORS CAPACITY DEMAND COST =
         @ OLE ′C \ LINGO \ SAMPLES \ WIDGETS.XLS′
         ′WAREHOUSES′ ′ VENDORS′ ′CAPACITY′
         ′DEMAND′ ′COST′);
         @ OLE ′C \ LINGO \ SAMPLES \ WIDGETS.XLS′
         ′VOLUME′ = VOLUME
       ENDDATA
    @ OLE 2000 DE 2000 DE 2000 DE 2000 DE 2000 DE 2000 DE 2000 DE 2000 DE 2000 DE 2000 DE 2000 DE 2000 DE 2000 DE 2000 DE 2000 DE 2000 DE 2000 DE 2000 DE 2000 DE 2000 DE 2000 DE 2000 DE 2000 DE 2000 DE 2000 DE 2000 DE 2000 D
WIDGETS. XLS
        @ OLE ' \setminus LINGO \setminus SAMPLES \setminus WIDGETS. XLS' = VOLUME
wIDGETS VOLUME LINGO
                     \begin{array}{lll} \text{LINGO} & \text{VOLUME} \end{array} \qquad \begin{array}{lll} \text{VOLUME} \end{array}9 - 29.2.3
    只要用@OLE 函数将求解结果导出到电子数据表中,都将得到一份关于导出过程的摘要,
                           Export Summary Report
顶端。针对模型中用于导出求解结果的每一个 @OLE 函数,LINGO 都会生成一个输出统计报
             Wireless Widgets \textcircled{a} OLE Excel
```
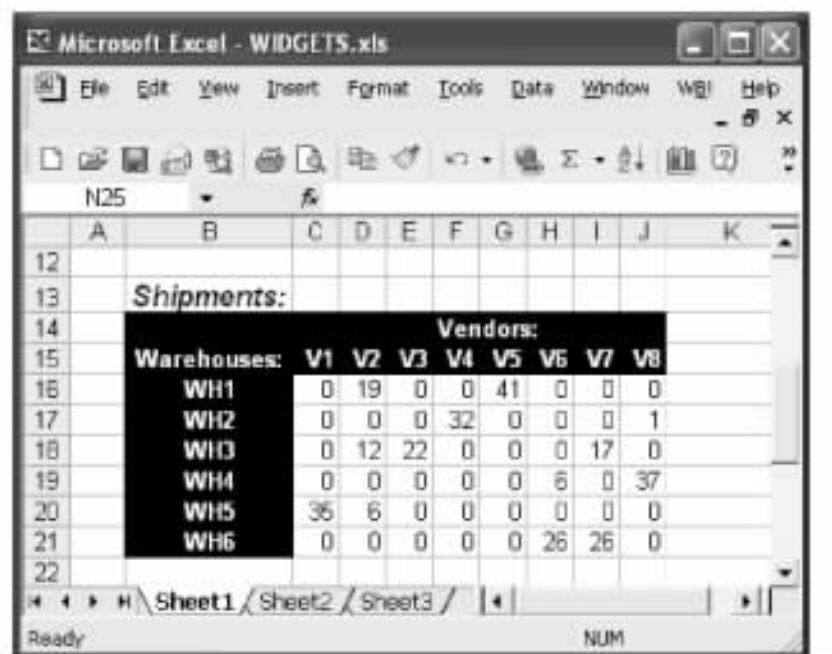

#### 9-2 VOLUME

Export Summary Report --------------------- Transfer Method OLE BASED Spreadsheet \ LINGO \ SAMPLES \ WIDGETS.XLS Ranges Specified 1 Ranges Found 1 VOLUME Range Size Mismatches 0 Values Transferred 48 Transfer Method  $\qquad \qquad @OLE$   $\qquad \qquad @OLE$ " OLE BASED" **Spreadsheet** Ranges Specified Ranges Found

### $Excel$

Range Size Mismatches

Values Transferred

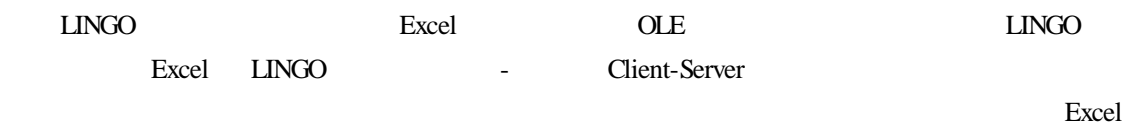

Visual Basic

9-3 Excel

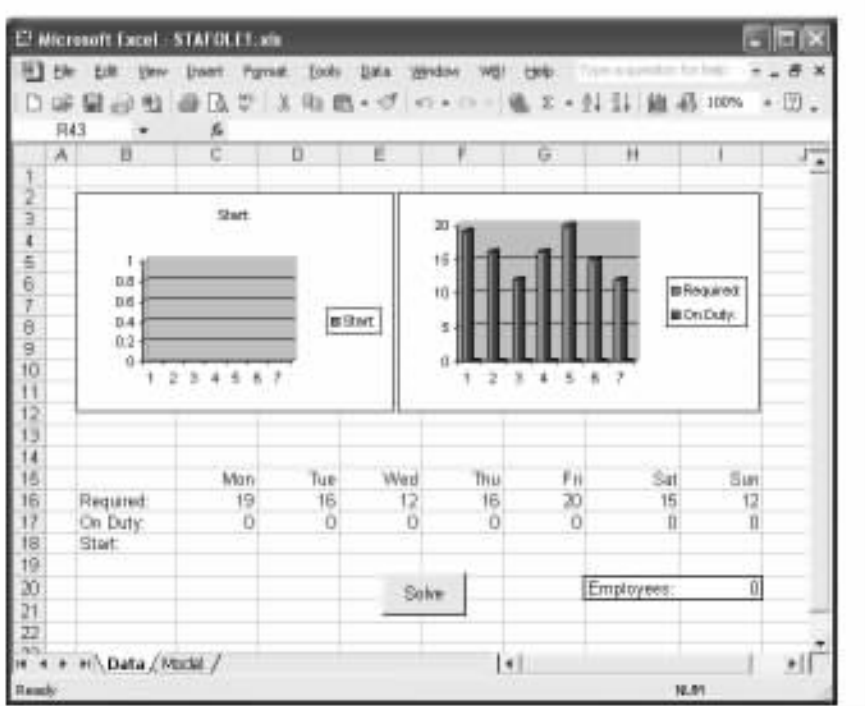

9-3 **STAFOLE1. XLS** Data

MENTS C18 I18 START LINGO START GENERAL START GENERAL START GENERAL START  $\sim$ 

 $C16$  I16 REQUIRE-

 $\text{Model}$  9-4  $STAFOLE1. XLS$  1 SET  $ECHON 1$   $LINGO$  $2 \t2 \t21$ Data and a management of  $\omega$  OLE

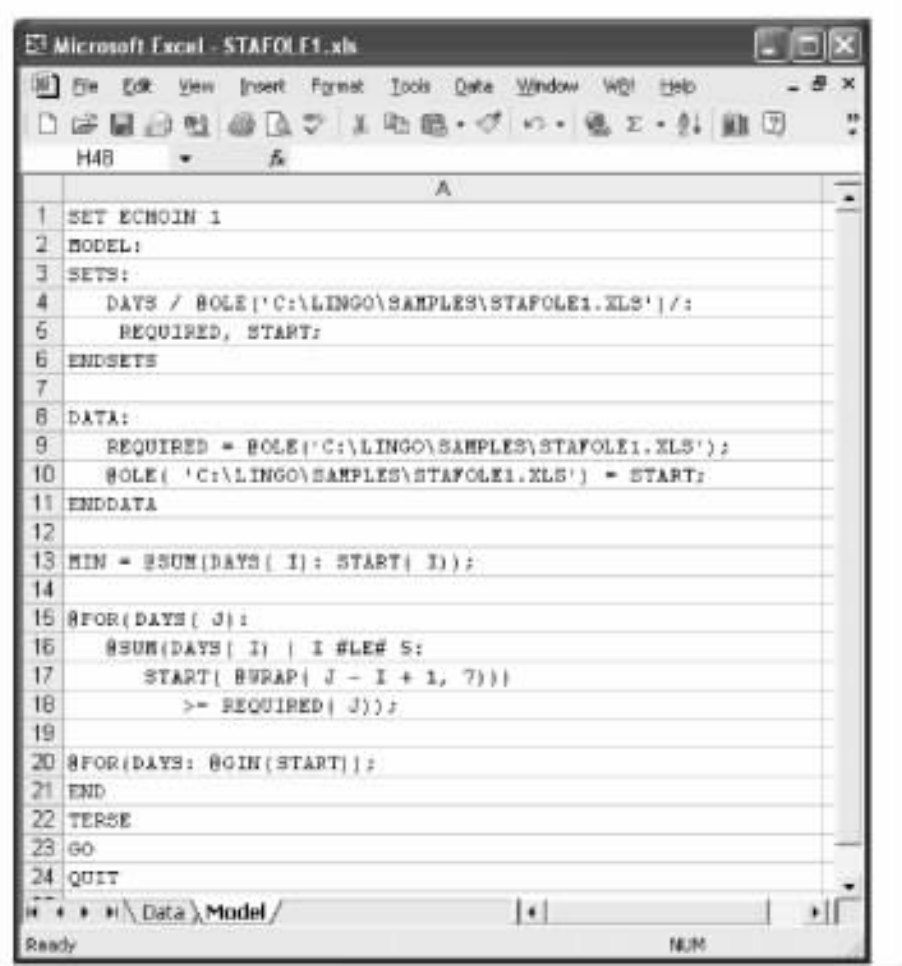

#### 9-4 STAFOLE1. XLS| Model

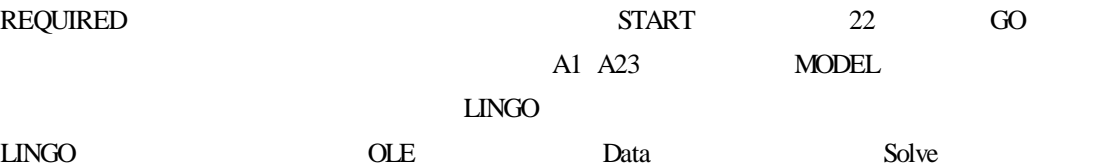

Excel Visual Basic

Sub LINGOSolve()

Dim iErr As Integer

iErr = LINGO.RunScriptRange ″MODEL″

If iErr > 0 Then

MsgBox ″Unable to solve model″

End If

End Sub

**REQUIRED** 

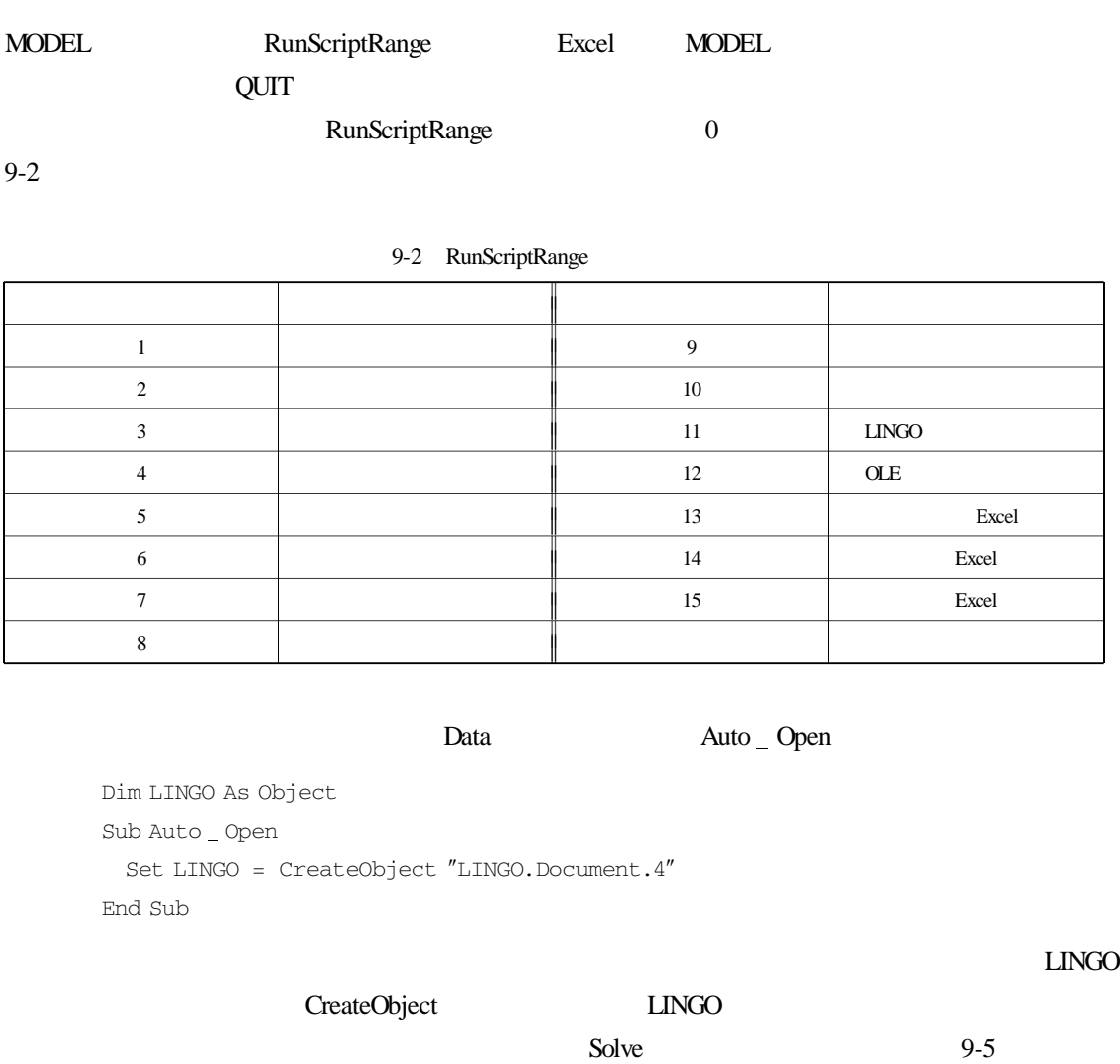

START C18 I18

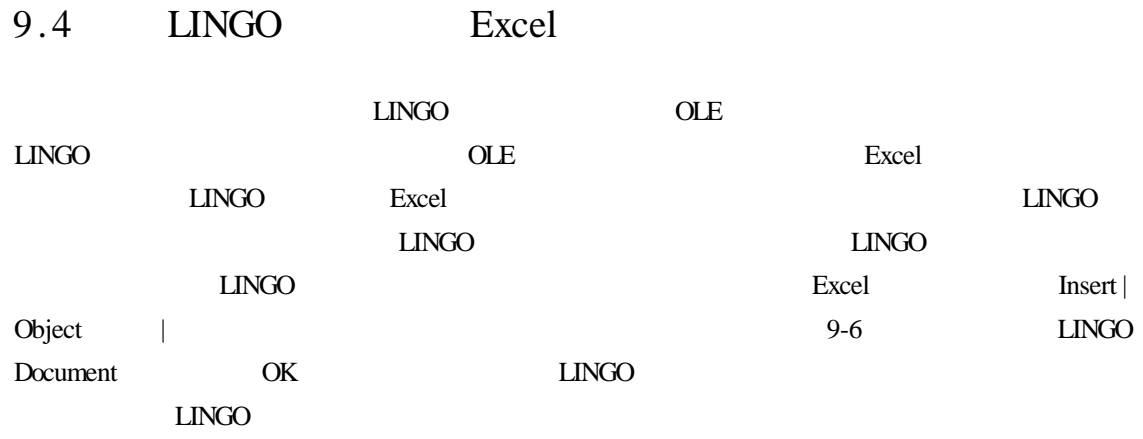

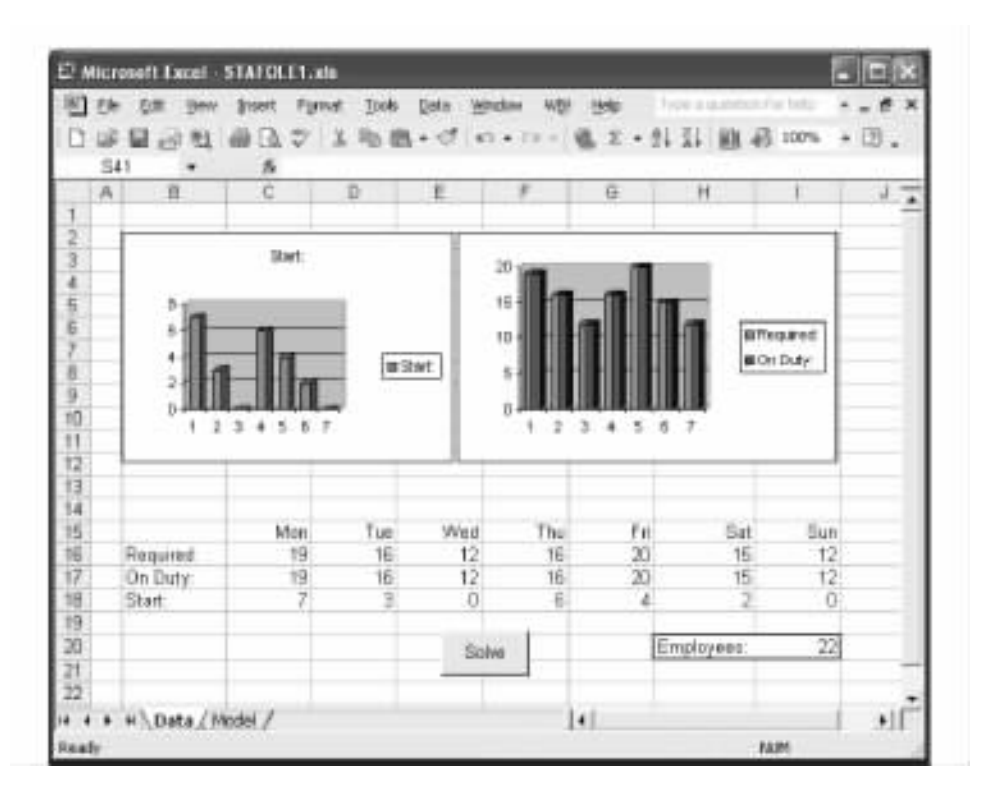

9-5 **STAFOLE1. XLS** Data

 $LINGO$ 

excel the excel through the state of the state  $\sim$ 

 $\Box$ NGO  $\Box$ NGO  $\Box$ NGO  $\Box$  $LINGO$  h SAMPLES STAFOLE2. XLS Excel 9-7 REQUIRED START  $<$  Embedded  $\text{LINGO Model} > 9-8$ 

 $LINGO$   $LINGO$   $Excel$ Excel LINGO  $\qquad$  LINGO  $\qquad$  LINGO  $\qquad$  LINGO  $\qquad$ 型时,Excel 的菜单和工具栏将会自动出现。嵌入 OLE 的强大功能就在于它允许用户将两个或

### $LINGO$

SETS

DAYS / MON TUE WED THU FRI SAT SUN/

REQUIRED START

ENDSETS

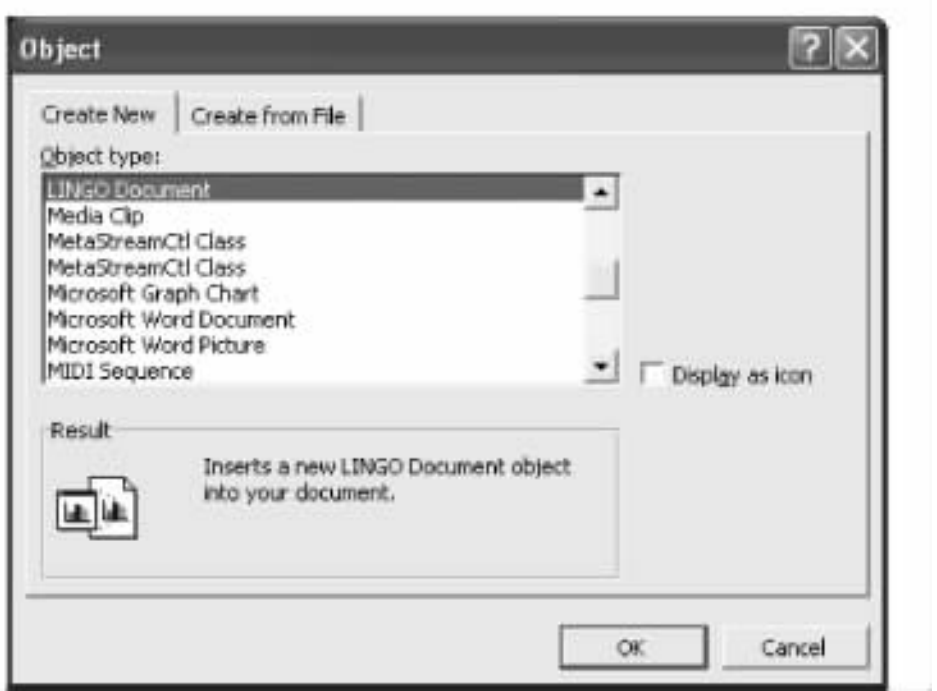

 $9 - 6$ 

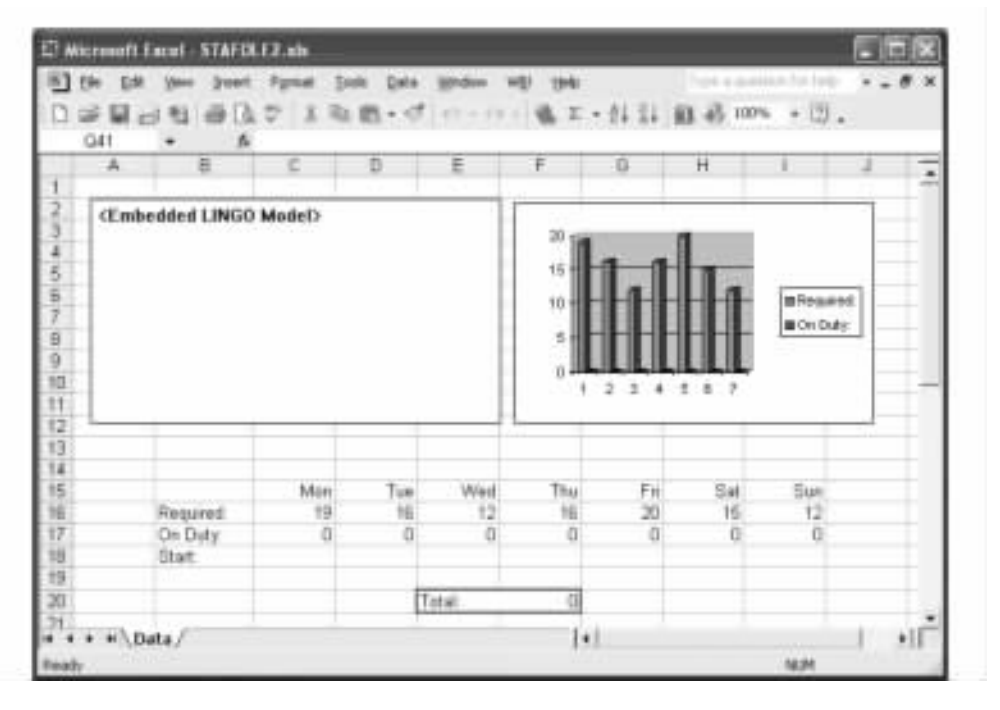

#### 9-7 STAFOLE2. XLS| Data

DATA

REQUIRED =

@ OLE ′C \ LINGO \ SAMPLES \ STAFOLE2.XLS′);

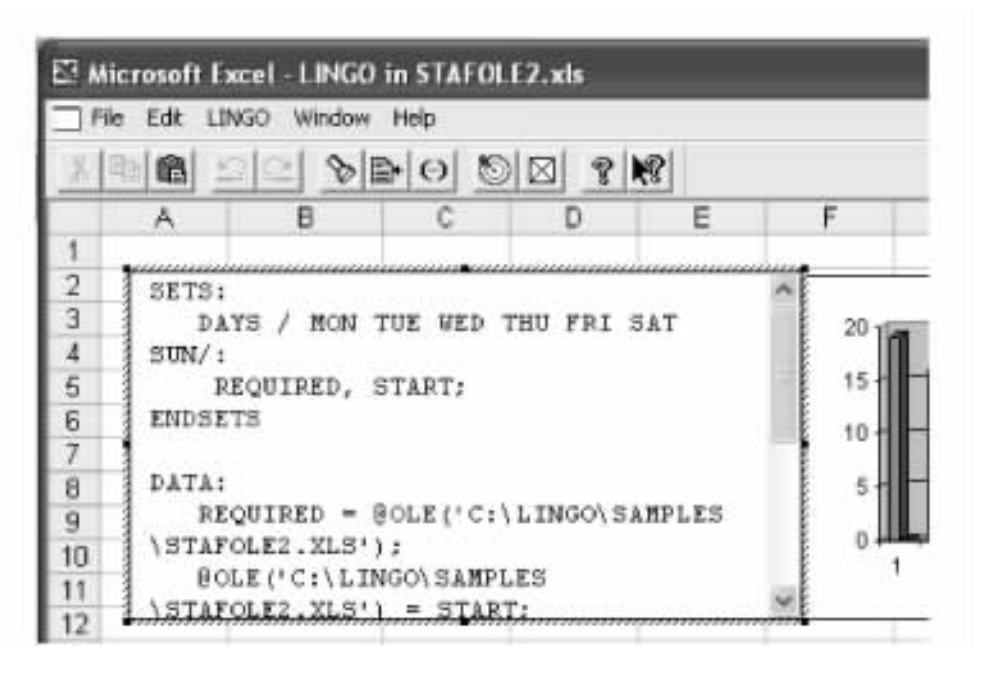

#### 9-8 STAFOLE2. XLS

@ OLE ′C \ LINGO \ SAMPLES \ STAFOLE2.XLS′  $=$  START ENDDATA  $MIN = @ SUM$  DAYS START @ FOR DAYS J): @ SUM DAYS I | I # LE # 5 START  $@$  WRAP  $J - I + 1 7$ > = REQUIRED J)); @ FOR DAYS @ GIN START));

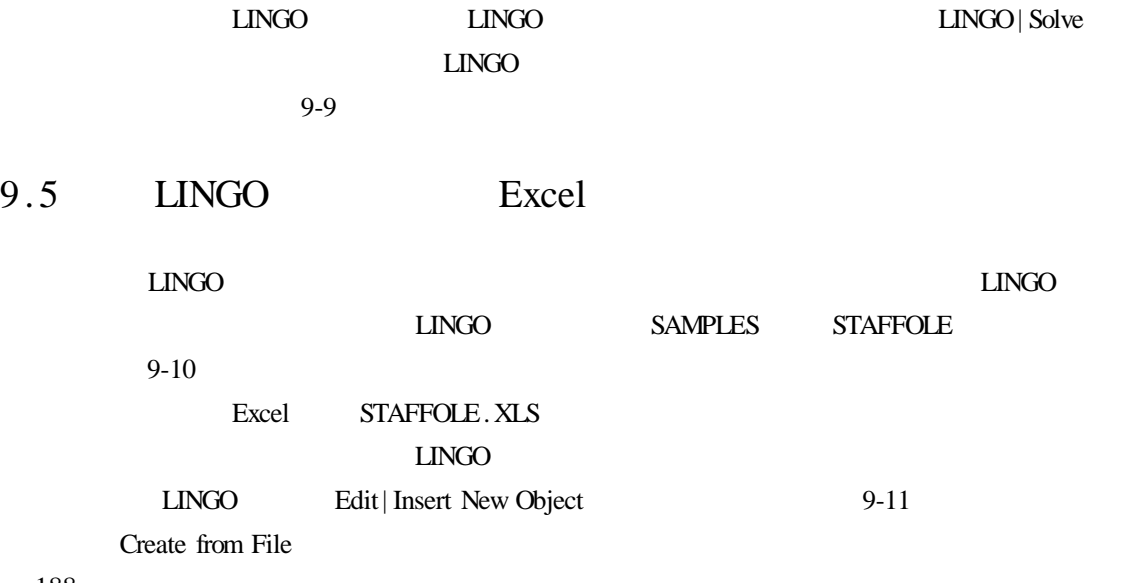

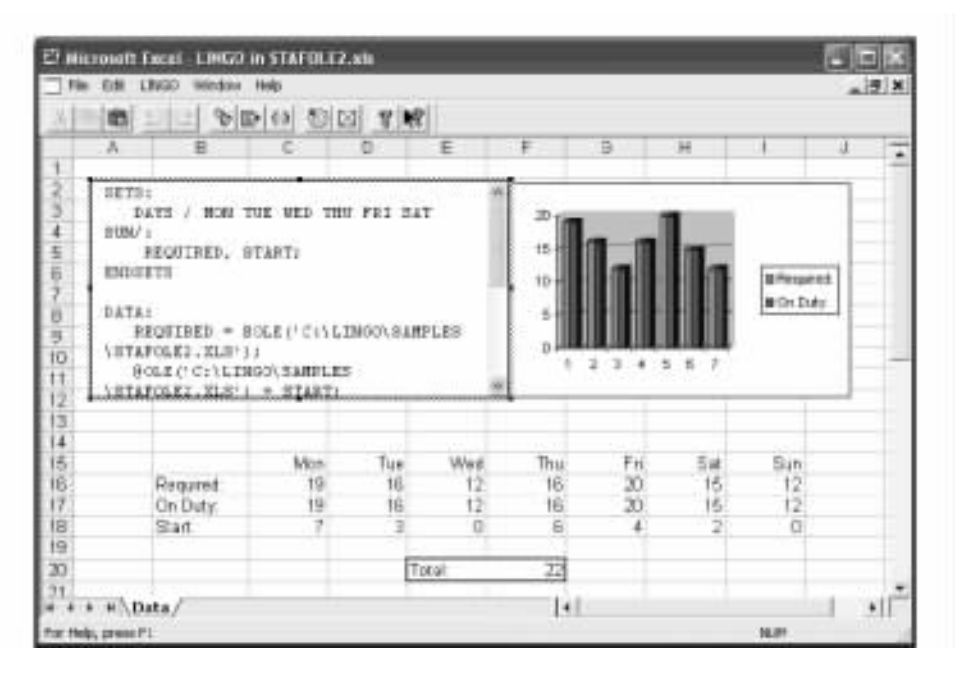

9-9 STAFOLE2. XLSI

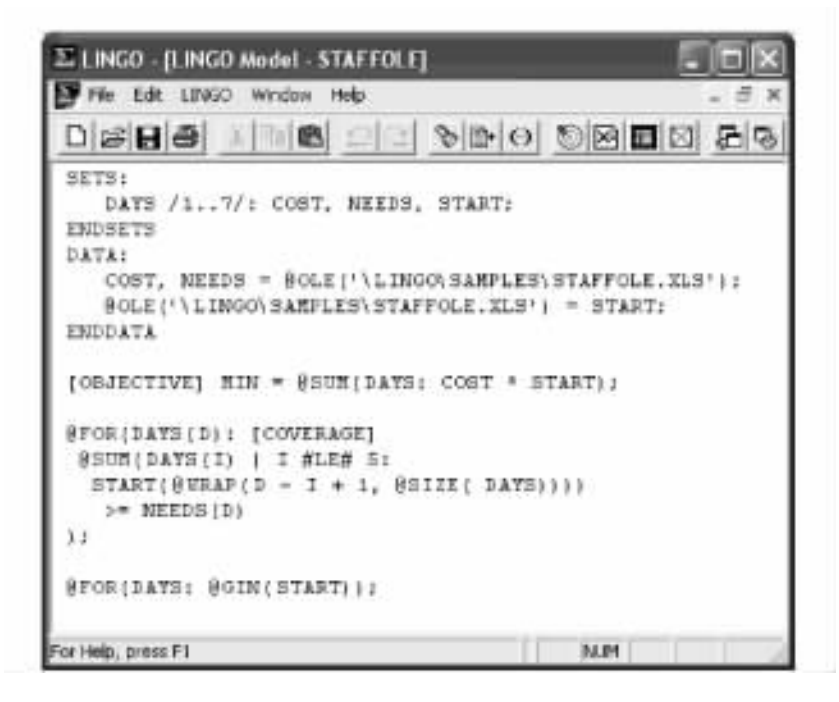

#### 9-10 STAFFOLE

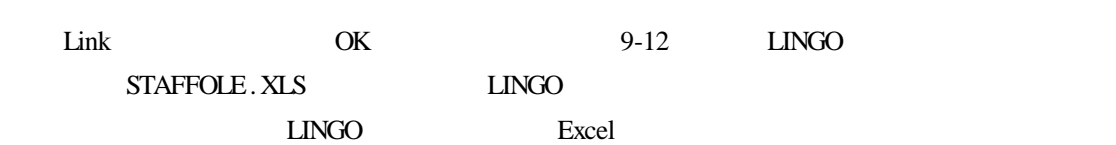

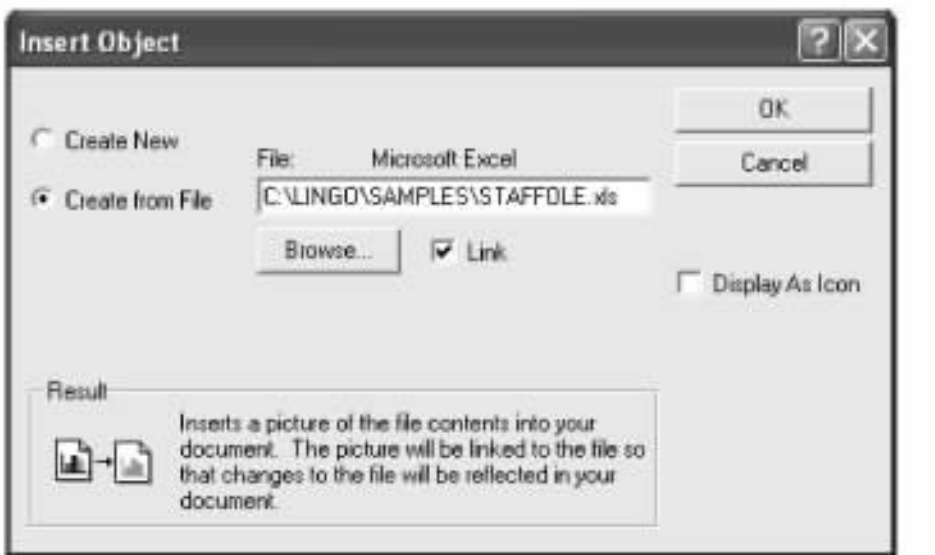

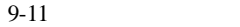

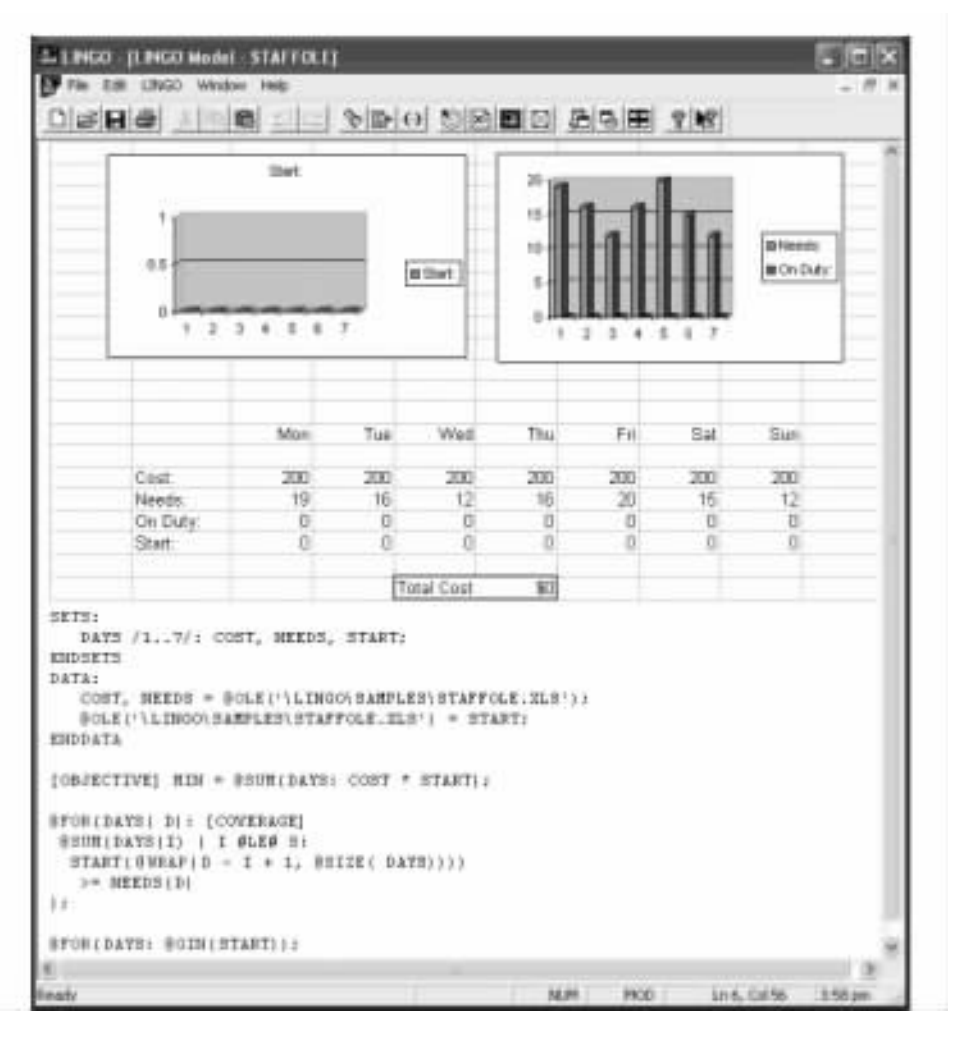

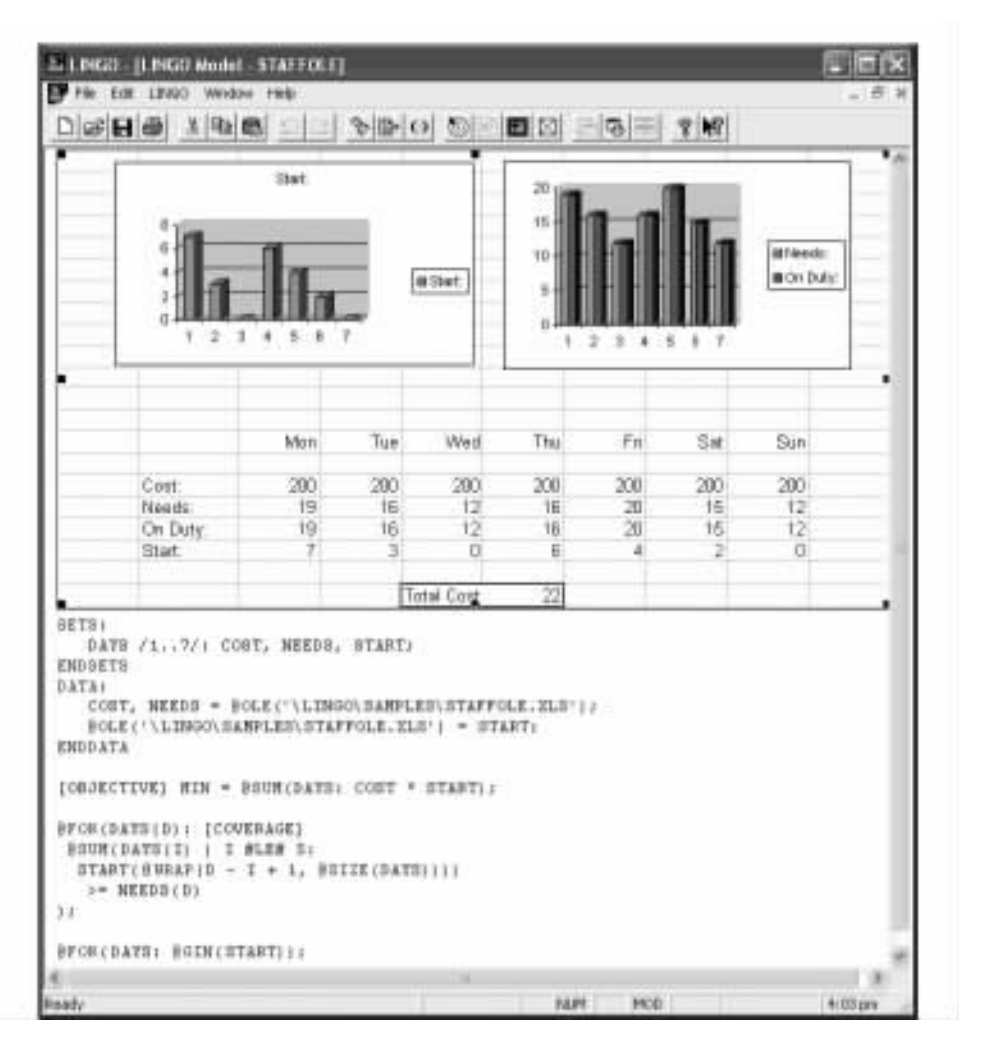

9-13 STAFFOLE

# $10$

### $DBMS$

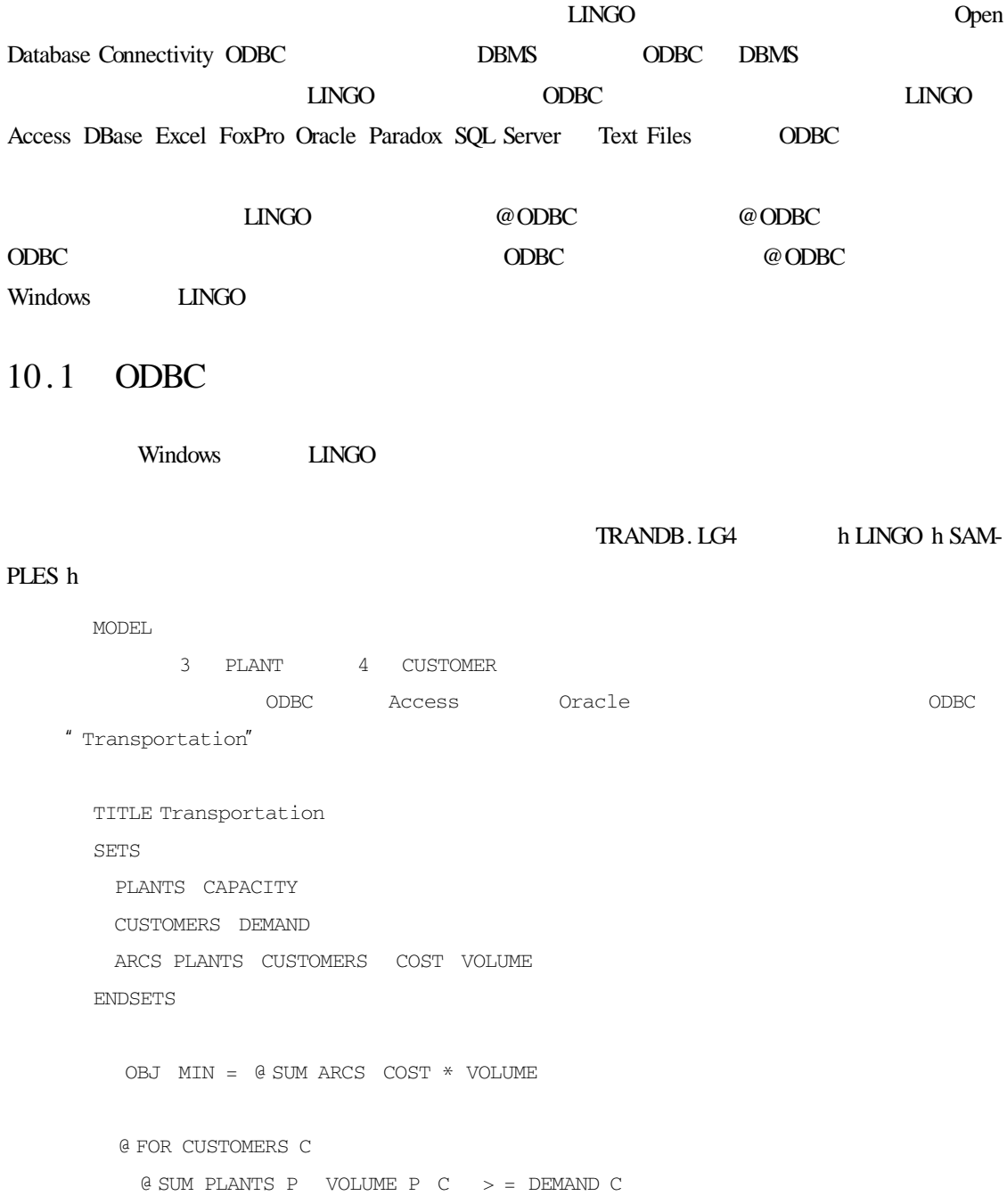

@ FOR PLANTS P):  $\theta$  SUM CUSTOMERS C VOLUME P C < = CAPACITY P DATA  $ODBC$ PLANTS CAPACITY = @ ODBC CUSTOMERS DEMAND = @ ODBC  $\text{ARCS}$  COST  $=$  @ ODBC ODBC  $\alpha$  ODBC  $\qquad$  = VOLUME ENDDATA END  $\omega$  ODBC and  $\omega$  ODBC  $\omega$ ODBC 3. Although the contract of the second second second second second second second second second second second second second second second second second second second second second second second second second second sec 1 DBMS DBMS ODBC 2 ODBC **ODBC ODBC** DBMS ODBC Windows ODBC **Example 2008** Microsoft Access Oracle SQL Server  $10.1.1$  Access ODBC 当安装 LINGO 时,一个用于运输模型的 Microsoft Access 数据库就已经被默认安装了。该 SAMPLES TRANDB.MDB ODBC 1 and  $\frac{u}{\sqrt{2}}$  and  $\frac{u}{\sqrt{2}}$  and  $\frac{u}{\sqrt{2}}$  and  $\frac{u}{\sqrt{2}}$  and  $\frac{u}{\sqrt{2}}$  and  $\frac{u}{\sqrt{2}}$  and  $\frac{u}{\sqrt{2}}$  and  $\frac{u}{\sqrt{2}}$  and  $\frac{u}{\sqrt{2}}$  and  $\frac{u}{\sqrt{2}}$  and  $\frac{u}{\sqrt{2}}$  and  $\frac{u}{\sqrt{2}}$  and  $\frac{u}{\sqrt{2}}$  $2$  " $"$  " 3)找到"ODBC 数据源"图标并双击它,这时就可以看到图 10-1 所示的 ODBC 管理器窗口; 4 ODBC Add 10-2 5 Microsoft Access Driver Finish 10-3 6) Data Source Name ( $\blacksquare$  Transportation" ( $\blacksquare$ 

scription \*\*\* Data source for a LINGO transportation model" Select  $\bullet$  INGO h SAMPLES h TRANDB.  $mdb''$  10-4 7 OK ODBC 10-5 "Transportation" Driver "Microsoft Access Driver \*.mdb"

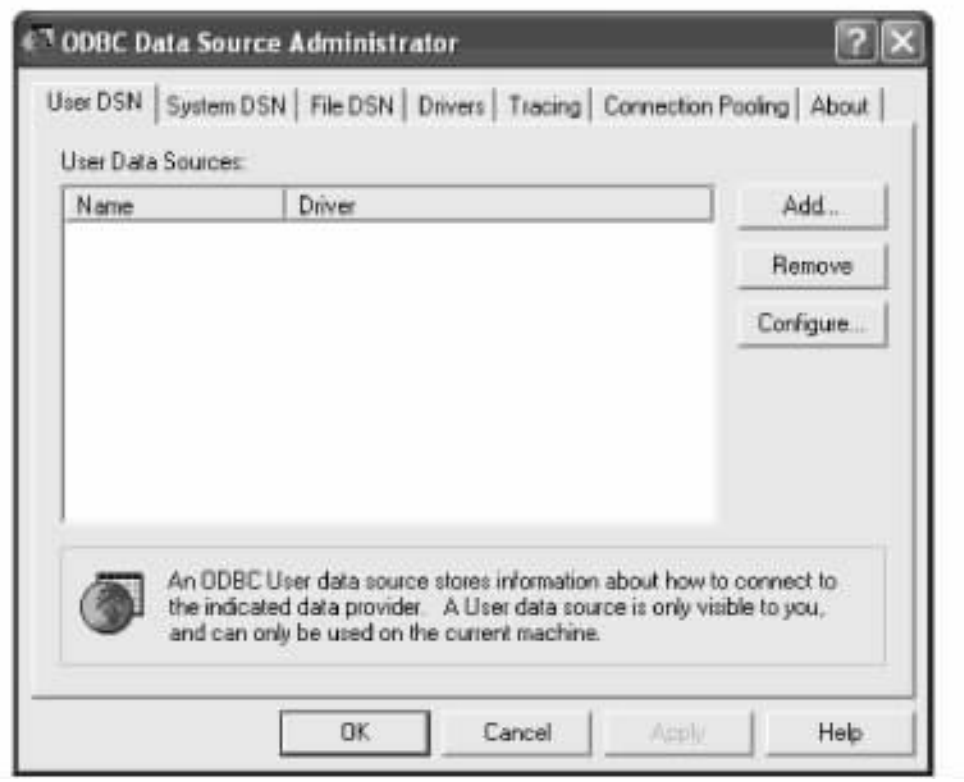

 $10-1$  ODBC

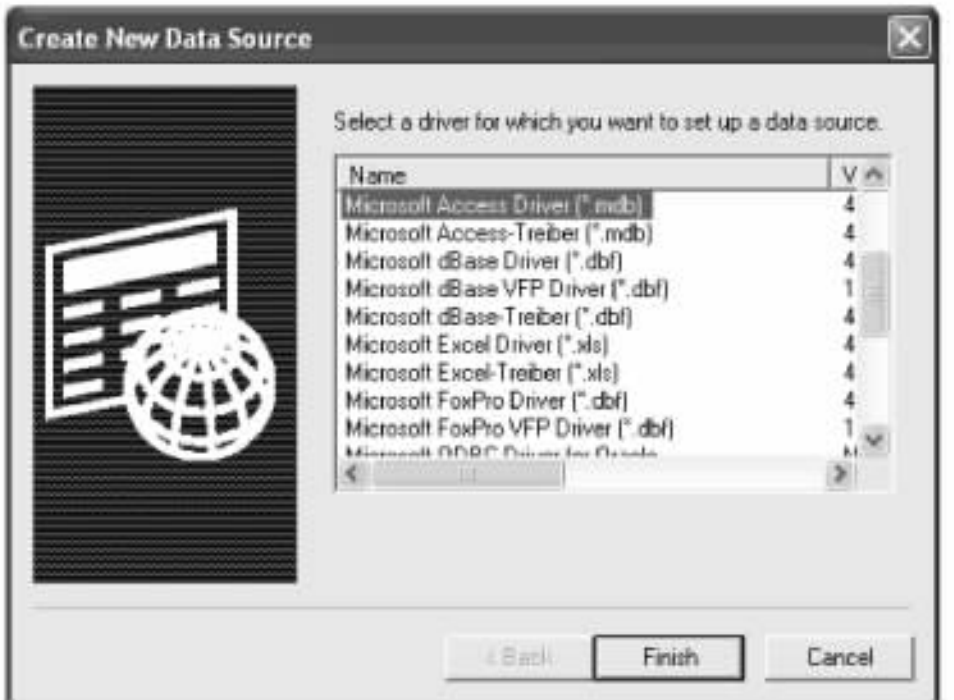

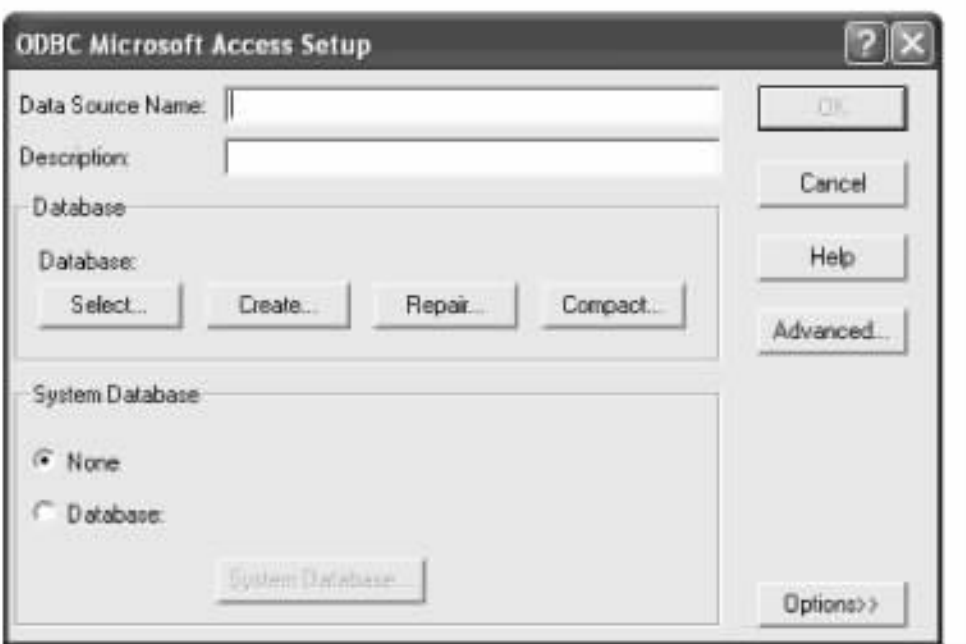

10-3 ODBC Microsoft Access

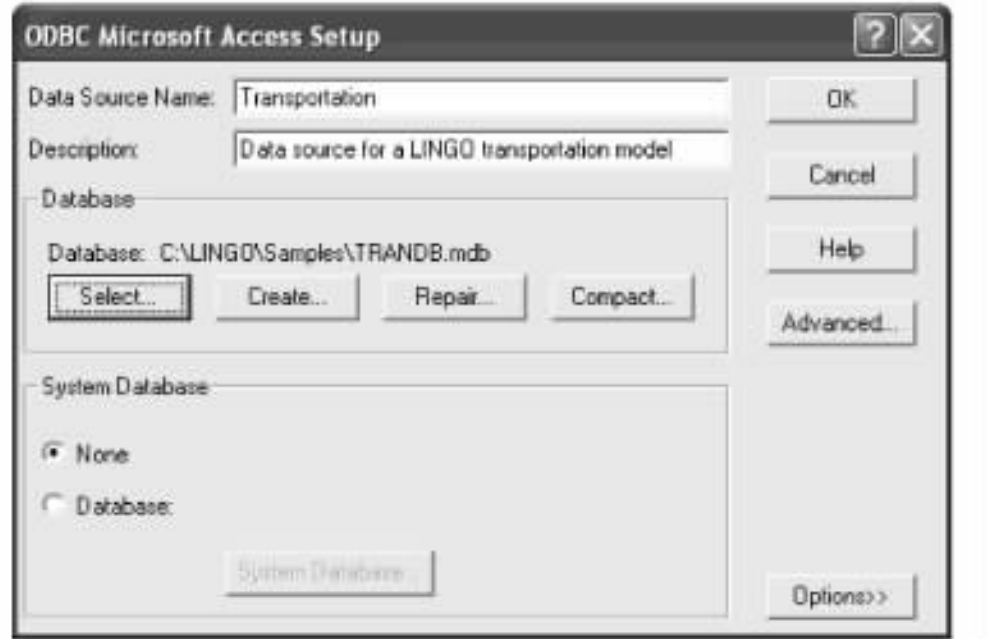

10-4 ODBC Microsoft Access

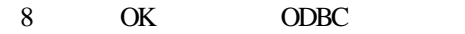

# LINGO TRANDB. LG4

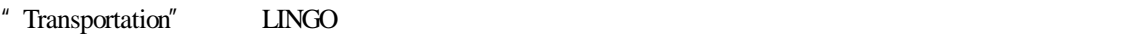

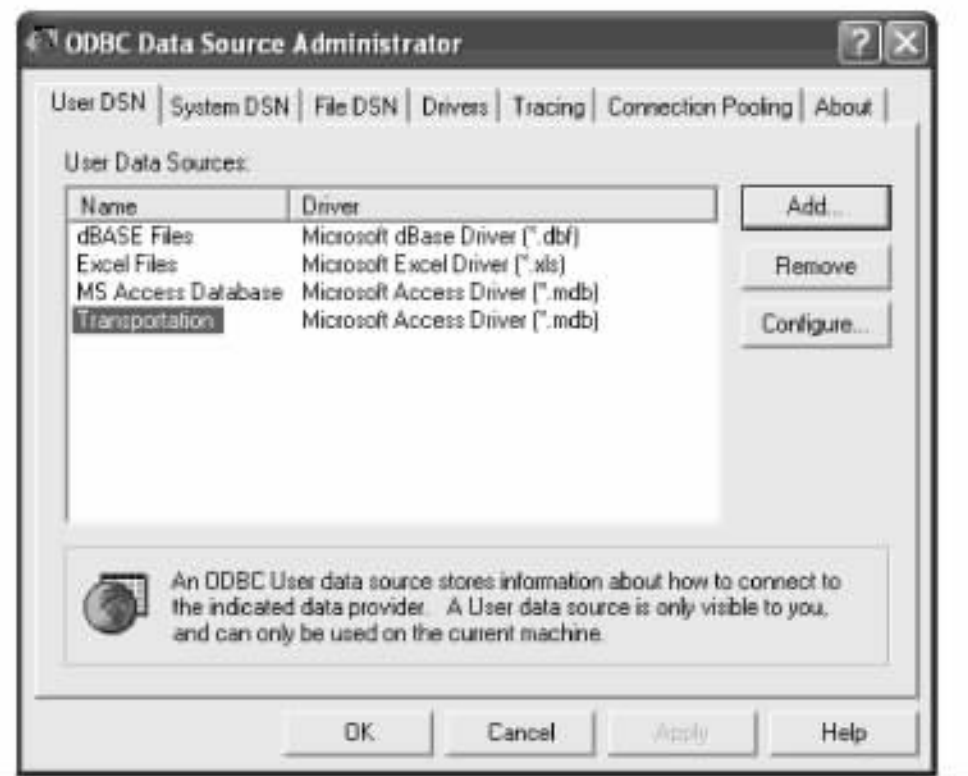

10-5 Transportation

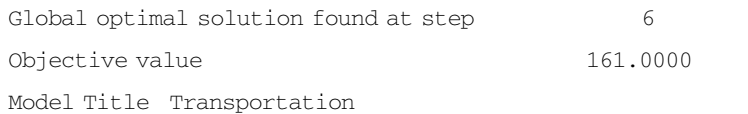

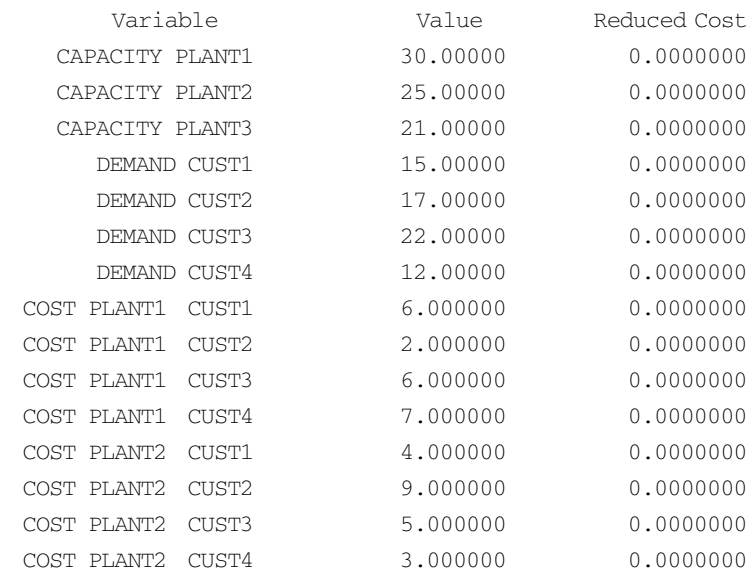

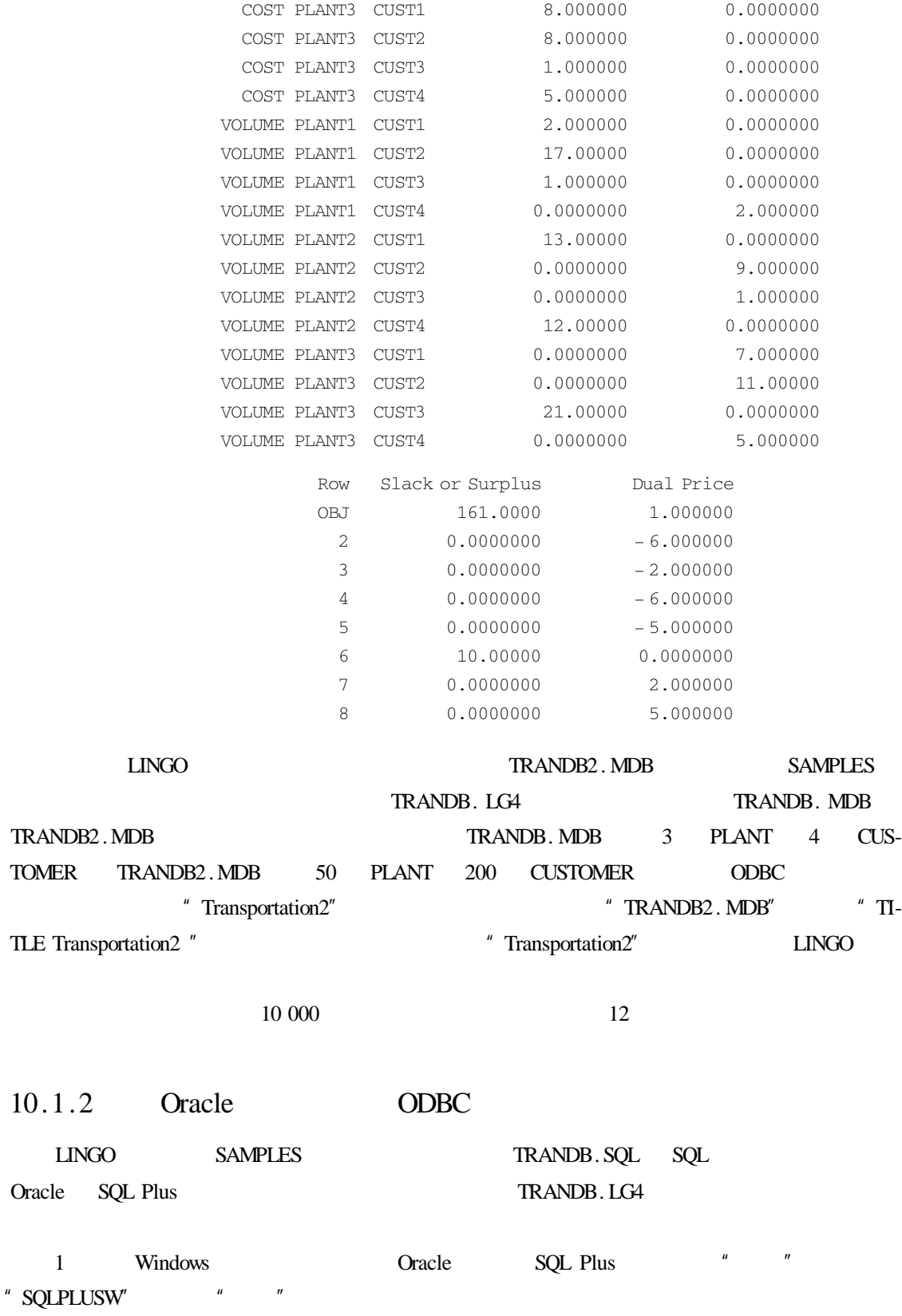

 $10.1.2$ 

2 Oracle  $Q$  Oracle  $Q$  Oracle  $q$  is  $S$ "change on install" Oracle 3 SQL Plus "@ C h LINGO8 h SAMPLES h TRANDB. SQL" TRANDB. SOL 4 "EXIT" SOL Plus  $5$  ODBC 6) 6) ODBC 300 ODBC 1000 ODBC 5000 ODBC 5000 ODBC 5000 ODBC for Oracle",  $\frac{1}{\sqrt{N}}$ " Oracle ODBC Driver" 7)指定数据源的名称为"Transportation"。 8 LINGO TRANDB. LG4 9 Oracle LINGO Oracle **LINGO** Eile Database User Info Eile info Database User Info Zurange Database User Info Zurange Database User Info Zurange Database User Info Zurange Database User Info Zurange Database User Info Zurange Database User 10.1.3 SQL Server ODBC  $LI<sub>NGO</sub> A<sub>ccess</sub>$ TRANDB. MDB Microsoft SQL Server Microsoft Access Microsoft SOL Server 1 and " " " " Microsoft SQL Server 据"功能。 2 " DTS  $/$  "  $''$  "  $10-6$  " 据源"选项中选择"Microsoft Access",在"文件名"选项中选择 TRANDB. mdb(根据实际安装目录 3  $"$   $"$   $10-7$ 4)在该对话框中需要确定数据复制的目的地。"目的"选项选择"用于 SQL Server Microsoft ODBC  $" " "$ SQL Server " " "Lingo" " " "Lingo " TRANDB. mdb Access SOL Server "Lingo  $5$  "  $10-8$  "  $1$  $\begin{array}{ccc} 6 & \text{``} & \text{''} & 10-9 \\ \end{array}$  10-9  $\begin{array}{ccc} \text{TRANDB.} \\ \text{TRADDB.} \end{array}$   $\begin{array}{ccc} \text{at the} \\ \text{AC-} \end{array}$ cess SQL Server "Lingo "Customers" Arcs" "Customers" "Plants" "  $\blacksquare$ "  $\blacksquare$ "  $\blacksquare$   $\blacksquare$   $\blacks$ Access Microsoft SQL Server hicrosoft SQL Server **Microsoft SQL Server** " Arcs" " Customers" " Plants" [11] Microsoft Access Microsoft SQL Server nvarchar the char that the number of  $\alpha$  char  $\alpha$ 用户需要而定,这样才能使 LINGO 模型正常运行。 Microsoft Access Microsoft SOL Server

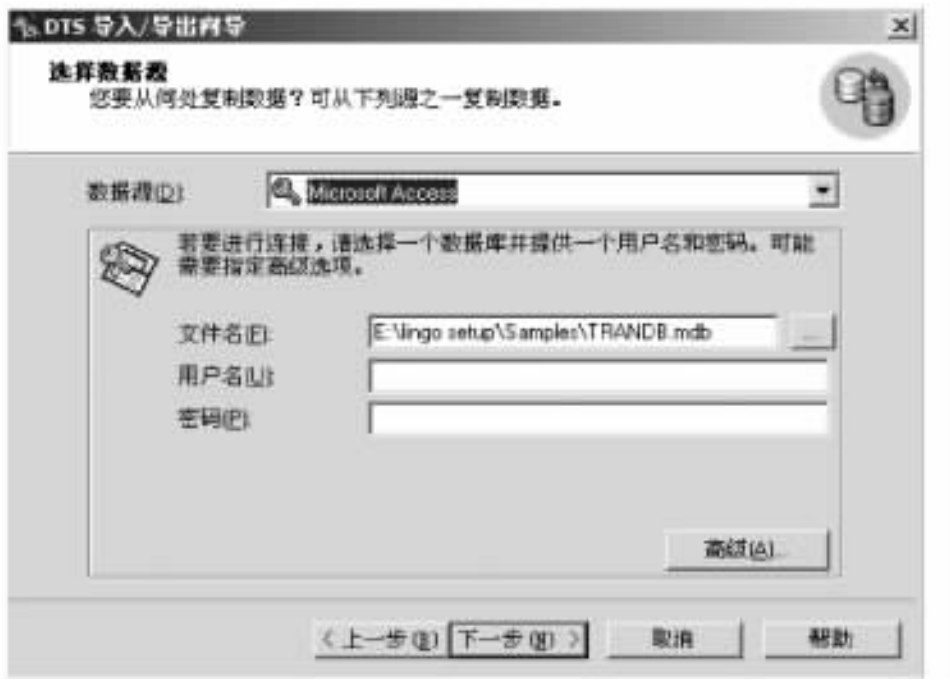

10-6 DTS /  $\vert$ 

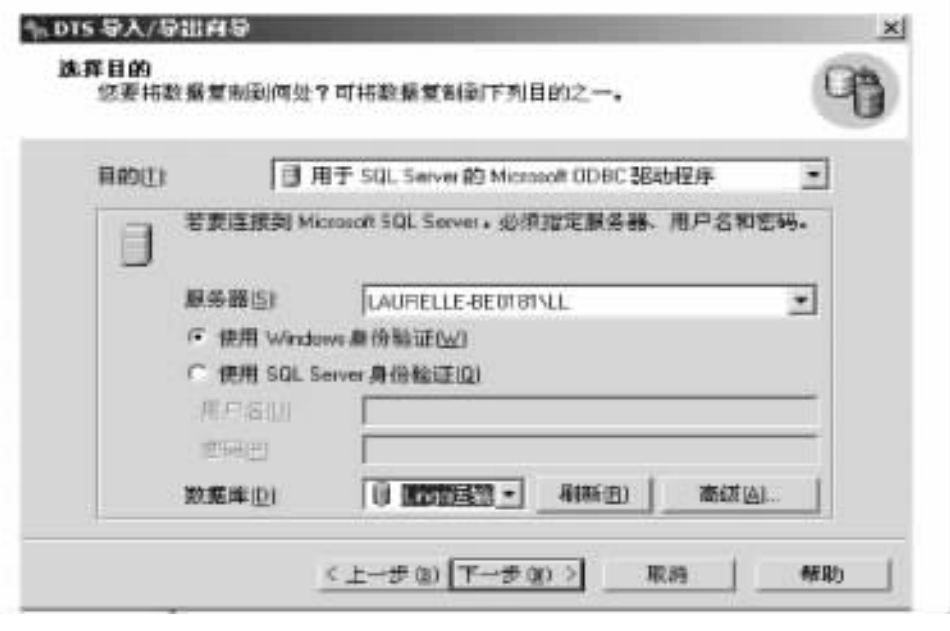

10-7 DTS /  $\vert$ 

Microsoft SQL Server  $\qquad$  "Lingo  $\qquad$  " ODBC

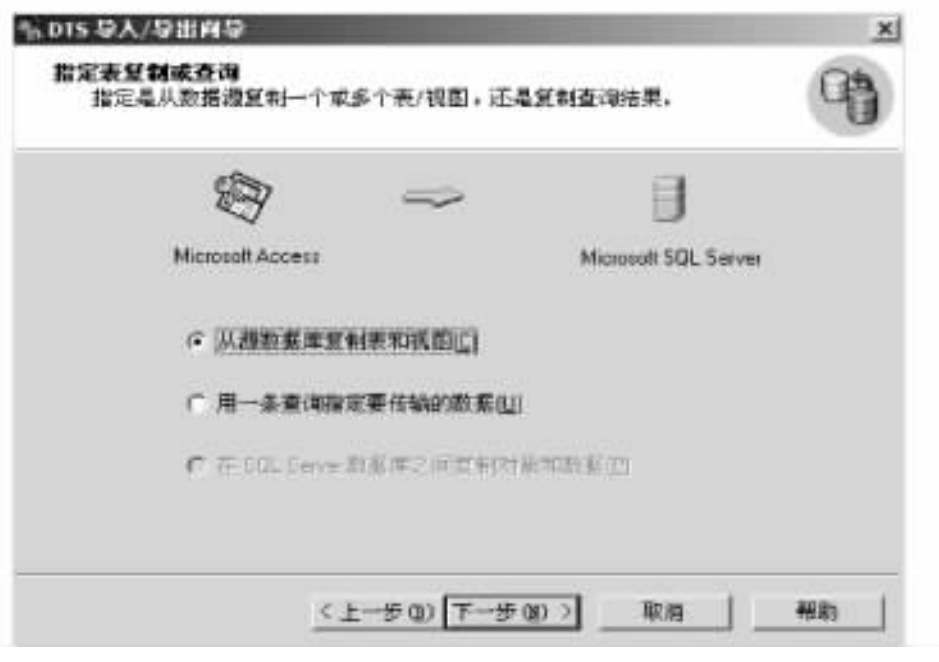

## 10-8 DTS /  $\vert$

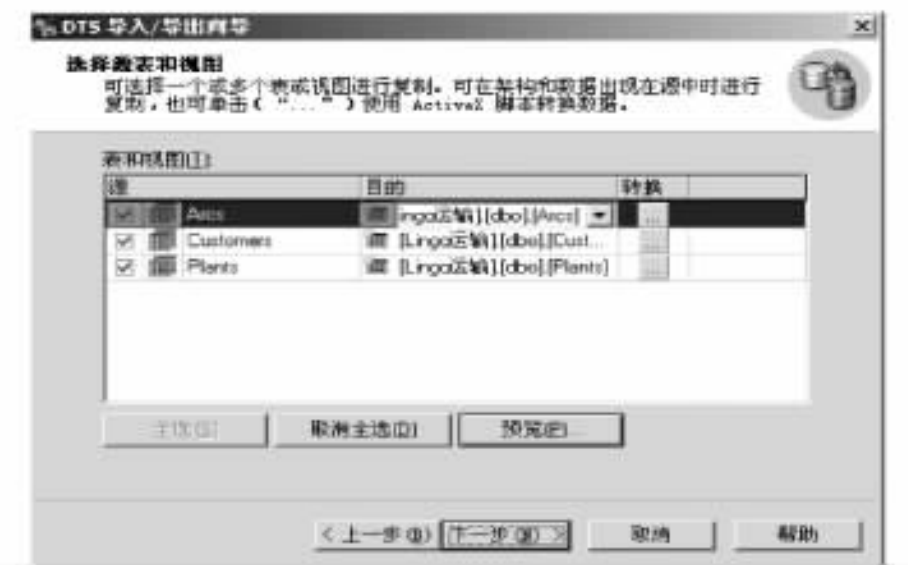

10-9 DTS /  $\vert$ 

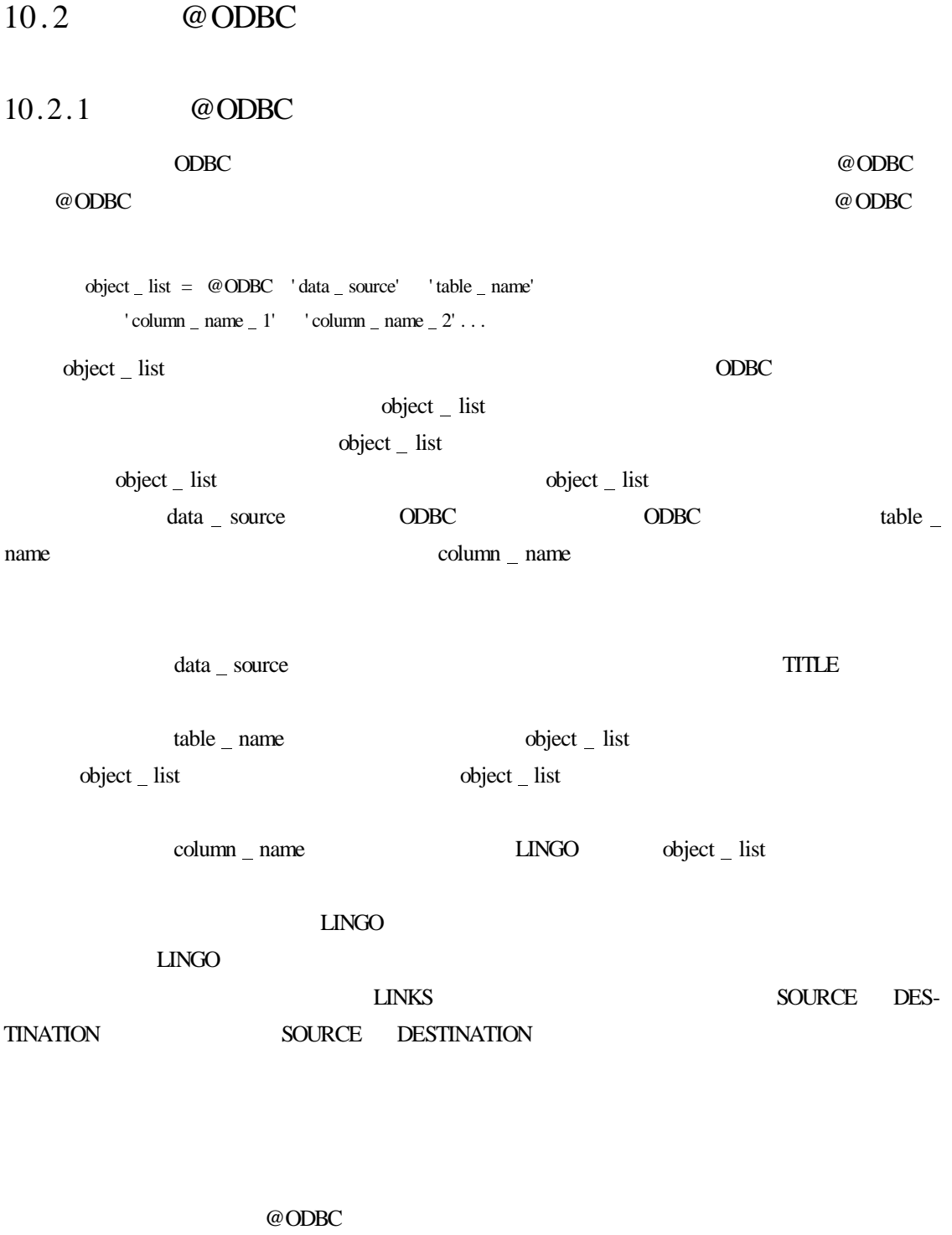

1

 $SHIPPING$   $COST$  = @ ODBC ′TRANSPORTATION′ ′LINKS′ ′COST′);

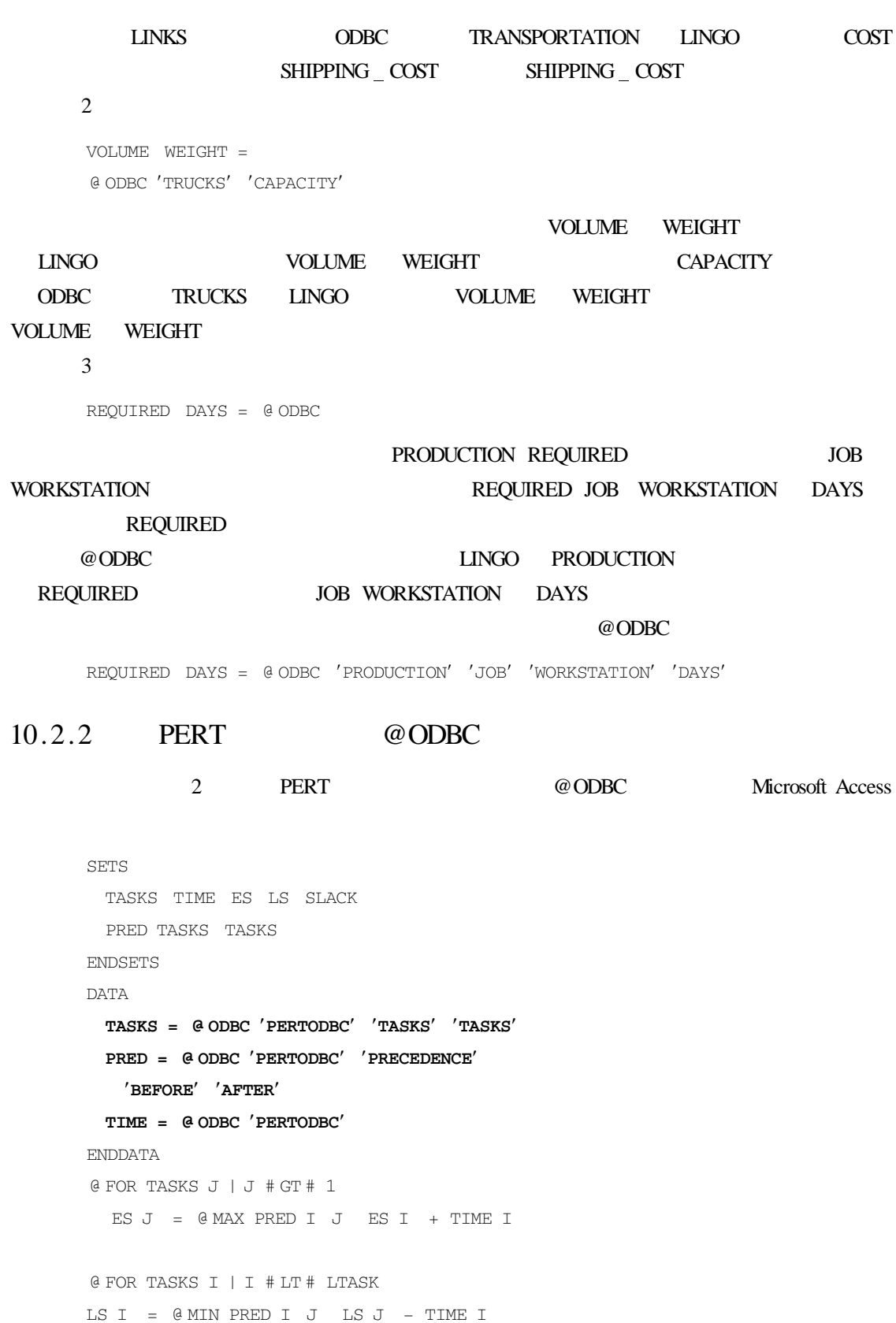

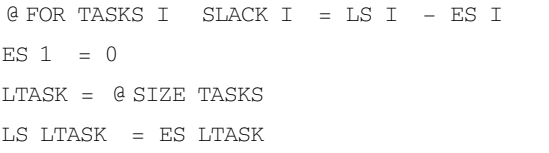

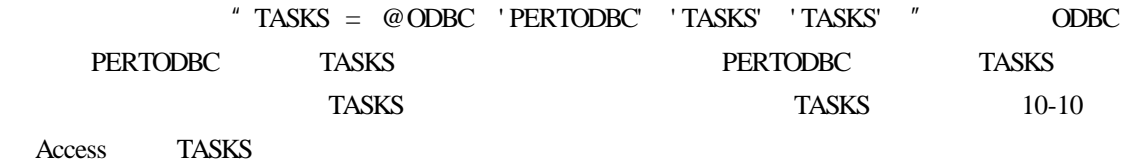

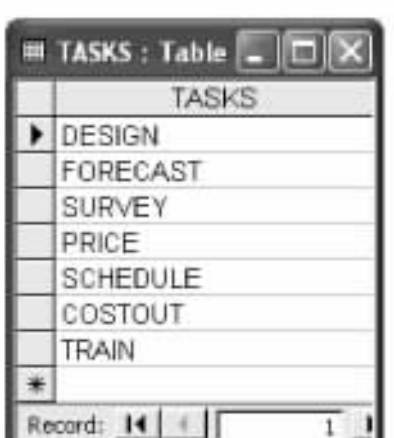

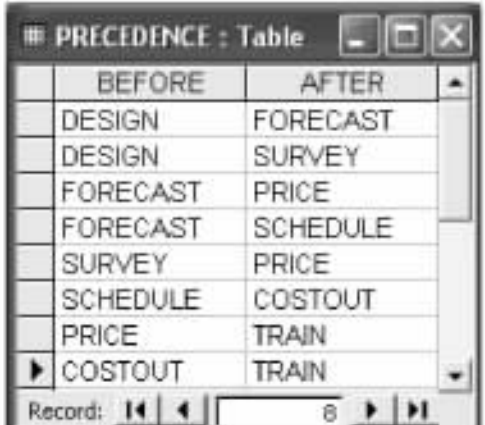

10-10 PERTODBC. MDB| TASKS 10-11 PERTODBC. MDB| PRECEDENCE

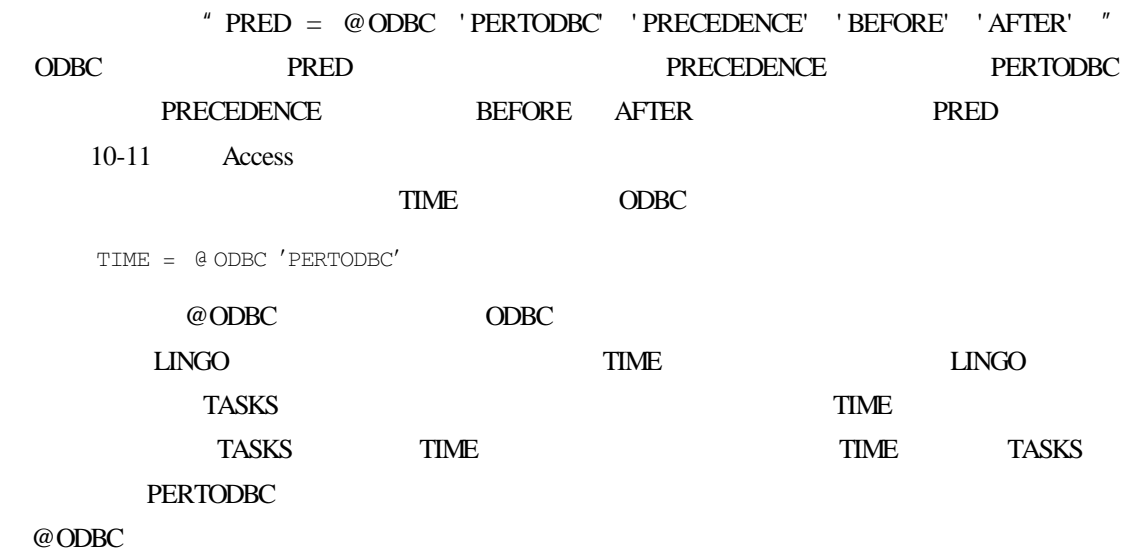

TIME = @ ODBC ′PERTODBC′ ′TASKS′ ′TIME′);

### PERT ODBC

@ODBC

 $10.3$  @ODBC

 $10.3.1$   $@$  ODBC 与很多接口函数一样,@ODBC 函数既可以导入数据,也可以导出数据。在模型数据域 and a second of the Second Second Second Second Second Second Second Second Second Second Second Second Second Second Second Second Second Second Second Second Second Second Second Second Second Second Second Second Second @ ODBC 'data\_source' 'table\_name' 'column\_name\_1'  $'$ column name  $2'$ ... = object list  $10.2$ 在模型的数据域使用@ODBC 函数将数据导出到 ODBC 数据源的一些例子如下。 1 @ ODBC ′TRANSPORTATION′ ′LINKS′ ′VOLUME′ = VOLUME 在这个例子中,LINGO VOLUME 属性值导出到 LINKS 数据表的 VOLUME 列,而 LINKS TRANSPORTATION  $2<sup>2</sup>$  $@$  ODBC = NUMBER  $_W$  WORKING **@ODBC AREA** LINGO  $SCHED-$ ULING TITLE  $\blacksquare$  SCHEDULING NUMBER WORK- $\begin{minipage}{0.9\linewidth} \textbf{INGO} & \textbf{NUMBER} & \textbf{WORKING} \end{minipage}$ SCHEDULES NUMBER WORKING SCHEDULES NUMBER WORKING SCHEDULES **SCHEDULING**  $10.3.2$  PERT  $@$  ODBC 继续使用上节中的 PERT 模型,通过一定的修改将最早开始时间和最迟开始时间(ES LS PERTODBC SOLUTION TASKS EARLIEST START LATEST START TASKS TASKS TASKS ES LS EARLIEST START LATEST START 10-12 SOLUTION  $SOLUTION$ 

SETS

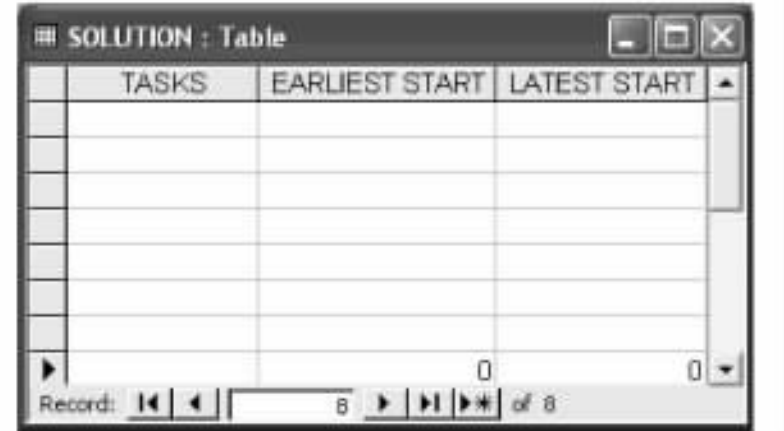

10-12 PERTODBC. MDB | SOLUTION

@ODBC 函数实现 LINGO 与数据库之间的数据交换,就会在求解结果报告窗口的顶部

 $@$  ODBC  $@$ **@ODBC DERT** 

TASKS TIME ES LS SLACK PRED TASKS TASKS ENDSETS DATA TASKS = @ ODBC PERTODBC′ ′TASKS′ ′TASKS′); PRED = @ ODBC PERTODBC' 'PRECEDENCE' 'BEFORE' 'AFTER' TIME = @ ODBC 'PERTODBC' @ ODBC ′PERTODBC′ ′SOLUTION′ ′TASKS′ ′EARLIEST START′ ′LATEST START′ = TASKS ES LS ENDDATA @ FOR TASKS J | J # GT # 1 ES  $J = 0$  MAX PRED I  $J$  ES I + TIME I @ FOR TASKS I | I # LT # LTASK LS  $I = \emptyset$  MIN PRED  $I$  J  $I$  LS  $J$  - TIME I  $\theta$  FOR TASKS I SLACK I = LS I - ES I ES  $1 = 0$  $LTASK = 0 SIZE TASKS$  $LS$  LTASK = ES LTASK  $SOLUTION$  10-13

 $10.3.3$ 

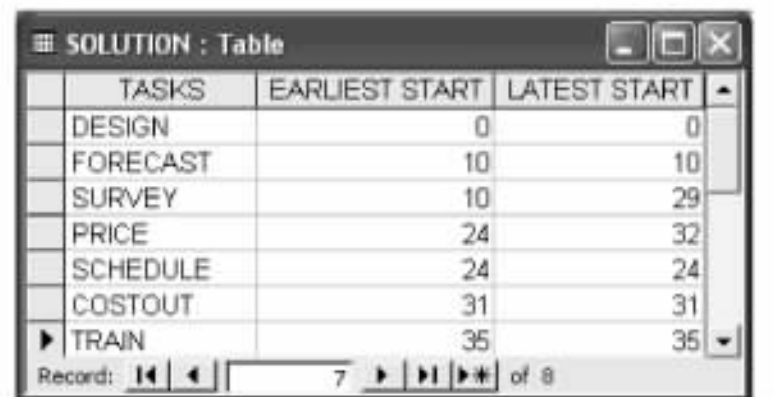

#### 10-13 PERTODBC. MDB SOLUTION

Export Summary Report --------------------- Transfer Method ODBC BASED ODBC Data Source PERTODBC Data Table Name TASKS Columns Specified 3 TASKS EARLIEST LATEST LINGO Column Length 7 Database Column Length 7 @ODBC Transfer Method " ODBC BASED" Data Source ODBC Data Source ODBC Table Name (3) Columns Specified Columns Specified LINGO Column Length **Database Column Length**  $D$ atabase Column Length LINGO Column Length Database Column Length  $LMGO$  $LINGO$
# $11$

#### $LMGO$

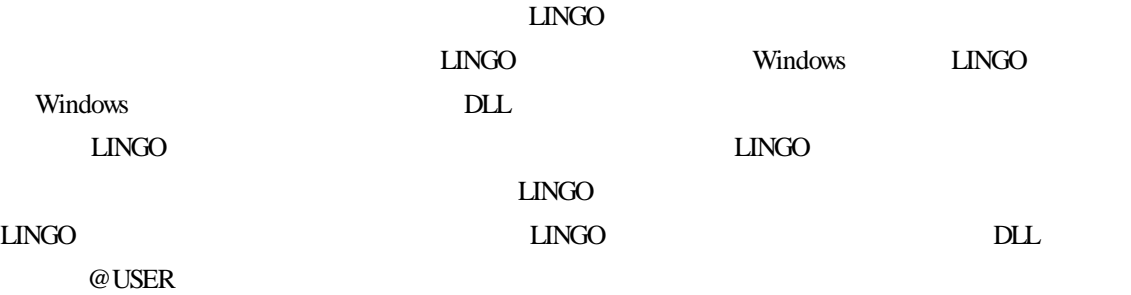

## 11.1 LINGO

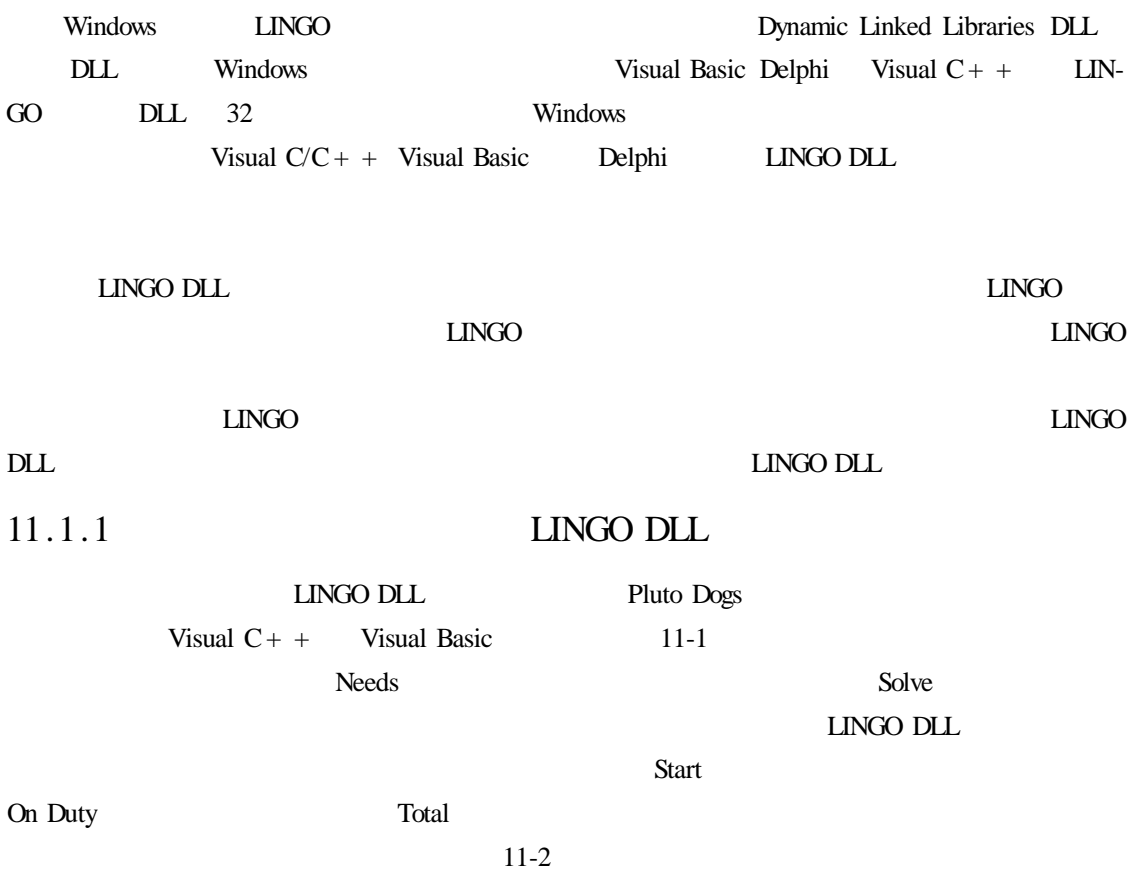

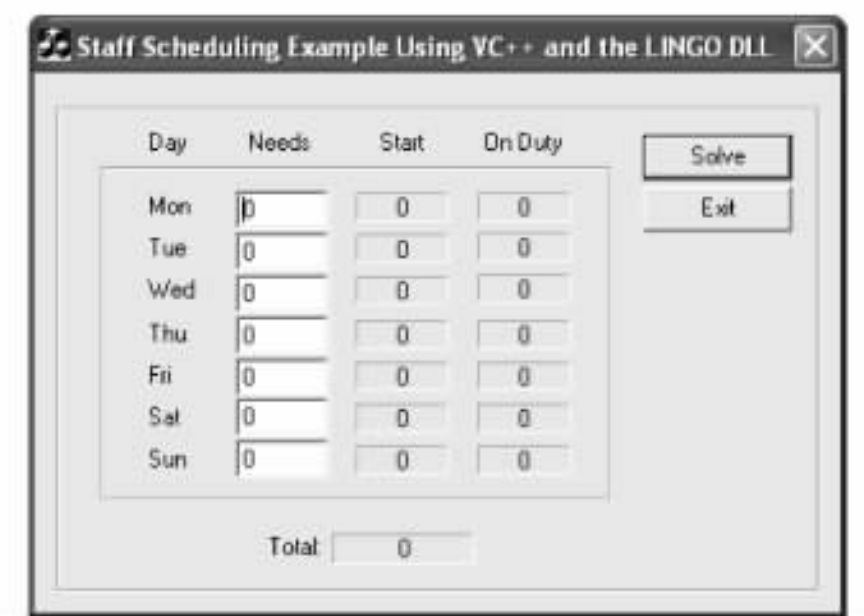

 $11-1$ 

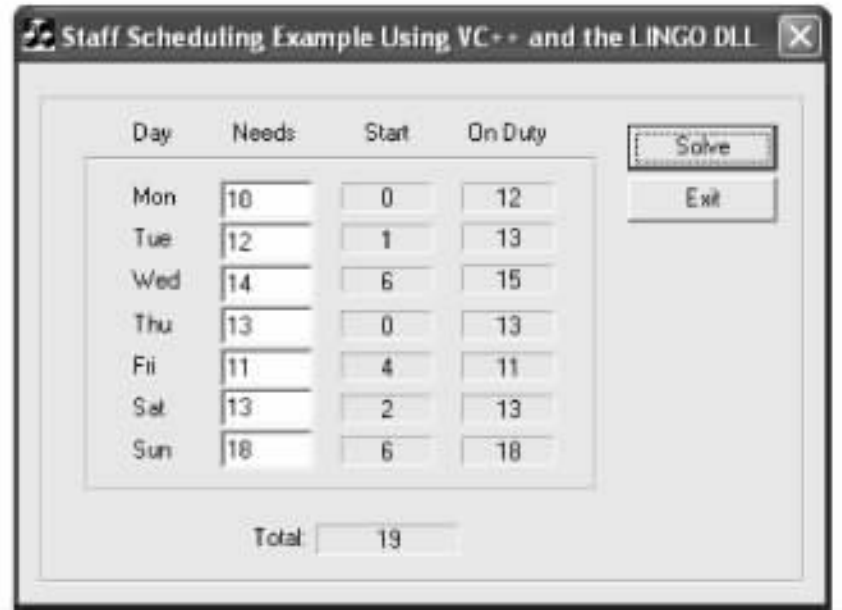

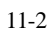

### $11.1.2$

 $LINGO DLL$ 

MODEL

```
SETS
        DAYS / MON TUE WED THU FRI SAT SUN/
         NEEDS START ONDUTY
     ENDSETS
      OBJECTIVE MIN = \alpha sim days is start in
      @ FOR DAYS TODAY):
      Calculate number on duty
       ONDUTY TODAY =
        @ SUM DAYS D | D # LE # 5
         START \theta WRAP TODAY - D + 1
          @ SIZE DAYS))));
      Enforce staffing requirement
       ONDUTY TODAY > = NEEDS TODAY
       @ GIN START);
     DATA
       NEEDS = @ POINTER 1
       @ POINTER 2 = START
       @ POINTER 3 = ONDUTY
       Q POINTER 4 = 0BJECTIVE
       @ POINTER 5 = @ STATUS
     ENDDATA
    END
   LINGO " MODEL ""END" DAYS ONDUTY
On Duty GBJECTIVE
将目标值返回应用程序并显示在 Total 文本框中。
11.1.3 \omegaPOINTER
   @POINTER LINGO \blacksquare负责 LINGO 与应用程序之间的数据交换。通过@POINTER 函数可以进行数据的快速传输,而
       LINGO DLL @PONTER n
         n a character DLL OLE LINGO @POINTER
     @POINTER
    NFERDS = Q POINTER 1
\BoxNGO\Box
```
**EXECUTER AND SET ON A LINGO** 

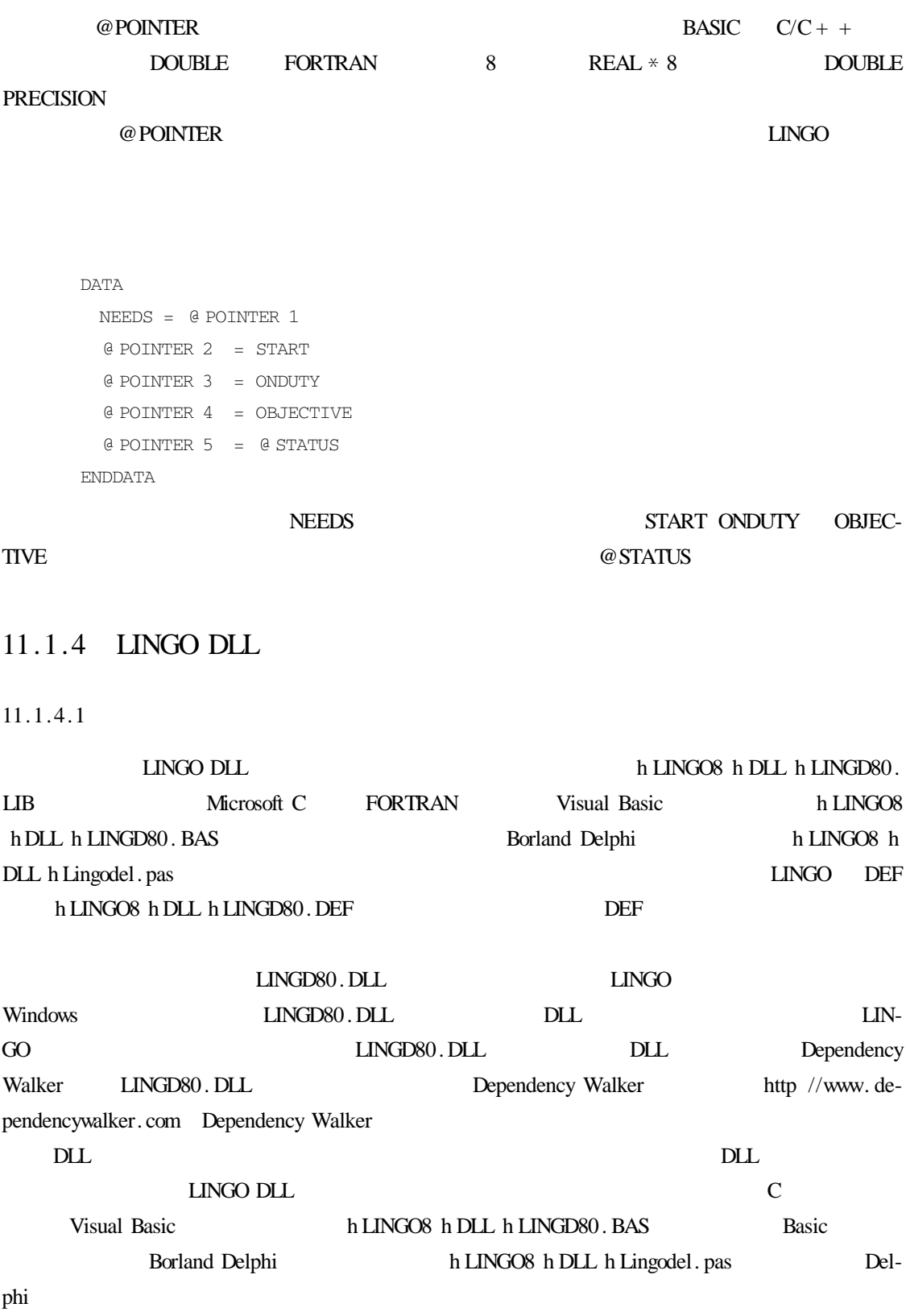

1. void LSclearPointersLng pLSenvLINGO pL 该函数用于清除@POINTER()指针列表。这些指针指向通过调用 LSsetPointerLng()函数而 pL———指向 LINGO 环境的指针,该指针由先前调用的 LScreateEnvLng()函数创建。 2. int LScloseLogFileLng pLSenvLINGO pL **LINGO** LSopenLogFileLng  $0$ 3. pLSenvLINGO CALLTYPE LScreateEnvLng() 该函数用于创建 LINGO 环境对象,所有其他 LINGO DLL 函数都需要一个有效的指针指向 ート<br>- LINGO エスdeleteEnvLng  $0$  LINGO 4. int LSdeleteEnvLng pLSenvLINGO pL LScreateEnvLng
LINGO  $LINGO$  $0$ 5. int LSexecuteScriptLng pLSenvLINGO pL char \* pcScript  $LINGO$  lingo  $LINGO$   $DL$  $\Gamma$ AKE pcScript———指向包含 LINGO 命令脚本的字符串的指针,脚本的每行必须以换行符(ASCII 10
NULL ASCII 0  $0$ 6. int LSgetCallbackInfoLng pLSenvLINGO pL int nObject void \* pResult  $LMGO$  $\text{LINGO} \hspace{2.3cm} \text{LSGO}$  $\Box$ NGO $\Box$ 

 $nObiect$   $11-1$ 

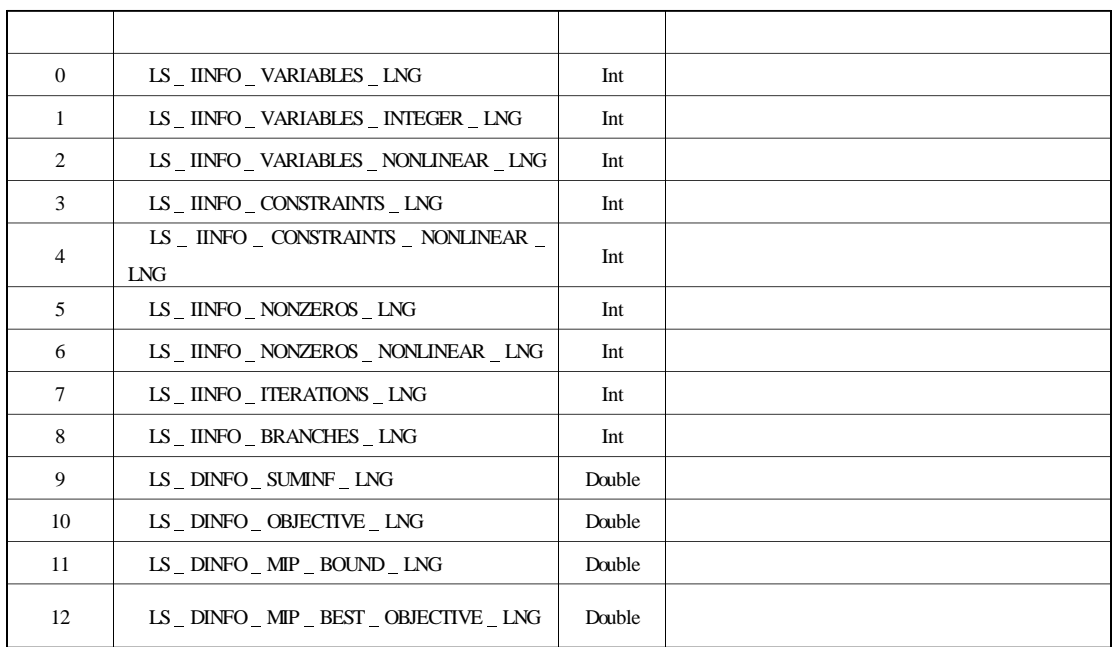

pResult—— LINGO LINGO  $\blacksquare$ 

 $\frac{4}{\sqrt{3}}$ 

 $0$ 

### 7. int LSopenLogFileLng pLSenvLINGO pL char \* pcLogFile  $LINGO$

pcLogFile-

 $0$ 

8. int LSsetCallbackErrorLng pLSenvLINGO pL lngCBFuncError \_ t pcbf void \* pUserData  $LMGO$ 

pcbf— pUserData———用户设定的指针,指向回调函数中任何需要参阅的数据,LINGO 通过回调函

 $\mathbf{NULL}$ 

 $0$ 

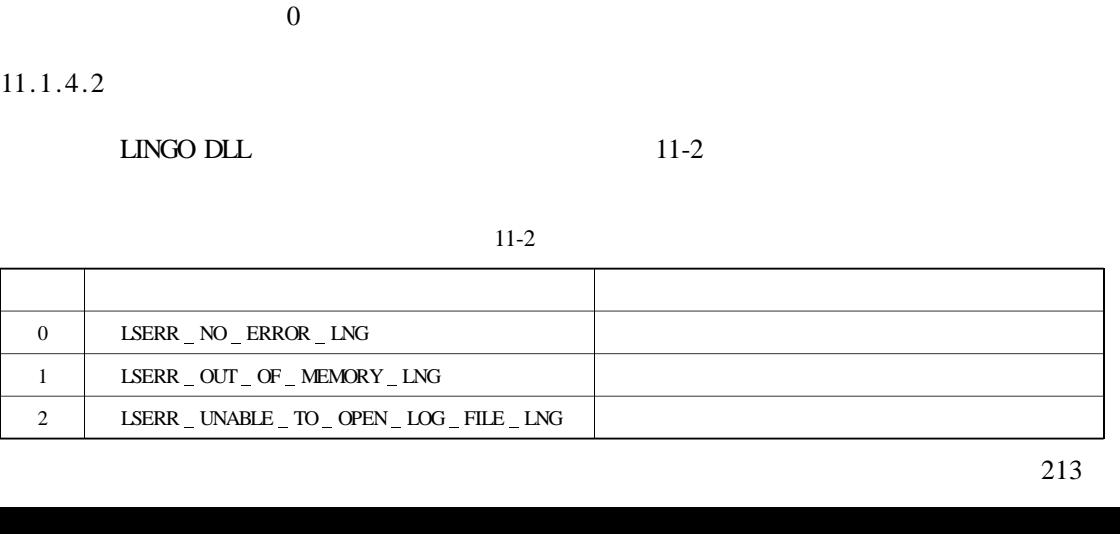

int MyErrCallback pLSenvLINGO pL void \* pUserData int nErrorCode char \* pcErrorText 如果没有严格遵守接口规则,计算机极有可能瘫痪。LINGO 的错误代码将通过 nErrorCode  $p$ cErrorText  $200$ 9. int LSsetCallbackSolverLng pLSenvLINGO pL lngCBFuncError t pcgf void \* pUserData LINGO

 $0$ 

int MySolverCallback pLSenvLINGO pL int nReserved void \* pUserData nReserved

10. int CALLTYPE LSsetPointerLng pLSenvLINGO pL double  $*$  pdPointer int  $*$  pnPointersNow

LINGO LINGO @POINTER

 $\Box$ NGO  $\Box$ 

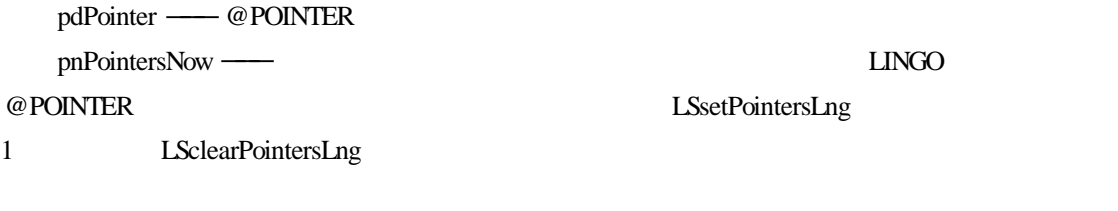

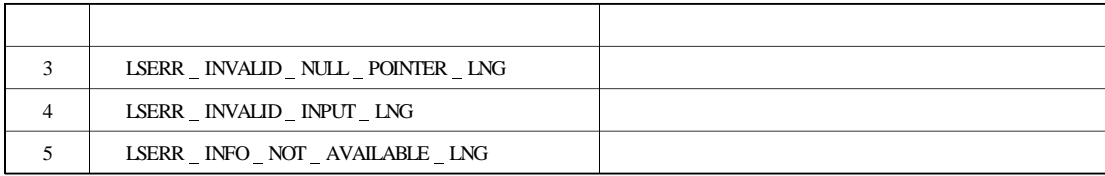

11.1.5 **LINGO DLL** Visual  $C + +$ 

Microsoft Visual  $C/C + +$  LINGO DLL

Visual  $C++$ 

 $C++$ 

### h LINGO8 h DLL h VC + + h STAFF1 h STAFF. EXE

Visual  $C + +$  AppWizard

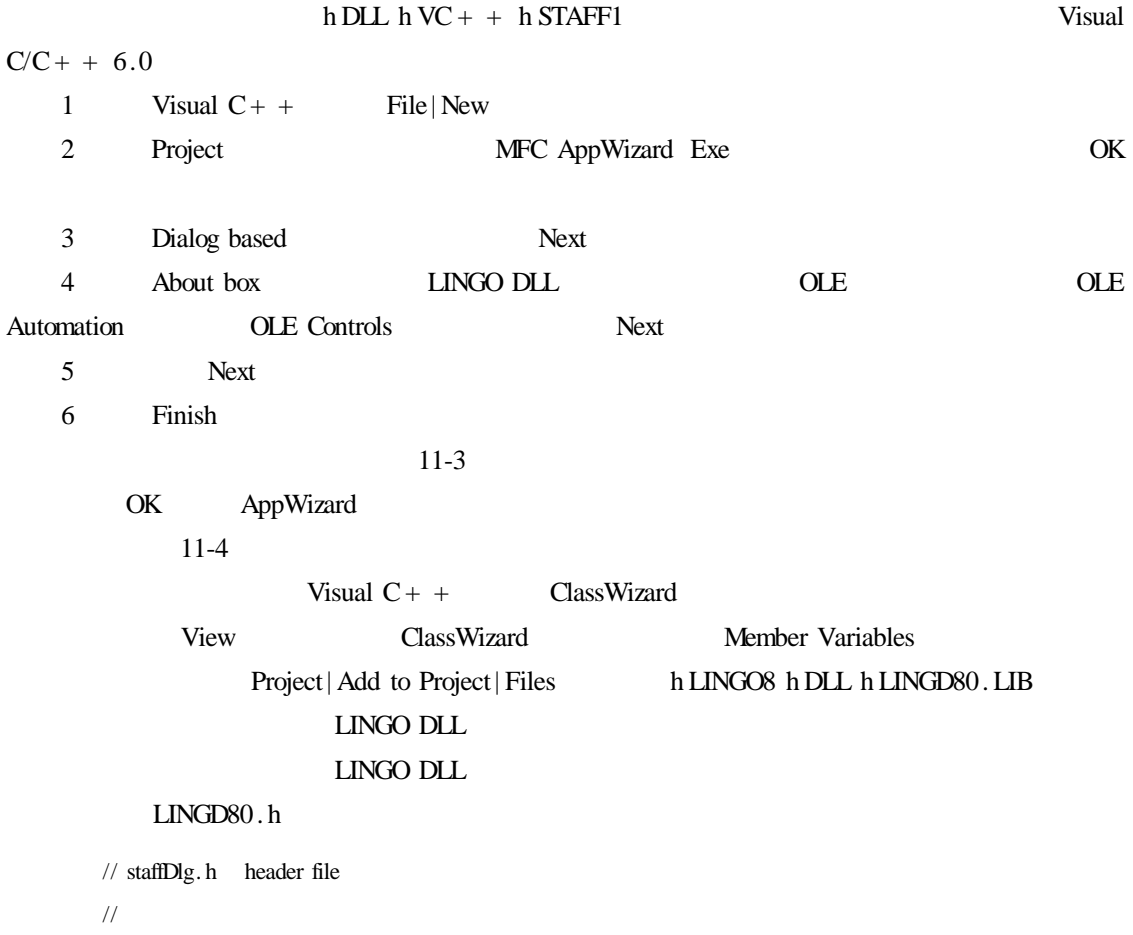

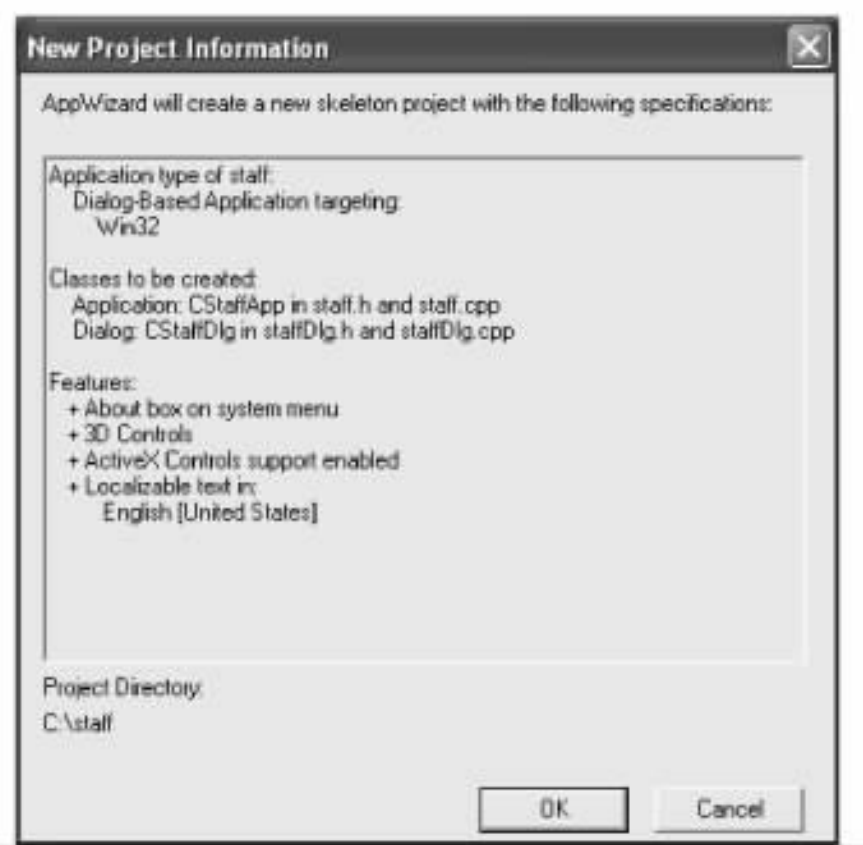

 $11-3$ 

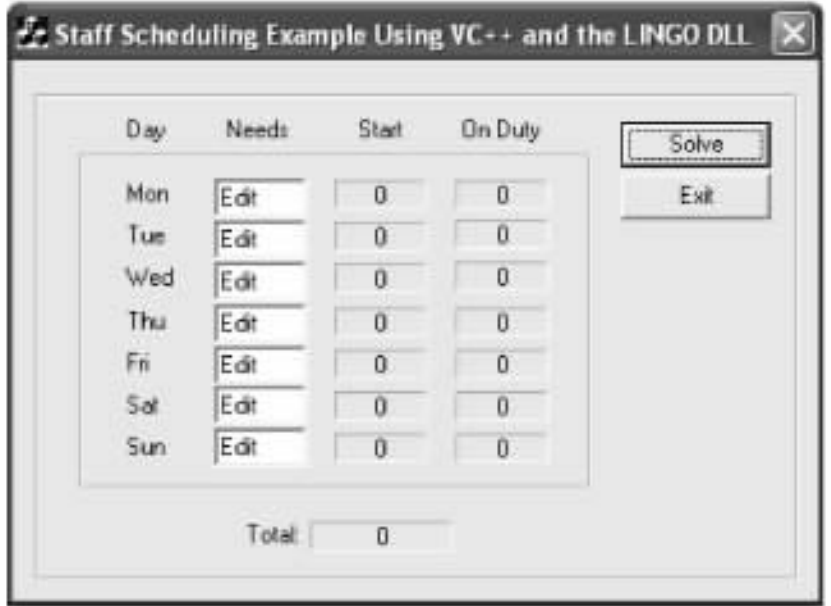

11-4 Visual  $C_{+}$  +

```
# include "lingd80. h"
# if
  defined AFX _ STAFFDLG _ H _ 74D746B7 _ CA4D _ 11D6 _ AC89 _ 00010240D2AE _ INCLUDED _
# define
AFX STAFFDLG H 74D746B7 CA4D 11D6 AC89 00010240D2AE INCLUDED
# if MSC VER > 1000# pragma once
# endif // _ MSC _ VER > 1000/////////////////////////////////////////////////////////////////////////////
// CStaffDlg dialog
\ddot{\cdot}
```

```
LINGO
```
Resource View Solve Solve

OnSolve OnSolve OnSolve void CStaffDlg OnSolve int nError nPointersNow CString csScript cs double dNeeds 7 dStart 7 dOnDuty 7 dStatus dTotal //  $\frac{1}{2}$ UpdateData  $\frac{1}{2}$   $\frac{1}{2}$  LINGO  $dNeeds$  0 = double m nNeedsMon dNeeds 1 = double m nNeedsTue dNeeds 2 = double m nNeedsWed dNeeds 3 = double m nNeedsThu dNeeds 4 = double m nNeedsFri dNeeds 5 = double m nNeedsSat dNeeds 6 = double m nNeedsSun  $\frac{1}{2}$  LINGO pLSenvLINGO pLINGO pLINGO = LScreateEnvLng if pLINGO AfxMessageBox "Unable to create LINGO Environment"); return  $1/1$  LINGO

nError = LSopenLogFileLng pLINGO " h h LINGO8 h h LINGO. log"

```
if nError goto ErrorExit
\frac{1}{\sqrt{2}} LINGO
// @POINTER 1
nError = LSsetPointerLng pLINGO dNeeds &nPointersNow);
if nError goto ErrorExit
// @POINTER 2
nError = LSsetPointerLng pLINGO dStart &nPointersNow);
if nError goto ErrorExit
// @POINTER 3
nError = LSsetPointerLng pLINGO dOnDuty &nPointersNow);
if nError goto ErrorExit
// @POINTER 4
nError = LSsetPointerLng pLINGO &dTotal &nPointersNow);
if nError goto ErrorExit
// @POINTER 5
nError = LSsetPointerLng pLINGO &dStatus &nPointersNow);
if nError goto ErrorExit
\frac{1}{2} LINGO
\text{cssScript} = \text{``SET ECHOIN 1 h n''}\text{c}sScript = csScript +
"TAKE hhLINGO8hhSAMPLEShhSTAFFPTR.LNG h n"
\text{c}sScript = csScript +
"GO h n"
\text{c}sScript = csScript +
"QUIT h n"
/dStatus = -1.e0nError = LSexecuteScriptLng pLINGO LPCTSTR csScript
// 关闭日志文件
LScloseLogFileLng pLINGO
// Any problems
if nError | | dStatus
  /AfxMessageBox "Unable to solve ");
  else
  // /m csStartMon. Format "%d" int dStart 0
  m csStartTue. Format "% d" int dStart 1
  m _ csStartWed. Format "% d" int dStart 2
  m csStartThu. Format "% d" int dStart 3
  m csStartFri. Format "% d" int dStart 4
```
m csStartSat. Format "% d" int dStart 5 m csStartSun. Format "% d" int dStart 6 m csOnDutyMon. Format "% d" int dOnDuty 0 m \_ csOnDutyTue. Format "% d" int dOnDuty 1 m \_ csOnDutyWed. Format "% d" int dOnDuty 2 m csOnDutyThu. Format "% d" int dOnDuty 3 m \_ csOnDutyFri. Format "% d" int dOnDuty 4 m csOnDutySat. Format "% d" int dOnDuty 5 m csOnDutySun. Format "% d" int dOnDuty 6 m \_ csCost. Format "% g" dTotal UpdateData FALSE

goto Exit

ErrorExit

cs. Format "LINGO Errorcode %d" nError); AfxMessageBox cs return

Exit

LSdeleteEnvLng pLINGO

#### $LINGO$

#### $LINGO$

#### OnSolve **On**

 $LINGO$ 

LINGO LINGO

 $\frac{1}{2}$  LINGO pLSenvLINGO pLINGO pLINGO = LScreateEnvLng

if pLINGO

AfxMessageBox "Unable to create LINGO Environment"); return

#### pLSenvLINGO  $LINGO$   $LINGO$   $LINGD80.h$

LINGO

 $1/1$  LINGO

nError = LSopenLogFileLng pLINGO "hhLINGO8hhLINGO. log");

if nError goto ErrorExit

#### $LLNGO$

#### @POINTER

#### LINGO

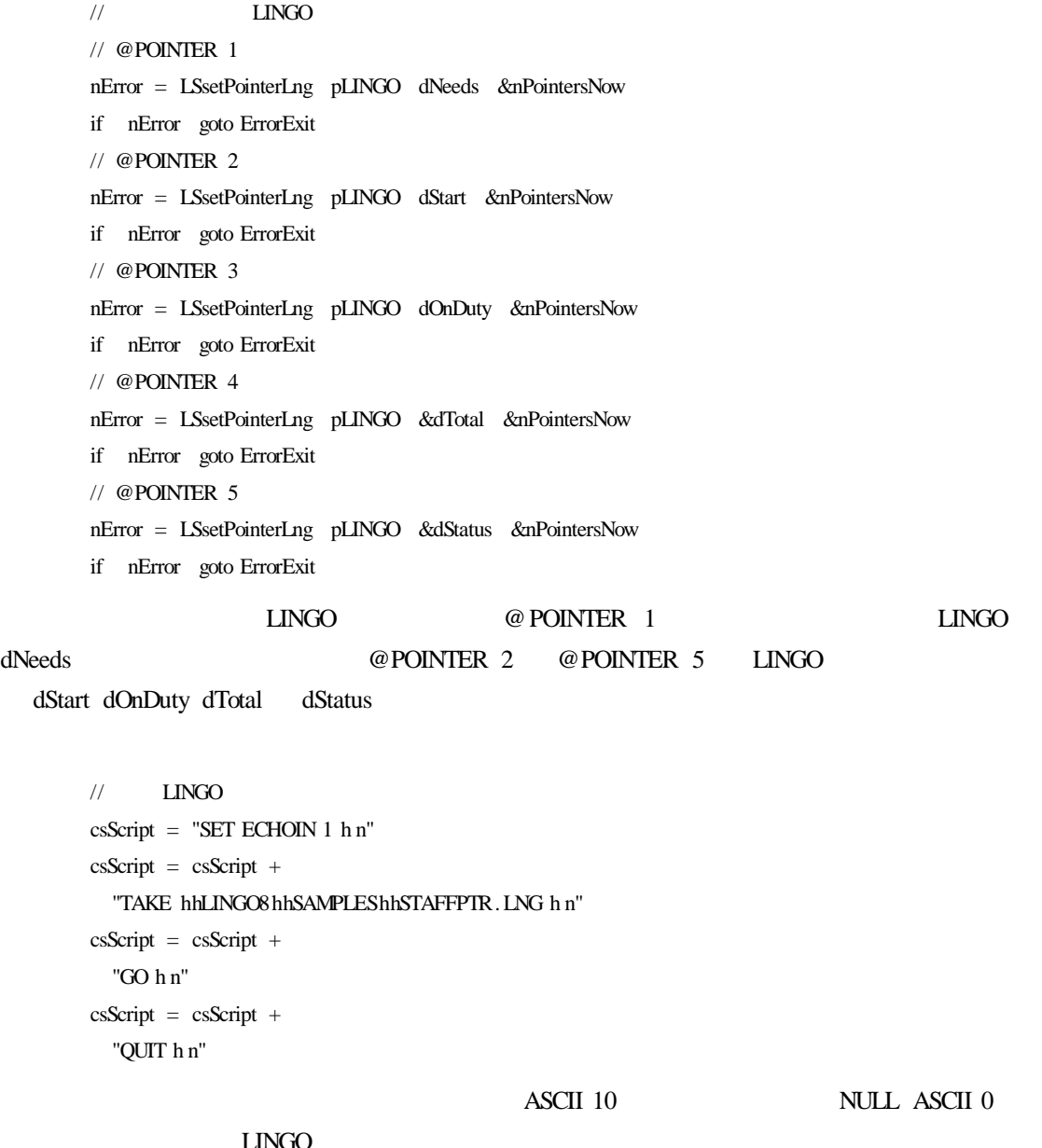

#### 束。下面的语句是在 LINGO 中执行命令脚本:

 $\frac{1}{2}$  $dStatus = -1.e0$ nError = LSexecuteScriptLng pLINGO LPCTSTR csScript

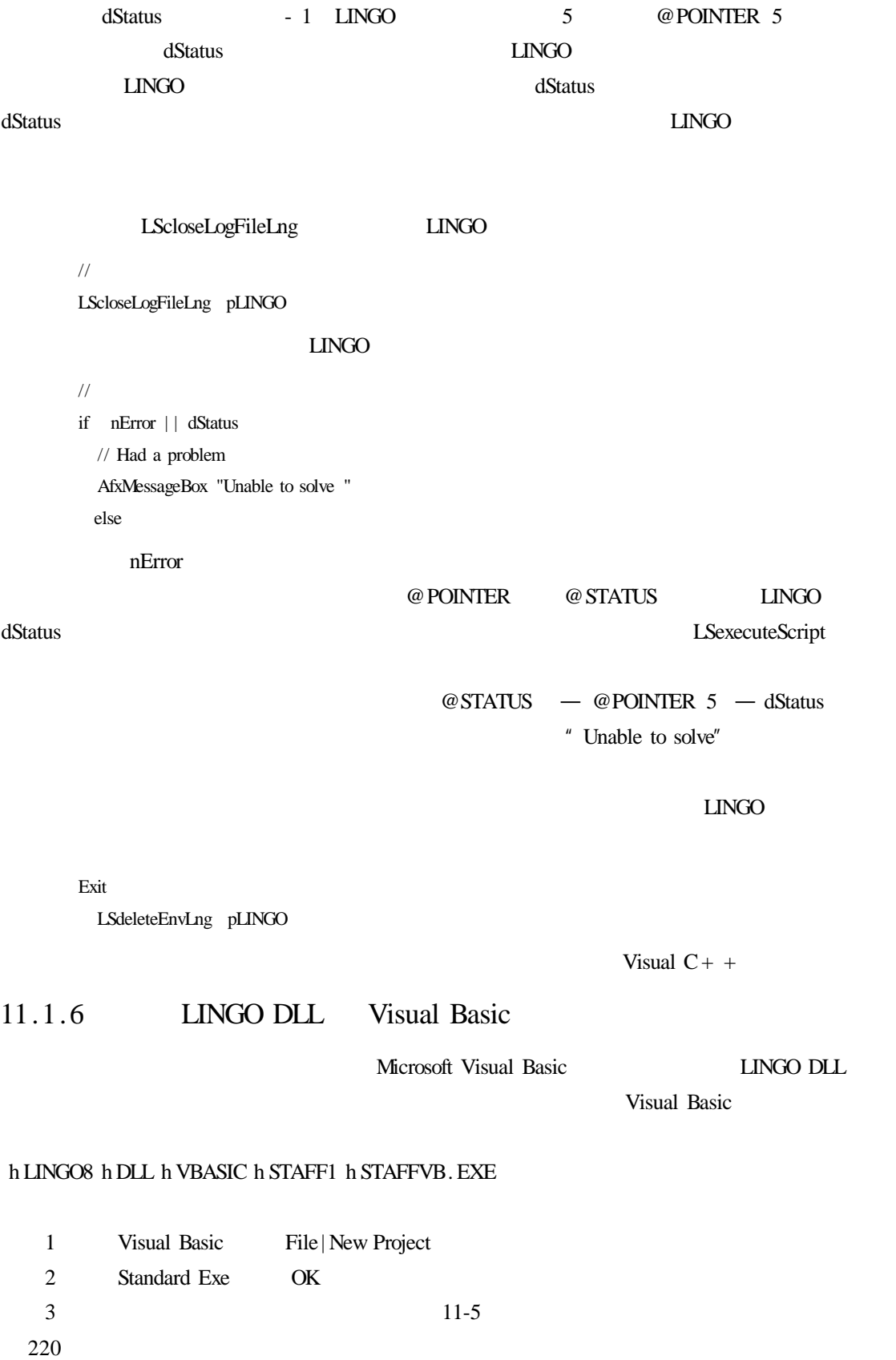

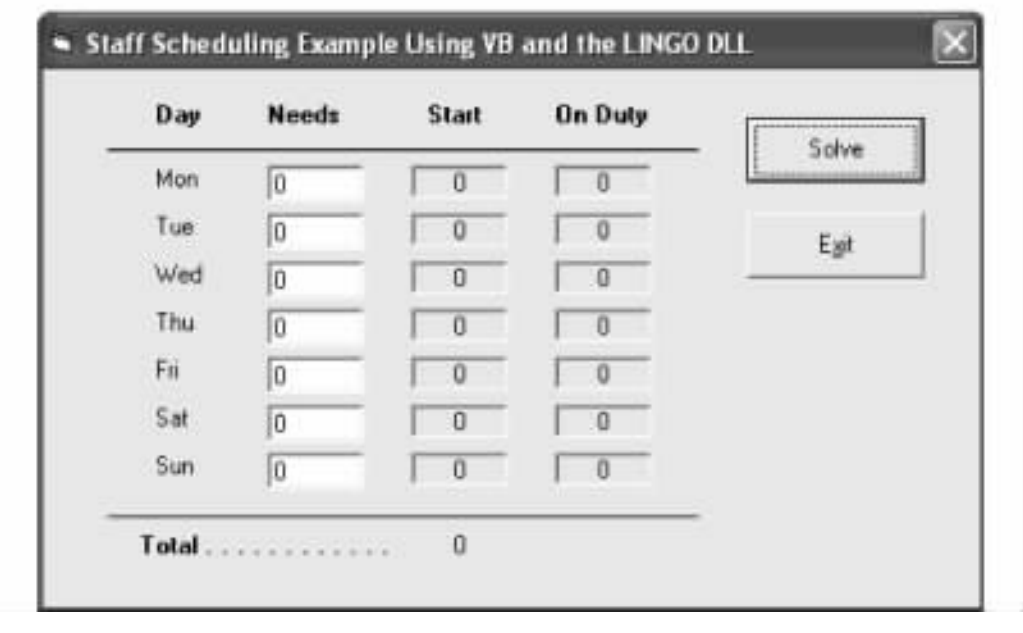

11-5 Visual Basic

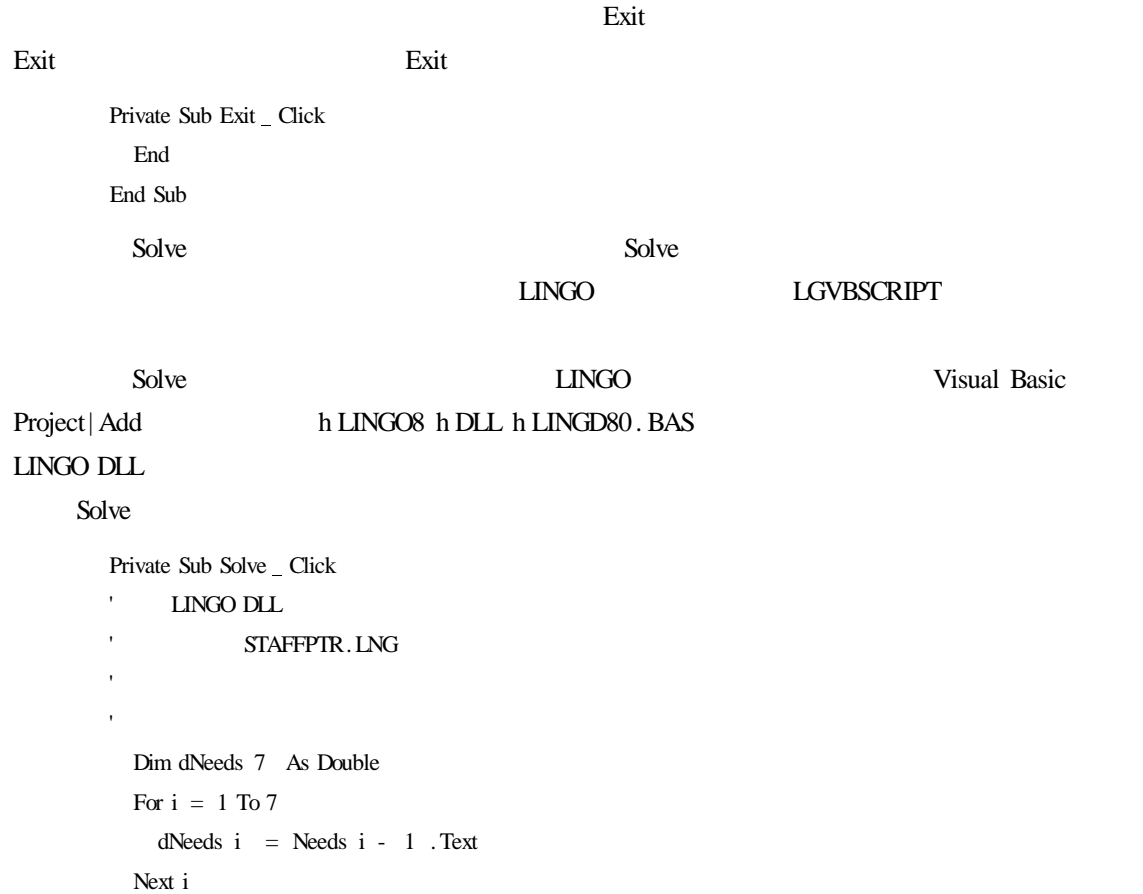

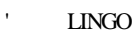

```
Dim pLINGO As Long
 pLINGO = LScreateEnvLng()
 If pLINGO = 0 Then
    MsgBox "Unable to create LINGO Environment. "
   GoTo FinalExit
 End If
     LINGO
 Dim nError As Long
 nError = LSopenLogFileLng pLINGO " h LINGO8 h LINGO. log"
 If nError < > 0 Then GoTo ErrorExit
              LINGO
 Dim dStart 7 As Double dOnDuty 7 As Double
 Dim dTotal As Double dStatus As Double
' @POINTER 1
 nError = LSsetPointerLng pLINGO dNeeds 1 nPointersNow
 If nError < > 0 Then GoTo ErrorExit
' @POINTER 2
 nError = LSsetPointerLng pLINGO dStart 1 nPointersNow
 If nError < > 0 Then GoTo ErrorExit
' @POINTER 3
 nError = LSsetPointerLng pLINGO dOnDuty 1 nPointersNow
 If nError < > 0 Then GoTo ErrorExit
' @POINTER 4
 nError = LSsetPointerLng pLINGO dTotal nPointersNow
 If nError \langle \rangle > 0 Then GoTo ErrorExit
' @POINTER 5
 nError = LSsetPointerLng pLINGO dStatus nPointersNow
 If nError \langle \rangle > 0 Then GoTo ErrorExit
lingo and ascii 10
 Dim cScript As String
 提示命令行开始
 cScript = "SET ECHOIN 1" & Chr 10
     LINGO
 cScript = cScript &"TAKE h LINGO8 h SAMPLES h STAFFPTR.LNG" & Chr 10
 模型求解
 cScript = cScript & "GO" & Chr 10
     LINGO DLL
 cScript = cScript & "QUIT" & Chr 10
     NUL ASCII 0
 cScript = cScript & Chr 0
```
执行脚本

```
dStatus = -1#
     nError = LSexecuteScriptLng pLINGO cScript
    关闭日志文件
     LScloseLogFileLng pLINGO
    出现问题
     If nError > 0 Or dStatus \langle > 0 Then
       MsgBox "Unable to solve "
       GoTo ErrorExit
     End If
    返回每天开始工作员工数目
     For i = 1 To 7
       Start i - 1 .Caption = dStart i
     Next i
    返回每天当值员工数目
     For i = 1 To 7
       OnDuty i - 1 .Caption = dOnDuty i
     Next i
    返回一周雇用员工总数
     Total.Caption = dTotal
     LSdeleteEnvLng pLINGO
     GoTo FinalExit
   ErrorExit
     MsgBox "LINGO Error Code " & nError&
     LSdeleteEnvLng pLINGO
   FinalExit
   End Sub
Solve Click
                                 使用如下代码实现第一次调用 LINGO 时创建 LINGO 环境对象:
```
LINGO  $\overline{A}$ 

Dim pLINGO As Long

pLINGO = LScreateEnvLng()

If pLINGO = 0 Then

MsgBox "Unable to create LINGO Environment. "

GoTo FinalExit

End If

#### LINGO

#### LINGO<sub>1</sub>

Dim nError As Long

nError = LSopenLogFileLng pLINGO " h LINGO8 h LINGO. log"

If nError < > 0 Then GoTo ErrorExit

#### $LLNGO$

#### @POINTER

#### LINGO

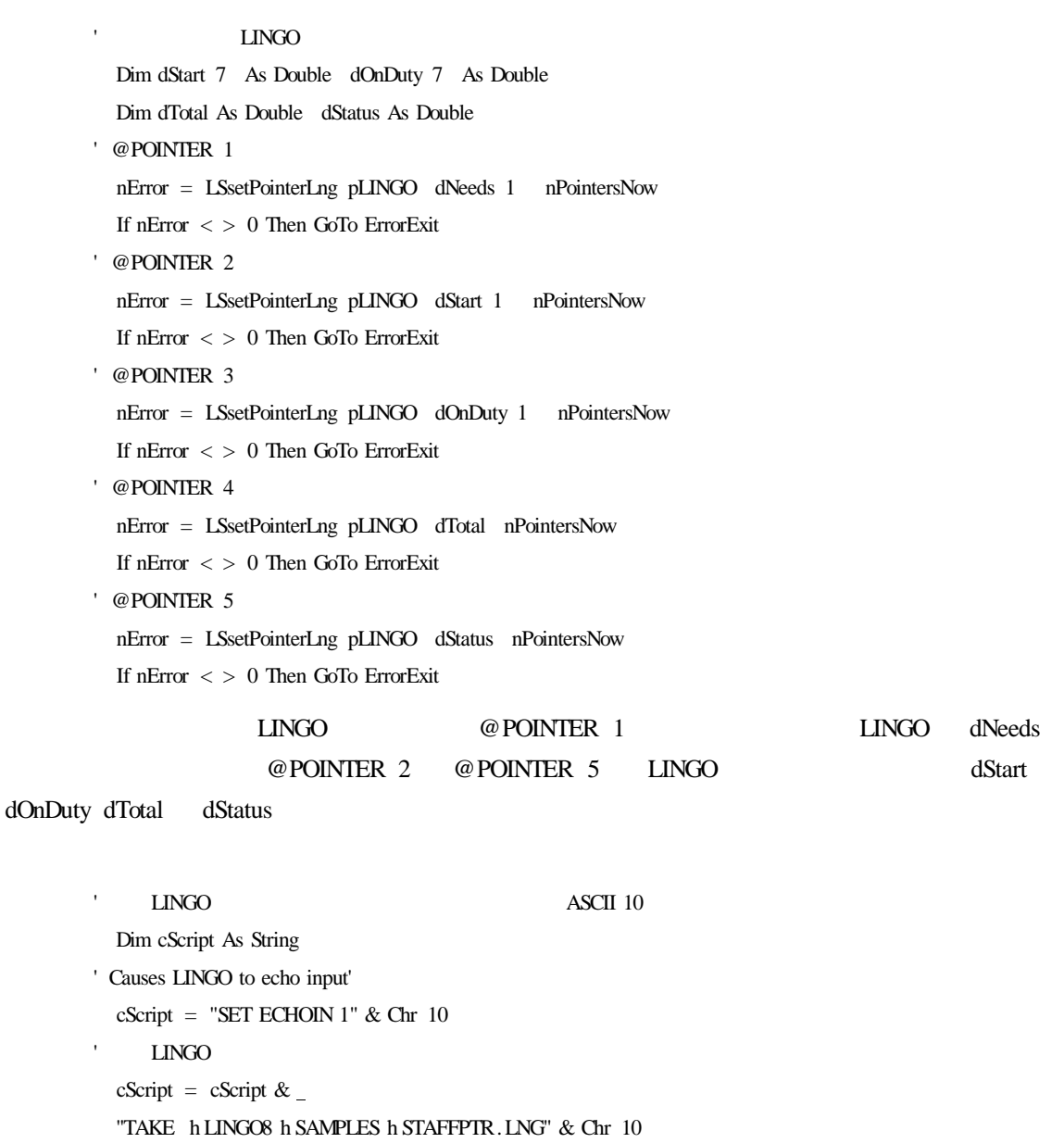

cScript = cScript  $&$  "GO"  $&$  Chr 10  $\bar{t}$  退出 LINGO DLL cScript = cScript & "QUIT" & Chr 10 NULL  $\overline{A}$  ASCII 0

'模型求解

 $\bar{.}$ 

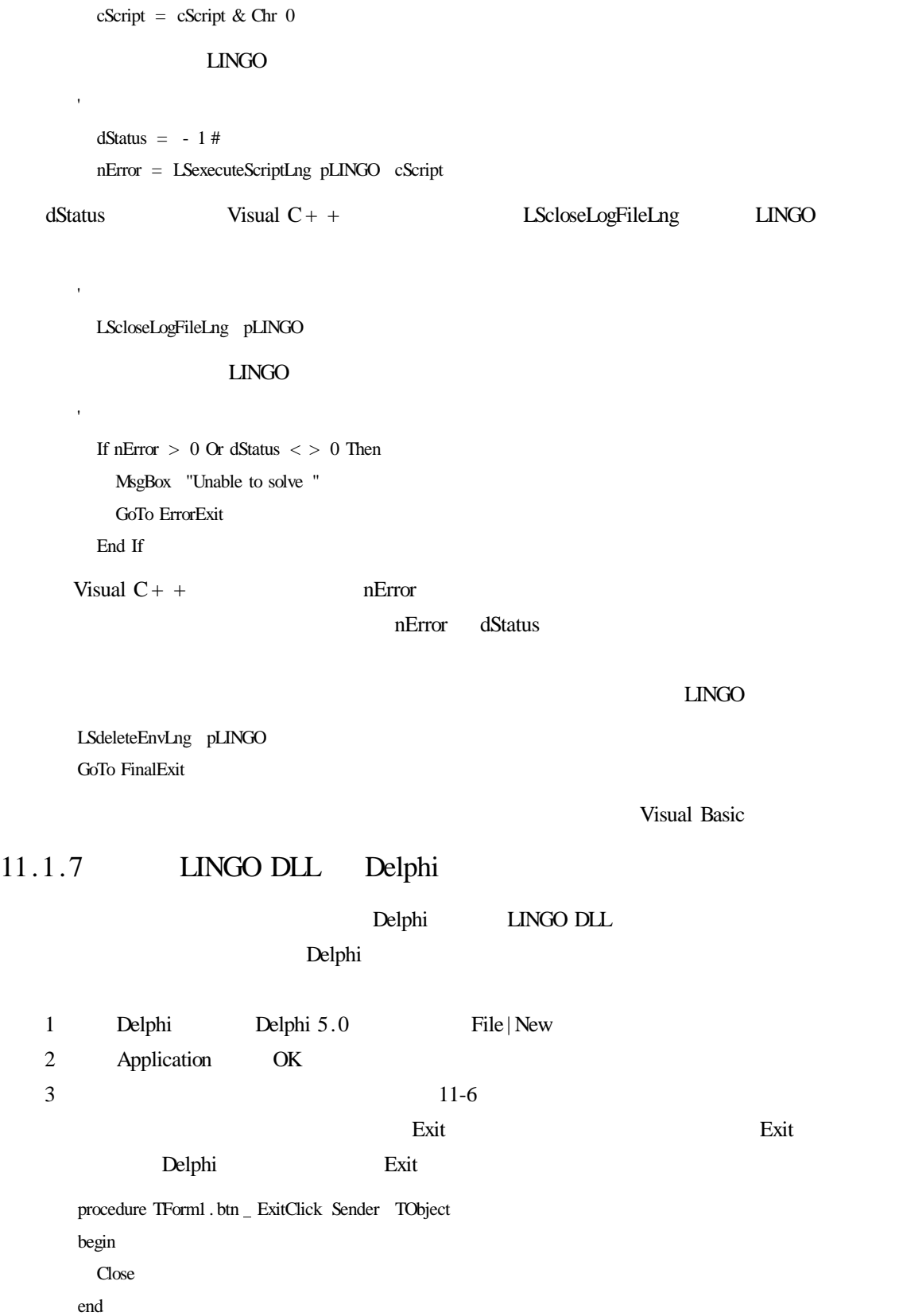

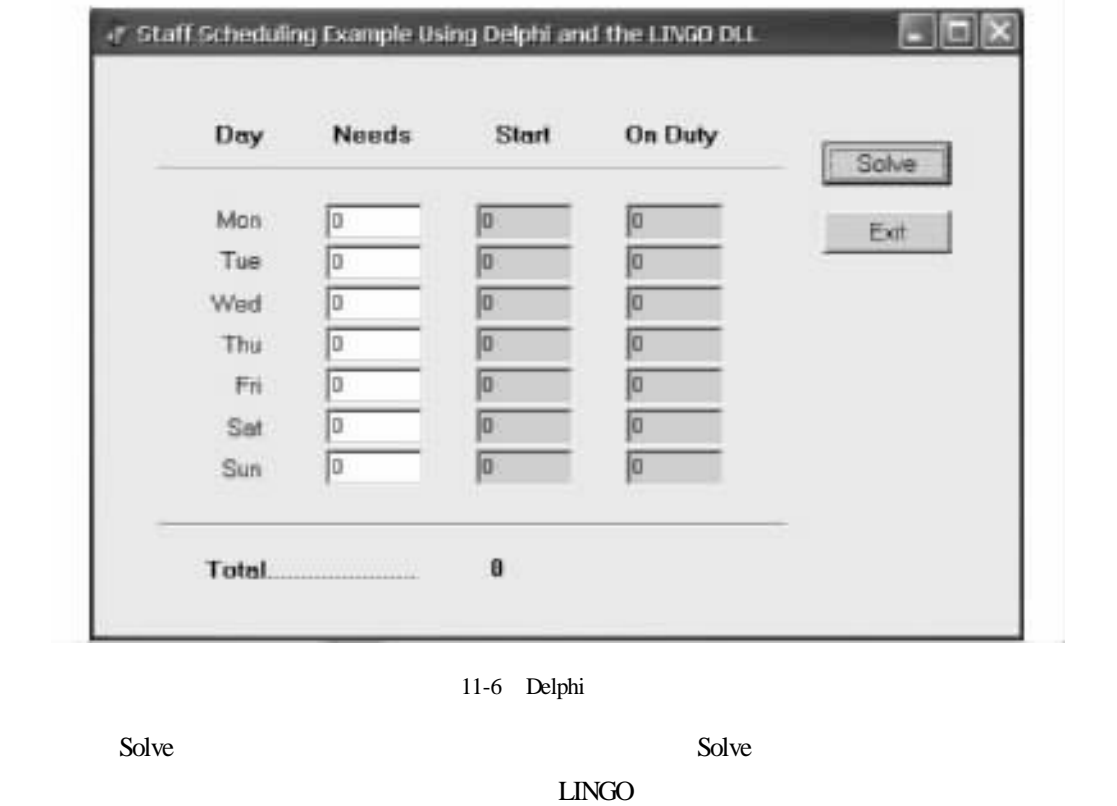

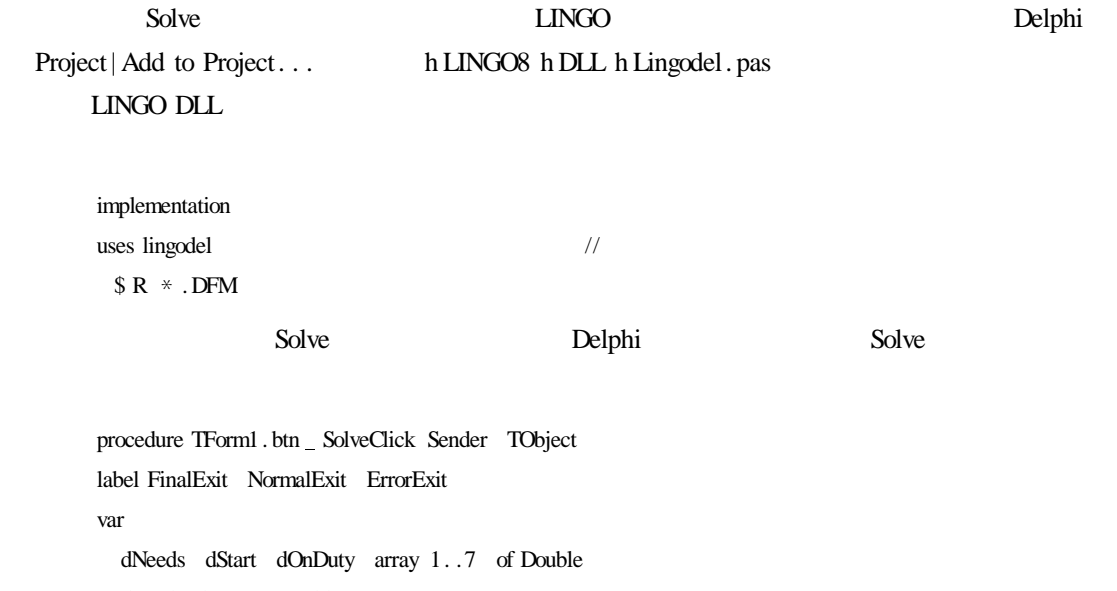

dTotal dStatus Double nError pLingo nPointersNow integer cScript pchar cMsg string i integer

```
begin
 // STAFFPTR.LNG Delphi
  \prime\primefor i = 1 to 7 do
    dNeeds i = StrToFloat TEdit FindComponent 'Needs' + inttostr i . Text
  \frac{1}{2} LINGO
  pLingo = LScreateEnvLng();
  if p\text{Lingo} = 0 then
  begin
    ShowMessage ' Can'' t create LINGO environment'
    goto FinalExit
  end
  1/1 LINGO
      nError = LSopenLogFileLng pLINGO ' LINGO. log');
      if nError < > LSERR NO ERROR LNG then goto ErrorExit
  \frac{1}{\sqrt{2}} LINGO
  //@POINTER 1
  nError = LSsetPointerLng pLINGO dNeeds 1 nPointersNow
  if nError < > LSERR NO ERROR LNG then goto ErrorExit
 //@POINTER 2nError = LSsetPointerLng pLINGO dStart 1 nPointersNow
  if nError < > LSERR NO ERROR LNG then goto ErrorExit
 //@POINTER 3
  nError = LSsetPointerLng pLINGO dOnDutv 1 nPointersNowif nError < > LSERR NO ERROR LNG then goto ErrorExit
  //@POINTER 4
  nError = LSsetPointerLng pLINGO dTotal nPointersNow);
  if nError \langle \rangle LSERR \Box NO \Box ERROR \Box LNG then goto ErrorExit
  //@POINTER 5
  nError = LSsetPointerLng pLINGO dStatus nPointersNow);
  if nError < > LSERR NO ERROR LNG then goto ErrorExit
  \frac{1}{2} LINGO
  cScript = ' SET ECHOIN 1' + Char 10 +
    ' TAKE STAFFPTR.LNG + Char 10 +
    ' GO + Char 10 +
    ' QUIT + Char 10 +Char 0
  /nError = LSexecuteScriptLng pLINGO cScript
  if nError < > LSERR NO ERROR LNG then goto ErrorExit
  //关闭日志文件
  LScloseLogFileLng pLINGO
```

```
/if nError < > LSERR NO ERROR LNG or
       dStatus \lt > LS _ STATUS _ GLOBAL _ LNG then
      ShowMessage ' Unable to solve '
    \prime\primeelse
    begin
      //返回每天开始工作员工数目
      for i = 1 to 7 do
        TEdit FindComponent 'Start' + inttostr i .Text = FloatToStr dStart i
      //返回每天当值员工数目
      for i = 1 to 7 do
        TEdit FindComponent 'OnDuty' + inttostr i .Text = FloatToStr dOnDuty i
      //返回一周雇用员工总数
      Total. Caption = FloatToStr dTotal
    end
    goto NormalExit
    ErrorExit
      cMsg = Format 'LINGO Errorcode % d' nError
      ShowMessage cMsg
      goto FinalExit
    NormalExit
      1/ LINGO
      LSdeleteEnvLng pLINGO
    FinalExit
  end
Solve 2008
```
#### LINGO LINGO

 $\frac{1}{2}$  LINGO

pLingo = LScreateEnvLng if  $p\text{Lingo} = 0$  then begin ShowMessage ' Can' ' t create LINGO environment');

goto FinalExit

end

#### LINGO

```
\frac{1}{\sqrt{2}} LINGO
```
nError = LSopenLogFileLng pLINGO ' LINGO. log'); if nError < > LSERR NO ERROR LNG then goto ErrorExit

#### LINGO

#### $@$  POINTER

```
\frac{1}{\sqrt{2}} LINGO
        //@POINTER 1
        nError = LSsetPointerLng pLINGO dNeeds 1 nPointersNow
        if nError < > LSERR NO ERROR LNG then goto ErrorExit
        //@POINTER 2
        nError = LSsetPointerLng pLINGO dStart 1 nPointersNow
        if nError < > LSERR NO ERROR LNG then goto ErrorExit
        //@POINTER 3
        nError = LSsetPointerLng pLINGO dOnDuty 1 nPointersNow
        if nError < > LSERR NO ERROR LNG then goto ErrorExit
        //@POINTER 4
        nError = LSsetPointerLng pLINGO dTotal nPointersNow);
        if nError < > LSERR NO ERROR LNG then goto ErrorExit
        //@POINTER 5
        nError = LSsetPointerLng pLINGO dStatus nPointersNow);
        if nError < > LSERR NO ERROR LNG then goto ErrorExit
                       \blacksquare LINGO \blacksquare \blacksquare POINTER 1
GO dNeeds \qquad \qquad \textcircled{PONITER} 2 \qquad \textcircled{PONITER} 5 \qquad \qquad \text{LINGO}dStart dOnDuty dTotal dStatus
        \frac{1}{2} LINGO
        cScript = 'SET ECHOIN 1' + Char 10 +
          ' TAKE STAFFPTR.LNG + Char 10 +
          ' GO + Char 10 +
          ' QUIT + Char 10 +Char 0LINGO
        \frac{1}{2}nError = LSexecuteScriptLng pLINGO cScript
        if nError < > LSERR NO ERROR LNG then goto ErrorExit
                LScloseLogFileLng
LINGO
```
//关闭日志文件

LScloseLogFileLng pLINGO

#### $LINGO$

 $/$ 

if nError < > LSERR NO ERROR LNG or dStatus < > LS STATUS GLOBAL LNG))then ShowMessage ' Unable to solve '); Visual  $C_{+}$  + Visual Basic Phenomenon + Phenomenon + Phenomenon + Phenomenon + Phenomenon + Phenomenon + Phenomenon + Phenomenon + Phenomenon + Phenomenon + Phenomenon + Phenomenon + Phenomenon + Phenomenon + Phenomenon nError dStatus  $\prime\prime$ else begin //返回每天开始工作员工数目 for  $i = 1$  to 7 do TEdit FindComponent ' Start' + inttostr i .Text = floatToStr dStart i //返回每天当值员工数目 for  $i = 1$  to 7 do TEdit FindComponent 'OnDuty' + inttostr i ).Text = floatToStr dOnDuty i //返回一周雇用员工总数 Total. Caption = floatToStr dTotal end 在程序运行结束后要释放 LINGO 环境对象,代码如下所示:  $\frac{1}{2}$  LINGO LSdeleteEnvLng pLINGO per per control de la personalité de la personalité de la personalité de la personalité de la personalité de l<br>Delphi  $11.1.8$  $LMGO$  $LINGO DLL$   $LINGO$ Visual  $C++$  Visual Basic 的员工安排模型为例,说明回调函数的使用方法。  $11.1.8.1$ 为了指定回调函数,调用 LINGO 的脚本处理器之前需要首先调用 LINGO 的输出程序 LSsetCallback LINGO LSsetCallbackSolverLng

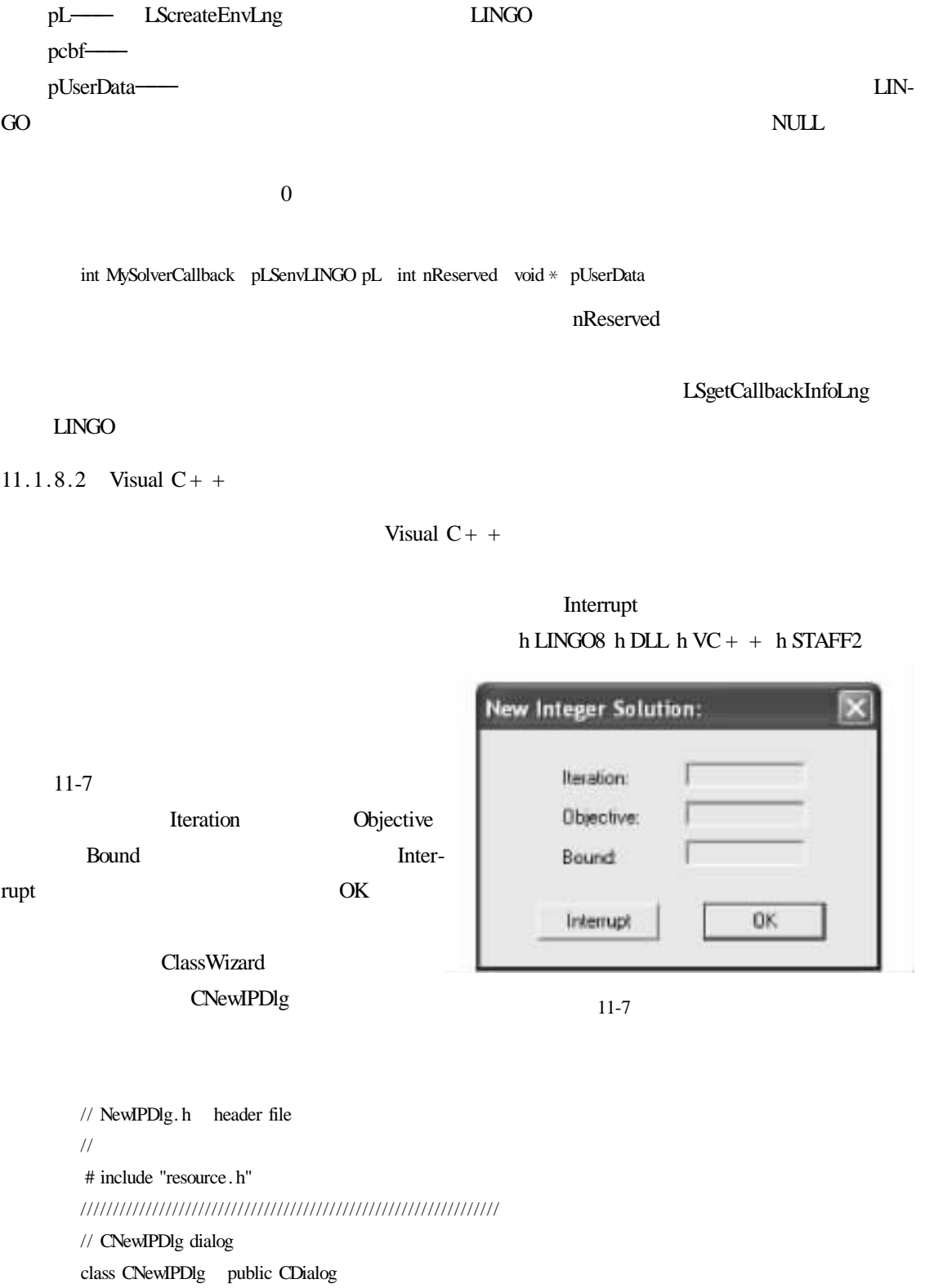

// Construction

public

```
CNewIPDlg CWnd * pParent = NULL //standard constructor
```
// Dialog Data

```
// AFX _ DATA CNewIPDlg
```
enum  $IDD = IDD$  NEW  $IP$  SOLUTION

CStringm csBound

CStringm \_ csIteration

CStringm csObjective

//}}AFX DATA

- // Overrides
	- // ClassWizard generated virtual function overrides

// AFX\_VIRTUAL CNewIPDlg

protected

virtual void DoDataExchange CDataExchange \* pDX

- // AFX\_VIRTUAL
- // Implementation

protected

// Generated message map functions

- // AFX \_ MSG CNewIPDlg
- // NOTE the ClassWizard will add member functions here
- //}}AFX MSG

DECLARE MESSAGE MAP

```
// NewIPDlg. h header file
//
/////////////////////////////////////////////////////////////////
// CNewIPDlg dialog
class CNewIPDlg public CDialog
// Construction
public
C\text{NewPDlg } C\text{Wnd} * \text{pParent} = \text{NULL} // standard constructor
// Dialog Data
   // AFX _ DATA CNewIPDlg
  enum IDD = IDD NEW IP SOLUTION
  CStringm csBound
  CStringm _ csIteration
  CStringm _ csObjective
//}}AFX DATA
// Overrides
```
// ClassWizard generated virtual function overrides

// AFX VIRTUAL CNewIPDlg protected

virtual void DoDataExchange CDataExchange \* pDX

//}}AFX VIRTUAL

// Implementation

protected

// Generated message map functions

// AFX \_ MSG CNewIPDlg

// NOTE the ClassWizard will add member functions here

//}}AFX MSG

DECLARE MESSAGE MAP

#### ClassWizard

void \* int stdcall MyCallback void \* pModel int nReserved pUserData

 $/$ 

```
// \overline{\phantom{a}}int nErr
double dBestIP
nErr = LSgetCallbackInfoLng pModel S DINFO MIP BEST OBJECTIVE LNG &dBestIP);
if nErr return 0
\prime\prime // \prime // \prime // \prime // \prime // \prime // \prime // \prime // \prime // \prime // \prime // \prime // \prime // \prime // \prime // \prime // \prime // \prime // \prime // \prime // \prime // \prime // \prime // \prime // \prime // \prime // \prime // \primedouble * pdBestIPShown = double * pUserData
// 检验最新的目标值是否比以前的更好
if dBestIP \lt * pdBestIPShown
       // 若更好则显示结果
        * pdBestIPShown = dBestIP
      // LINGO
       int nIterations
      LSgetCallbackInfoLng pModel LS IINFO ITERATIONS LNG
       &nIterations);
      // LINGO
       double dBound
      LSgetCallbackInfoLng pModel LS_DINFO_MIP_BOUND_LNG &dBound
       \prime\prime defined as a set of the set of the set of the set of the set of the set of the set of the set of the set of the set of the set of the set of the set of the set of the set of the set of the set of the set of the set
      CNewIPDlg dlgNewIP
       // 初始化对话框
       dlgNewIP.m_ csIteration. Format "% d" nIterations
       dlgNewIP.m_csObjective. Format "% d" int dBestIP
```

```
dlgNewIP.m csBound. Format "% d" int dBound
// \frac{1}{\sqrt{2}}if dlgNewIP. DoModal = = IDCANCEL return - 1
```
return 0

```
LSgetCallbackInfo
```

```
int nErr
double dBestIP
nErr = LSgetCallbackInfoLng pModel
LS DINFO MIP BEST OBJECTIVE LNG &dBestIP
if nErr return 0
 LS DINFO MIP BEST OBJECTIVE LINGD80. H
```
double  $*$  pdBestIPShown = double  $*$  pUserData

pUserData

 $LMGO$ 

if dBestIP <  $*$  pdBestIPShown

#### $LINGO$

CNewIPDlg dlgNewIP

dlgNewIP.m\_ csIteration. Format "% d" nIterations dlgNewIP.m csObjective. Format "% d" int dBestIP dlgNewIP.m\_csBound. Format "% d" int dBound

 $-1$ 

//  $\frac{1}{\sqrt{2}}$ if dlgNewIP. DoModal  $=$   $=$  IDCANCEL return - 1

LSsetCallbackSolverLng
LINGO

Solve OnSolve

LINGO THE REAL SECRET SECRET SECRET SECRET SECRET SECRET SECRET SECRET SECRET SECRET SECRET SECRET SECRET SECRET SECRET SECRET SECRET SECRET SECRET SECRET SECRET SECRET SECRET SECRET SECRET SECRET SECRET SECRET SECRET SECR

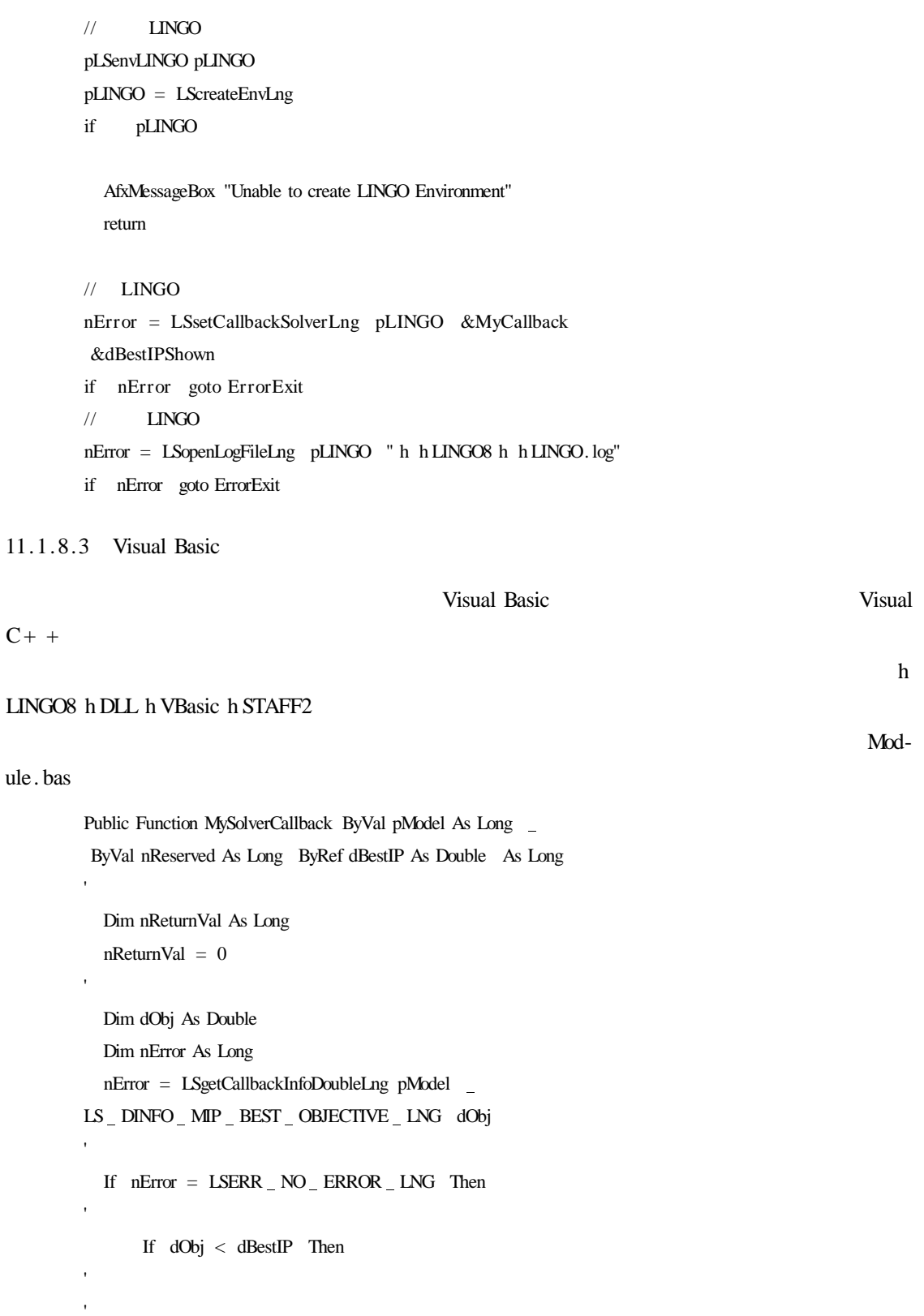

 $d\text{BestIP} = d\text{Obj}$ 

保存新的最优目标值

```
'LINGO
            Dim nIterations As Long
            nResult = LSgetCallbackInfoLongLng pModel
              LS_IINFO_ITERATIONS_LNG nIterations
       LINGO
            Dim dBound As Double
            nResult = LSgetCallbackInfoDoubleLng pModel
              LS DINFO MIP BOUND LNG dBound
    在对话框中显示信息
           Dim nButtonPressed
           Dim cMessage As String
            cMessage = "Objective " + Str dBestIP
              + Chr 10 + "Bound " + Str dBound
              + Chr 10 + "Iterations " + Str nIterations
            nButtonPressed = MsgBox cMessage vbOKCancel
            If nButtonPressed = vbCancel Then
                nReturnVal = - 1
            End If
       End If
     End If
       MySolverCallback = nReturnVal
   End Function
Visual Basic entry of the contract of the basic contract \Gamma. basic contract of the \GammaVisual Basic AddressOf
   int stdcall MySolverCallback pLSenvLINGO pL int nReserved void * pUserData
```
Visual Basic

获得当前最优整数解

Public Function MySolverCallback ByVal pModel As Long ByVal nReserved As Long ByRef dBestIP As Double

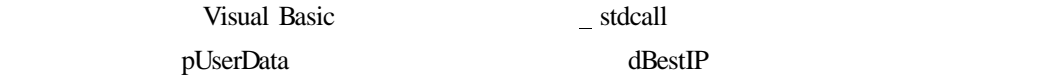

#### LSgetCallbackInfo

Dim dObj As Double Dim nError As Long nError = LSgetCallbackInfoDoubleLng pModel LS DINFO MIP BEST OBJECTIVE LNG dObj

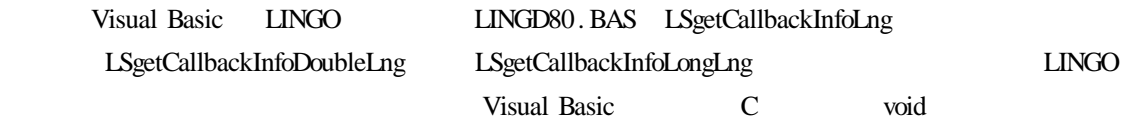

```
LSgetCallbackInfoDoubleLng
```
If nError = LSERR NO ERROR LNG Then

 检验最新的目标值是否比以前的更好 If dObj < dBestIP Then

 $d\text{BestIP} = d\text{Obj}$ 

保存新的最优目标值

```
LINGO<sub>1</sub>
```
检验错误

Dim nIterations As Long

nResult = LSgetCallbackInfoLongLng pModel

LS IINFO ITERATIONS LNG nIterations

LINGO

在对话框中显示信息

'

Dim dBound As Double

nResult = LSgetCallbackInfoDoubleLng pModel LS DINFO MIP BOUND LNG dBound

```
Dim nButtonPressed
          Dim cMessage As String
          cMessage = "Objective " + Str dBestIP
             + Chr 10 + "Bound " + Str dBound
             + Chr 10 + "Iterations " + Str nIterations
          nButtonPressed = MsgBox cMessage vbOKCancel
Cancel LINGO - 1
          If n\text{ButtonPressed} = \text{vhCancel} Then
              nReturnVal = - 1
          End If
        End If
    End If
    MySolverCallback = nReturnVal
   End Function
```
GO solve Solve 3. The Solve 3. The Solve 3. The Solve 3. The Solve 3. The Solve 3. The Solve 3. The Solve 3. The Solve 3. The Solve 3. The Solve 3. The Solve 3. The Solve 3. The Solve 3. The Solve 3. The Solve 3. The Solve

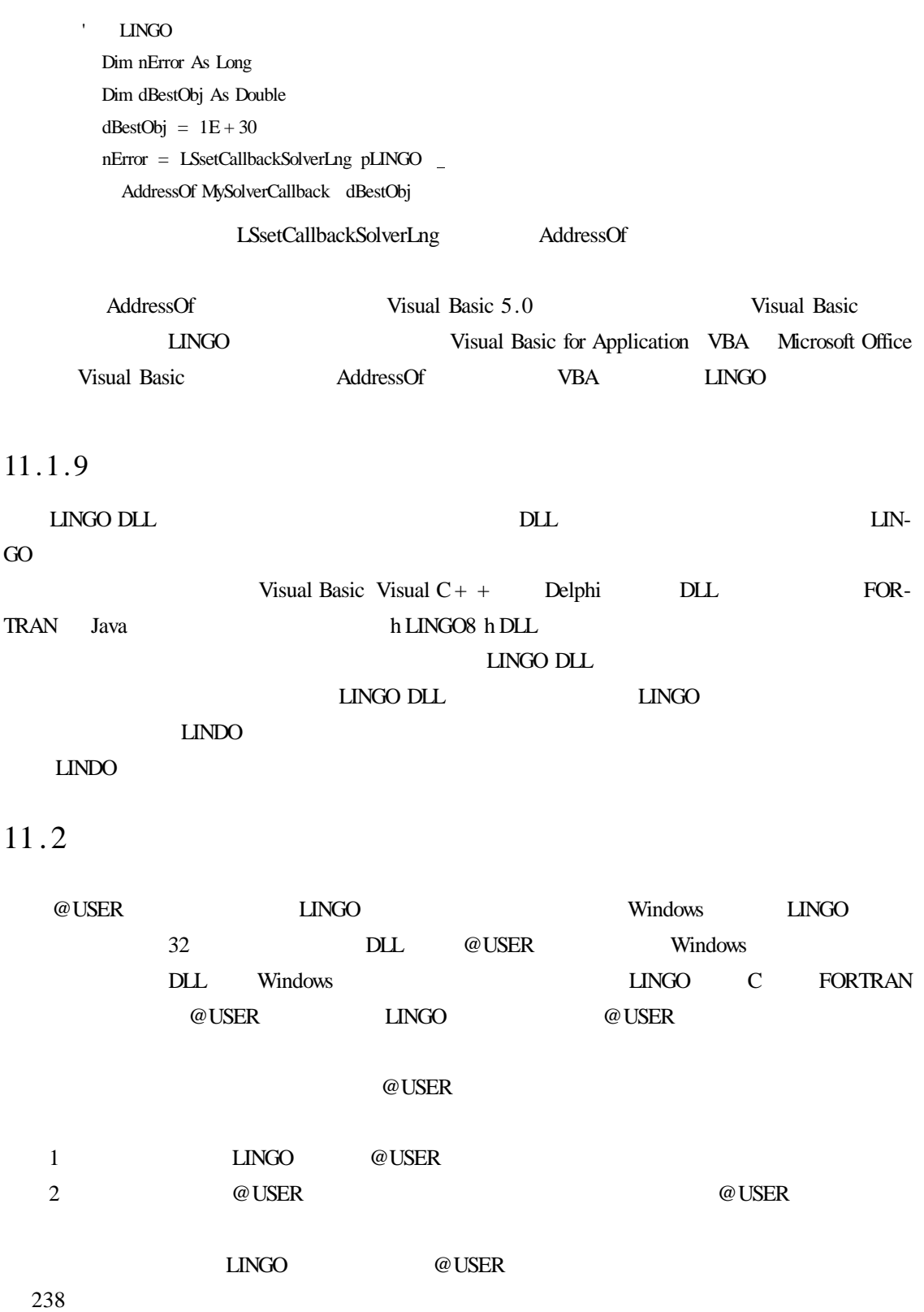

可以通过把每一个函数看作是独立的子程序来编写和编译,这样相当于使用多重 @USER

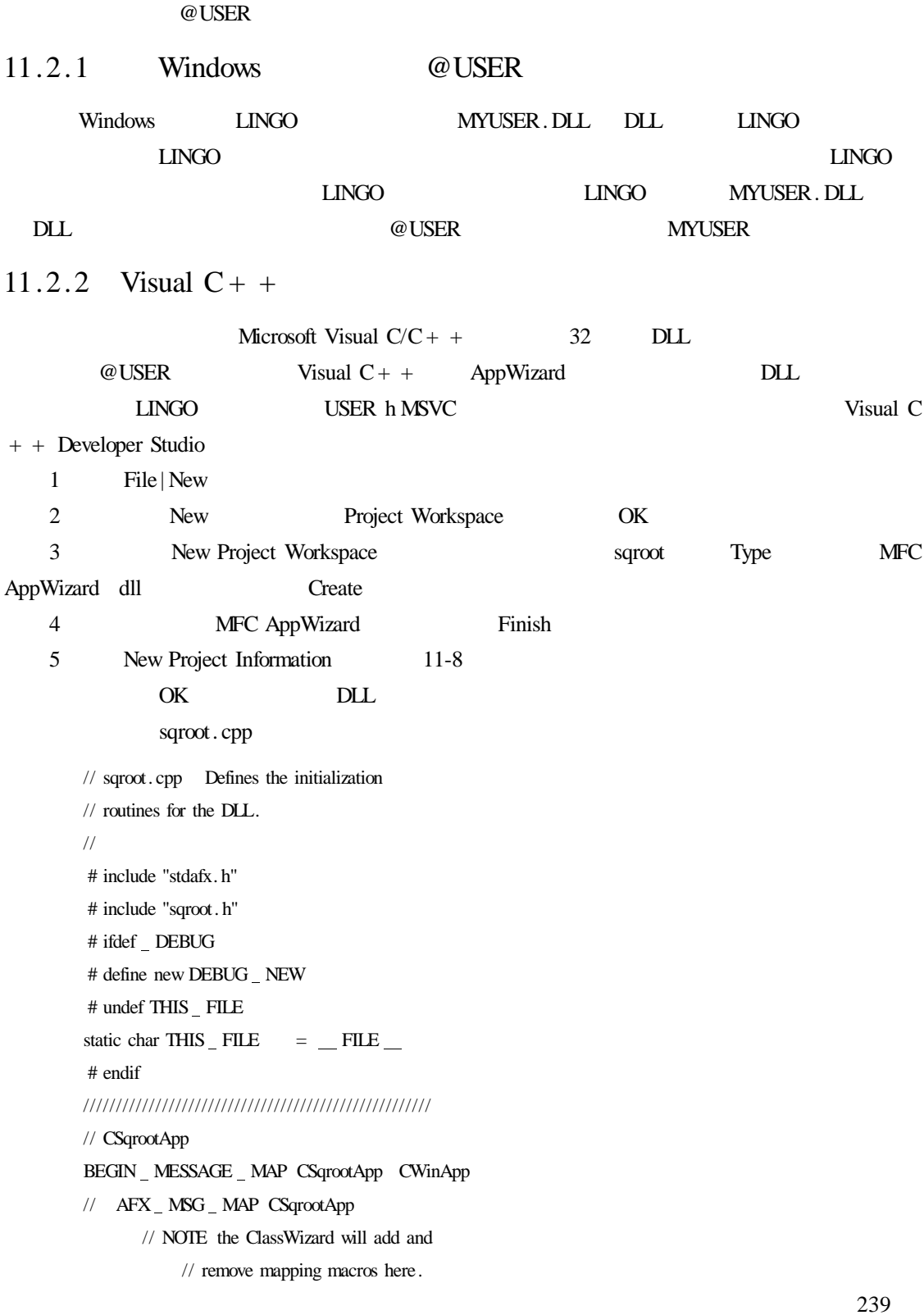

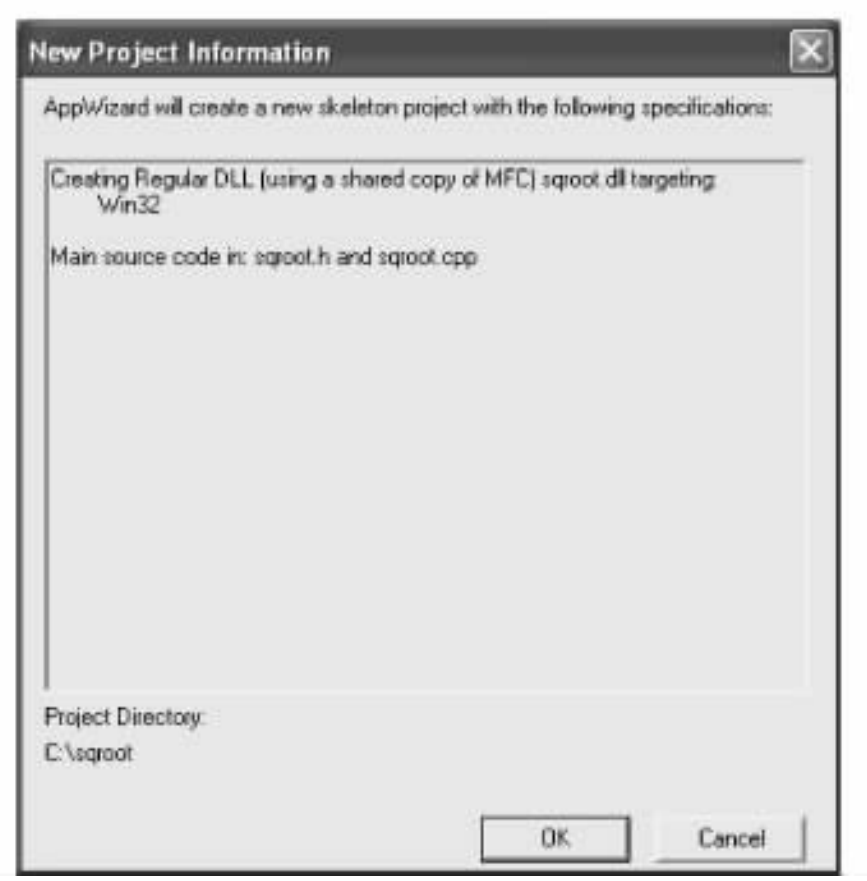

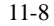

// DO NOT EDIT what you see in these

// blocks of generated code

//  $AFX$   $MSG$   $MAP$ 

 $END$   $MESSAGE$   $MAP$ 

CSqrootApp CSqrootApp

// The constructor

// Remove next line for a "quiet" version

// of MyUser . DLL

AfxMessageBox "@USER DLL installed");

CSqrootApp theApp

# include  $\langle$  math . h  $\rangle$ extern "C" \_ declspec dllexport void MyUser int \* pnNumberOfArgs double  $*$  pdArgs double  $*$  dResult

// This is an @USER routine callable by LINGO. In

// this particular case we simply take the

// square root of the first argument .

 $\ast$  dResult = sqrt  $\ast$  pdArgs

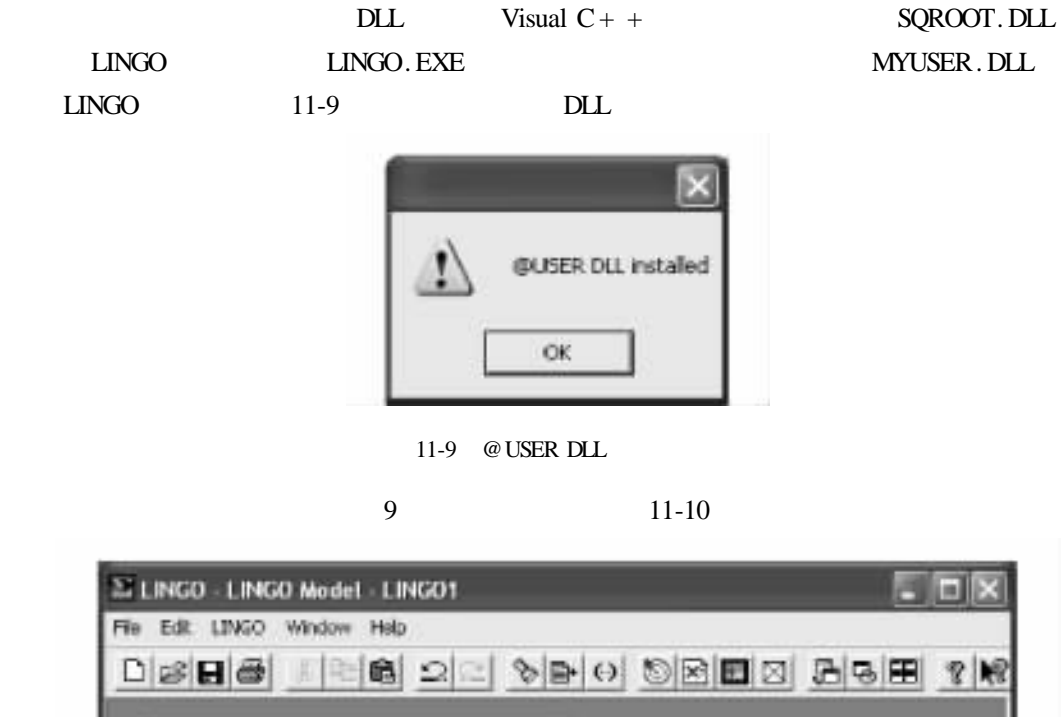

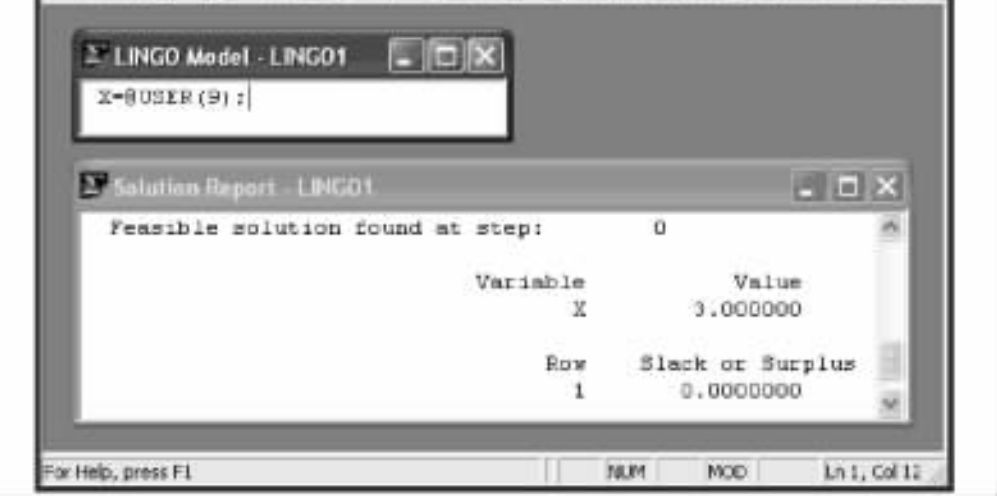

 $11 - 10$ 

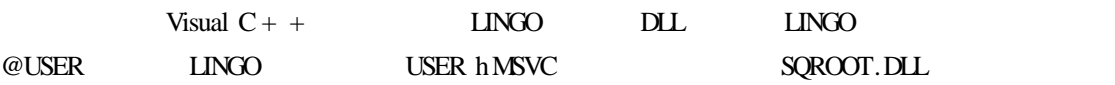

 $LINGO$  and  $LINGO$  $LINGO$  $LINGO$  and  $LINGO$ 12.1 LINGO  $LMGO$ LINGO的算法与其他模型语言中的算法不同,LINGO 算法和它的模型语言是同一程序的  $LINGO$  and  $LINGO$  $LINGO$ 在未知变量,LINGO 就会检查模型的结构和数学形式,以确定采用何种算法。对于连续的线性  $LINGO$  and  $LINGO$  $\Box$ NGO use  $\Box$  $LINGO$ LINGO Successive Linear Programming SLP Generalized Reduced Gradient GRG  $\text{LINGO}$  , and the set of the set of the set of the set of the set of the set of the set of the set of the set of the set of the set of the set of the set of the set of the set of the set of the set of the set of the set  $\boldsymbol{u}$  and  $\boldsymbol{v}$  $12.2$ 

12

 $\Box$ NGO extendions are the  $\Box$ NGO extendions are the  $\Box$  $LINGO$
$12.2.1$ 

 $Y = mX + b$  $m$  b  $1.5$  C  $T$  $C = 1.5 \times T$  $0.75$  P 1.25 A  $C = 1.5 \times T + 0.75 \times P + 1.25 \times A$ LINGO| Solve LINGO  $LINGO$ 与其他类型的模型相比,全部用线性关系表达的问题可以更快速地求解。如果 LINGO Nonlinear Variable Constraints

 $LINGO$ 

 $X/Y = 10$ 

 $X$   $Y$   $Y$ 

 $X = 10 \times Y$ 

 $12.2.2$ 

 $12.3$ 

 $LINGO$ 

 $12.4$ 

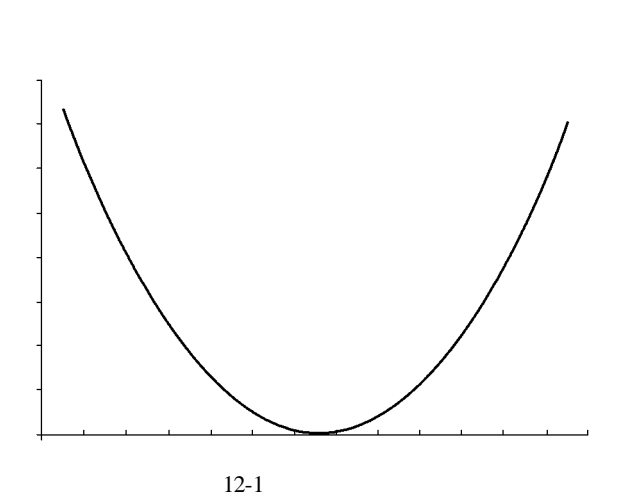

 $12-1$ 

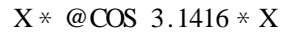

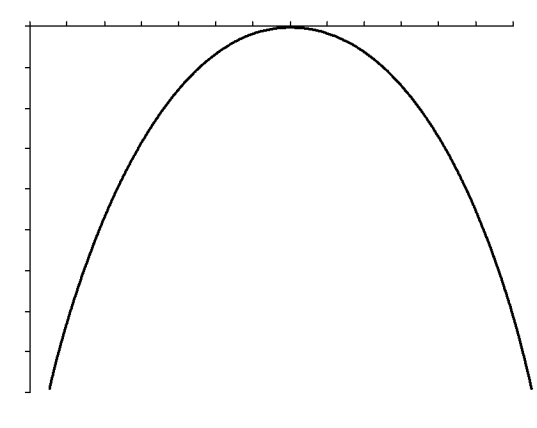

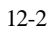

 $12.5$ 

 $12-2$ 

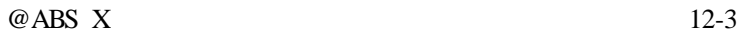

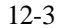

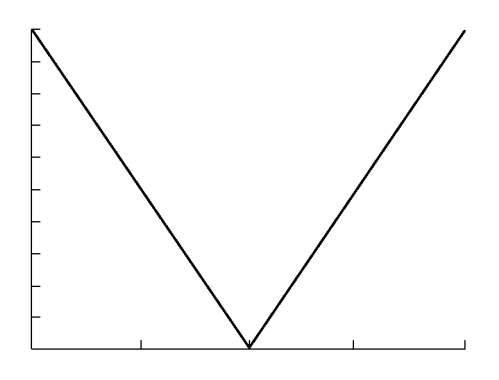

12-3  $\omega$  ABS

更难处理的函数是不连续函数,它们的图形中有很多间断点。LINGO 中的不连续函数有

 $@{\sf MAX} \quad @{\sf MAX} \quad @{\sf MIN} \quad @{\sf SMAX}$ 

 $@SMIN$ 

@SIGN @FLOOR

 $12.6$ 

 $12.6.1$ 

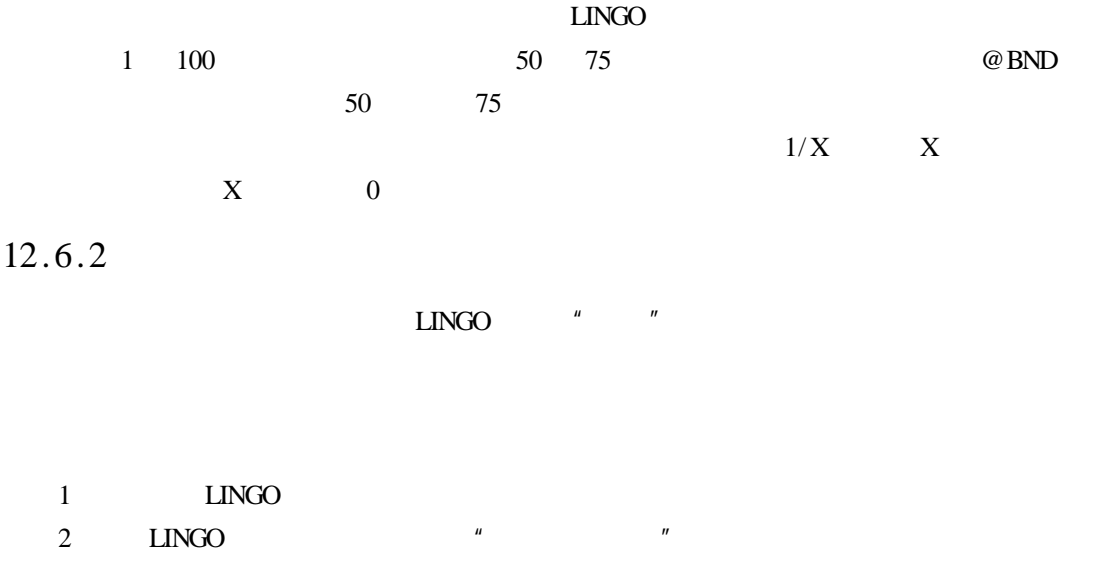

 $12.6.3$ 

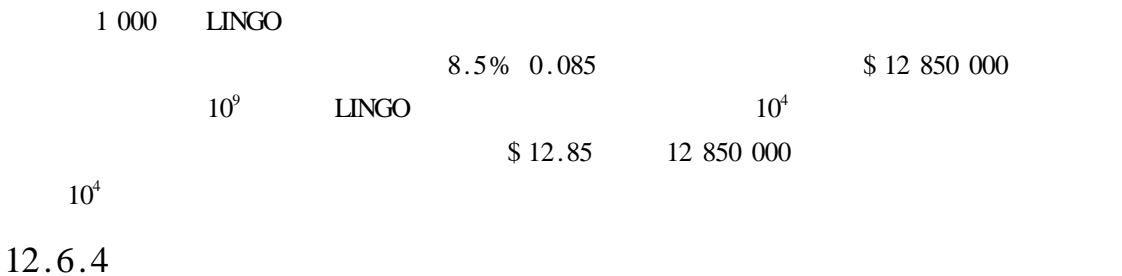

 $X/Y < 10$ 

246

 $X < 10 \times Y$ 

 $12.6.5$ 

# 13 LINGO

 $LINGO$ 

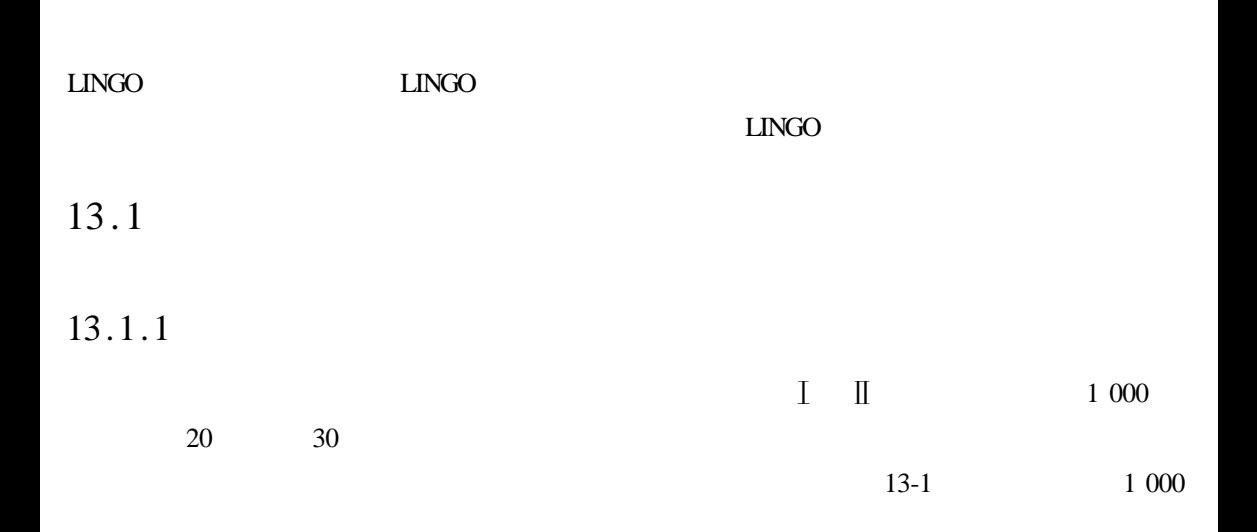

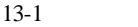

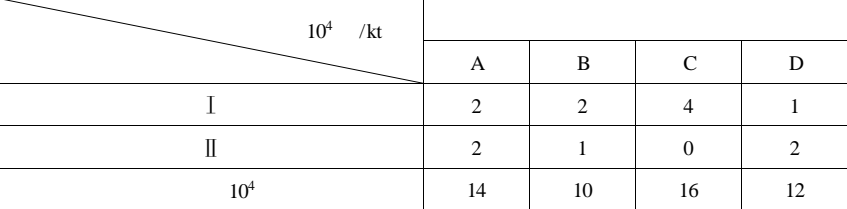

$$
\max S = 2x_1 + 3x_2
$$

s. t.

 $2x_1 + 2x_2 \le 14$  $2x_1 + x_2 \le 10$ 

 $4x_1 \le 16$ 

 $x_1 + 2x_2 \le 12$ 

式中:x1 x2分别为<sup>Ⅰ</sup> <sup>Ⅱ</sup>两种产品的千吨数;S 为总利润,单位为 10

# 13.1.2 LINGO

## LINGO

```
SETS
```
PLANT /P1 P2 P3 P4/ CREDIT COSTA COSTB

PRODUCTION / A B/ COUNT GAIN ENDSETS DATA CREDIT = 14 10 16 12 COSTA = 2 2 4 1  $COSTB = 2 1 0 2$  $GAIN = 23$ ENDDATA TOTAL GAIN MAX = @ SUM PRODUCTION I GAIN I \* COUNT I @ FOR PLANT I COSTA I \* COUNT 1 + COSTB I \* COUNT 2 < = CREDIT I

# $13.1.3$

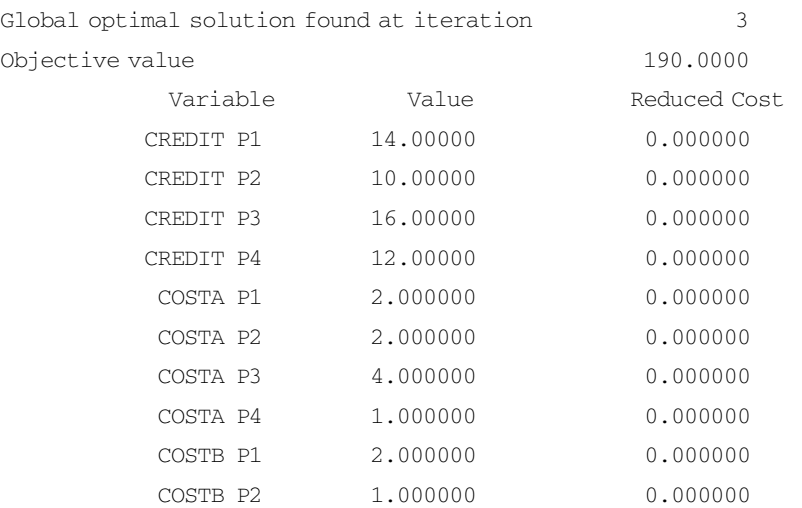

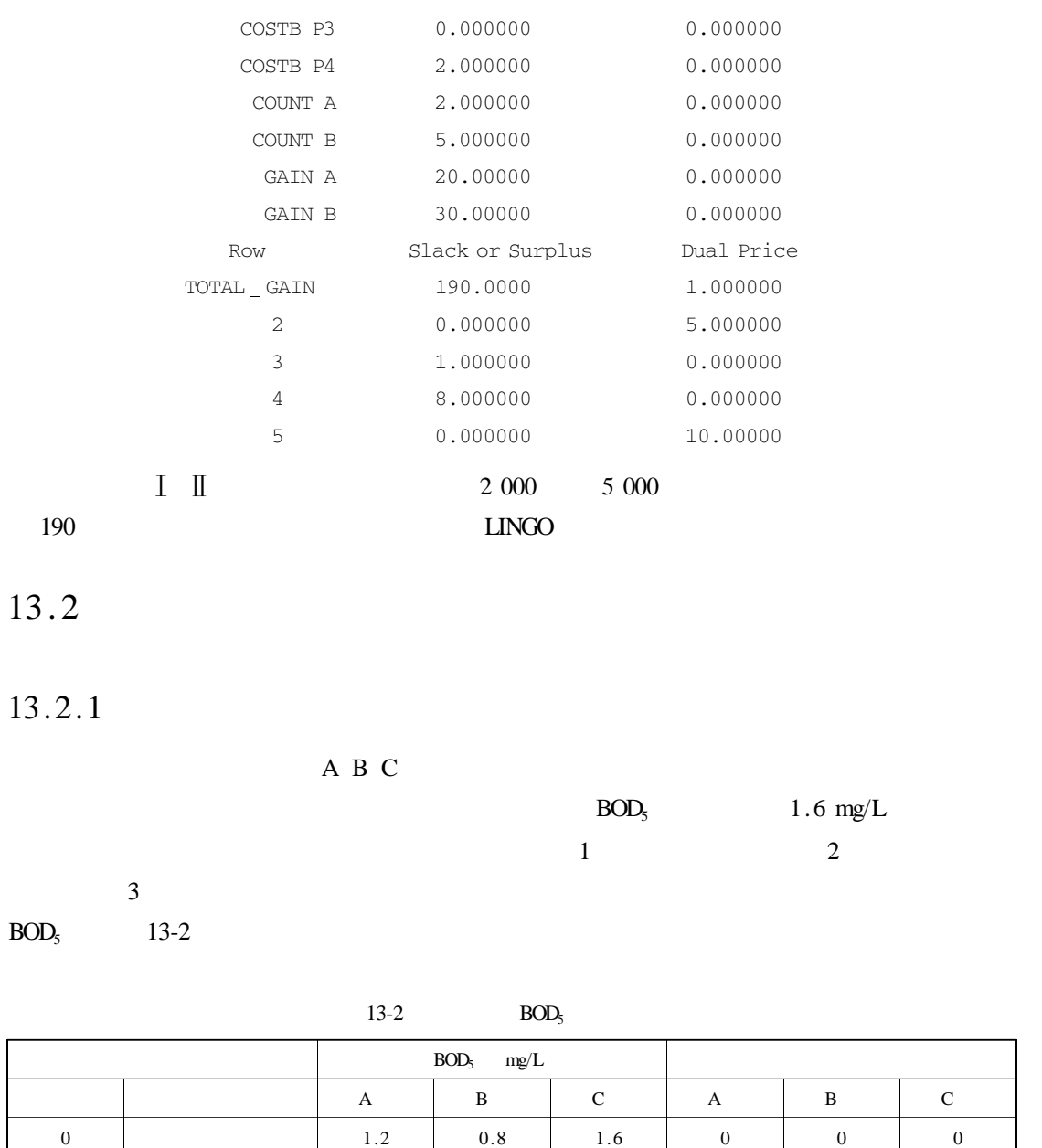

 $1 \t 1 \t 0.6 \t 0.6 \t 1.0 \t 8 \t 4 \t 10$  $2$  | 0.2 | 0.4 | 0.6 | 14 | 8 | 15  $3$  0 0 0 17 14 22

13.2.2 LINGO

LINGO

SETS

250

```
FACTORY/1..3/
```
 $METHOD/1.4/$ 

SCHEME FACTORY METHOD COST BOD OUT SELECTION ENDSETS DATA COST = 0 8 14 17 0 4 8 14 0 10 15 22  $BOD$  $BOD$   $OUT = 1.2 0.6 0.2 0$  $0.80.60.40$  $1.6 1.0 0.6 0$ ENDDATA  $MIN = @ SUM SCHEME COST * SELECTION$ @ FOR SCHEME @ BIN SELECTION)); @ FOR FACTORY I @ SUM SCHEME I J SELECTION I J = 1

 $\theta$  SUM SCHEME BOD OUT \* SELECTION < = 1.6

## $13.2.3$

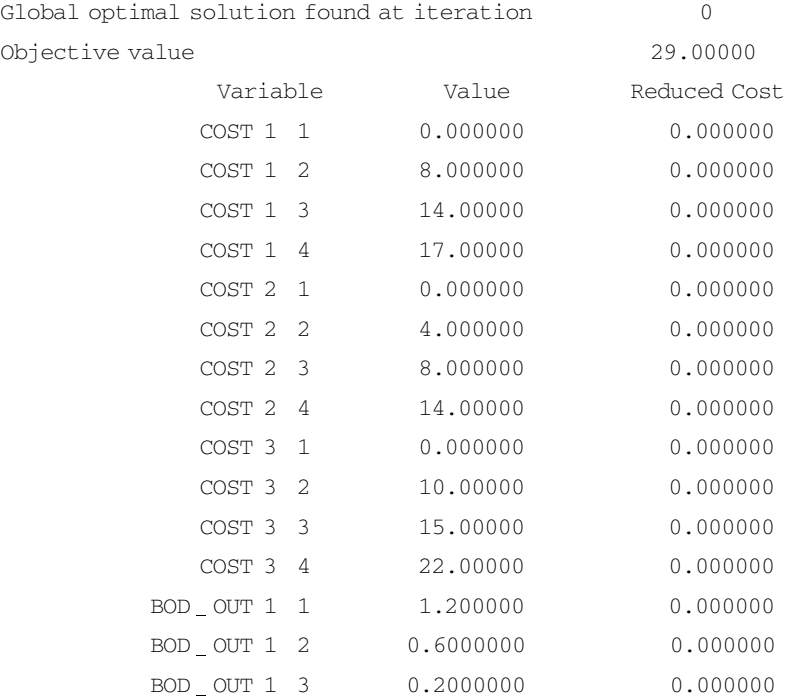

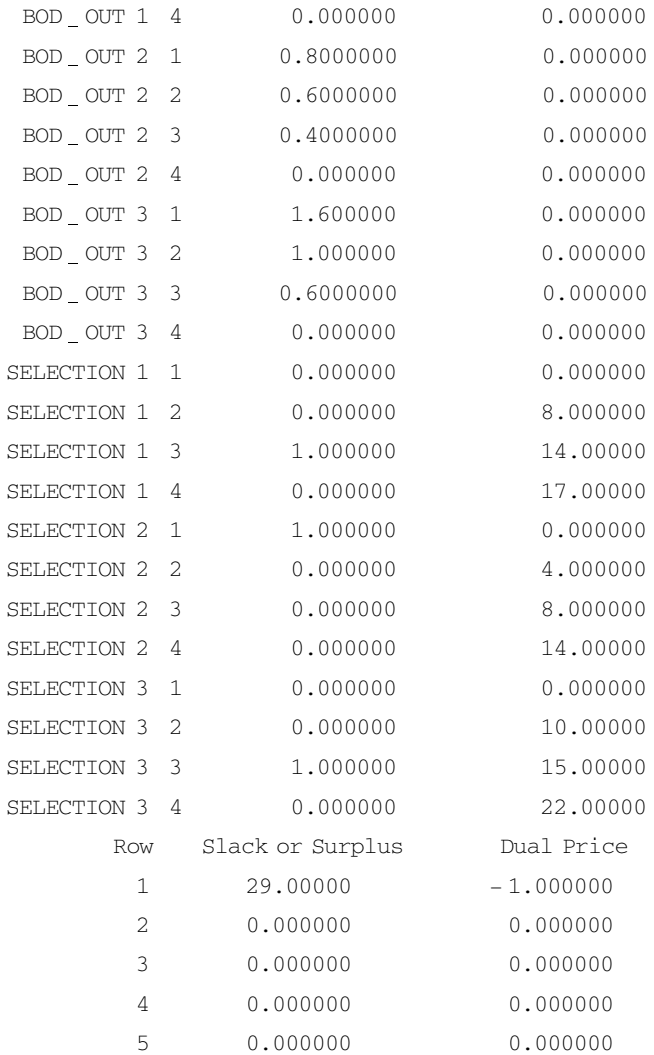

13.3

 $13.3.1$ 

 $1\ 000\ \text{kg/d}\ 500\ \text{kg/d}\ -2\ 000\ \text{kg/d}$  $1\ 000\ \text{kg/d}$   $X_t$  t  $15X_1^2$   $10X_2^2$   $20X_3^2$  $X_t$ 1 000 1 -  $\,X_{\rm l} / 100\,$  + 500 1 -  $\,X_{\rm 2} / 100\,$  +2 000 1 -  $\,X_{\rm 3} / 100\,$   $\leqslant 1$ 000

10  $X_1 + 5 X_2 + 20 X_3 \ge 2500$ 

 $\min Z = 15 X_1^2 + 10 X_2^2 + 20 X_3^2$ s. t. 10  $X_1 + 5 X_2 + 20 X_3 \ge 2 500$  $X_1 \leq 100$  $X_2 \leq 100$  $X_3 \leqslant 100$ 

# $13.3.2$  LINGO

## LINGO

```
SETS
```

```
PLANTS/A B C/ PERCENTAGE DISCHARGE COST COEFFICIENT
ENDSETS
DATA
 DISCHARGE = 1000 500 2000
 COST_COEFFICIENT = 15 10 20
ENDDATA
MIN = \theta SUM PLANTS I COST COEFFICIENT I * PERCENTAGE I * PERCENTAGE I
\theta SUM PLANTS DISCHARGE * 1 - PERCENTAGE / 100 < = 1000
\theta FOR PLANTS PERCENTAGE < = 100
```
## $\Box$ NGO  $\Box$

 $13.3.3$ 

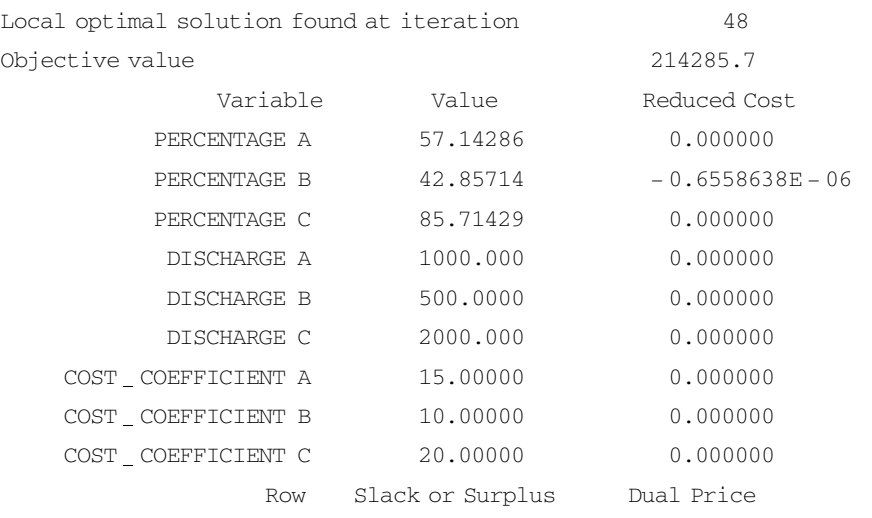

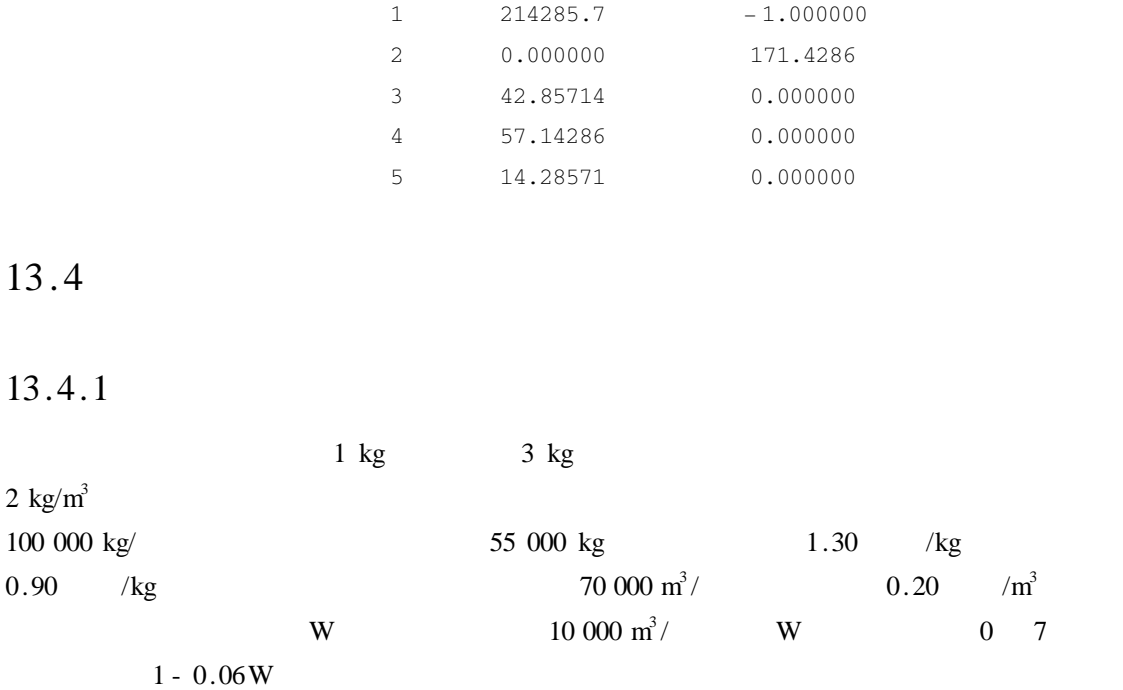

# 13.4.2 LINGO

LINGO

 $MAX = P * 1.3 - 0.9 - W * 10000 * 0.2$  $P < 55000$  $W <$  = 7  $P * 3/2 > = W$  $P*3 - W*10000 * 1 - 0.06 * W * 2 < 100000$ 

# $13.4.3$

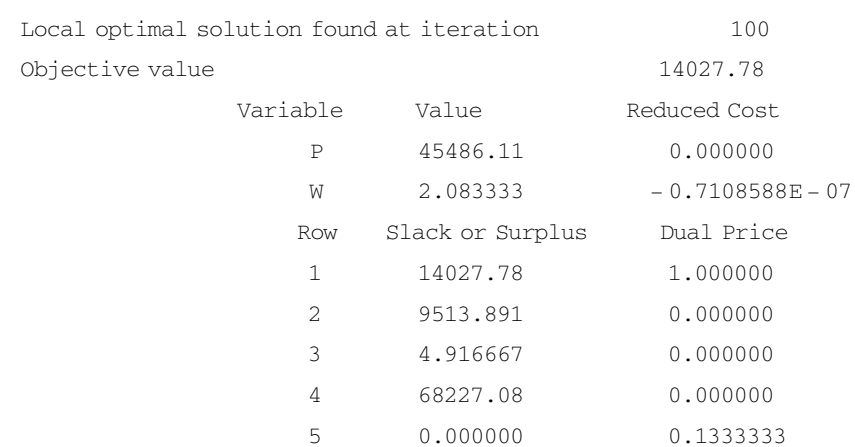

13.5

 $13.5.1$ 

## $13-1$

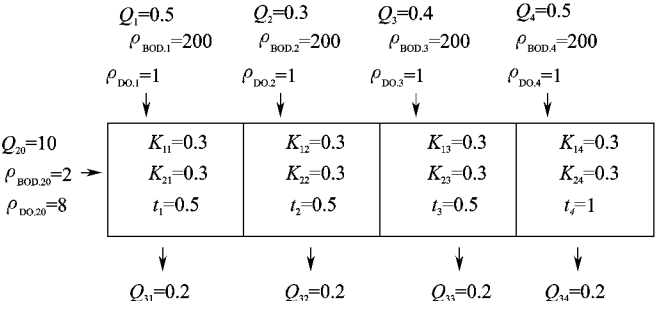

 $13-1$ 

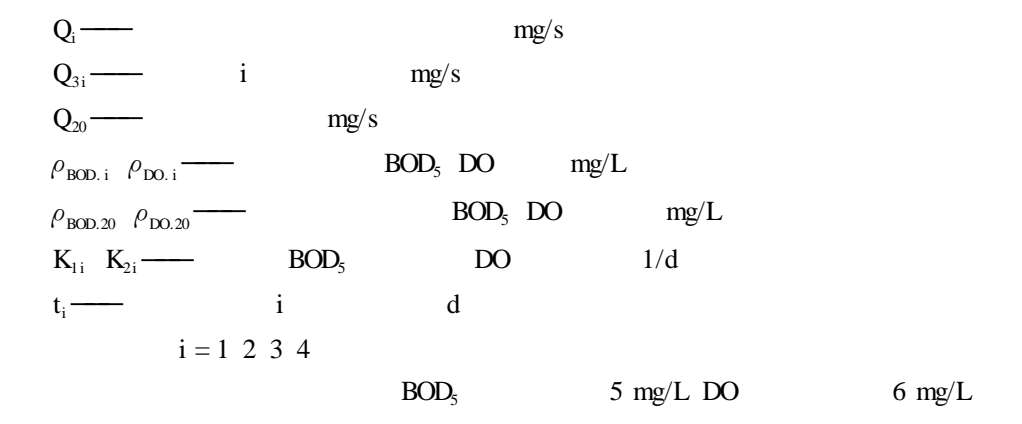

 $C_i = 200 Q_i^{0.8} + 1000 Q_i^{0.8} \eta_i^2$   $i = 1 2 3 4$  $\eta_i$  i

## $1.$

$$
Q_i \quad i = 1 \ 2 \ 3 \ 4
$$
\n
$$
C_1 = 115 + 574 \eta_1^2
$$
\n
$$
C_2 = 76.3 + 382 \eta_1^2
$$
\n
$$
C_3 = 96 + 480 \eta_1^2
$$
\n
$$
C_4 = 115 + 574 \eta_1^2
$$

 $S-P$ 

$$
U\rho_{BOD} + m \leq m_0
$$
  
\n
$$
V\rho_{BOD} + n \geq n_0
$$
  
\n
$$
U \longrightarrow BOD_5
$$
  
\n
$$
V \longrightarrow DO
$$
  
\n
$$
m \longrightarrow BOD_5
$$
  
\n
$$
n_0 \longrightarrow BOD_5
$$
  
\n
$$
m_0 = 5 \quad 5 \quad 5 \quad 5 \quad 7
$$
  
\n
$$
n_0 \longrightarrow DO
$$
  
\n
$$
n_0 = 6 \quad 6 \quad 6 \quad 7
$$

$$
U = \begin{bmatrix} 0.04854 & 0 & 0 & 0 \\ 0.03483 & 0.03125 & 0 & 0 \\ 0.02477 & 0.2223 & 0.0400 & 0 \\ 0.01738 & 0.01560 & 0.02807 & 0.05263 \end{bmatrix}
$$
  
\n
$$
V = \begin{bmatrix} 0 & 0 & 0 & 0 \\ -0.0903 & 0 & 0 & 0 \\ -0.01118 & -0.005759 & 0 & 0 \\ -0.01032 & -0.007038 & -0.007276 & 0 \end{bmatrix}
$$
  
\nm = 1.6378 1.1753 0.08359 0.5867<sup>T</sup>  
\nn = 7.9253 8.3110 8.5335 8.6118<sup>T</sup>  
\nBOD<sub>5</sub>  
\n
$$
\eta_i = 1 - \rho_{BOD i}/200
$$

 $3.$ 

 $BOD<sub>5</sub>$ 

$$
\begin{aligned}\n\min Z &= \sum_{i=1}^{4} C_i \\
\text{s.t.} \\
U_{\rho_{\text{BOD}}} + m &\leq m_0 \\
V_{\rho_{\text{BOD}}} + n &\geq n_0 \\
0 &\leq \eta_i \leq 1 \\
\rho_{\text{BOD}} &\geq 0\n\end{aligned}
$$

# 13.5.2 LINGO

## LINGO

```
SETS
 RIVERS?A B C D? OUTBOD RIVERDO RIVERBOD M N RATE COST
BODMAX DOMIN A1 A2
 RIVERPOINTS RIVERS RIVERS U V
ENDSETS
DATA
 M = 1.6378 1.1753 0.08359 0.5867
 N = 7,9253 8.3110 8.5335 8.6118
 U = 0.04854 0 00.034830.03125000.024770.022230.040000.01738 0.01560 0.02807 0.05263
 V = 0 0 0 0-0.0903000-0.01118 - 0.005759 0 0-0.01032 - 1.007038 - 0.0072760A1 = 11576.396115A2 = 574 382 480 574
 BODMAX = 5 5 5 5DOMTN = 6666ENDDATA
MIN = @ SUM RIVERS COST);
@ FOR RIVERS I COST I = A1 I + A2 I * RATE I * RATE I
@ FOR RIVERS I RATE I = 1 - OUTBOD I /200
@ FOR RIVERS I @ SUM RIVERS JUI J * OUTBOD J + M I < = BODMAX I
@ FOR RIVERS I @ SUM RIVERS J V I J * OUTBOD J + N I > = DOMIN I
@ FOR RIVERS I RIVERBOD I = @ SUM RIVERS J U I J * OUTBOD J + M I
@ FOR RIVERS I RIVERDO I = @ SUM RIVERS J V I J * OUTBOD J + N I
@ FOR RIVERS I RATE I \lt = 1
Q FOR RIVERS I RATE I > 0
```
# $13.5.3$

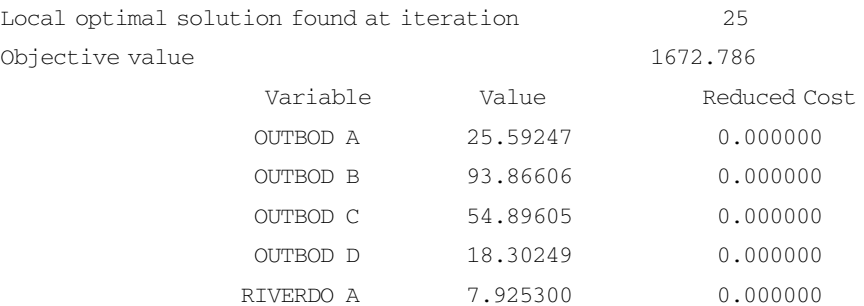

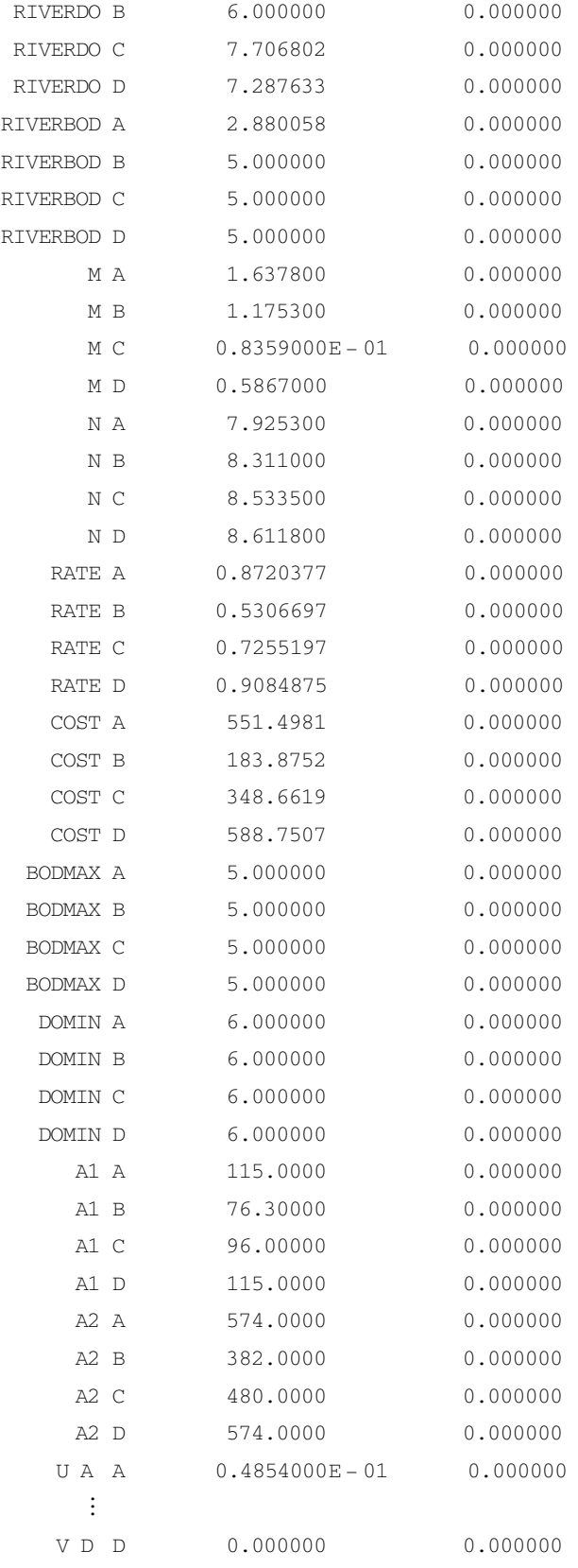

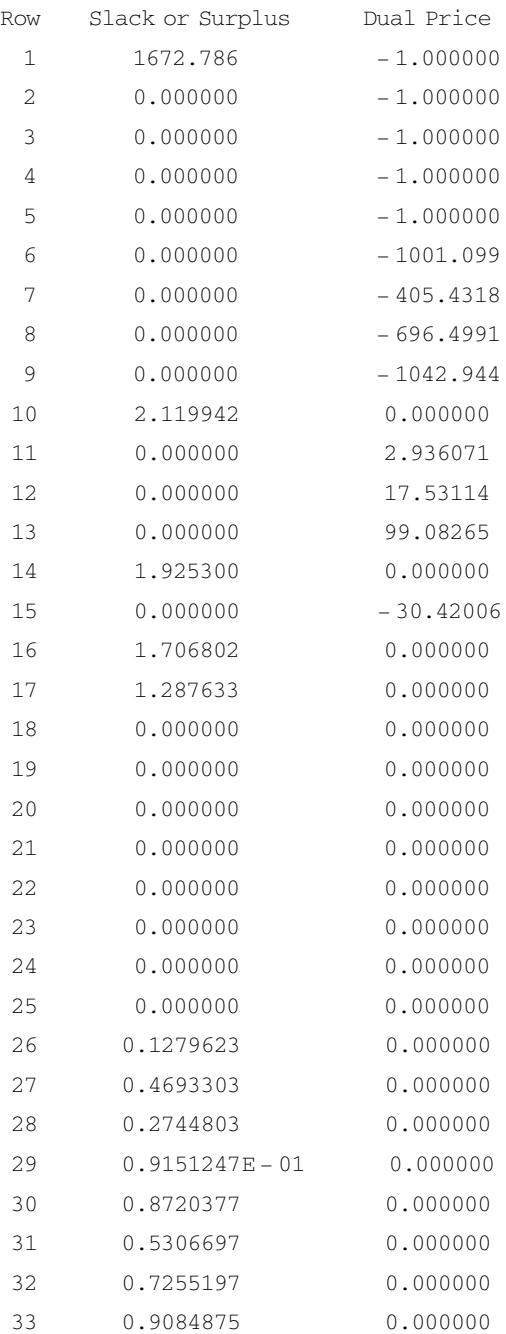

 $13.6$ 

# $13.6.1$

 $13-2$ 

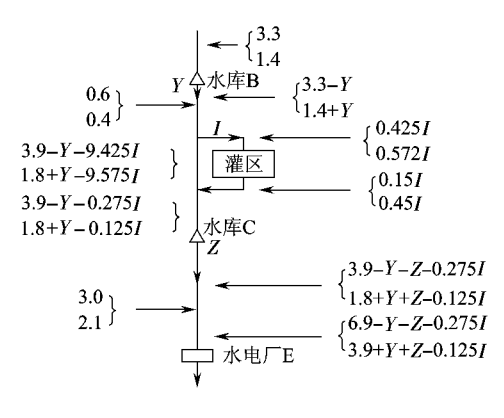

 $13 - 2$ 

 $10^9 \text{ m}^3$ 

B<sub>1</sub> E = 320E + 2E<sup>2</sup>  
\nB<sub>2</sub> I = 45.4I<sub>1</sub> + 15.3I<sub>2</sub> + 1045Ig 1 + 0.2I  
\nK<sub>1</sub> Y = 
$$
\frac{43Y}{1+0.2Y}
$$
  
\nK<sub>2</sub> Z =  $\frac{47Z}{1+0.3Z}$   
\nK<sub>3</sub> E = 20.6E - E<sup>2</sup>  
\nK<sub>4</sub> I = 44I<sub>1</sub> + 64I<sub>2</sub> + 4.5I<sub>1</sub><sup>+</sup> + 0.5I<sub>2</sub><sup>+</sup>  
\nY—B  
\n10<sup>0</sup>m<sup>3</sup>  
\nL— 10<sup>0</sup>m<sup>3</sup>  
\nB<sub>1</sub> E — 10<sup>6</sup>  
\nB<sub>2</sub> I — 10<sup>6</sup>  
\nK<sub>1</sub> Y—B Y 10<sup>9</sup>m<sup>3</sup> 10<sup>6</sup>  
\nK<sub>2</sub> Z—C Z 10<sup>9</sup>m<sup>3</sup> 10<sup>6</sup>  
\nK<sub>3</sub> E — E×10<sup>9</sup> 10<sup>6</sup>  
\nK<sub>4</sub> I — I×10<sup>9</sup>m<sup>3</sup> 10<sup>6</sup>  
\nK<sub>4</sub> I — I×10<sup>9</sup>m<sup>3</sup> 10<sup>6</sup>  
\nK<sub>4</sub> I — I×10<sup>9</sup>m<sup>3</sup> 10<sup>6</sup>  
\nK<sub>4</sub> I — I×10<sup>9</sup>m<sup>3</sup> 1<sub>1</sub> + I<sub>2</sub> = I I<sub>1</sub> +  
\nI>2 I<sub>1</sub> + I<sub>2</sub> = I I<sub>1</sub> +

max  $\pi = B_1$  E +  $B_2$  I - K<sub>1</sub> Y - K<sub>2</sub> Z - K<sub>3</sub> E - K<sub>4</sub> I s. t. 3.3 -  $Y \ge 0$ 

$$
3.9 - Y - 0.425I \ge 0
$$
  
\n
$$
1.8 + Y - 0.575 \ge 0
$$
  
\n
$$
3.9 - Y - Z - 0.275 \ge 0
$$
  
\n
$$
Y + Z + 0.275I + 3.47E \le 6.9
$$
  
\n
$$
- Y - Z + 0.25I + 3.47E \le 3.0
$$
  
\nπ 10<sup>6</sup>

$$
\max \pi = 229.4E + E^{2} + 1.4I_{1} - 48.7I_{2} + 1.0451g \ 1 + 0.2I - 4.5I_{1}^{+} - 0.5I_{2}^{+}
$$

$$
-\frac{43Y}{1 + 0.2Y} - \frac{47Z}{1 + 0.3Z}
$$

 $13.6.2$  LINGO

### LINGO

 $max = B1 + B2 - K1 - K2 - K3 - K4$  $B1 = 320 * E + 2 * E * E$  $B2 = 45.4 * I1 + 15.3 * I2 + 1045 * 0$  LOG  $1 + 0.2 * I$  $K1 = 43 * Y / 1 + 0.2 * I$  $K2 = 47 * Z / 1 + 0.3 * Z$  $K3 = 20.6 * E-E * E$ K4 = 44  $*$  I1 + 64  $*$  I2 + 4.5  $*$  @ IF I1 # GT # 0 1 0 + 0.5  $*$  @ IF I2 # GT # 0 1 0  $I1 + I2 = I$  $3.3 - Y > 0$  $3.9 - Y - 0.425 * I > 0$  $1.8 + Y - 0.575 * I > 0$  $3.9 - Y-Z - 0.275 * I > 0$  $Y + Z + 0.275 * I + 3.47 * E < 6.9$  $- Y-Z + 0.25 * I + 3.47 * E < 3.9$  $I1 < 3$ 

## $\Box$ NGO  $\qquad \qquad \textcircled{if}$

# $13.6.3$

Linearization components added Constraints 30 Variables 20 Integers 12 Local optimal solution found at iteration 837

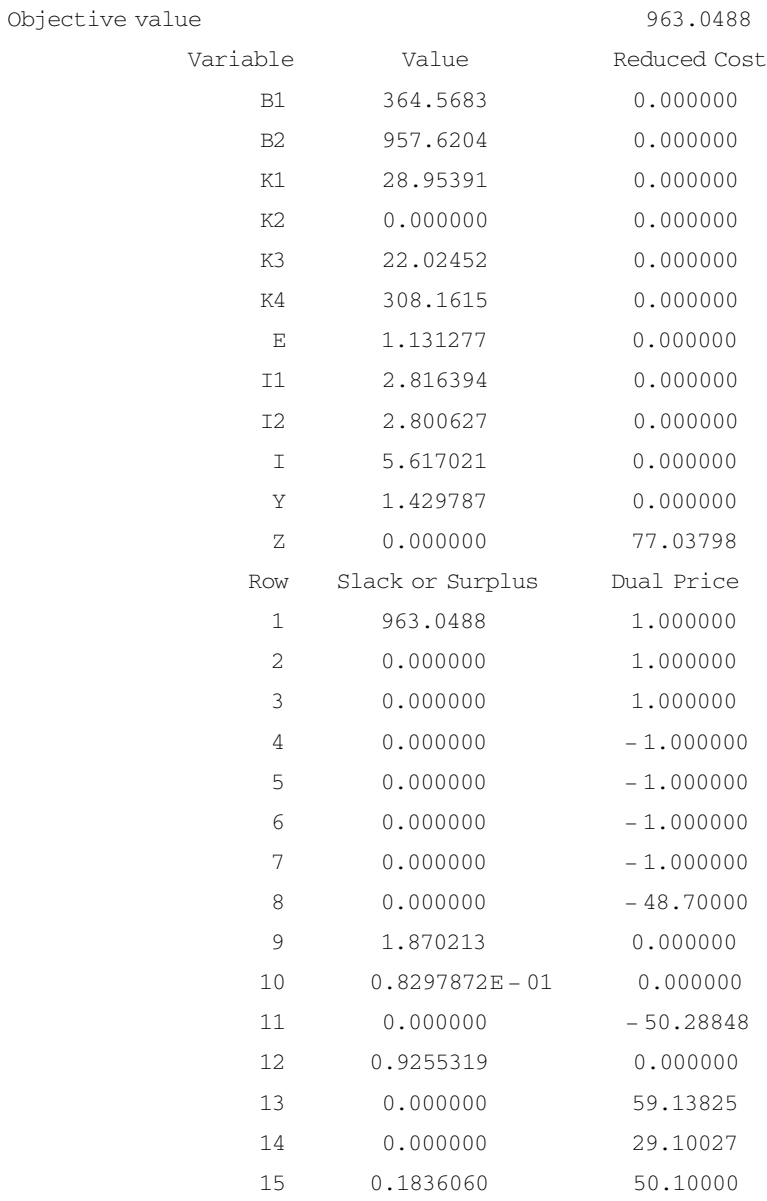

 $LINGO$ 

 $7$  3  $q_k$ 

 $13.7$ 

13.7.1

 $g_i$ ,  $q_k$ ,  $i = 1, 2, 3, 13-3$ 

262

 $\omega$  IF() and  $\omega$  is equal to the set of  $\omega$ 

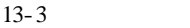

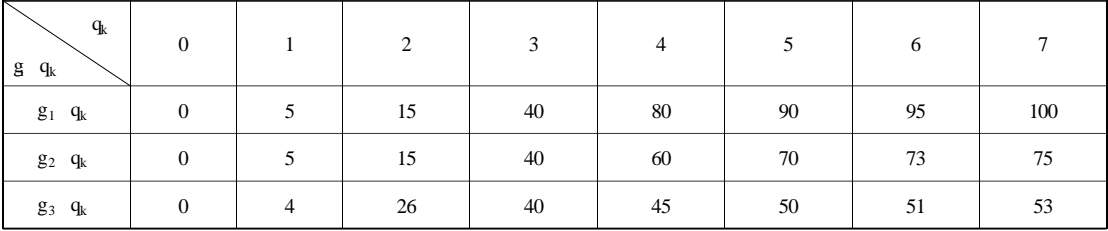

 $LINGD$ 

# $13.7.2$  LINGO

LINGO

SETS

 $USER/1.3/$ 

WATER AMOUNT/1..8/

ARCS USER WATER AMOUNT BENEFIT SELECTION STATUS ENDSETS

DATA

BENEFIT = 0 5 15 40 80 90 95 100 0 5 15 40 60 70 73 75 0 4 26 40 45 50 51 53

 $STATUS = 0 1 2 3 4 5 6 7$ 01234567 01234567

ENDDATA

 $MAX = @ SUM$  ARCS I J BENEFIT I J \* SELECTION I J

@ FOR ARCS @ BIN SELECTION));

@ FOR USER I @ SUM ARCS I K SELECTION I K = 1

 $\theta$  SUM ARCS I J STATUS I J \* SELECTION I J = 7

## ARCS SELECTION STATUS

SELECTION STATUS

263

Global optimal solution found at iteration 0 Objective value 120.0000 Variable Value Reduced Cost BENEFIT 1 1 0.000000 0.000000  $\vdots$ BIN 1 1 0.000000 0.000000 BIN 1 2 0.000000 - 5.000000 BIN 1 3 0.000000 - 15.00000  $BIN$  1 4 0.000000 - 40.00000 BIN 1 5 1.000000 - 80.00000  $BIN 1 6 0.000000 -90.00000$ BIN 1 7 0.000000 - 95.00000 BIN 1 8 0.000000 - 100.0000 BIN 2 1 0.000000 0.000000  $BIN 2 2 0.000000 = 5.000000$ BIN 2 3 0.000000 - 15.00000 BIN 2 4 1.000000 - 40.00000  $BIN 2 5 0.000000 -60.00000$ BIN 2 6 0.000000 - 70.00000 BIN 2 7 0.000000 - 73.00000 BIN 2 8 0.000000 - 75.00000 BIN 3 1 1.000000 0.000000  $BTN$  3 2 0.000000 - 4.000000  $BTN$  3 3 0.000000  $-26.00000$  $BTN$  3 4 0.000000  $-40.00000$ BIN 3 5 0.000000 - 45.00000  $BTN$  3 6 0.000000 - 50.00000 BIN 3 7 0.000000 - 51.00000 BIN 3 8 0.000000 - 53.00000 STATUS 1 1 0.000000 0.000000 STATUS 1 2 1000000 0000000

> STATUS 1 3 2.000000 0.000000 STATUS 1 4 3.000000 0.000000 STATUS 1 5 4.000000 0.000000 STATUS 1 6 5.000000 0.000000 STATUS 1 7 6.000000 0.000000 STATUS 1 8 7.000000 0.000000

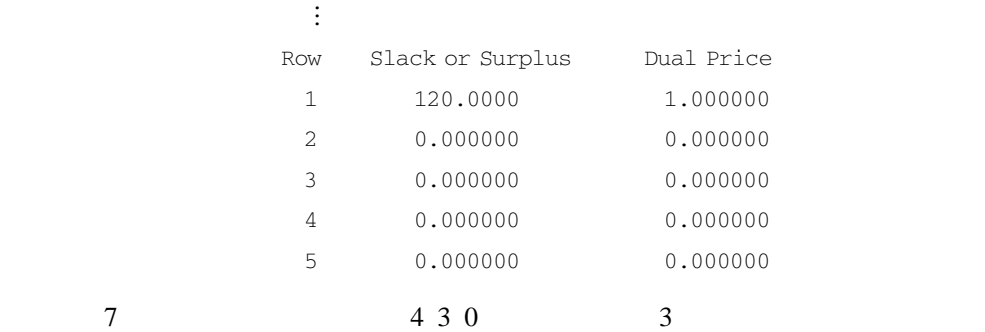

 $13.8$ 

13.8.1

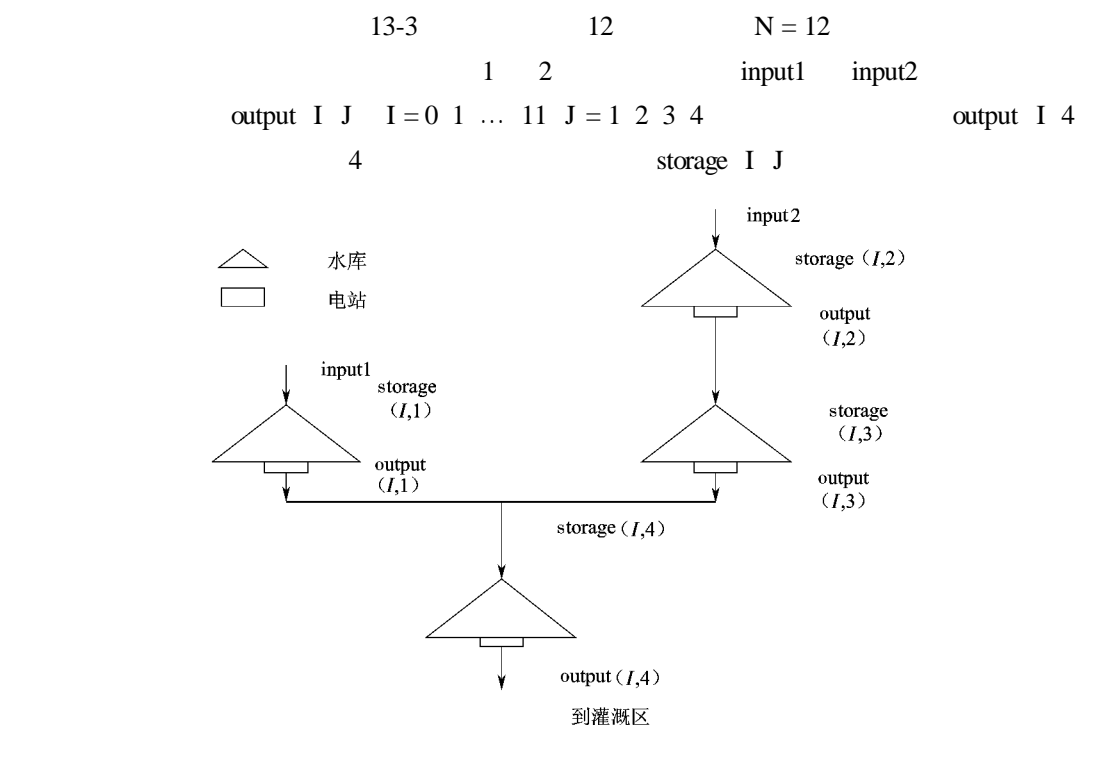

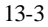

 $0 \le$ storage I 1  $\le$ 10  $0 \le$ storage I 2  $\le$ 10  $0 \le$ storage I 3 ≤10  $0 \le$ storage I 4 ≤15  $I = 1 \ 2 \ ... \ 12$ 

 $0 \leq$  output I 1  $\leq$  3  $0 \leq$  output I 2 ≤ 4  $0 \leq$  output I 3 ≤ 4  $0 \leq$  output I 4  $\leq 7$  $I = 0 1 ... 11$  $\mathbf I$ storge I  $1 =$  storage I - 1 1 + input1 - output I - 1 1 storge I 2 = storage I - 1 2 + input2 - output I - 1 2 storge I  $3 =$  storage I - 1  $3 +$  input I - 1  $2 -$  output I - 1  $3$ storge I 4 = storage I - 1 4 + input I - 1 3 + output I - 1 1 - output I - 1 4  $I = 1 \ 2 \ ... \ 12$ 

 $input1 = 2 input2 = 3$ 

output I 4  $F = \sum$  $\sum_{I=0}^{11} \sum_{J=1}^{4}$  $\sum_{J=1}$  benefit I J × output I J +  $\sum_{I=0}$ 11  $\sum_{I=0}$  benefit I 5 × output I 4 + ∑ 4  $\sum_{J=1}$  reservoir J storage I J expectation I J  $F$  ——12 benefit I J ——I I - 1  $J = 1 \, 2 \, ... \, 5$ 

 $\alpha$  benefit I J

 $13 - 4$ 

| $\bf{I}$        | benefit I 1  | benefit I 2  | benefit I 3  | benefit I 4  | benefit I 5    |
|-----------------|--------------|--------------|--------------|--------------|----------------|
| $\mathbf{0}$    | 1.1          | 1.4          | $\mathbf{1}$ | $\mathbf{1}$ | 1.6            |
| $\mathbf{1}$    | $\mathbf{1}$ | 1.1          | $\mathbf{1}$ | 1.2          | 1.7            |
| 2               | $\mathbf{1}$ | $\mathbf{1}$ | 1.2          | 1.8          | 1.8            |
| 3               | 1.2          | $\mathbf{1}$ | 1.8          | 2.5          | 1.9            |
| $\overline{4}$  | 1.8          | 1.2          | 2.5          | 2.2          | $\overline{2}$ |
| 5               | 2.5          | 1.8          | 2.2          | 2            | 2              |
| 6               | 2.2          | 2.5          | 2            | 1.8          | 2              |
| $7\phantom{.0}$ | 2            | 2.2          | 1.8          | 2.2          | 1.9            |
| $\,$ 8 $\,$     | 1.8          | $\mathbf{2}$ | 2.2          | 1.8          | 1.8            |
| 9               | 2.2          | 1.8          | 1.8          | 1.4          | 1.7            |
| 10              | 1.8          | 2.2          | 1.4          | 1.1          | 1.6            |
| 11              | 1.4          | 1.8          | 1.1          | $\mathbf{1}$ | 1.5            |
| 12              | $\mathbf{0}$ | $\mathbf{0}$ | $\mathbf{0}$ | $\mathbf{0}$ | $\mathbf{0}$   |

 $13 - 4$ 

reservoir J storage I J expectation I J —— I J J storage I J expectation I J  $J = 1 2 3 4$ 

reservoir J storage I J expectation I J = - 40 storage I J - expectation I  $I^2$ storage I J  $\leq$  expectation I J reservoir J storage I J expectation I J = 0 storage I J > expectation I J expectation 1 J expectation 12 J expectation 1 J =  $5\,5\,5\,5\,7$ expectation 12 J =  $5\,5\,5\,5\,7$ 

## 13.8.2 LINGO

DATA

## LINGO

```
SETS
 RESERVOIR ?P1 P2 P3 P4? EXPECTATION MINSTORAGE MAXSTORAGE
                         MINOUTPUT MAXOUTPUT
 TIME ?0 1 2 3 4 5 6 7 8 9 10 11 12?
 PURPOSE / B1 B2 B3 B4 B5/
 LINKS1 TIME RESERVOIR STORAGE OUTPUT
 LINKS2 TIME PURPOSE BENEFIT
ENDSETS
```

```
EXPECTATION MINSTORAGE MAXSTORAGE MINOUTPUT MAXOUTPUT =
@ OLE 'D \LINGO DATA\ 10.XLS'
```
BENEFIT =  $@$  OLE  $'D$  \ LINGO DATA \  $10.XLS'$ 

 $INPIIT1 = 2 \nINPIIT2 = 3 \n1 \n2$  $T/A$  $\theta$  OLE  $'D$  \ LINGO DATA \  $10.XLS' =$  OUTPUT  $\emptyset$  OLE  $'D$  \ LINGO DATA \  $10.XLS' = STORAGE$ ENDDATA

```
TOTAL GAIN MAX = @ SUM LINKS1 I J | I # LE # 12 OUTPUT I J * BENEFIT I J
   + 0 SUM TIME I |I + LE + 12 OUTPUT I 4 * BENEFF I 5
   + @ SUM RESERVOIR J):@ IF STORAGE 12 J # LE # EXPECTATION J),
```

```
-40 * STORAGE 12 J - EXPECTATION J \hat{ } 20
            + @ SUM RESERVOIR J):@ IF STORAGE 1 J # LE # EXPECTATION J),
             -40 * STORAGE 1 J - EXPECTATION J \hat{ } 0
Q FOR TIME I I I # GT # 1
 STORAGE I 1 = STORAGE I - 1 1 + INPUT1 - OUTPUT I - 1 1
 STORAGE I 2 = STORAGE I - 1 2 + INPUT2 - OUTPUT 1 - 1 2STORAGE I 3 = STORAGE I - 1 3 + OUTPUT I - 1 2 - OUTPUT I - 1 3
STORAGE I 4 = STORAGE I-1 4 + OUTPUT I-1 3 + OUTPUT I-1 1 - OUTPUT I-1 4
```
 $\overline{P}$  & FOR LINKS1 I J STORAGE I J > = MINSTORAGE I STORAGE I J < = MAXSTORAGE J OUTPUT I J > = MINOUTPUT J OUTPUT I J < = MAXOUTPUT J

Excel 13-4 13-5

|               | Â           | B                       | C<br>水库              | D.             | E.                      | F.                  |  |
|---------------|-------------|-------------------------|----------------------|----------------|-------------------------|---------------------|--|
|               | 已知量         |                         |                      |                |                         |                     |  |
| $\frac{1}{2}$ |             | P1                      | P2                   | P3             | P4                      |                     |  |
| 3             | expectation | 5                       |                      | $rac{5}{0}$    | 5                       |                     |  |
| 4             | MNstorage   | Û                       | $\frac{5}{0}$        |                | Ü                       |                     |  |
| 5             | MAXstorage  | 10                      | 10                   | 10             | 15                      |                     |  |
| 6             | MINoutput   | Ö                       | Ö                    | $\frac{0}{4}$  | 0                       |                     |  |
| y             | MAXoutput   | $\overline{\mathbf{3}}$ | 4                    |                | 7                       |                     |  |
| B             |             |                         |                      |                |                         |                     |  |
| 9             |             |                         |                      |                |                         |                     |  |
| $10^{10}$     |             | 单位效益(benefit)           |                      |                |                         |                     |  |
| 11            | 运行期         | b1                      | b <sub>2</sub>       | bЗ             | b4                      | b5                  |  |
| 12            | Ð           | 1.1                     | 1.4                  |                |                         | 16                  |  |
| 13            |             |                         | 1<br>1               |                | 2                       | $\overline{7}$<br>1 |  |
| 14            | Ž           |                         |                      | 12             | $\overline{\mathbf{8}}$ | ŝ<br>1              |  |
| 15            | 3           | $\overline{2}$          |                      | 18             | 25                      | 19                  |  |
| 16            | 4           | 8                       | $\overline{2}$<br>Ť. | 25             | 22                      |                     |  |
| 17            | 5           | 25                      | ï<br>8               | 22             | $\overline{2}$          | $\frac{2}{2}$       |  |
| 18            | 6           | $^{22}$                 | $\overline{2}$<br>5  | 2              | 1.8                     |                     |  |
| 19            | 7           | $\overline{2}$          | $^{2.2}$             | 18             | 22                      | 19                  |  |
| $^{20}$       | 8           | 18                      | 2                    | 22             | 1.8                     | 18                  |  |
| 21            | 9           | 22                      | 8<br>1               | 1.8            | 1<br>A                  | $\overline{J}$      |  |
| 22            | 10          | B                       | 22                   | $\overline{4}$ | ŧ<br>a,                 | ₿                   |  |
| 23            | 11          | 4                       | 1<br>$\overline{8}$  | 1<br>1         |                         | 15                  |  |
| $^{24}$       | 12          | Ö                       | ö                    | 0              | Ŭ                       | O                   |  |

 $13 - 4$ 

# $13.8.3$

|             | 运行期      |    |    | 水库流出水量(output) |    |     |    |    | 水库存储水量(storage) |    |
|-------------|----------|----|----|----------------|----|-----|----|----|-----------------|----|
| 352323      |          | P1 | P2 | P3             | P4 | 运行期 | P1 | P2 | P3              | F4 |
|             | $\Omega$ |    |    |                |    |     |    |    |                 |    |
|             |          |    |    |                |    |     |    |    |                 |    |
|             |          |    |    |                |    |     |    |    |                 |    |
|             |          |    |    |                |    |     |    |    |                 |    |
|             | 4        |    |    |                |    |     |    |    |                 |    |
| 33          | 6        |    |    |                |    | 弔   |    |    |                 |    |
| $_{\rm 34}$ | 6        |    |    |                |    | Ø.  |    |    |                 |    |
| 35          | ÷        |    |    |                |    |     |    |    |                 |    |
| 3828        | 8        |    |    |                |    | 8   |    |    |                 |    |
|             | 9        |    |    |                |    | 9   |    |    |                 |    |
|             | 10       |    |    |                |    | 10  |    |    |                 |    |
|             |          |    |    |                |    |     |    |    |                 |    |
| 40          | 12       |    |    |                |    | 12  |    |    |                 |    |

 $13-5$ 

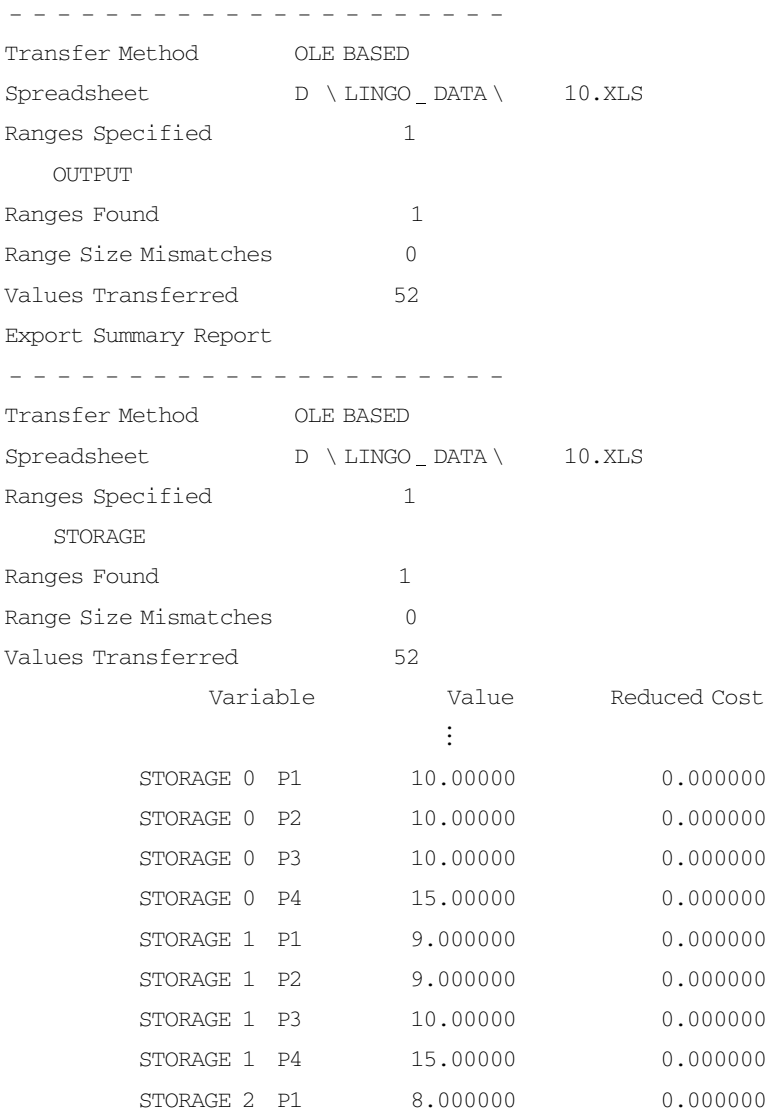

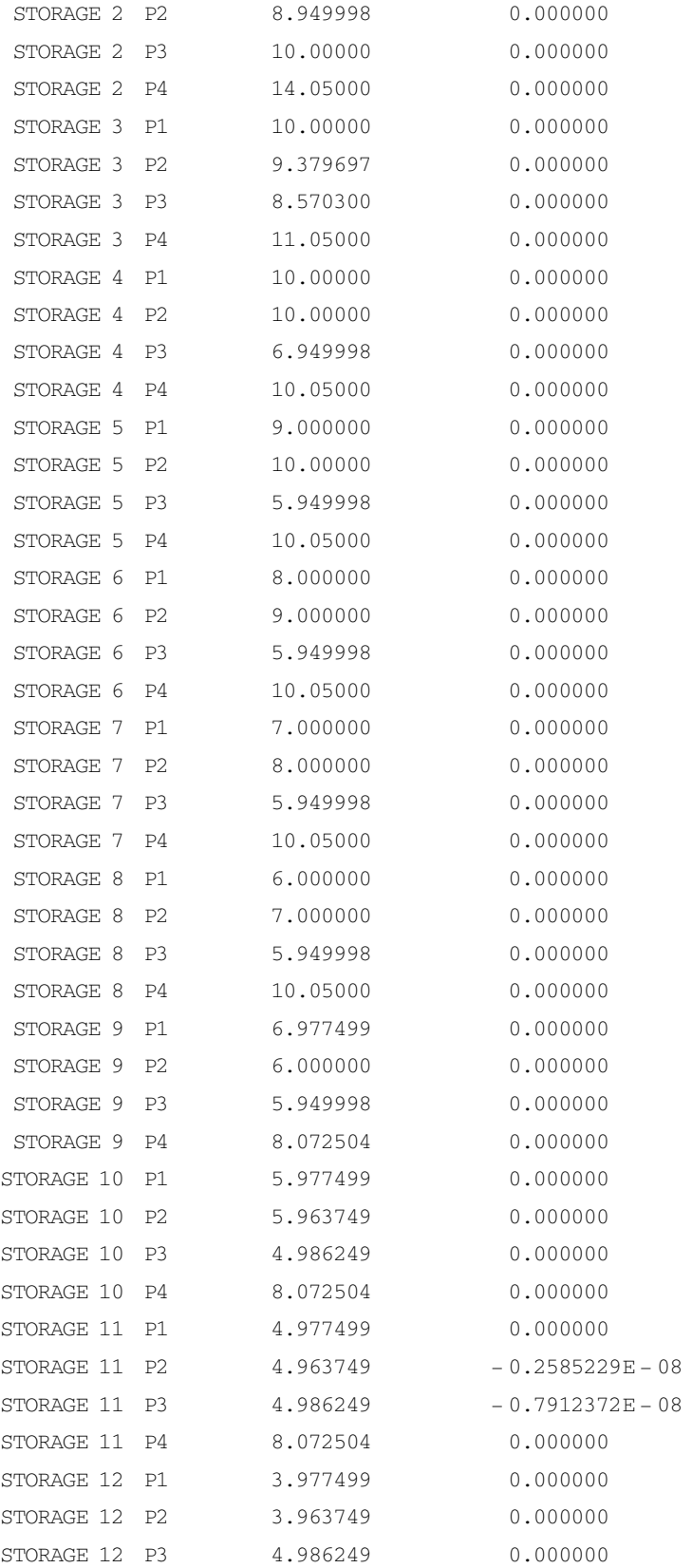

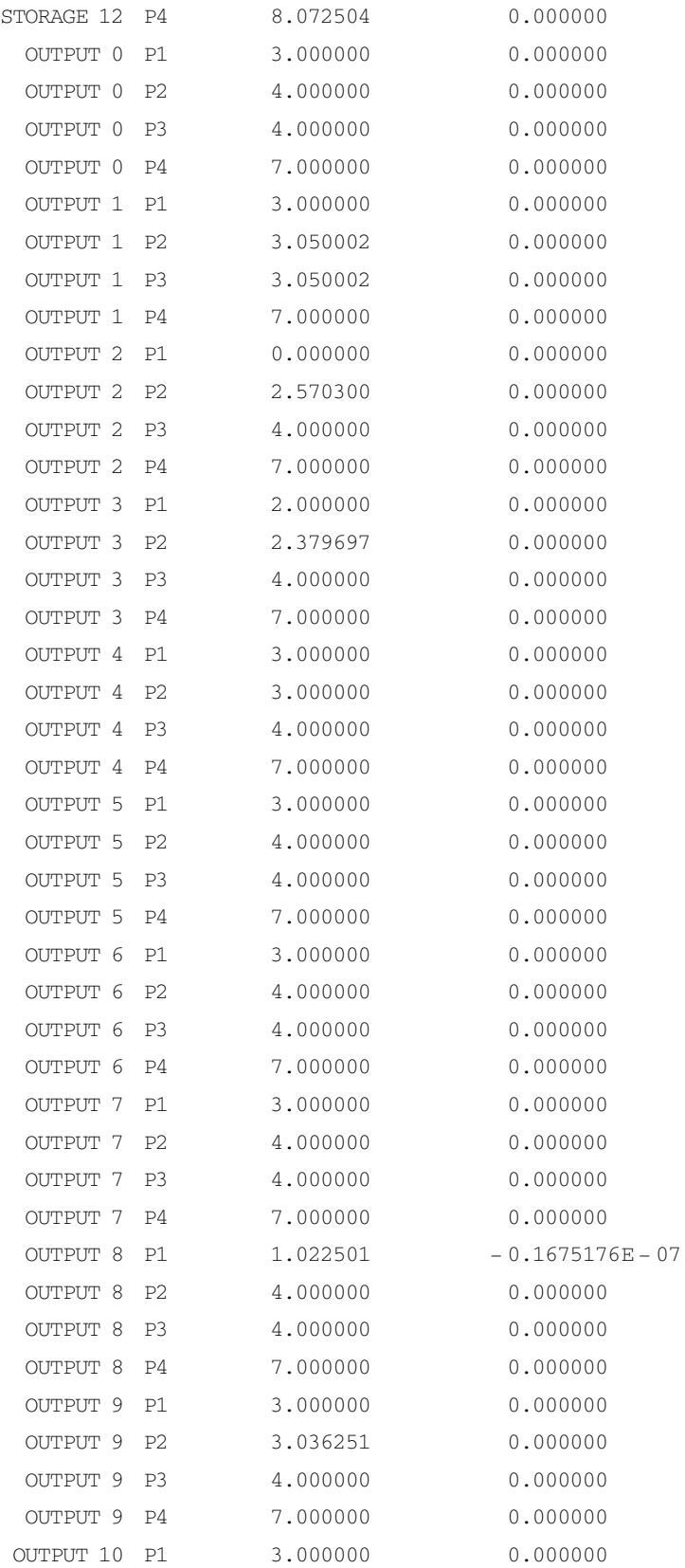

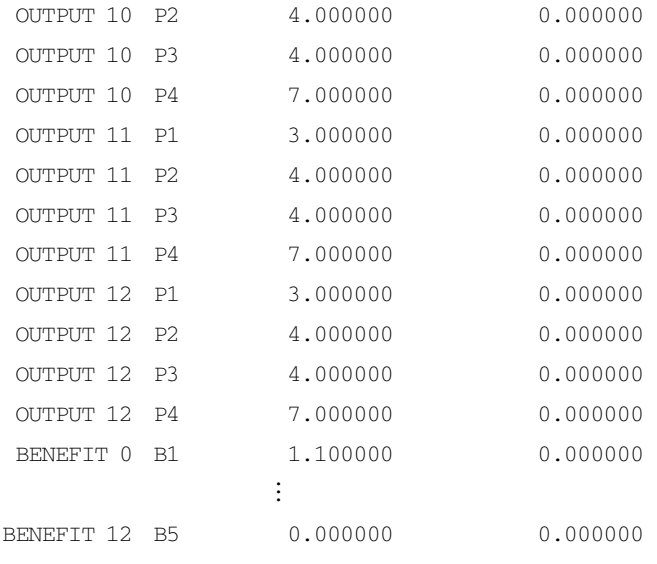

 $Excel$  13-6

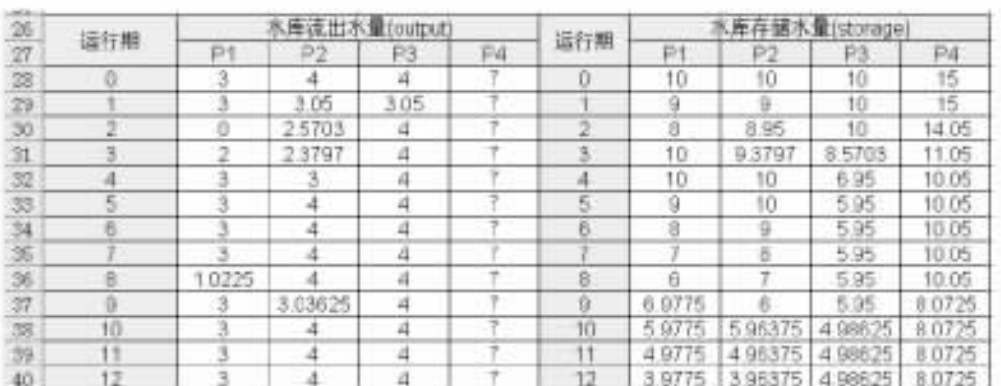

 $13-6$ 

 $13.9$ 

13.9.1

 $100 \text{ km}^2$ 

 $90\,000$ 

 $1\,000$  /km<sup>2</sup> 4 000 /km<sup>2</sup> 5 000 /km<sup>2</sup>  $7000$  /km<sup>2</sup>

 $Z = F_1 X_1^a F_2 X_2^b F_3 X_3^c$  $X_1$   $X_2$   $X_3$  ——  $F_1$   $X_1$   $F_2$   $X_2$   $F_3$   $X_3$  —  $X_1$   $X_2$   $X_3$ a b c—— $a + b + c = 1$ 

max  $Z = F_1 X_1$ <sup>a</sup>  $F_2 X_2$ <sup>b</sup>  $F_3 X_3$ <sup>c</sup> s. t.  $X_1 + X_2 + X_3 = 100$ 1 000 $X_1$  + 4 000 $X_2$  - 2 000 $X_3 \le 90$  000  $X_1\geqslant 0$  $X_2\geqslant 0$  $X_3\geqslant 0$ 

 $13-5$ 

 $13 - 5$ 

|  | / ${\rm km}^2$                       | $\ensuremath{\textnormal{\textbf{X}}} \xspace$ km² | $\mathbf F$      |         |
|--|--------------------------------------|----------------------------------------------------|------------------|---------|
|  |                                      | $\boldsymbol{0}$                                   | $\,1\,$          |         |
|  |                                      | $20\,$                                             | $\sqrt{2}$       |         |
|  | $1\ 000$                             | $40\,$                                             | 5                |         |
|  |                                      | $60\,$                                             | $\,8\,$          | $0.2\,$ |
|  |                                      | $80\,$                                             | $\overline{9}$   |         |
|  |                                      | $100\,$                                            | $10\,$           |         |
|  |                                      | $\boldsymbol{0}$                                   | $\,1\,$          |         |
|  | $4\ 000$                             | 20                                                 | $\sqrt{6}$       |         |
|  |                                      | $40\,$                                             | $\,8\,$          |         |
|  |                                      | $60\,$                                             | $10\,$           | $0.5\,$ |
|  |                                      | $80\,$                                             | $10\,$           |         |
|  |                                      | $100\,$                                            | $10\,$           |         |
|  |                                      | $\boldsymbol{0}$                                   | $\,1\,$          |         |
|  |                                      | $20\,$                                             | $\mathfrak{Z}$   |         |
|  | $5\ 000$ - $\ 7\ 000 =$ - $\ 2\ 000$ | $40\,$                                             | $\sqrt{5}$       |         |
|  |                                      | $60\,$                                             | $\boldsymbol{7}$ | $0.3\,$ |
|  |                                      | $80\,$                                             | $\boldsymbol{9}$ |         |
|  |                                      | $100\,$                                            | $10\,$           |         |

# 13.9.2 LINGO

 $0, 20, 40, 60, 80$ 

## 100, produced a set of  $\frac{1}{2}$

```
SETS
```
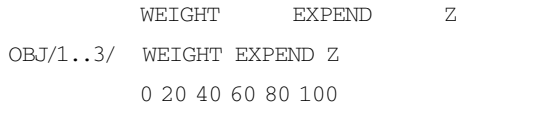

 $KM2/1.6/$ 

```
ARCS OBJ KM2 VALUE SELECTION STATUS
```
ENDSETS

#### DATA

```
WETGHT = 0.2 0.5 0.3EXPEND = 1000 4000 - 2000VALUE = 1 2 5 8 9 10
```

```
1 6 8 10 10 10
```
1 3 5 7 9 10

STATUS = 0 20 40 60 80 100

- 0 20 40 60 80 100
- 0 20 40 60 80 100

#### ENDDATA

```
MAX = Z_1 * Z_2 * Z_3@ FOR OBJ I Z I = @ SUM ARCS I J VALUE I J * SELECTION I J ^WEIGHT I
@ FOR ARCS @ BIN SELECTION));
@ FOR OBJ I @ SUM ARCS I K SELECTION I K = 1
\theta SUM ARCS I J STATUS I J * SELECTION I J = 100
@ SUM ARCS I J STATUS I J * SELECTION I J * EXPEND I < = 90000
```
max  $Z = \ln Z = 0.2\ln F_1$   $X_1$  + 0.5 ln F<sub>2</sub>  $X_2$  + 0.3ln F<sub>3</sub>  $X_3$  $\ln$  F<sub>i</sub> X<sub>i</sub>  $13 - 7$ 

 $\mathrm{W_{jk}}$ 

Ln  $F_1 = 2.08 W_{11} + 2.30 W_{12}$ Ln F<sub>2</sub> = 1.79W<sub>21</sub> + 2.30W<sub>22</sub> + 2.30W<sub>23</sub> Ln F<sub>3</sub> = 1.10W<sub>31</sub> + 1.95W<sub>32</sub> + 2.30W<sub>33</sub>

max  $Z' = 0.416W_{11} + 0.46W_{12} + 0.895W_{21} + 1.15W_{22} + 1.15W_{23} + 0.33W_{31} + 0.585W_{32} +$  $0.69W_{33}$ 

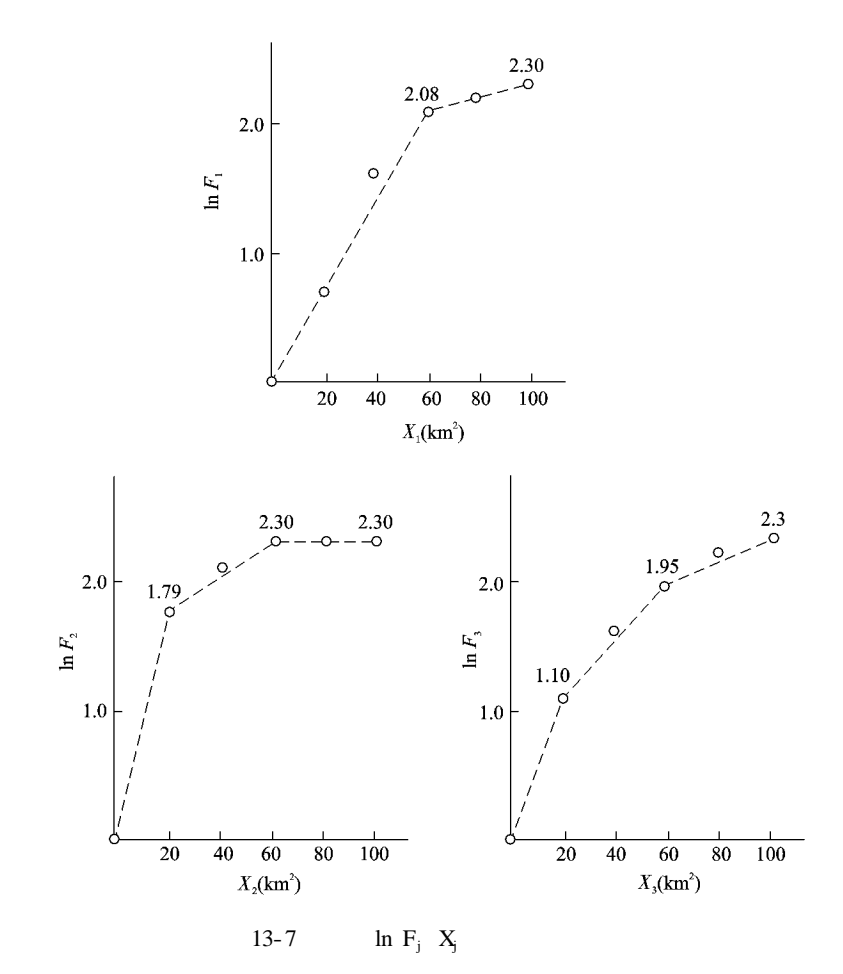

$$
X_1 = 60 W_{11} + 100 W_{12}
$$
  
\n
$$
X_2 = 20 W_{21} + 60 W_{22} + 100 W_{23}
$$
  
\n
$$
X_3 = 20 W_{31} + 60 W_{32} + 100 W_{33}
$$

max  $Z' = 0.416W_{11} + 0.46W_{12} + 0.895W_{21} + 1.15W_{22} + 1.15W_{23} + 0.33W_{31} + 0.585W_{32} +$  $0.69W_{33}$ 

s. t.

 $60 W_{11} + 100 W_{12} + 20 W_{21} + 60 W_{22} + 100 W_{23} + 20 W_{31} + 60 W_{32} + 100 W_{33} = 100$  $60 W_{11} + 100 W_{12} + 80 W_{21} + 240 W_{22} + 400 W_{23} - 40 W_{31} - 120 W_{32} - 200 W_{33} \le 90$  $W_{10} + W_{11} + W_{12} = 1$  $W_{20} + W_{21} + W_{22} + W_{23} = 1$  $W_{30} + W_{31} + W_{32} + W_{33} = 1$ W<sub>ij</sub>≥0 0≤i≤3 0≤j≤3 LINGO

 $S / A B C / X$  $T / A B C D'$ U S T W OBJ ST1 ST2 XW INCLUDE ENDSETS DATA  $OBI = 0.0,416,0.46,0$ 0 0.895 1.15 1.15  $0.0.33$  0.585 0.69  $ST1 = 0 60 100 0$ 0 20 60 100 0 20 60 100  $ST2 = 0.60 100 0$ 0 80 240 400  $0 - 40 - 120 - 200$  $XW = 0 60 100 0$ 0 20 60 100 0 20 60 100 ENDDATA  $MAX = @ EXP @ SUM U W * OBJ * INCLUDE$ @ FOR U I J INCLUDE I J = @ IF OBJ I J # EQ # 0 0 1  $\text{G}$  SUM U W \* ST1 \* INCLUDE = 100  $\text{G}$  SUM U W  $\text{*}$  ST2  $\text{*}$  INCLUDE  $\text{<}=90$ @ FOR S I @ SUM T J W I J \* INCLUDE I J + W I 1 = 1 @ FOR S I X I = @ SUM T J XW I J \* W I J \* INCLUDE I J

 $13.9.3$ 

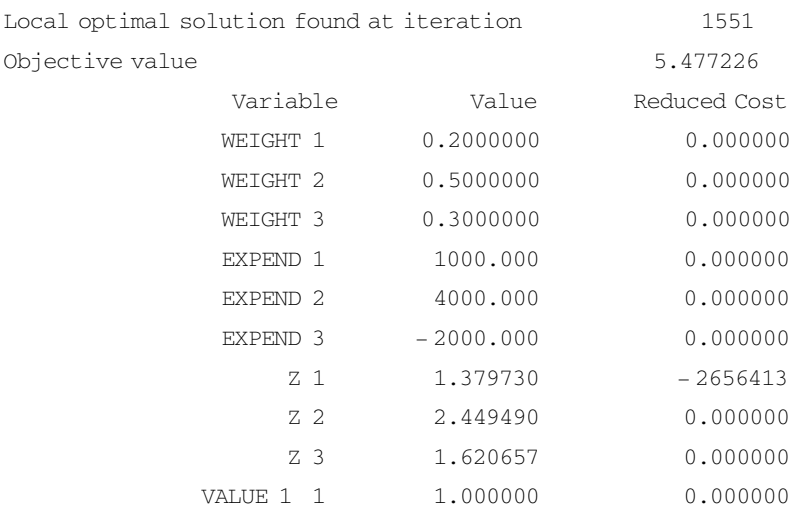

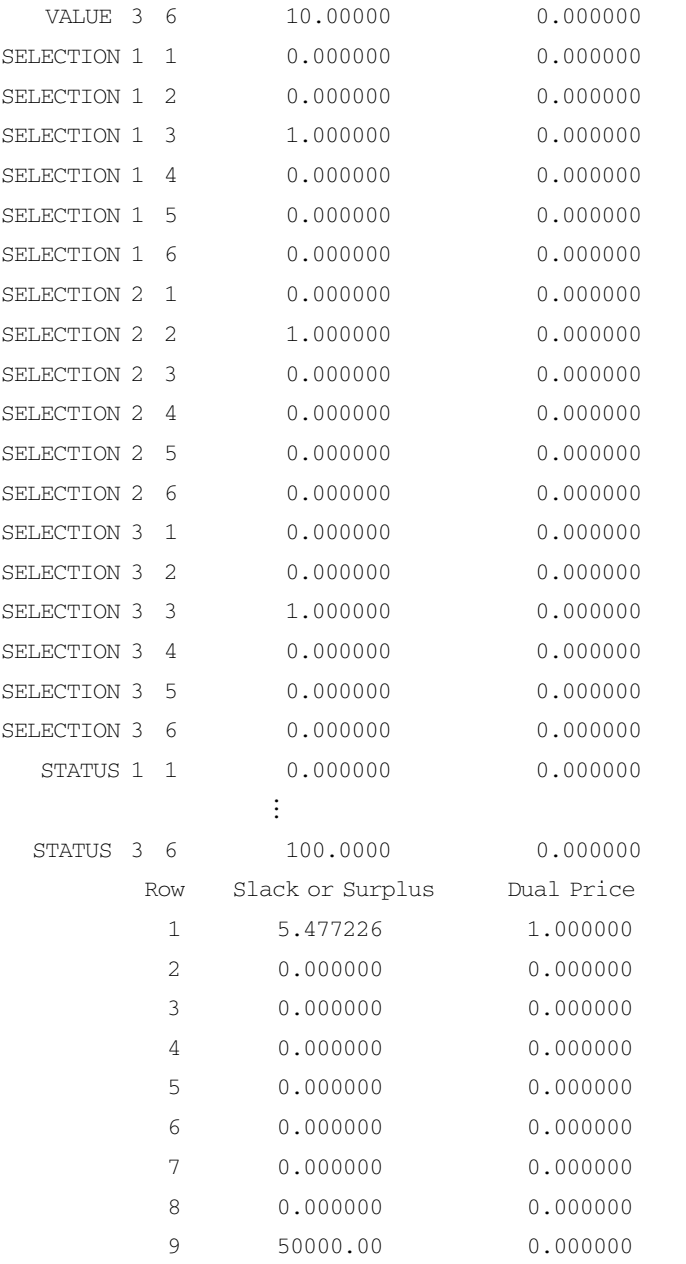

 $40 \text{ km}^2$   $20 \text{ km}^2$   $40 \text{ km}^2$ 

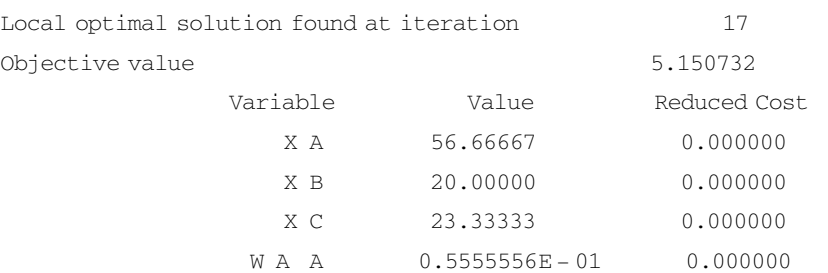

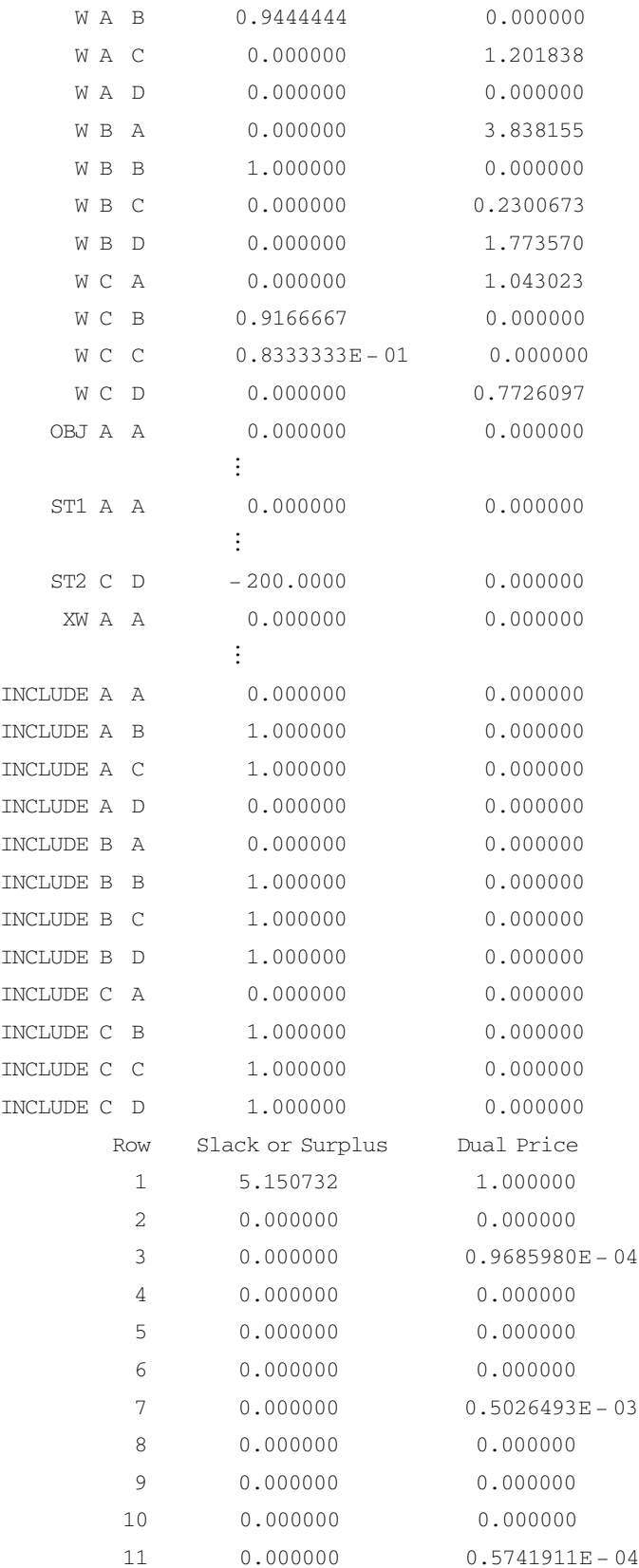
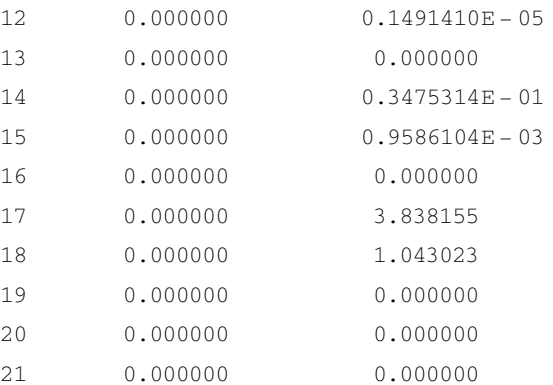

 $LMGO$ 

 $13.10$ 

 $13.10.1$ 

 $13-6$ 

 $13-6$ 

|  | $10^3$ |            |    |    |
|--|--------|------------|----|----|
|  |        |            |    |    |
|  | 20     | $\Delta$ 0 | 15 | 30 |
|  |        | 10         | 13 |    |
|  |        | n c<br>ں ر | I6 | 28 |

$$
min \ z = \ \sum_{j=1}^3 \ \sum_{i=1}^4 \ c_{ij} x_{ij}
$$

s. t.

$$
\sum_{j=1}^4\,x_{ij}=1
$$
 
$$
\sum_{i=1}^3\,x_{ij}=1
$$

 $x_{ij} = 1$   $x_{ij} = 0$  $c_{ij}$ —— $j$  i  $10^3$  /  $x_{ii}$ —— $j$  i

## $13.10.2$  LINGO

#### LINGO

SETS SERVICE/POOL PARK TENNIS/ PLACES / P1 P2 P3 P4/ PAIRS SERVICE PLACES COST MATCH ENDSETS DATA COST = 20 40 15 30 5 10 13 6 8 35 16 28 ENDDATA MIN =  $@$  SUM PAIRS I J COST I J  $*$  MATCH I J @ FOR SERVICE I): @ SUM PAIRS I K MATCH I K = 1 @ FOR SERVICE I):  $\theta$  SUM PAIRS J I MATCH J K = 1

@ FOR PAIRS I J @ BIN MATCH I J

### $13.10.3$

Global optimal solution found at iteration 0 Objective value 29.00000

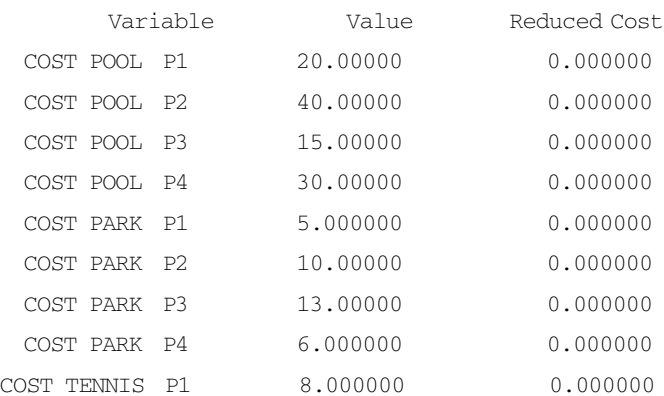

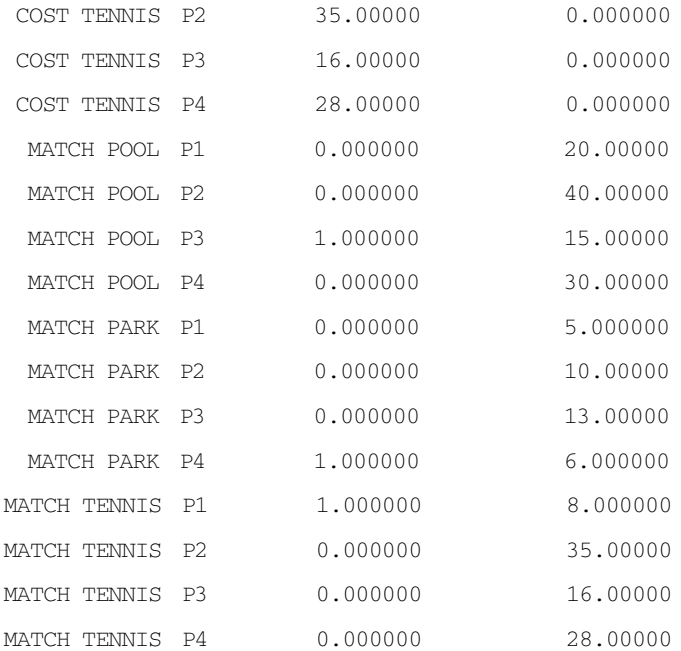

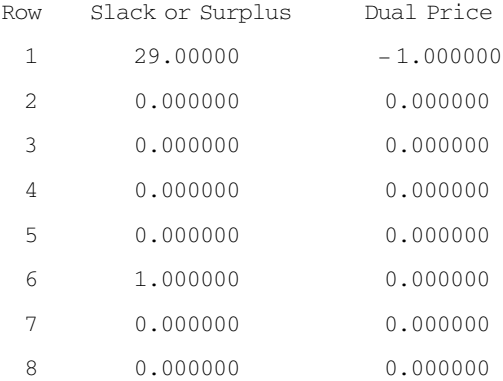

# $13.11$

 $13.11.1$ 

 $TSP$ 

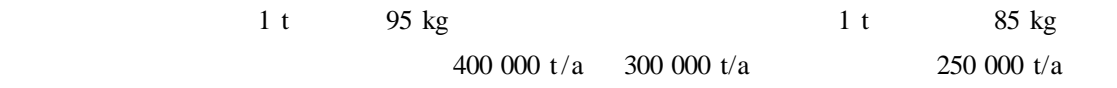

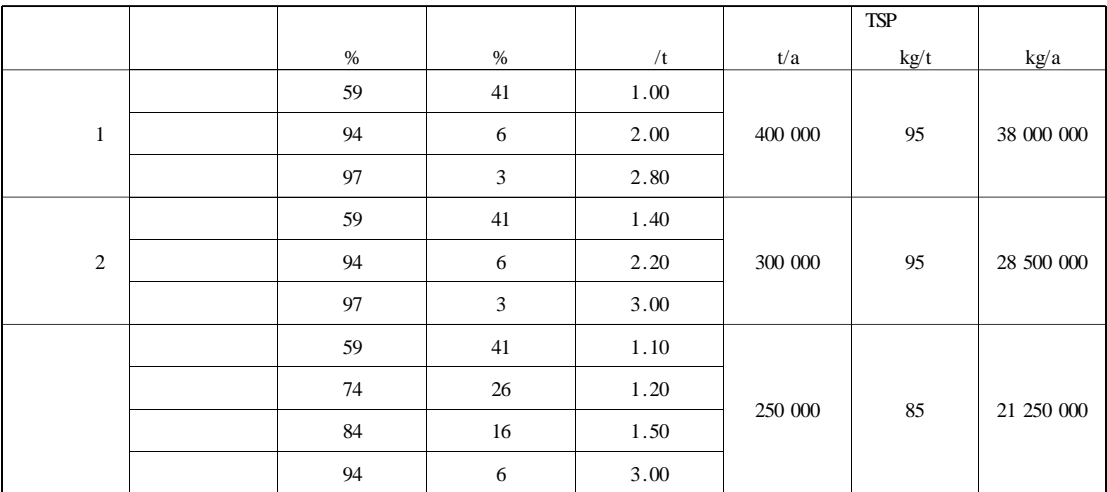

#### 87 750 000 kg/a  $80\%$

17 550 000 kg/a

$$
\begin{aligned} \text{min}\ Z&=1.0\,X_{11}+2.0\,X_{14}+2.8\,X_{15}+1.4\,X_{21}+2.2\,X_{24}+3.0\,X_{25}\\ &+1.1\,X_{31}+1.2\,X_{32}+1.5\,X_{33}+3.0\,X_{34} \end{aligned}
$$

s. t.

$$
X_{10} + X_{11} + X_{14} + X_{15} = 400\ 000
$$
  
\n
$$
X_{20} + X_{21} + X_{24} + X_{25} = 300\ 000
$$
  
\n
$$
X_{30} + X_{31} + X_{32} + X_{33} + X_{34} = 250\ 000
$$
  
\n
$$
95 X_{10} + 39.0 X_{11} + 5.7 X_{14} + 2.9 X_{15} + 95 X_{20} + 39.0 X_{21} + 5.7 X_{24} + 2.9 X_{25} + 85 X_{30} + 34.9 X_{31} + 22.1 X_{32} + 13.6 X_{33} + 5.1 X_{34} \le 17\ 550\ 000
$$
  
\n
$$
X_{ij} \ge 100
$$

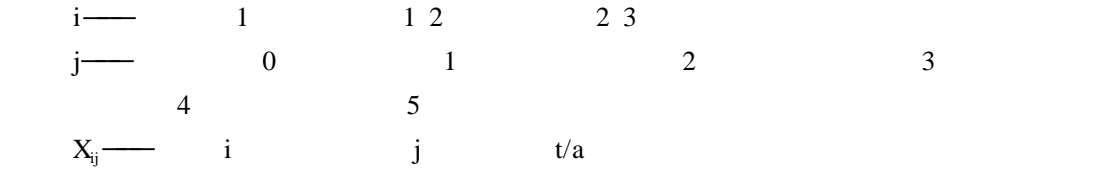

# 13.11.2 LINGO

LINGO

SETS

POLUTION?ELEC1 ELEC2 CEMENT? COAL DISCHARGE CONTROLS?CON0..CON5? EFFECT ARCS POLUTION CONTROLS):PRODUCTION FARE INCLUDE ENDSETS

DATA COAL = 400000 300000 250000 DISCHARGE = 95 95 85 EFFECT =  $0, 0.59, 0.74, 0.84, 0.94, 0.97$  $FARE = 0 1.00 0 0 2.00 2.80$  $01.40002.203.00$  $0.1, 00.1, 20.1, 50.3, 00.0$ 

ENDDATA

 $MIN = @$  SUM ARCS I J FARE I J \* PRODUCTION I J \* INCLUDE I J

@ SUM POLUTION I @ SUM CONTROLS J DISCHARGE I \* 1 - EFFECT J \* PRODUCTION I J \* INCLUDE I J  $\leq$  = @ SUM POLUTION I COAL I \* DISCHARGE I \* 0.2 @ FOR POLUTION I @ SUM CONTROLS J PRODUCTION I J \* INCLUDE I J = COAL I @ FOR ARCS I J INCLUDE I J = @ IF FARE I J # EQ # 0 0 1 @ FOR ARCS @ GIN PRODUCTION));

### $13.11.3$

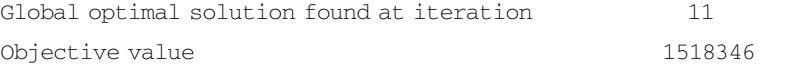

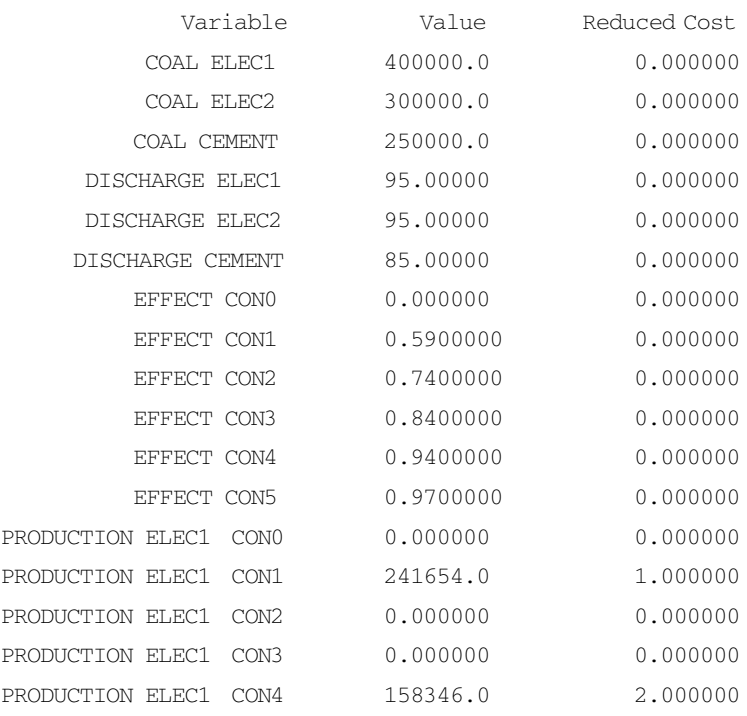

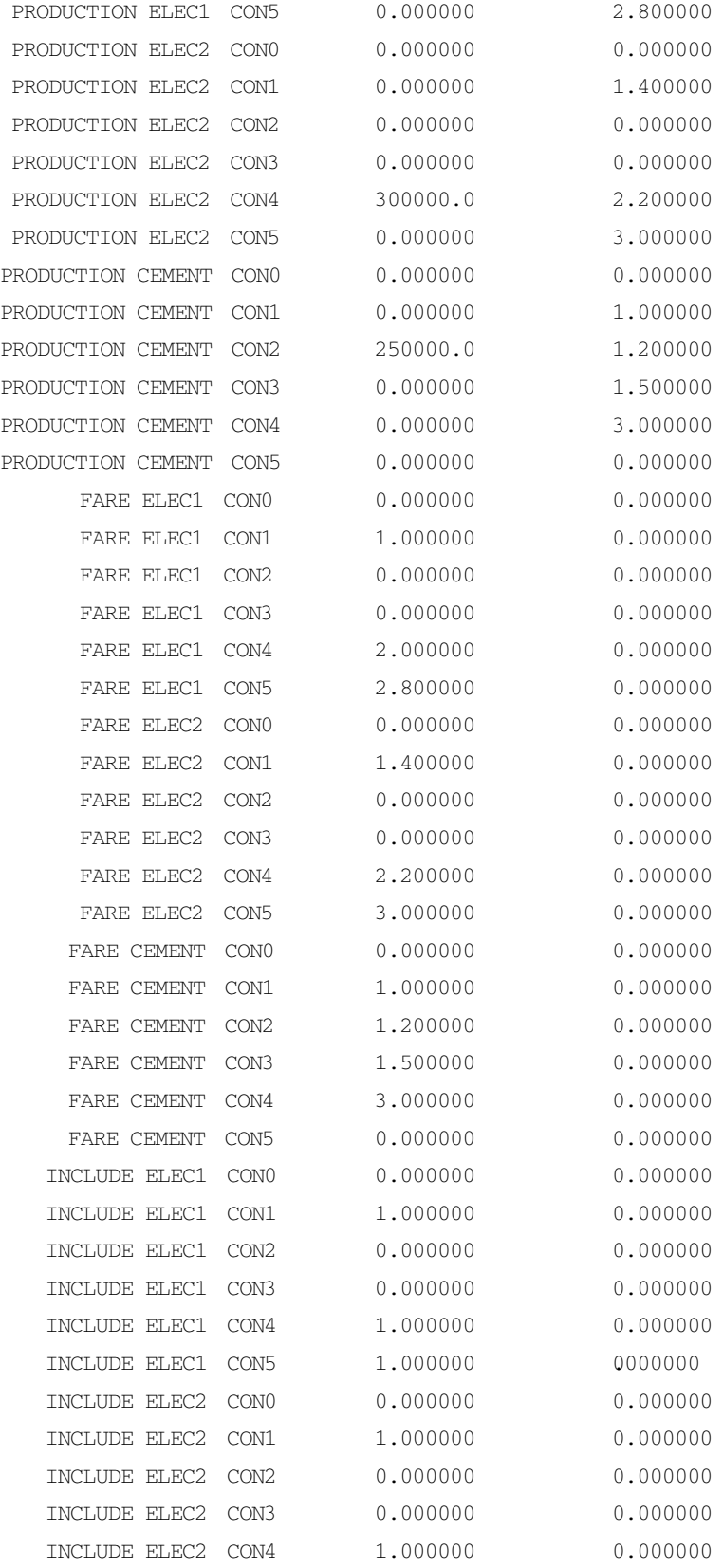

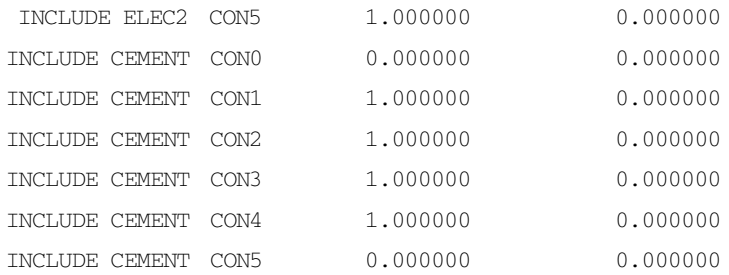

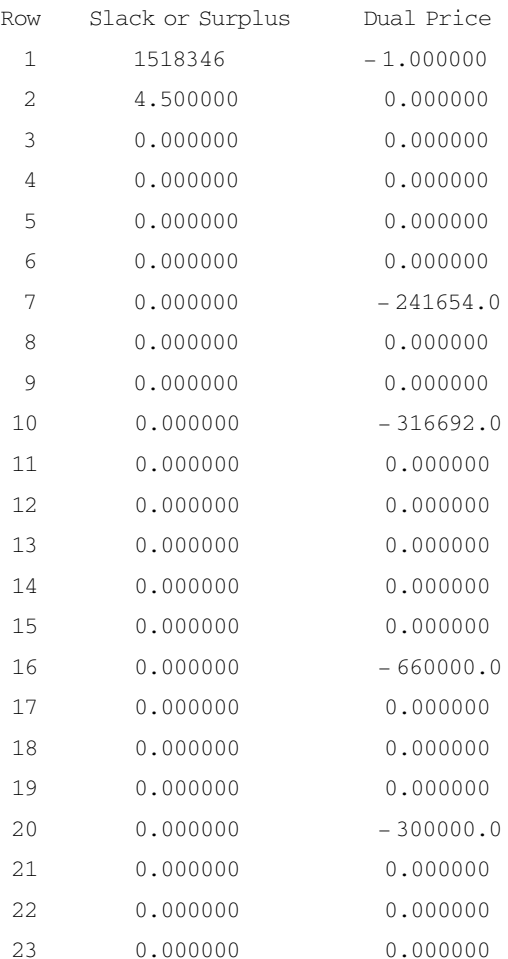

 $13.12$ 

 $13.12.1$ 

 $1 \t 40 \t 000$ 

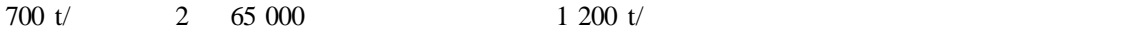

 $13-8$ 

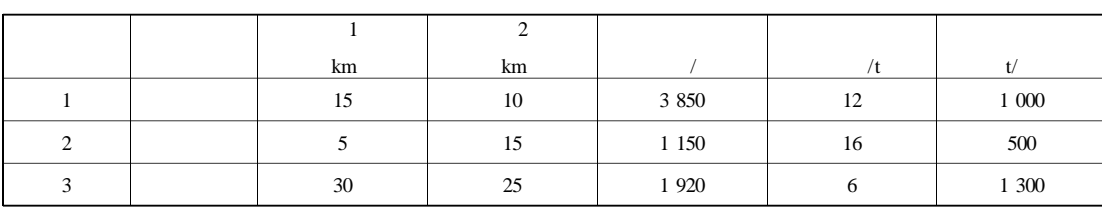

13-8 **l** 

#### 13.12.2 LINGO

#### LINGO

```
SETS
```
CITY/A B/ WASTE PLANT?FIRE OCEAN BURY? MATCH FIX CHANGE ABILITY PLAN CITY PLANT PRODUCE DISTANCE ENDSETS DATA  $FIX = 3850 1150 1920$ CHANGE = 12 16 6 ABILITY = 1000 500 1300 DISTANCE =  $15530$ 10 15 25  $WASTE = 700 1200$ ENDDATA  $MTN = Q$  SUM PLANT MATCH \* FTX + @ SUM PLAN I J PRODUCE I J  $*$  CHANGE J + PRODUCE I J  $*$  DISTANCE I J  $* 0.5$  $\theta$  FOR CITY I SUM PLAN I J PRODUCE I J = WASTE I @ FOR PLANT J @ SUM PLAN I J PRODUCE I J < = MATCH J \* ABILITY J @ FOR PLANT @ BIN MATCH));  $13.12.3$ 

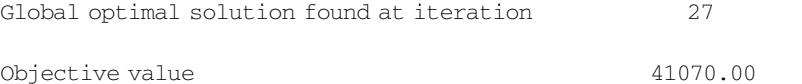

Variable Value Reduced Cost

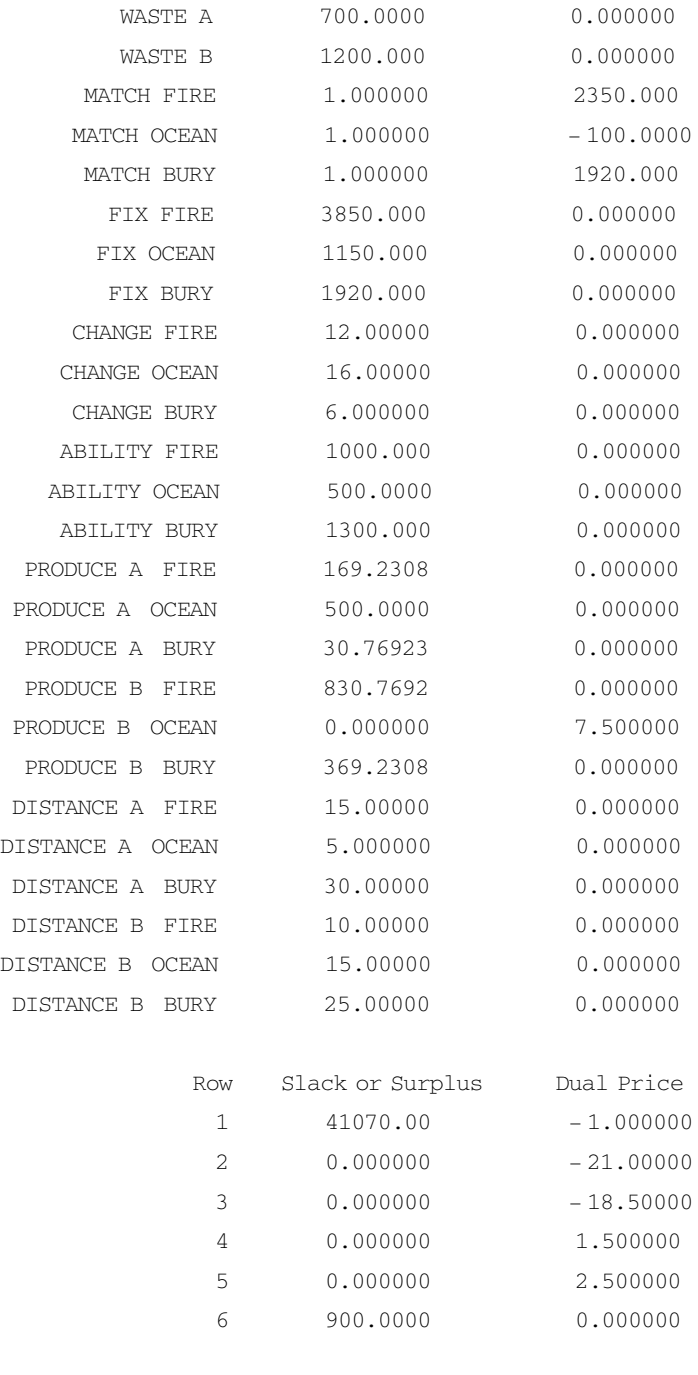

 $13.13$ 

# $13.13.1$

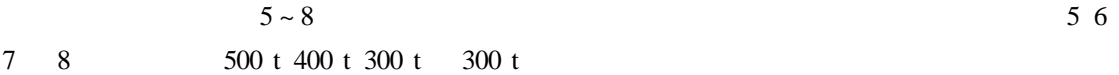

### $300$  t 600 t  $800$  t  $500$  t

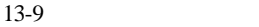

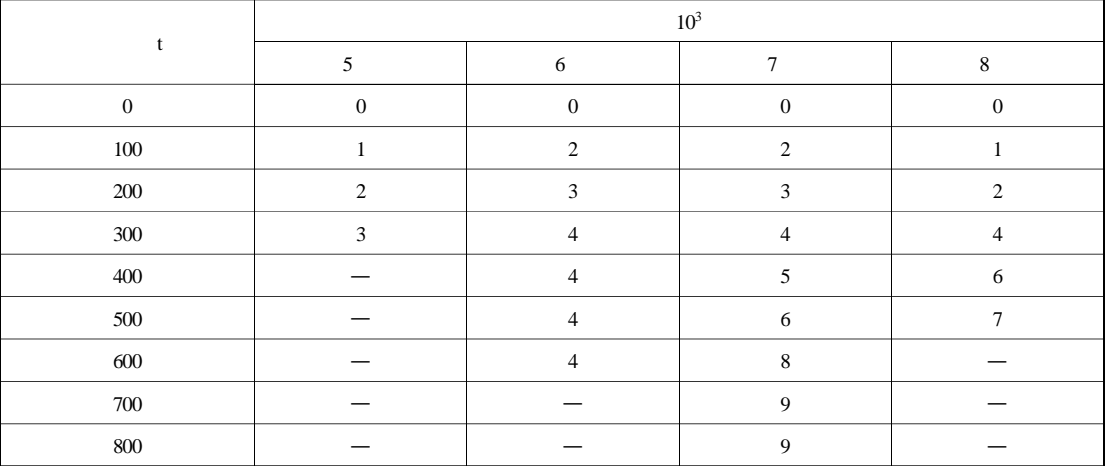

 $13-10$ 

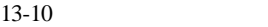

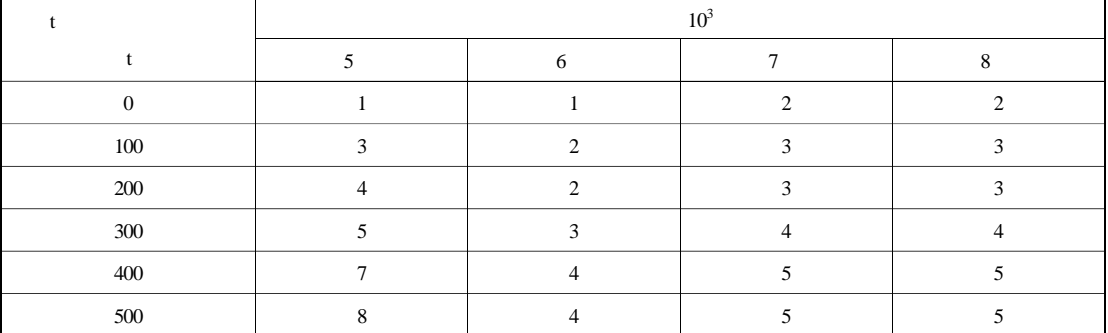

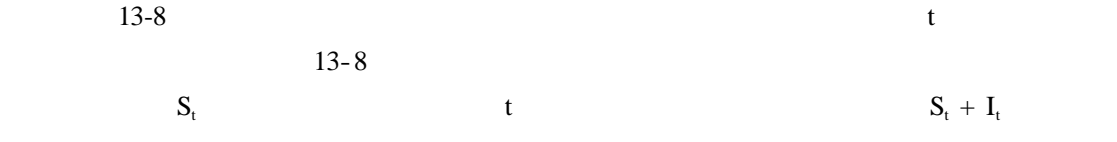

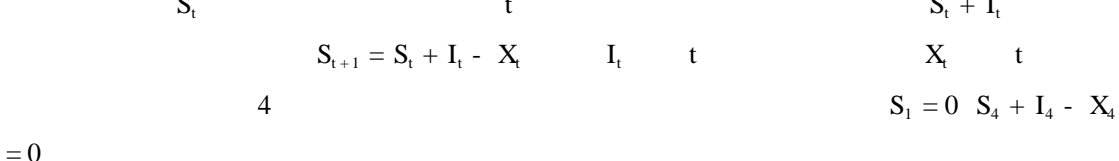

 $\mathbf{I}_t$  t  $\mathbf{I}_t$  t

 $= 0$ 

 $S_t$  t  $r_t$   $S_t$   $X_t$ 

288

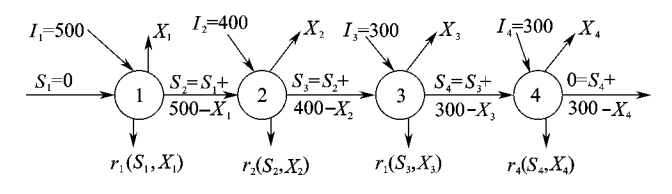

$$
13-8
$$

$$
\max Z = \sum_{t=1}^{4} B_t - C_t
$$

s. t.

$$
S_{1} = 0
$$
\n
$$
S_{2} - S_{1} + X_{1} = 500
$$
\n
$$
S_{3} - S_{2} + X_{2} = 400
$$
\n
$$
S_{4} - S_{3} + X_{3} = 300
$$
\n
$$
S_{4} + X_{4} = 300
$$
\n
$$
S_{t} \le 500
$$
\n
$$
X_{1} \in \Omega_{1} = 0 \quad \dots \quad 300
$$
\n
$$
X_{2} \in \Omega_{2} = 0 \quad \dots \quad 600
$$
\n
$$
X_{3} \in \Omega_{3} = 0 \quad \dots \quad 800
$$
\n
$$
X_{4} \in \Omega_{4} = 0 \quad \dots \quad 500
$$
\n
$$
B_{t} \qquad t \qquad C_{t} \qquad t
$$

13.13.2 LINGO

#### LINGO

```
SETS
```
MONTH/MAY JUNE JULY AUGUST/ SALE STORE PRODUCE SALEAMOUNT?1..9? AMOUNTFORSALE STOREAMOUNT?1..6? AMOUNTFORSTORE MONTHSALE MONTH SALEAMOUNT INCOME YN1 MONTHSTORE MONTH STOREAMOUNT FARE YN2 ENDSETS

#### DATA

PRODUCE = 500 400 300 300 AMOUNTFORSALE = 0 100 200 300 400 500 600 700 800 AMOUNTFORSTORE = 0 100 200 300 400 500 INCOME = 0 1 2 3 0 0 0 0 0 023444400 023456899

```
012467000
 FARE = 1 3 4 5 7 8
         1 2 2 3 4 4
         2 3 3 4 5 5
        2 3 3 4 5 5
ENDDATA
MAX = @ SUM MOMTHSALE I J INCOME I J * YNI I J * AMOUNTFORSALE J- @ SUM MONTHSTORE I J FARE I J * YN2 I J * AMOUNTFORSTORE J
@ FOR MONTH I SALE I = @ SUM SALEAMOUNT J AMOUNTFORSALE J * YN1 I J
@ FOR MONTH I STORE I = @ SUM STOREAMOUNT J AMOUNTFORSTORE J * YN2 I J
@ FOR MONTH I |I # LE # 3 STORE I + 1 - STORE I - PRODUCE I + SALE I = 0
   SALE 4 - STORE 4 = PRODUCE 4@ FOR MONTH I @ SUM SALEAMOUNT J YN1 I J = 1
@ FOR MONTH I @ SUM STOREAMOUNT J YN2 I J = 1
@ FOR MONTHSALE @ BIN YN1));
@ FOR MONTHSTORE @ BIN YN2
```
13.13.3

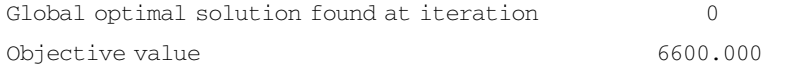

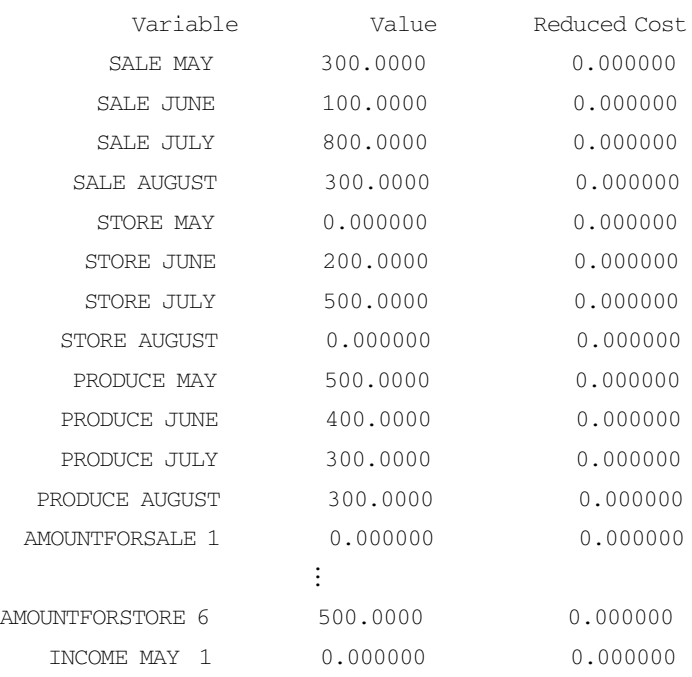

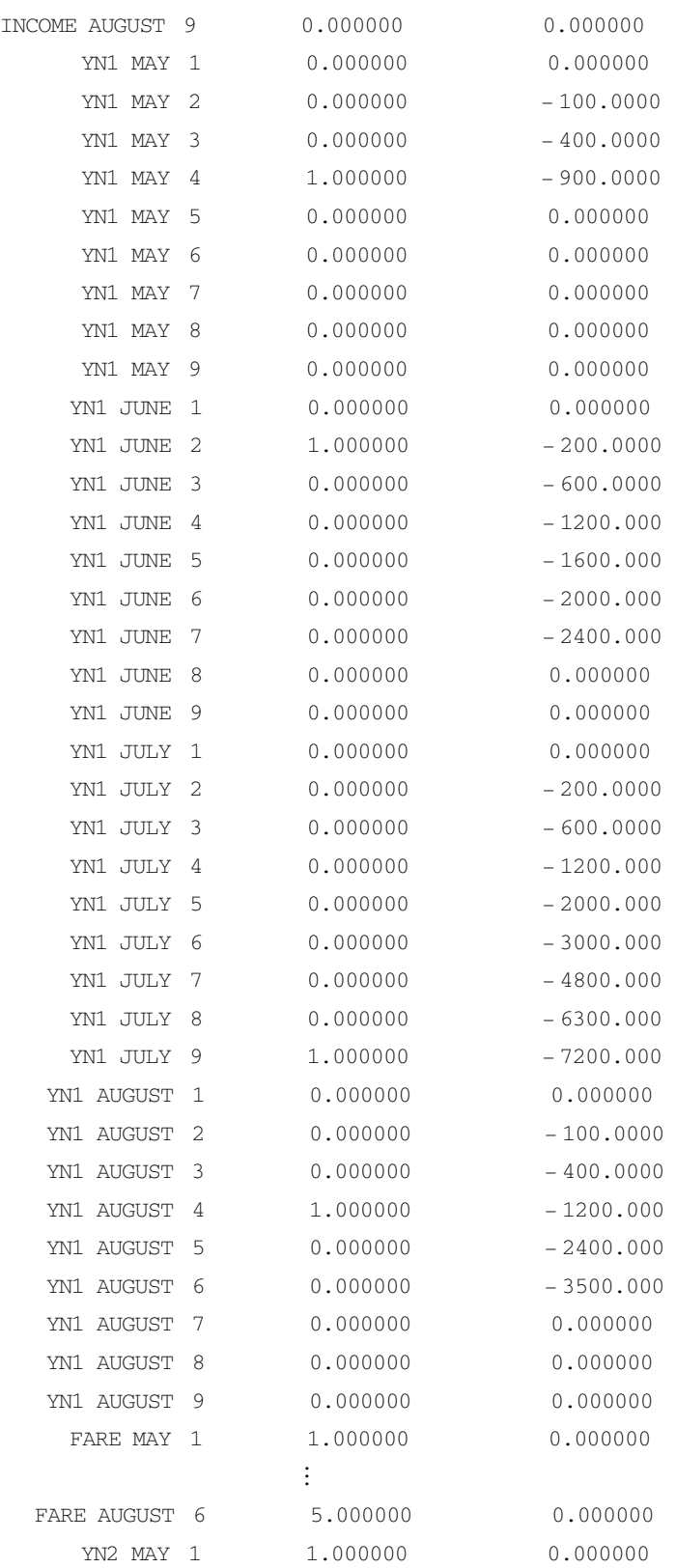

 $\pm$ 

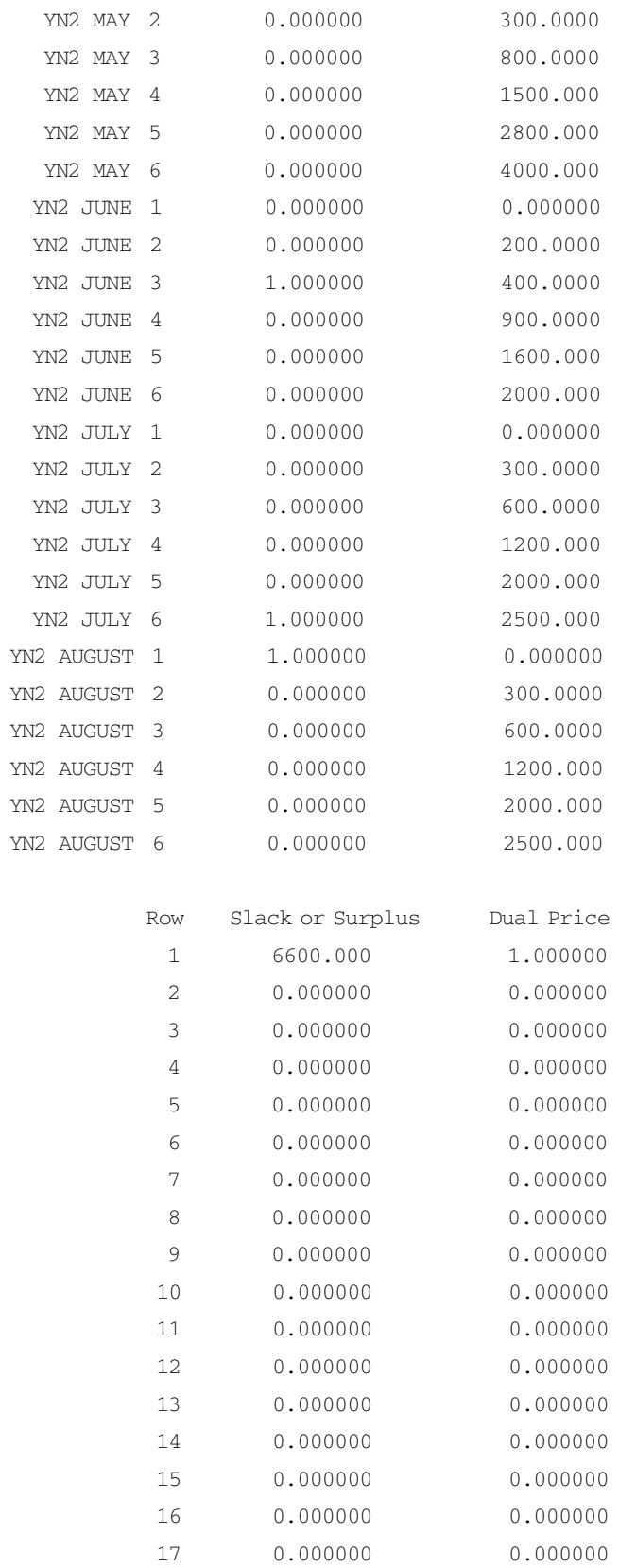

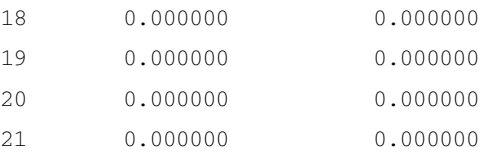

## $13.14$

 $13.14.1$ 

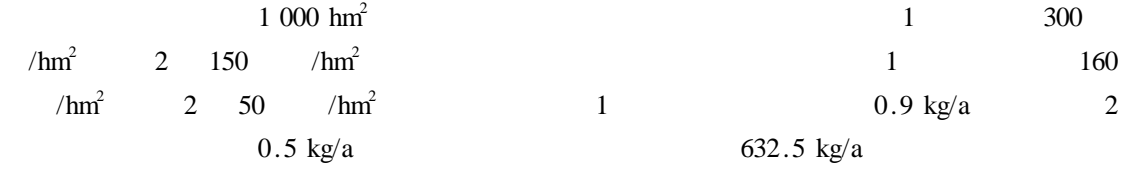

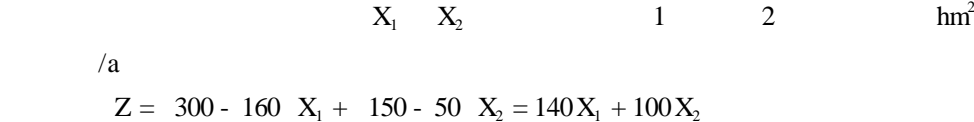

$$
max Z = 140X_1 + 100X_2
$$

#### s. t.

0.9  $X_1 + 0.5 X_2 \le 632.5$  $X_1 + X_2 \leq 1000$  $X_1 \geqslant 0$  $X_2 \geqslant 0$ 

### 13.14.2 LINGO

#### LINGO

```
SETS
 CROP /1 2/ PESTICIDE COST GAIN AREA
ENDSETS
DATA
 PESTICIDE = 0.9 0.5COST = 160 50GAIN = 300 150
 TOTAL AREA = 1000 TOTAL PESTICIDE = 632.5ENDDATA
```
TOTAL GAIN MAX =  $\theta$  SUM CROP I GAIN I - COST I  $*$  AREA I

@ SUM CROP I PESTICIDE I \* AREA I < = TOTAL PESTICIDE @ SUM CROP I):AREA I))< = TOTAL AREA

### $13.14.3$

Global optimal solution found at iteration 0 Objective value 113250.0

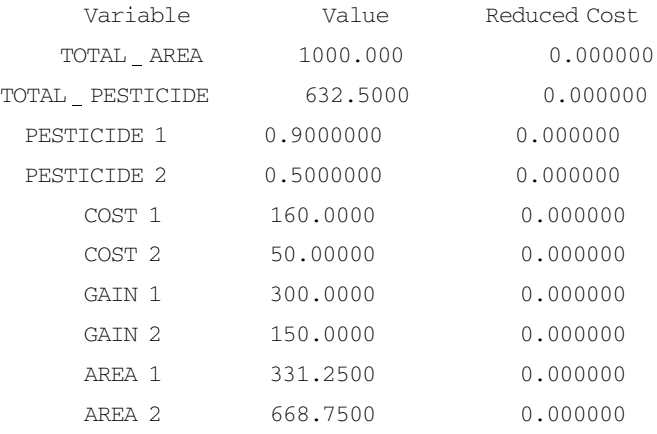

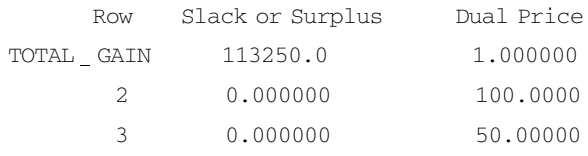

## 13.14.4 Delphi

"计算"按钮的程序如下:

Delphi 13-9

implementation uses lingodel  $//$  $$ R * . DFM$ procedure TForm1. BtnCalculateClick Sender TObject label FinalExit NormalExit ErrorExit var dPesticide dCost dGain dArea array 1. .2 of Double dTotal dLimit dStatus Double nError pLingo nPointersNow integer cScript pchar cMsg string

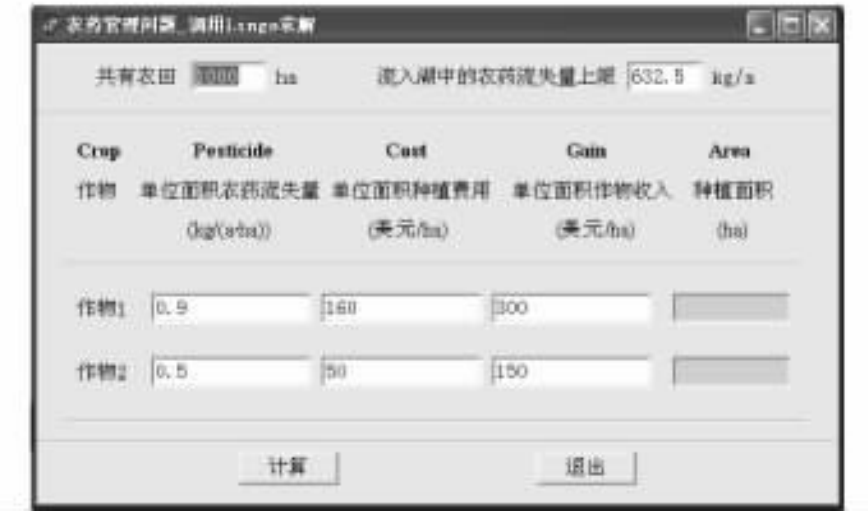

```
13-9
```
i integer

#### begin

```
\frac{1}{2} LINGO DLL
// pesticide. lng Delphi
\prime\primefor i = 1 to 2 do
begin
  dPesticide i = StrToFloat TEdit FindComponent ' pesticide' + inttostr i . Text
  dCost i = StrToFloat TEdit FindComponent 'cost' + inttostr i .Text
  dGain i = StrToFloat TEdit FindComponent ' gain' + inttostr i . Text
end
dTotal = StrToFloat total. Text
dLimit = StrToFloat limit. Text
1/1 LINGO
pLingo = LScreateEnvLng
if pLingo = 0 then
begin
  ShowMessage ' Can' ' t create LINGO environment'
  goto FinalExit
end
1/1 LINGO
nError = LSopenLogFileLng pLINGO ' LINGO. log');
if nError < > LSERR NO ERROR LNG then goto ErrorExit
```

```
\frac{1}{\sqrt{2}} LINGO
//@POINTER 1
nError = LSsetPointerLng pLINGO dPesticide 1 nPointersNow
if nError < > LSERR NO ERROR LNG then goto ErrorExit
//@POINTER 2
nError = LSsetPointerLng pLINGO dCost 1 nPointersNow
if nError < > LSERR NO ERROR LNG then goto ErrorExit
//@POINTER 3
nError = LSsetPointerLng pLINGO dGain 1 nPointersNow
if nError < > LSERR NO ERROR LNG then goto ErrorExit
//@POINTER 4
nError = LSsetPointerLng pLINGO dTotal nPointersNow);
if nError < > LSERR NO ERROR LNG then goto ErrorExit
//@POINTER 5
nError = LSsetPointerLng pLINGO dLimit nPointersNow);
if nError < > LSERR NO ERROR LNG then goto ErrorExit
//@PONITER 6nError = LSsetPointerLng pLINGO dArea 1 inPointersNow
if nError < > LSERR NO ERROR LNG then goto ErrorExit
//@POINTER 7
nError = LSsetPointerLng pLINGO dStatus nPointersNow);
if nError < > LSERR NO ERROR LNG then goto ErrorExit
\frac{1}{2} LINGO
cScript = 'SET ECHOIN 1' + Char 10 +
'TAKE pesticide. LNG + Char 10 +' GO + Char 10 +
' QUIT + Char 10 +Char 0/nError = LSexecuteScriptLng pLINGO cScript
if nError < > LSERR NO ERROR LNG then goto ErrorExit
//关闭日志文件
LScloseLogFileLng pLINGO
/if nError < > LSERR NO ERROR LNG or
 dStatus < > LS STATUS GLOBAL LNG))then
  ShowMessage ' Unable to solve '
else
```

```
296
```

```
\prime\primebegin
 /for i = 1 to 2 do
 TEdit FindComponent 'area' + inttostr i .Text = floatToStr dArea i
end
goto NormalExit
ErrorExit
  cMsg = Format 'LINGO Errorcode % d' nError
  ShowMessage cMsg
  goto FinalExit
NormalExit
  \frac{1}{2} LINGO
  LSdeleteEnvLng pLINGO
FinalExit
```
end

 $\frac{13}{13}$   $\frac{13}{10}$ 

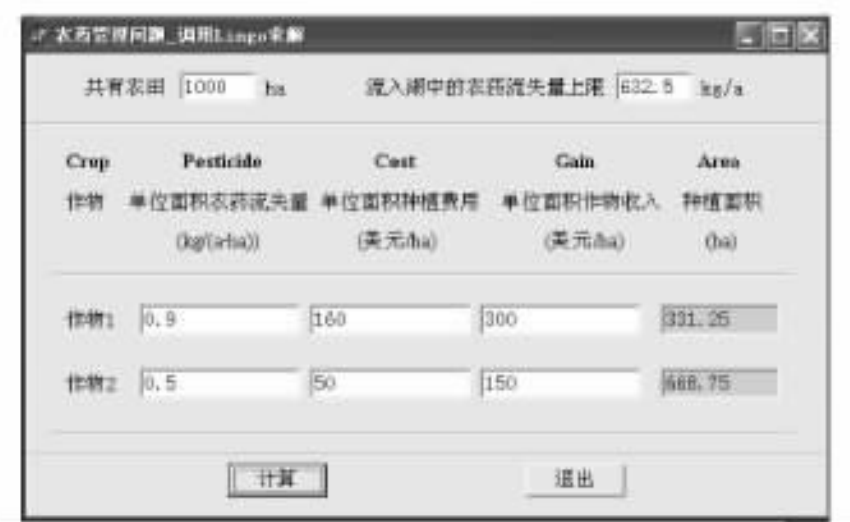

 $13 - 10$ 

# $13.15$

 $13.15.1$ 

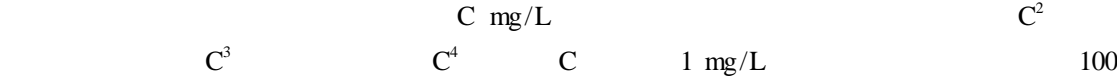

mg/L

 $1\,000\;{\rm hm}^2$ 

 $13 - 11$ 

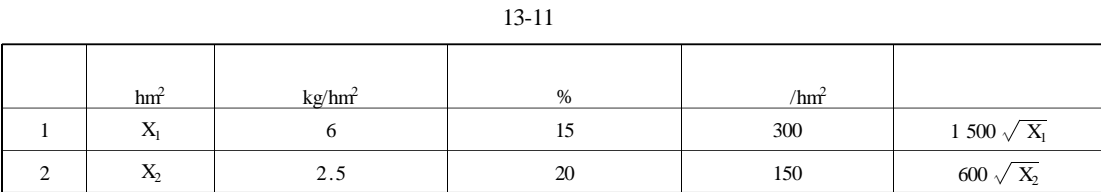

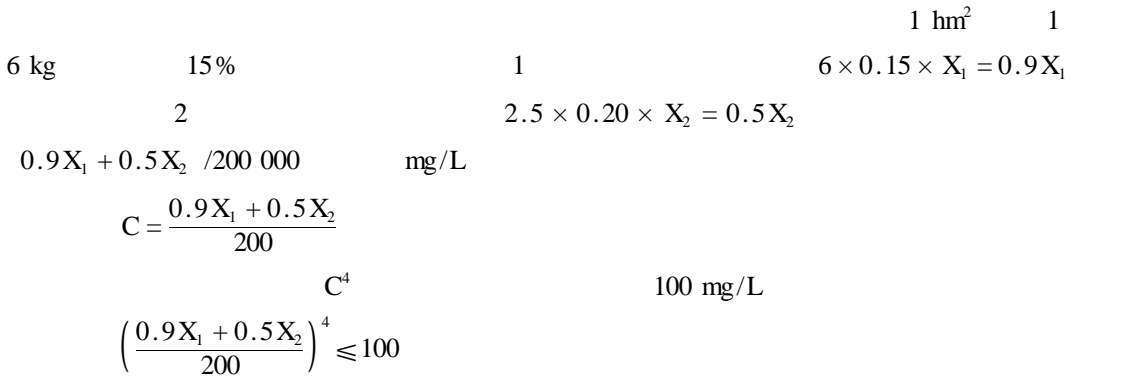

max  $Z = 300 X_1 - 1500 \sqrt{X_1} + 150 X_2 - 600 \sqrt{X_2}$ 

s. t.

$$
\left(\frac{0.9X_1 + 0.5X_2}{200}\right)^4 \le 100
$$
  
X<sub>1</sub> + X<sub>2</sub> < 1 000  
X<sub>1</sub>  $\ge 0$   
X<sub>2</sub>  $\ge 0$ 

# 13.15.2 LINGO

#### LINGO

SETS

CROP /1 2/ PESTICIDE LOST COST GAIN AREA

ENDSETS

DATA

PESTICIDE =  $62.5$  $LOST = 1520$  $COST = 1500 600$ GAIN = 300 150 TOTAL AREA = 1000 MAX CONCENTRATION = 100 LAKE VOLUME = 100000  $RT = 6$ ENDDATA TOTAL GAIN MAX =  $\theta$  SUM CROP I GAIN I \* AREA I - COST I \* AREA I ^0.5 @ SUM CROP I PESTICIDE I \* AREA I \* LOST I / 100 \* 1000 / LAKE VOLUME \* 12 /  $RT < =$  MAX CONCENTRATION  $\hat{ }$  1/4 @ SUM CROP I):AREA I))< = TOTAL AREA

### $13.15.3$

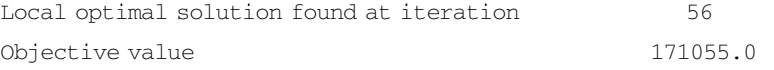

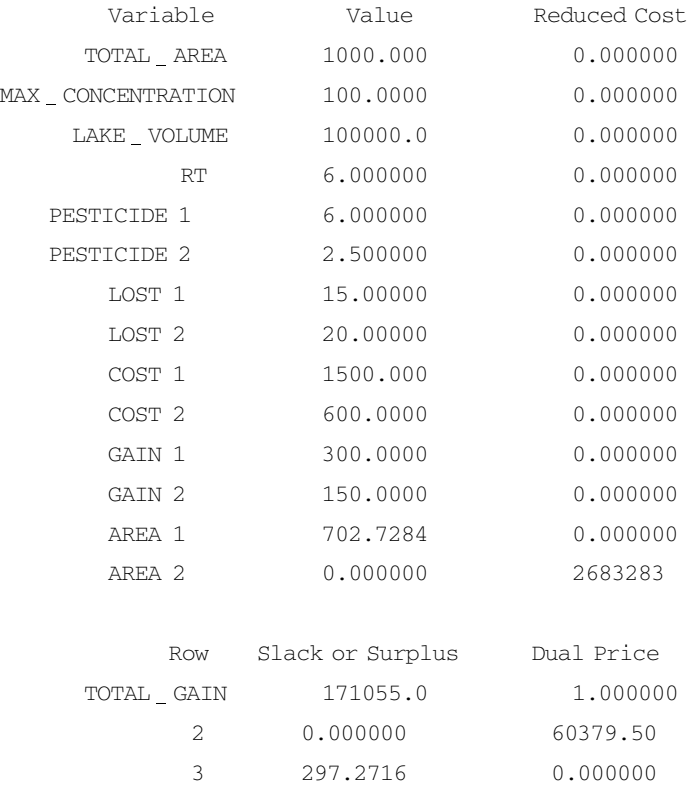

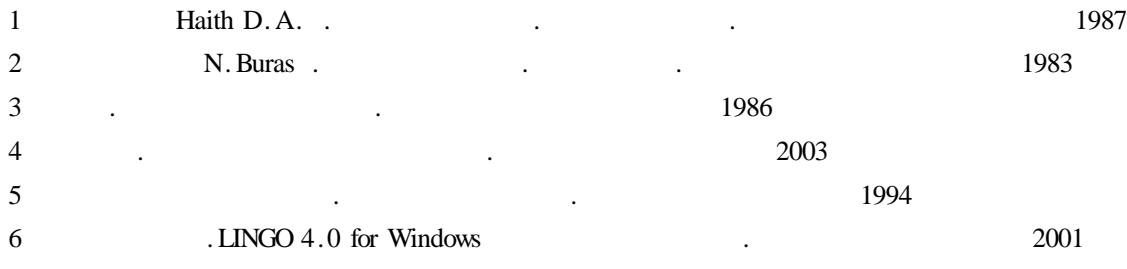